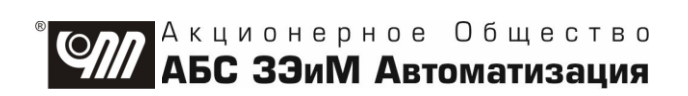

# **КОНТРОЛЛЕР ИСПОЛНИТЕЛЬНОГО МЕХАНИЗМА КИМ® 3 Аппаратная версия 3.1 Руководство по эксплуатации ЯЛБИ.421413.005 РЭ**

# **Содержание**

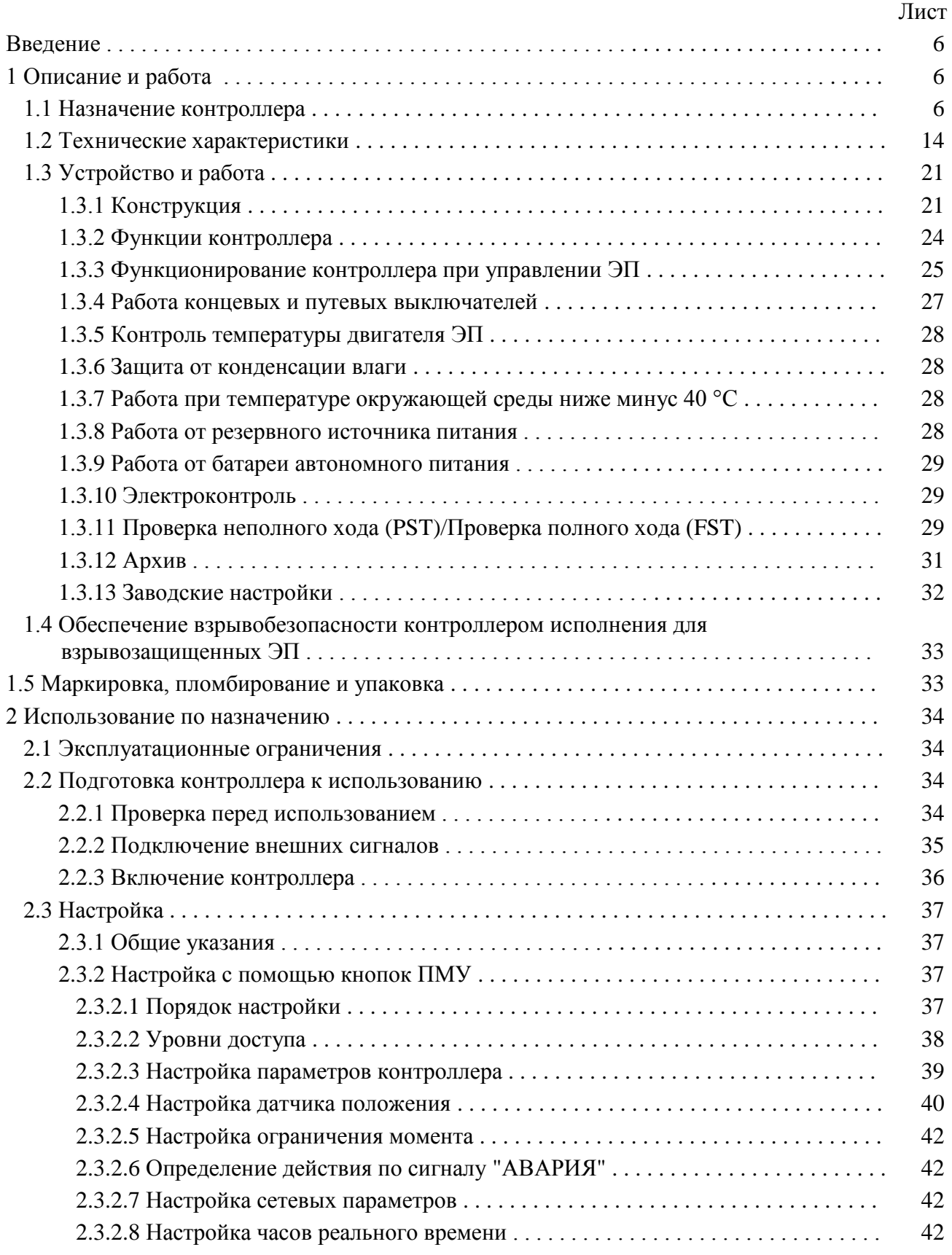

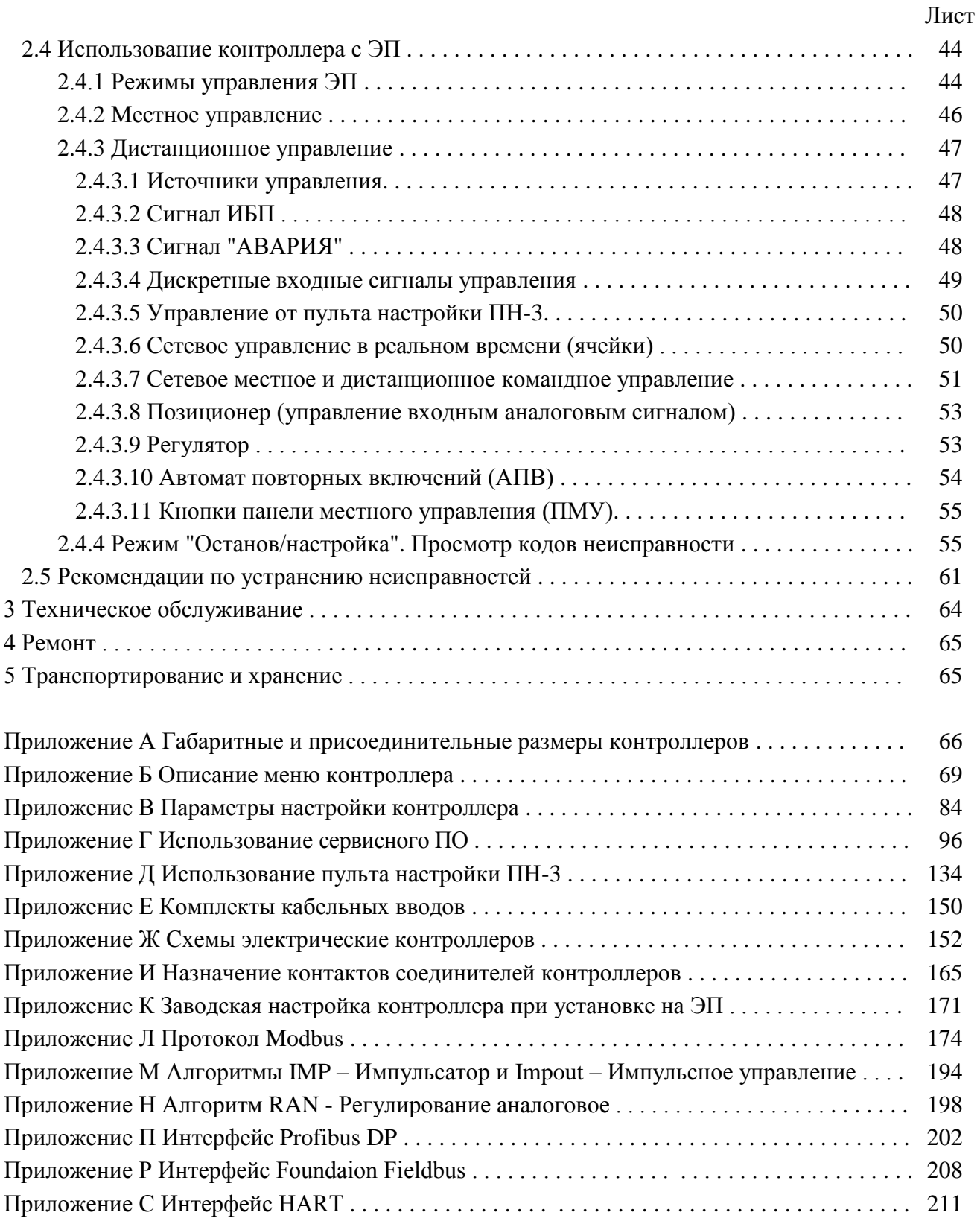

Авторские права на контроллер исполнительного механизма  $\text{KHM}^\circledR$ 3 защищены патентами РФ.

# **BHUMAHUE!**

До изучения руководства по эксплуатации изделие не включать!

Надежность работы контроллера исполнительного механизма КИМ $^{\circledR}$ 3 обеспечивается как качеством изделия, так и соблюдением режимов и условий эксплуатации, а также выполнением других требований, изложенных в настоящем руководстве по эксплуатации.

В связи с систематически проводимыми работами по совершенствованию конструкции и технологии изготовления, возможны несущественные отклонения соответствующих данных, приведенных в руководстве по эксплуатации от фактических, не влияющие на технические характеристики изделия, и безопасность эксплуатации.

# Аппаратные изменения и обновление программного обеспечения контроллера  $(ver 3.0.0000)$

апрель 2023.

Изменения:

- введены многофункциональный дискретный вход "Мвх2", многофункциональные дискретные выходы "МЗ", "М4", "М5", "М6", опция "Аналоговый выход "МАвых" (1.1.5, таблицы 1, 2, 4, 5, приложения Б, Д);
- введено электрическое питание от трехфазной сети по трехпроводной схеме (без нейтрали)  $(1.2.1, \text{приложения } \mathcal{K}, \text{ } H);$
- **введен источник управления источник бесперебойного питания (2.4. 3.2. таблица 21).**

#### **Список сокращений**

АВАР – авария (неисправность); АРМ – автоматизированное рабочее место; АПВ – автомат повторных включений; АктДУ – активизация дискретного управления; АЦП – аналого-цифровой преобразователь; БАТ – батарея автономного питания; БД – блок датчиков (входит в состав БСПЦ); БСПЦ – блок сигнализации положения цифровой; ВКЛ – включен (включение); ДИСТ – дистанционное управление; ЗАКР – закрыть; ИМУ – источники местного управления; КВ – концевой выключатель; КВЗ – концевой выключатель закрытия; КВО – концевой выключатель открытия; КЗ – короткое замыкание; М1, М2 – многофункциональные дискретные выходы; Мвх1 – многофункциональный дискретный вход; МВЗ (или МЗ) – моментный выключатель закрытия; МВО (или МО) – моментный выключатель открытия;

МДП – многооборотный датчик положения;

МЕСТ – местное управление;

ОТК – отдел технического контроля;

ОТКЛ – отключен (отключение);

ОТКР – открыть;

ПВЗ – путевой выключатель закрытия;

ПВО – путевой выключатель открытия;

ПИТ – питание (наличие основного питания);

ПМУ – панель местного управления;

ПНХ (или PST) – проверка неполного хода (Partial Stroke Testing);

ППХ (или FST) – проверка полного хода (Full Stroke Testing);

ПТК – программно-технический комплекс;

ШДП – шестеренчатый датчик положения;

ШИМ – широтно-импульсная модуляция;

ЭД – электродвигатель;

ЭП – электропривод

Настоящее руководство по эксплуатации (далее - РЭ) распространяется на контроллер исполнительного механизма КИМ<sup>®</sup>З (далее – контроллер), применяемый с однооборотными и многооборотными электрическими приводами и исполнительными механизмами (далее - ЭП) производства АО "АБС ЗЭиМ Автоматизация" общепромышленного и взрывозащищенного исполнений, и содержит техническое описание контроллера, инструкцию по правильной и безопасной его эксплуатации, транспортированию и хранению.

Несоблюдение требований безопасности (2.1.1) настоящего РЭ могут создать угрозу для жизни и здоровья персонала из-за наличия опасного уровня напряжения в электрических цепях контроллера.

# 1 Описание и работа

#### 1.1 Назначение контроллера

1.1.1 Контроллер предназначен для работы в составе ЭП общепромышленного и взрывозащищенного исполнений. Контроллер обеспечивает дистанционное и местное управление ЭП в составе автоматизированных систем управления технологическими процессами (АСУТП) на объектах химической, нефтехимической, нефтеперерабатывающей, энергетической, металлургической отраслей экономики, в жилищно-коммунальном хозяйстве и др.

Контроллер может выполнять следующие базовые функции:

- измерение положения выходного органа ЭП (далее – положение);

- измерение крутящего момента на выходном органе ЭП или усилия на штоке ЭП (далее момент) в зависимости от типа ЭП и при наличии в его составе датчика момента;

- измерение температуры двигателя ЭП;

- управление ЭП дискретными, аналоговым или интерфейсным сигналами;

- индикацию светодиодными индикаторами состояния концевых (моментных), выключателей, режима управления, неисправности, наличия основного или батарейного питания;

- защиту при перегрузке двигателя ЭП;

- ведение архива статистических данных.

Контроллеры исполнения для взрывозащищенных ЭП предназначены для эксплуатации в потенциально взрывоопасных средах помещений и наружных установок в соответствии с маркировкой взрывозащиты ЭП и требованиями ГОСТ IEC 60079-14-2013, ТР ТС 012/2011 и других нормативных документов, регламентирующих применение оборудования во взрывоопасных средах.

Описание обеспечения взрывозащищенности контроллера приведено в руководстве по эксплуатации на взрывозащищенный ЭП.

1.1.2 Контроллер имеет исполнение SIL. Контроллер в исполнении SIL предназначен для работы в составе ЭП с функцией SIL для систем безопасности в соответствии с

ГОСТ Р МЭК 61508-2-2012, ГОСТ Р МЭК 61511-1-2018, ГОСТ Р МЭК 61511-2-2018. Сведения по функциональной безопасности контроллеров приведены в руководстве по функциональной безопасности (SIL) ЯЛБИ.421413.005 Д.

1.1.3 Контроллеры имеют климатические исполнения по ГОСТ 15150-69:

- У1 с диапазоном температур окружающей среды от минус 40 °С до плюс 60 °С и относительной влажностью до 100 % при температуре 25 °С;

- УХЛ1 с диапазоном температур<sup>1)</sup> окружающей среды от минус 60 °С до плюс 60 °С и относительной влажностью до 100 % при температуре 25 °С;

-  $T1^{2}$  и  $T2^{2}$  с диапазоном температур окружающей среды от минус 10 °С до плюс 60 °С и относительной влажностью до 100 % при температуре 35 °С;

- В5 и ОМ1 с диапазоном температур окружающей среды от минус 40 °С до плюс 45 °С и относительной влажностью до 100 % при температуре 35 °С.

1.1.4 Не допускается использовать контроллер для работы в средах, содержащих агрессивные пары, газы и вещества, вызывающие разрушение покрытий, электрической изоляции и материалов.

<sup>1)</sup> Диапазон предельных рабочих температур окружающей среды от минус 63 °С до плюс 65 °С. 2) Контроллеры исполнения для взрывозащищенных ЭП.

1.1.5 Контроллер является микропроцессорным настраиваемым изделием.

В зависимости от выполняемых функций и вида связи с устройством верхнего уровня (АРМ или контроллером ПТК: КРОСС-500 производства АО "АБС ЗЭиМ Автоматизация" или другим контроллером АСУ ТП) контроллер имеет следующие конфигурации, определяемые базовым составом входов и выходов (таблица 1):

- **конфигурация М** – для дистанционного управления ЭП используются дискретные сигналы на входах "ОТКРЫТЬ", "ЗАКРЫТЬ", "СТОП", "АВАРИЯ" ("АВАРИЯ 1" для исполнения SIL), "Мвх1", "Мвх2" ("АВАРИЯ 2" для исполнения SIL). Выходными являются дискретные сигналы состояния контроллера на выходах "ГОТОВНОСТЬ", "НЕИСПРАВНОСТЬ", сигналы на многофункциональных дискретных выходах "М1", "М2", "М3", "М4", "М5", "М6";

П р и м е ч а н и е – Формирование сигнала на многофункциональных дискретных входах "Мвх1", "Мвх2" (таблица 4) и выходах "М1", "М2", "М3", "М4", "М5", "М6" (таблица 5) зависит от настройки контроллера.

**- конфигурация Д** – для дистанционного управления ЭП используются дискретные сигналы на входах "ОТКРЫТЬ", "ЗАКРЫТЬ", "СТОП", "АВАРИЯ" ("АВАРИЯ 1" для исполнения SIL), "Мвх1", "Мвх2" ("АВАРИЯ 2" для исполнения SIL). Выходными являются дискретные сигналы состояния контроллера на выходах "ГОТОВНОСТЬ", "НЕИСПРАВНОСТЬ", сигналы на многофункциональных дискретных выходах "М1", "М2", "М3", "М4", "М5", "М6" и аналоговый сигнал, пропорциональный текущему положению выходного органа ЭП, на выходе "ПОЛОЖЕНИЕ";

**- конфигурация А (позиционер)** – для дистанционного управления ЭП используется аналоговый сигнал на входе "ЗАДАНИЕ ПОЛОЖЕНИЯ" или дискретные сигналы на входах "ОТКРЫТЬ", "ЗАКРЫТЬ", "СТОП", "АВАРИЯ" ("АВАРИЯ 1" для исполнения SIL), "Мвх1", "Мвх2" ("АВАРИЯ 2" для исполнения SIL). Выходные сигналы соответствуют конфигурации **Д**;

**- конфигурация С** – для дистанционного управления ЭП используется сигнал по цифровому интерфейсу или дискретные сигналы на входах "ОТКРЫТЬ", "ЗАКРЫТЬ", "СТОП", "АВАРИЯ" ("АВАРИЯ 1" для исполнения SIL), "Мвх1", "Мвх2" ("АВАРИЯ 2" для исполнения SIL). Вся информация о состоянии контроллера и ЭП передается устройству верхнего уровня по цифровому интерфейсу;

**- конфигурация Т** – соответствует конфигурации **С**, дополнительно имеет дискретные сигналы на выходах "ГОТОВНОСТЬ", "НЕИСПРАВНОСТЬ", сигналы на многофункциональных дискретных выходах "М1", "М2", "М3", "М4", "М5", "М6" и аналоговый сигнал на выходе "ПОЛОЖЕНИЕ";

**- конфигурация Р (регулятор)** – для дистанционного управления ЭП используется алгоритм аналогового ПИД-регулирования в соответствии с параметрами настройки или аналоговый сигнал на входе "ЗАДАНИЕ ПОЛОЖЕНИЯ" или дискретные сигналы на входах "ОТКРЫТЬ", "ЗАКРЫТЬ", "СТОП", "АВАРИЯ" ("АВАРИЯ 1" для исполнения SIL), "Мвх1", "Мвх2" ("АВАРИЯ 2" для исполнения SIL). В качестве входных параметров могут использоваться аналоговые сигналы с диапазоном (0-5) или (0-20) или (4-20) мА или (0-10) В по ГОСТ 26.011-80, сигналы от датчиков температуры, расположенных на объекте регулирования, на входах "AINT1", "AINT2", "AINT3" или сигнал с частотного выхода объекта регулирования на входе "FIN". Выходными являются дискретные сигналы на выходах "ГОТОВНОСТЬ", "НЕИСПРАВНОСТЬ", сигналы на многофункциональных дискретных выходах "М3", "М4", "М5", "М6" и аналоговый сигнал на выходе "ПОЛОЖЕНИЕ".

Наличие дополнительных опций, представленных в таблице 2, обеспечивает следующие функции контроллера:

- **опция "Аналоговый выход "МАвых"** – многофункциональный аналоговый выход, формирование сигнала на котором зависит от настройки контроллера (таблица 5). Опция доступна в контроллерах конфигураций **Д**, **А**, **Т**, **Р**;

- **опция** "**RS-485-1**" – наличие первого канала интерфейса RS-485 (протокол Modbus RTU) для связи с устройством верхнего уровня. Опция доступна в контроллерах конфигурации **А**, **Р**. В контроллерах конфигураций **С** и **Т** данная опция входит в базовый состав;

- **опция** "**RS-485-2**" – наличие второго канала интерфейса RS-485 (протокол Modbus RTU) для связи с устройством верхнего уровня. Опция доступна в контроллерах конфигураций **А**, **С**, **Т**, **Р**;

- **опция "Profibus-1"** – наличие первого канала интерфейса для подключения к сети Profibus DP. В контроллерах конфигураций **С** и **Т** заменяет базовую **опцию "RS-485-1"**. Опция доступна в контроллерах конфигурации **А**, **С** и **Т**. Описание работы контроллера в сети Profibus DP приведено в приложении П;

- **опция "Profibus-2"** – наличие второго канала интерфейса для подключения к сети Profibus DP. В контроллерах конфигурации **С** при наличии опции **"Profibus-2"** базовая **опция "RS-485-1"** недоступна. Опция доступна в контроллерах конфигураций **А**, **С**, **Т**. Описание работы контроллера в сети Profibus DP приведено в приложении П;

- **опция "Fieldbus-1"** – наличие первого канала интерфейса для подключения к сети Foundation Fieldbus. В контроллерах конфигурации **С** и **Т** заменяет базовую **опцию "RS-485-1"**. Опция доступна в контроллерах конфигурации **А**, **С** и **Т**. Технические характеристики интерфейса Foundaion Fieldbus приведены в приложении С;

- **опция "Fieldbus-2"** – наличие второго канала интерфейса для подключения к сети Foundation Fieldbus. В контроллерах конфигурации **С** при наличии опции **"Profibus-2"** базовая **опция "RS-485-1"** недоступна. Опция доступна в контроллерах конфигурации **С**. Технические характеристики интерфейса Foundation Fieldbus приведены в приложении Р;

- **опция "HART"** – наличие канала интерфейса HART для связи с устройством верхнего уровня. Опция доступна в контроллерах конфигураций **А**, **Т**, **Р**. Информация о настройке интерфейса HART приведена в приложении С;

- **опция** "**ZigBee**" – наличие беспроводного интерфейса ZigBee для подключения пульта настройки ПН-3 к контроллеру при настройке и контроле состояния ЭП. Опция доступна в контроллерах конфигураций **Д**, **А**, **С**, **Т**, **Р**;

- **опция "Bluetooth"** – наличие беспроводного интерфейса Bluetooth для подключения смартфона или компьютера к контроллеру при настройке и контроле состояния ЭП. Опция доступна в контроллерах конфигураций **Д**, **А**, **С**, **Т**, **Р**;

- **опция** "**Вход резервного питания**" – наличие входа для подключения внешнего резервного источника питания напряжением 24 В. Резервное питание обеспечивает все функции контроллера при отсутствии основного напряжения питания кроме управления двигателем ЭП. Опция доступна в контроллерах конфигураций **Д**, **А**, **С**, **Т**, **Р**;

- **опция** "**Дискретные входы 220 В**" – для дистанционного управления ЭП используются дискретные сигналы переменного или постоянного тока напряжением 220 В на входах "ОТКРЫТЬ", "ЗАКРЫТЬ", "СТОП", "АВАРИЯ" ("АВАРИЯ 1" для исполнения SIL), "Мвх1", "Мвх2" ("АВАРИЯ 2" для исполнения SIL). Опция доступна в контроллерах конфигураций **М**, **Д**, **А**, **С**, **Т**, **Р**.

1.1.6 Контроллеры обеспечивают дистанционное управление ЭП:

- дискретными сигналами (дискретное управление);

- аналоговым сигналом "ЗАДАНИЕ ПОЛОЖЕНИЯ" (аналоговое управление (позиционер), в контроллерах конфигурации **А**);

- цифровыми сигналами по интерфейсам RS-485, Profibus DP или Foundation Fieldbus (для контроллеров конфигураций **С**, **Т** или при наличии опций **"RS-485-1"**, **"RS-485-2"**, **"Profibus-1"**, **"Profibus-2"**, **"Fieldbus-1"**, **"Fieldbus-2"**);

- с использованием алгоритма ПИД-регулирования в соответствии с параметрами настройки (для контроллеров конфигурации **Р**).

Таблица 1 - Базовый состав входов и выходов

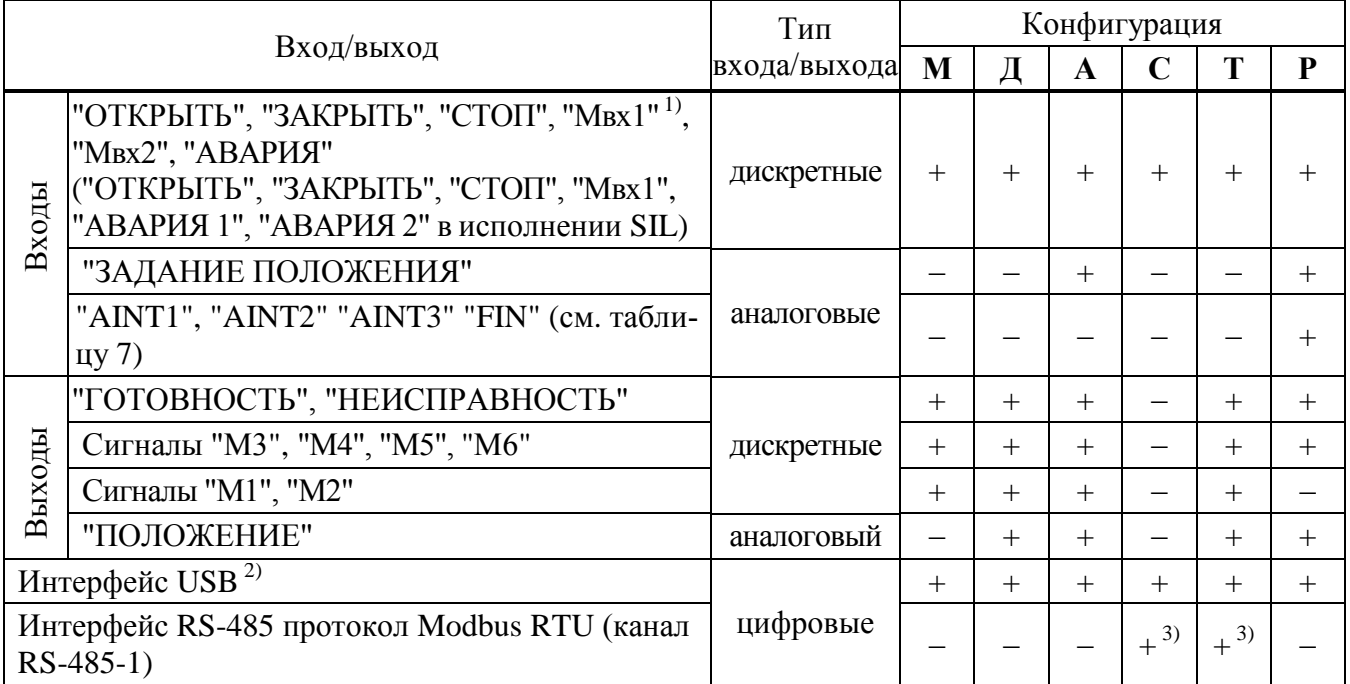

<sup>1)</sup> В случае одинаковых назначений входов сигнал на входе "Мвх1" имеет более высокий приоритет, чем сигнал на входе "Мвх2".

<sup>2)</sup> Интерфейс USB используется при диагностике и настройке контроллеров и ЭП с помощью компьютера с программой "Конфигуратор".

3) При наличии опций "Profibus-1", "Fieldbus-1", "HART" интерфейс RS-485 (канал RS-485-1) отсутствует.

Примечания

1 Формирование сигнала на многофункциональных дискретных входах "Мвх1", "Мвх2" (таблица 4) и выходах "М1", "М2", "М3", "М4", "М5", "М6" (таблица 5) зависит от настройки контроллера.

2 Знак "+" означает наличие сигнала, знак "-" - отсутствие.

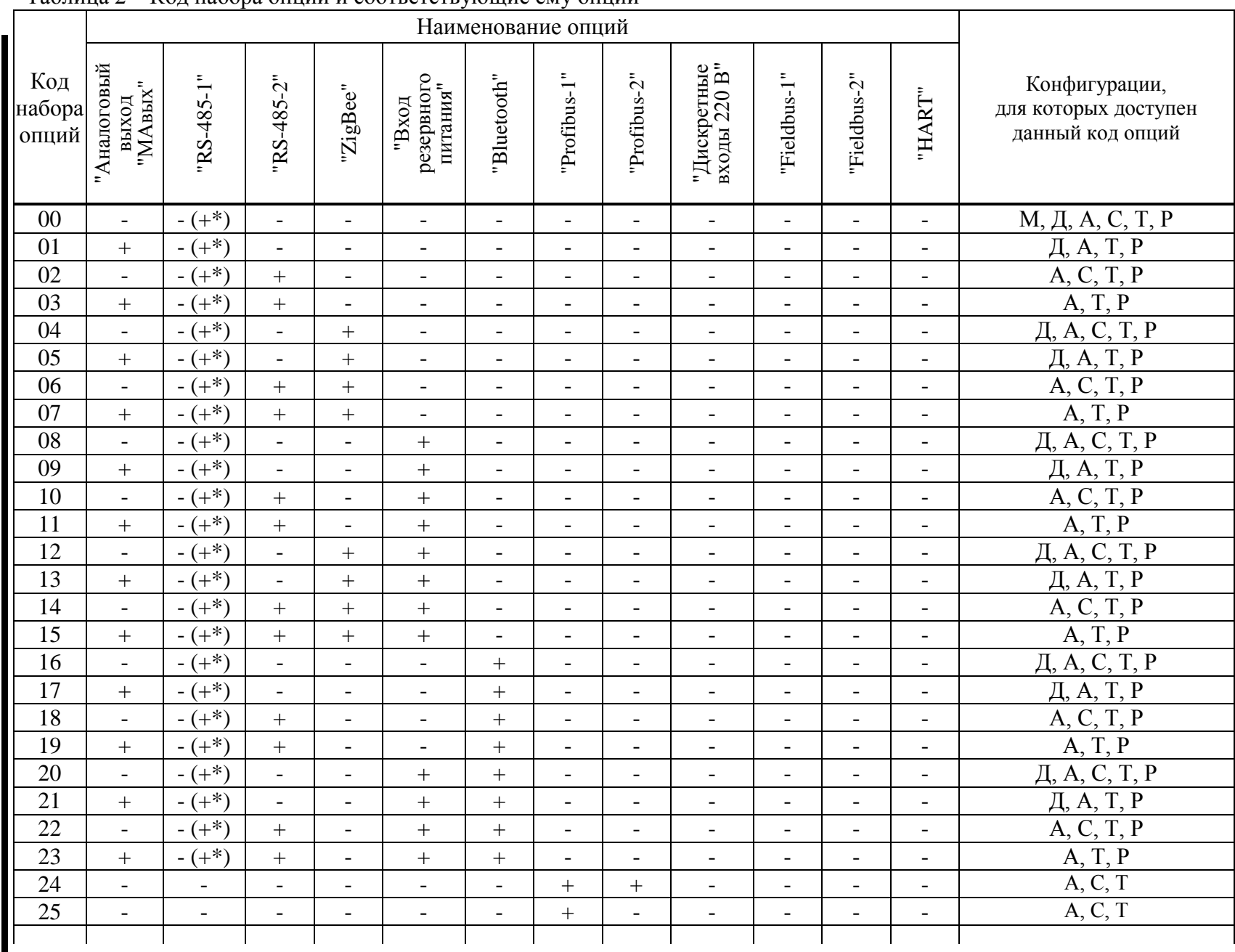

# Таблина 2 – Кол набора опний и соответствующие ему опнии

 $\overline{\phantom{0}}$ 

# Продолжение таблицы 2

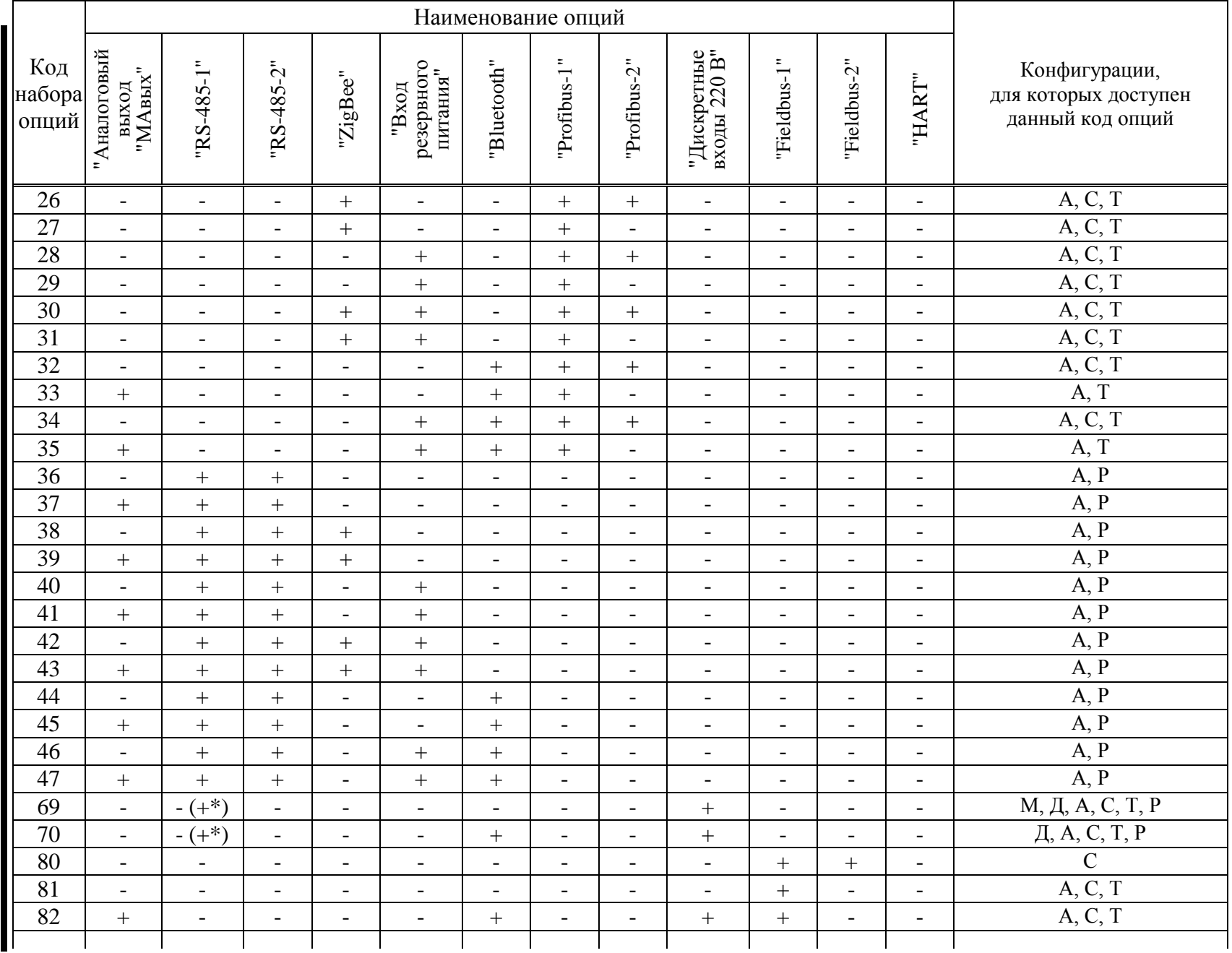

 $\overline{\phantom{0}}$ 

# Окончание таблицы 2

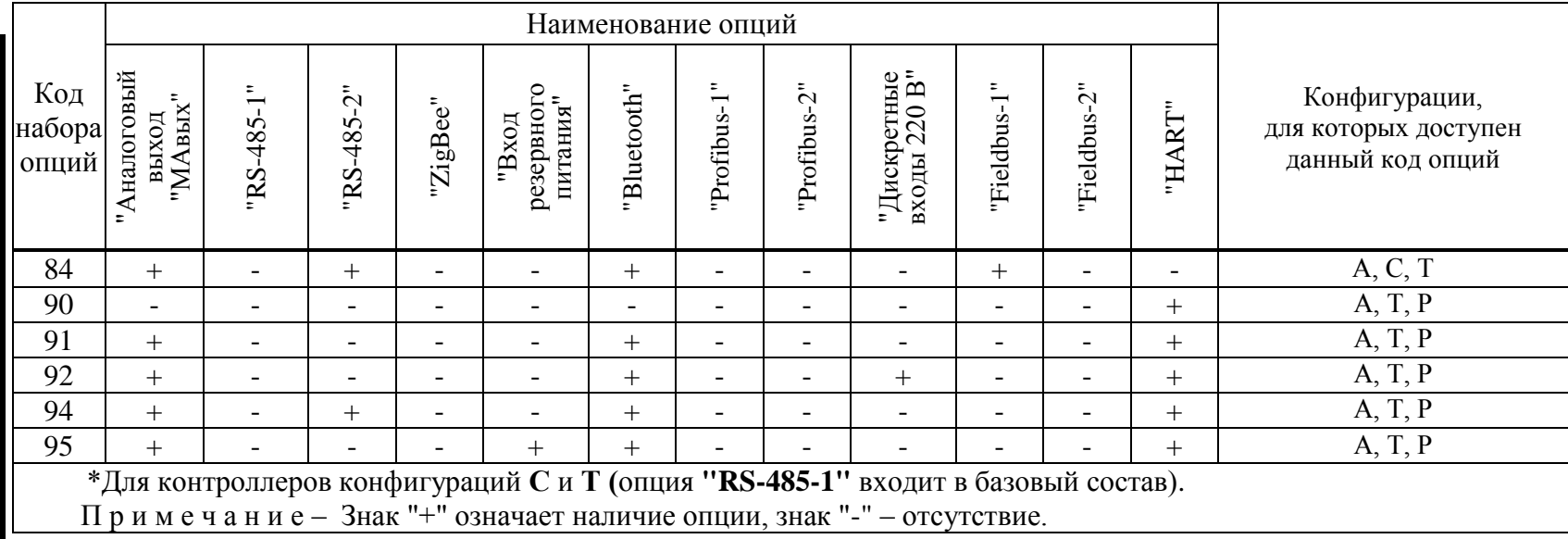

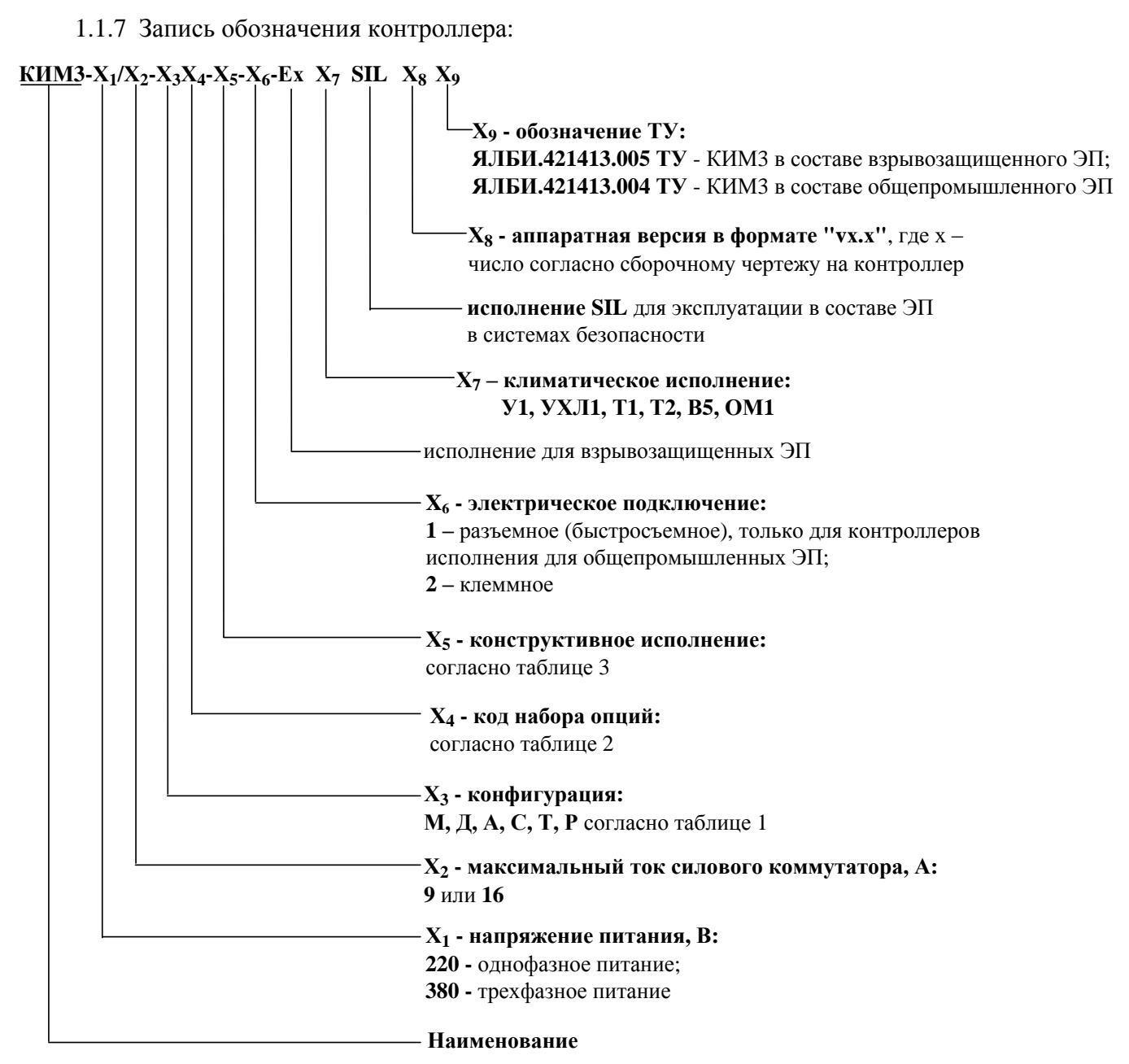

П р и м е ч а н и я

1 Диапазон входного аналогового сигнала "ЗАДАНИЕ ПОЛОЖЕНИЯ" (1.2.11) и степень защиты от проникновения твердых тел и воды IР68 или IР67 или IP65 по ГОСТ 14254-2015 указывается при заказе. Если при заказе диапазон сигнала "ЗАДАНИЕ ПОЛОЖЕНИЯ" не оговорен, то контроллер настраивается на диапазон (4-20) мА.

2 Для настройки контроллера при необходимости за отдельную плату заказываются:

- кабель USB А-В для подключения к компьютеру через USB порт. Достаточно 1 шт. на партию контроллеров;

- пульт настройки ПН-3 ЯЛБИ.426474.003-01 для контроллеров с опцией **"ZigBee"**. Достаточно 1 шт. на партию контроллеров.

Не допускается применение кабеля USB А-В и пульта настройки ПН-3 **во взрывоопасной зоне**.

3 Для блокировки переключателя режимов управления (селектора) в комплект поставки контроллеров исполнения SIL входит навесной замок. Для остальных исполнений контроллеров навесной замок типа Apecs PDV-01-25 (или аналогичный с дужкой диаметром 4 мм) заказывается при необходимости за отдельную плату.

4 Для дополнительной защиты органов управления и индикации на лицевой панели от механических и атмосферных воздействий в комплект поставки контроллеров исполнения SIL входит экран защитный ЯЛБИ.421949.008. Для остальных исполнений контроллеров экран защитный заказывается при необходимости за отдельную плату.

При эксплуатации контроллера на открытом воздухе лицевой панелью вверх применение экрана защитного является обязательным.

5 Параметр **Х<sup>8</sup>** (аппаратная версия) при заказе может не указываться.

#### **1.2 Технические характеристики**

1.2.1 Электрическое питание контроллеров осуществляется:

- от трехфазной сети переменного тока с номинальным напряжением 380 В и частотой (50±1) Гц по трехпроводной схеме с системой заземления TN-S по ГОСТ 30331.1-2013. Допускается питание контроллеров от трехфазной сети переменного тока с номинальным напряжением 400 или 415 В и частотой (50 $\pm$ 1) Гц, а также с номинальным напряжением 380 В и частотой  $(60±1)$  Гц;

- от однофазной сети переменного тока с номинальным напряжением 220 В и частотой (50±1) Гц с системой заземления TN-S по ГОСТ 30331.1-2013. Допускается питание контроллеров от однофазной сети переменного тока с номинальным напряжением 230 или 240 В и частотой (50 $\pm$ 1) Гц, а также с номинальным напряжением 220 В и частотой (60 $\pm$ 1) Гц.

Допустимое изменение напряжения питания:

- от 323 до 456 В для контроллеров с трехфазным питанием;

- от 187 до 264 В для контроллеров с однофазным питанием.

1.2.2 Контроллер с опцией "**Вход резервного питания**" обеспечивает подключение внешнего резервного источника питания напряжением 24 В постоянного тока.

1.2.3 Контроллер имеет два встроенных гальванически развязанных источника питания для внешних подключений с выходным стабилизированным напряжением 24 В при номинальном токе 150 мА. Допустимые отклонения напряжения от номинального значения  $\pm 20$  %.

1.2.4 Контроллер исполнения УХЛ1 имеет встроенный терморегулируемый нагревательный элемент.

В контроллерах с однофазным питанием терморегулируемый нагревательный элемент подключен между входами "R" и "N", его параметры:

- номинальное напряжение питания 220 В;

- мощность 320 Вт.

В контроллерах с трехфазным питанием терморегулируемый нагревательный элемент подключен между входами "R" и "Т", его параметры:

- номинальное напряжение питания 380 В;

- мощность 230 Вт.

1.2.5 Потребляемая мощность контроллера при выключенном нагревательном элементе не более 30 Вт.

Ток потребления от резервного источника питания:

- при отсутствии основного питания не более 200 мА;

- при наличии основного питания не более 20 мА.

1.2.6 Контроллеры имеют конструктивные исполнения "0", "1", "2", "10", "11" согласно таблице 3 и приложению А, отличающиеся наличием и типом переходного фланца контроллера.

1.2.7 Конструкция контроллеров исполнения для взрывозащищенных ЭП обеспечивает вид взрывозащиты "взрывонепроницаемая оболочка "d" по ГОСТ IEC 60079-1-2013 в составе ЭП взрывозащищенного исполнения.

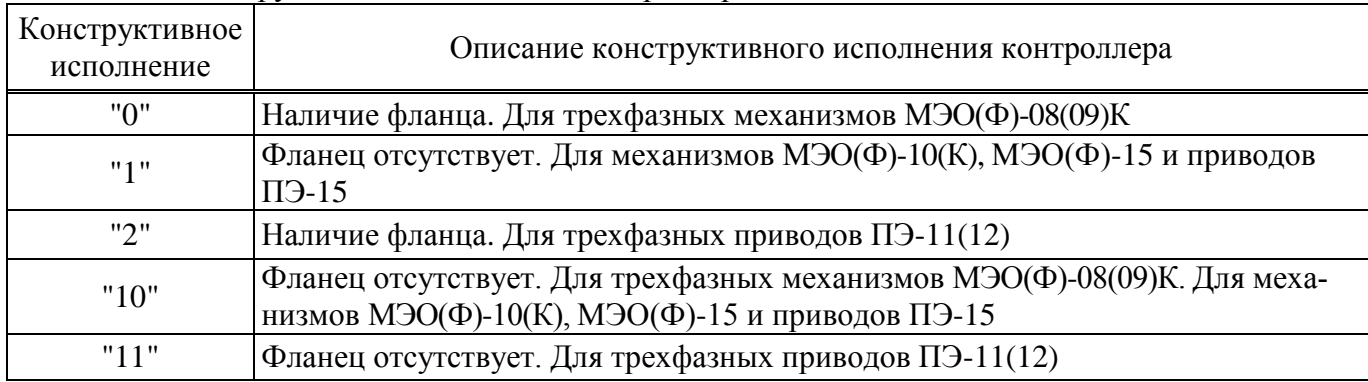

Таблица 3 – Конструктивные исполнения контроллеров

1.2.8 Масса контроллеров с электрическим подключением "2" без кабельных вводов не более, кг:

- 15 – для контроллера конструктивного исполнения "0";

- 13 – для контроллеров конструктивных исполнений "1", "10", "11";

- 17 – для контроллера конструктивного исполнения "2".

Масса контроллеров с электрическим подключением "1" без кабельных вводов не более, кг: - 13 – для контроллеров конструктивных исполнений "10" и "11".

1.2.9 Габаритные размеры контроллеров приведены в приложении А.

1.2.10 Контроллер имеет встроенный бесконтактный (тиристорный) силовой коммутатор:

- максимальный рабочий ток выходных цепей силового коммутатора 9 или 16 А в зависимости от исполнения контроллера при работе ЭП в повторно-кратковременном реверсивном режиме S4 25 % с числом включений до 1500 в час;

- ток утечки выходных цепей силового коммутатора при отсутствии сигнала управления на его входе не более 7 мА;

- падение напряжения на выходных цепях силового коммутатора не более 3 В.

1.2.11 Назначение и параметры входов контроллера приведены в таблице 4.

Таблица 4 – Входы контроллера

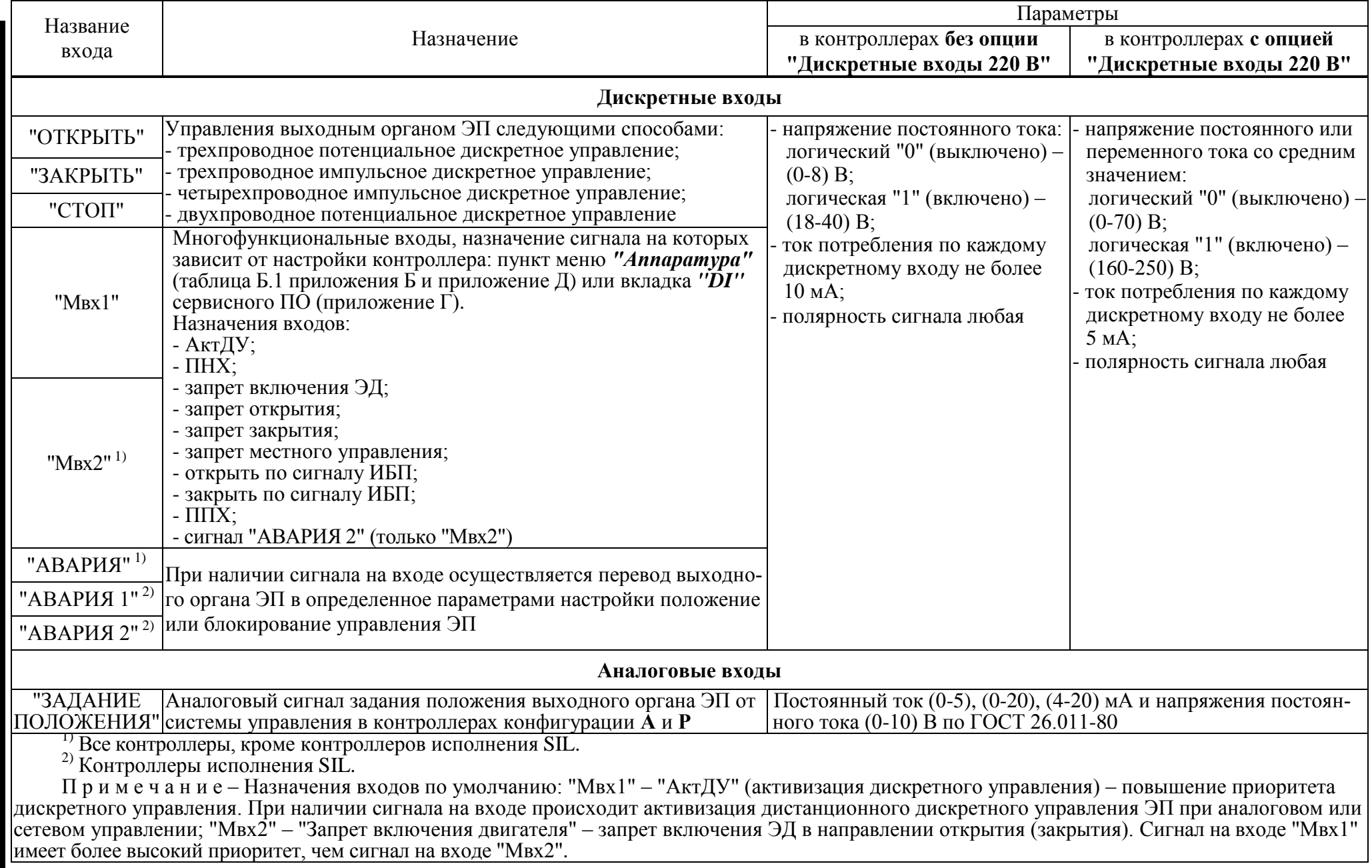

1.2.12 Назначение и параметры выходов контроллера приведены в таблице 5.

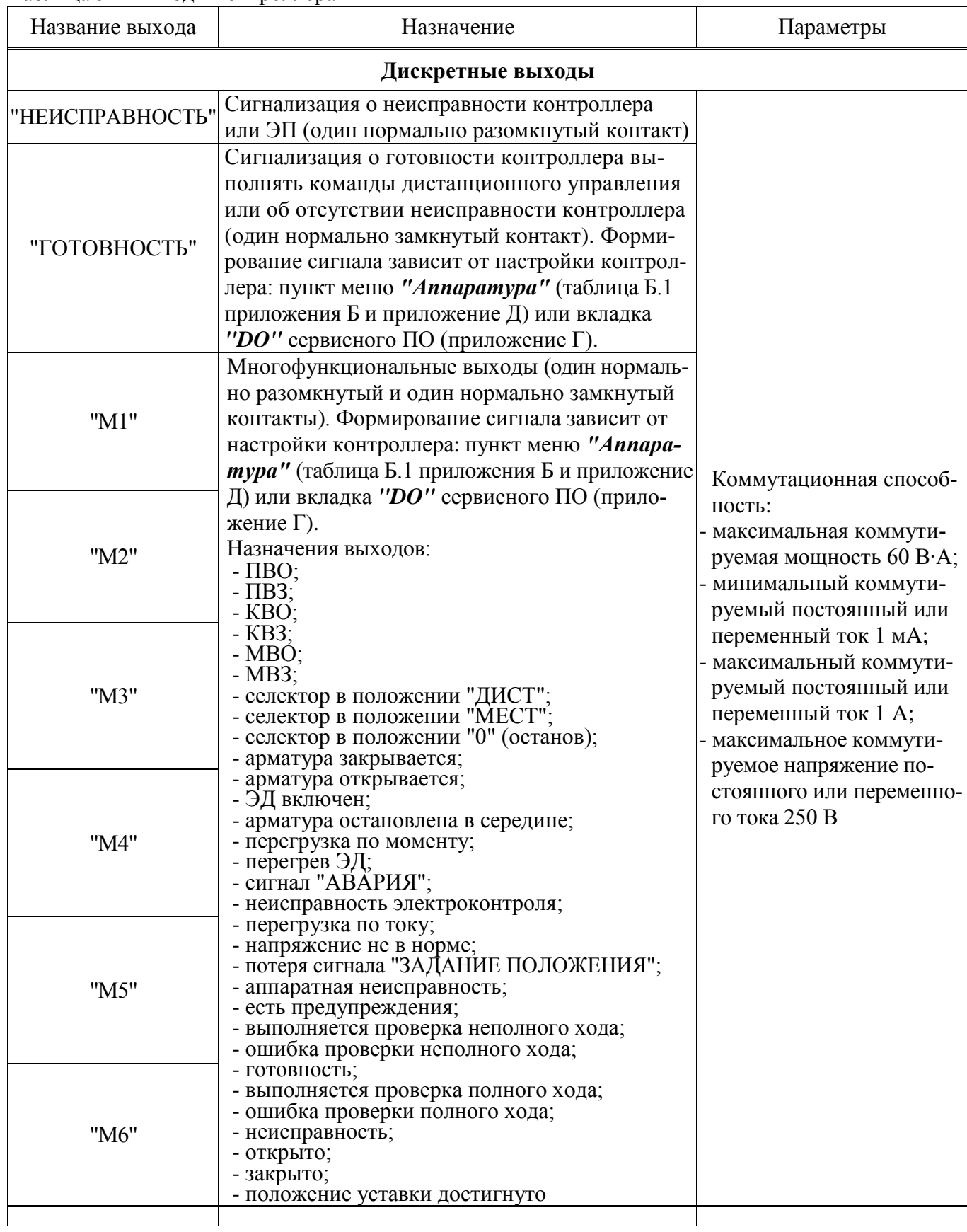

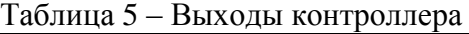

Окончание таблицы 5

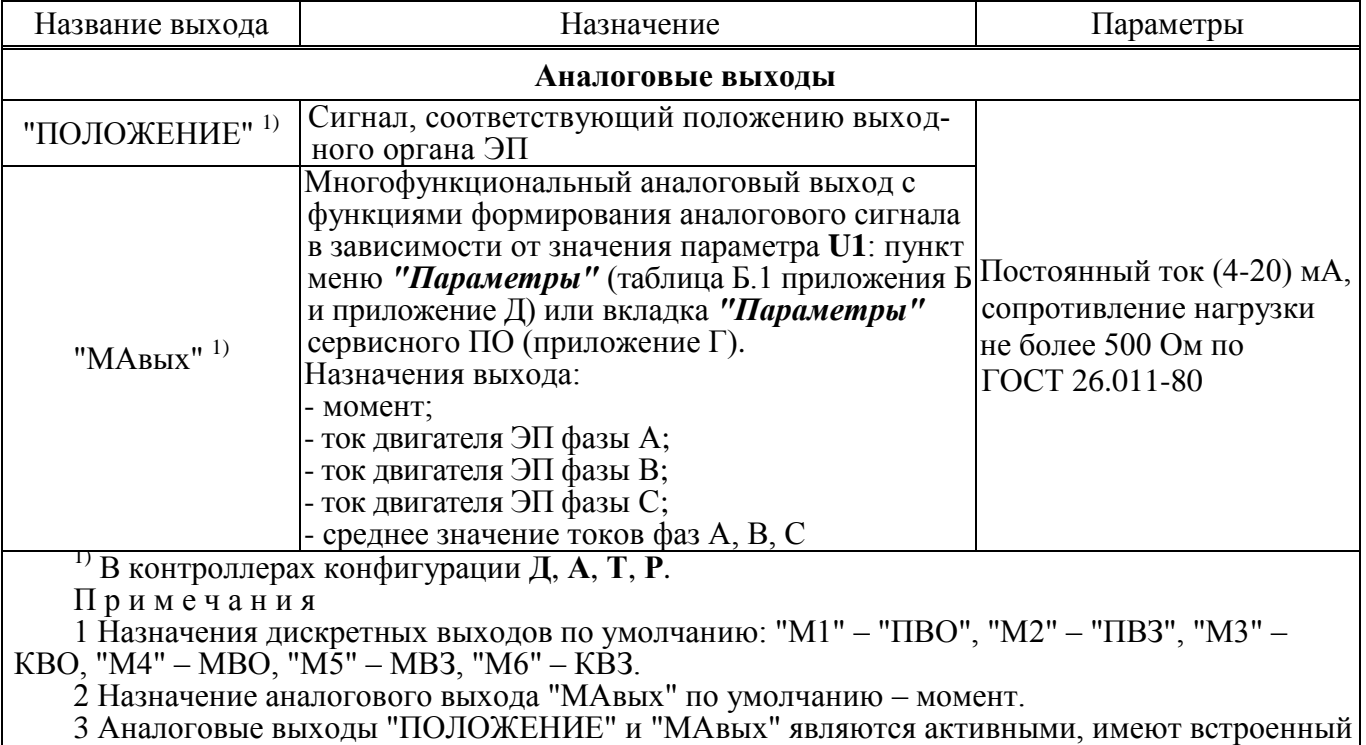

источник питания.

Выходы "М1" и "М2" могут работать в режиме "сигналы" в соответствии с таблицей 6. В этом режиме выходы "М1" и "М2" сигнализируют о состоянии арматуры и имеют значения "ОТКРЫТО" и "ЗАКРЫТО" соответственно.

Настроить режим "сигналы" для выходов "М1" и "М2" можно с помощью кнопок, расположенных на лицевой панели в пункте меню *"Аппаратура"*.

Таблица 6 – Состояние выходов "М1" и "М2" в режиме "сигналы"

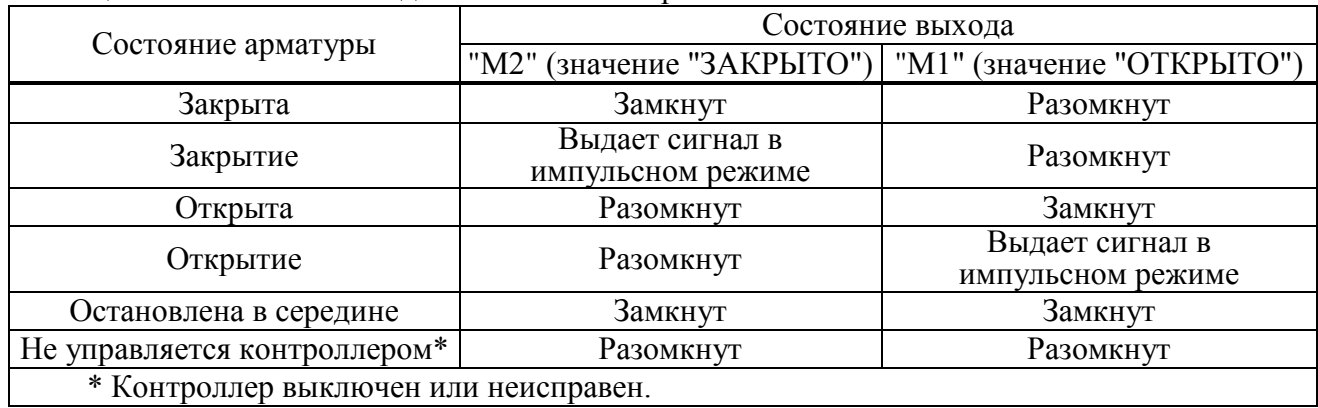

1.2.13 Контроллеры конфигурации **Р** преобразовывают в цифровой код сигналы от аналоговых и частотного входов согласно таблице 7.

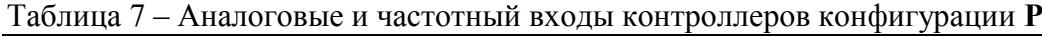

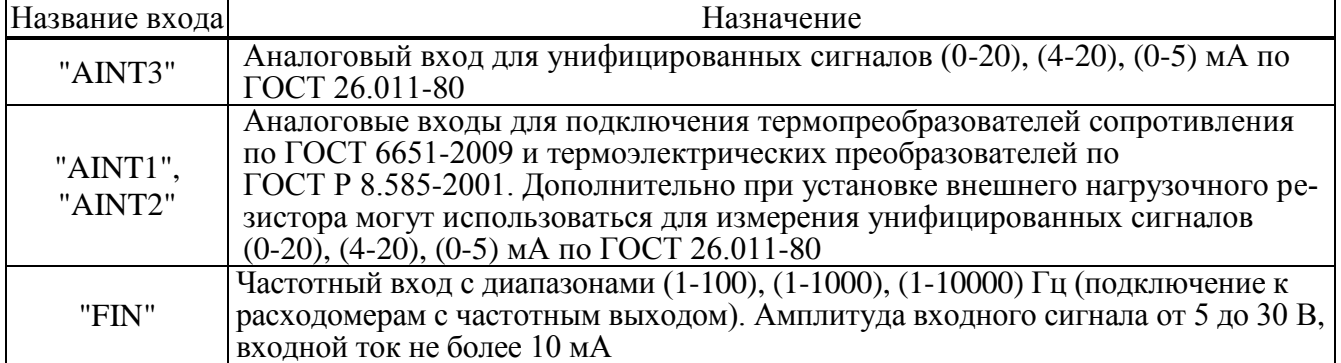

#### 1.2.14 Нормируемые характеристики

1.2.14.1 Для контроллеров конструктивного исполнения "0" основная приведенная погрешность преобразования угла поворота выходного органа ЭП в цифровой код положения не более  $\pm 1$  % в диапазоне от 0° до 90°.

Для контроллеров конструктивных исполнений "1", "10", "11" основная погрешность преобразования положения выходного органа ЭП в цифровой код определяется подключенным к контроллеру датчиком положения, установленным на ЭП.

Для контроллеров конструктивного исполнения "2", основная приведенная погрешность преобразования угла поворота выходного органа ЭП в цифровой код положения не более  $\pm 1\%$  в диапазоне от 0 до 5 об ((0-1800)°).

1.2.14.2 Для контроллеров конструктивного исполнения "0" и "2", основная приведенная погрешность преобразования угла поворота датчика момента в цифровой код момента не более  $\pm 1$  % в диапазоне от 0° до 90°.

Для контроллеров конструктивных исполнений "1", "10", "11" основная погрешность преобразования момента в цифровой код момента определяется подключенным к контроллеру датчиком момента, установленным на ЭП.

1.2.14.3 Основная приведенная погрешность преобразования входного аналогового сигнала "ЗАДАНИЕ ПОЛОЖЕНИЯ" и "AINT3" в цифровой код не более 0,5 % от диапазона изменения входного сигнала.

1.2.14.4 Основная приведенная погрешность преобразования цифровых кодов в выходные аналоговые сигналы "ПОЛОЖЕНИЕ" и "Момент" (выход "МАвых") не более 0,5 % от диапазона изменения выходного сигнала.

1.2.14.5 Основная приведенная погрешность преобразования значения сопротивления термопреобразователей сопротивления по ГОСТ 6651-2009 подключенных ко входам "AINT1" и "AINT2" в цифровой код температуры не более 0,25 %.

1.2.14.6 Основная приведенная погрешность преобразования сигнала от термоэлектрических преобразователей по ГОСТ Р 8.585-2001 подключенных ко входам "AINT1" и "AINT2" в цифровой код температуры не более 0,5 %.

1.2.14.7 Основная приведенная погрешность преобразования частотного сигнала поданного на вход "FIN" в цифровой код не более 0,5 %.

1.2.14.8 Дополнительная приведенная погрешность соответствует требованиям согласно таблице 8 при следующих условиях:

а) в диапазоне температур окружающей среды:

- от минус 60 °С до плюс 60 ºC для контроллеров исполнения для взрывозащищенных ЭП;

- от минус 40 °С до плюс 60 ºC для контроллеров исполнения для общепромышленных ЭП.

б) при изменении напряжения питания от 85 % до 110 % от номинального значения;

в) при воздействии внешних магнитных полей с напряженностью до 400 A/м.

1.2.15 Конструкция контроллера соответствует требованиям к системам управления по ГОСТ 12.2.003-91.

1.2.16 По способу защиты человека от поражения электрическим током контроллер соответствует классу защиты 0I по ГОСТ 12.2.007.0-75.

1.2.17 По защищенности от попадания внутрь твердых тел (пыли) и проникновения воды контроллеры имеют степень защиты IР65, IР67 (по умолчанию), IР68 по ГОСТ 14254-2015. Контроллеры со степенью защиты IP68 по умолчанию выдерживают нахождение под водой на глубине до 8 м в течение 96 ч. Со стороны присоединения фланца степень защиты обеспечивается ЭП.

1.2.18 По устойчивости к воздействию атмосферного давления контроллер соответствует группе Р1 по ГОСТ Р 52931-2008.

1.2.19 По устойчивости и прочности к воздействию синусоидальной вибрации контроллер соответствует группе V1 по ГОСТ Р 52931-2008.

1.2.20 Контроллер соответствует III группе исполнения по устойчивости к электромагнитным воздействиям в жесткой электромагнитной обстановке по ГОСТ 32137-2013.

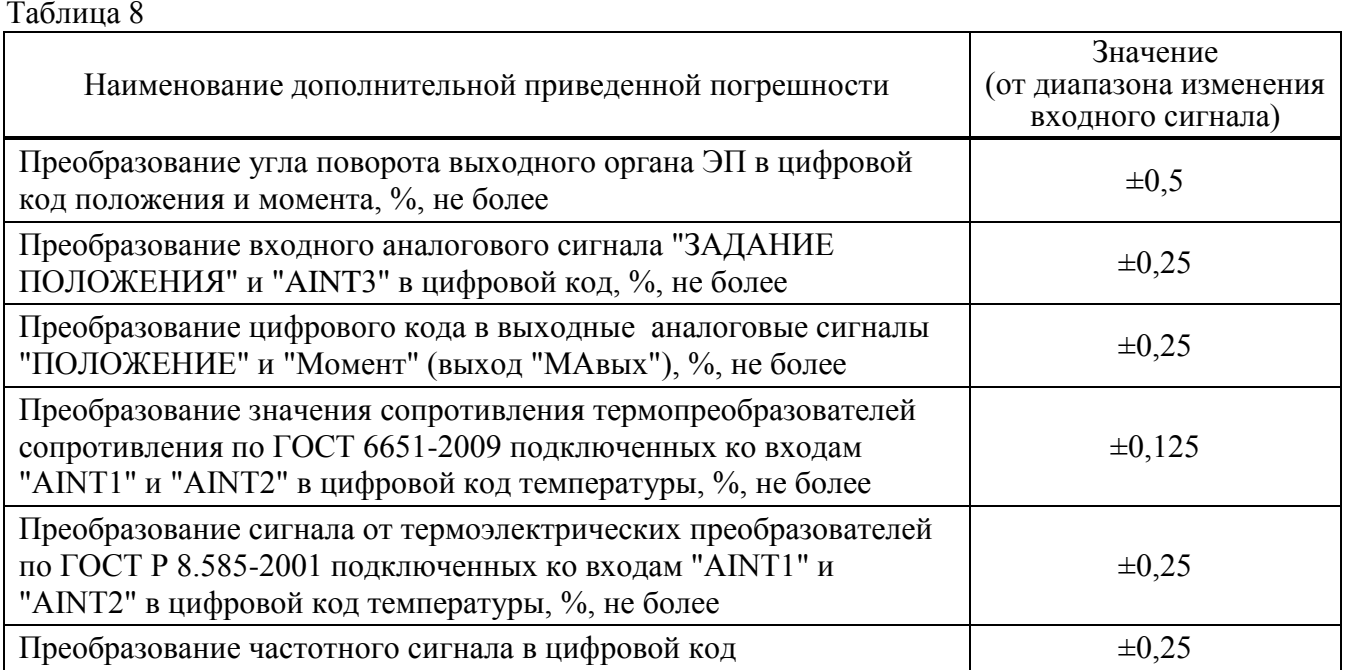

1.2.21 Контроллер выдерживает с критерием качества функционирования А по ГОСТ 32137-2013:

- воздействие электростатического разряда по ГОСТ 30804.4.2-2013 с испытательным напряжением импульса разрядного тока 6 кВ при контактном разряде; 8 кВ – при воздушном;

- воздействие наносекундной импульсной помехи по ГОСТ 30804.4.4-2013 с амплитудой испытательных импульсов: 2 кВ при схеме подключения "провод-земля"для цепей питания; 1 кВ для линии связи;

- воздействие микросекундной импульсной помехи большой энергии по ГОСТ Р 51317.4.5-99 с амплитудой напряжения испытательного импульса при схеме подключения "провод-земля" – 2 кВ для цепей питания, 1 кВ для линий связи; при схеме подключения "провод-провод" – 1 кВ для цепей питания;

- воздействие кондуктивных помех, наведенных радиочастотными электромагнитными полями, по ГОСТ Р 51317.4.6-99 с полосой частот от 150 кГц до 80 МГц и испытательным напряжением 10 В.

1.2.22 Контроллер сейсмостоек при воздействии землетрясений интенсивностью 9 баллов по шкале MSK-64 при уровне установки над нулевой отметкой до 70 м в соответствии с ГОСТ 30546.1-98.

1.2.23 Контроллер выдерживает воздействие динамических изменений напряжения в сети электропитания переменного тока с критерием качества функционирования В по ГОСТ 30804.4.11-2013:

- провалов напряжения на 30 % в течение 1000 мс;

- выбросов напряжения на 20 % в течение 1000 мс;

- прерывания напряжения на 100 % в течение 100 мс.

1.2.24 Уровень индустриальных радиопомех, излучаемых при работе контроллера, не превышает значений, установленных ГОСТ CISPR 11-2017 для оборудования класса А группы 1.

1.2.25 Контроллер устойчив к воздействию внешних магнитных полей с напряженностью до 400 A/м.

1.2.26 Средний срок службы контроллеров, не менее:

- 30 лет для контроллеров исполнения для взрывозащищенных ЭП.

- 15 лет для контроллеров исполнения для общепромышленных ЭП.

Срок службы до списания контроллеров, поставляемых на объекты ПАО "Газпром", не менее 40 лет.

1.2.27 Назначенный срок службы контроллеров исполнения для взрывозащищенных ЭП 30 лет.

# **1.3 Устройство и работа**

# 1.3.1 Конструкция

Основные части контроллера: корпус, размещенные внутри корпуса платы с электронными компонентами, присоединительный фланец, лицевая панель, клеммный отсек с кабельными вводами, крышка, батарейный отсек, разъем для подключения к ЭП. Контроллеры конструктивных исполнений "1", "10", "11" устанавливается непосредственно на корпус ЭП, без присоединительного фланца. Внешний вид контроллеров в зависимости от конструктивного исполнения представлен на рисунке 1.

1.3.1.1 На лицевой панели (рисунок 2) расположены органы индикации, защищенные смотровым окном, и органы управления, образующие панель местного управления (далее – ПМУ).

Для дополнительной защиты органов управления и индикации от механических и атмосферных воздействий на лицевую панель может устанавливаться экран защитный ЯЛБИ.421949.008 (рисунок 1е). Для защиты от атмосферных воздействий при положении контроллера лицевой панелью вверх установка экрана защитного **обязательна.** Для установки экрана снять четыре винта крепления лицевой панели к корпусу контроллера. Установить элементы защитного экрана, винты закрепить. Экран фиксируется в закрытом положении карабином (или навесным замком) из комплекта поставки.

Органы индикации контроллера:

- дисплей, на который выводится информация в текстовом (четыре строки по 16 символов) или графическом виде. В текстовом виде на дисплее отображается следующая информация:

- режим или вид (источник) управления;
- действующая команда управления;
- состояние выходного органа ЭП (текущие значения положения в процентах и момента выходного органа ЭП в единицах величин в зависимости от параметра **B8**);
- $\checkmark$  регулируемый параметр в процентах или в технических величинах при активном регуляторе в зависимости от параметра **N1**;
- наличие неисправностей контроллера (в результате самодиагностики) и виды сработавших защит;
- параметры контроллера в режиме настройки [\(2.3.2.3\)](#page-37-2).
- На дисплей в графическом виде при дистанционном управлении выводятся:
- $\checkmark$  положение выходного органа ЭП, %, всегда (рисунки 3-5);
- момент на выходном органе ЭП, %, при разрешенном датчике момента (**А2**≠0) (рисунок 4);
- $\checkmark$  задание положения выходного органа ЭП (далее задание), %, в которое необходимо установить выходной орган ЭП – при активном аналоговом управлении по положению (момент не выводится) (рисунок 5).

- трехразрядный цифровой индикатор (далее – цифровой индикатор), обеспечивающий индикацию текущего положения выходного органа ЭП, %;

- светодиодные индикаторы "ЗАКР", "МЗ", "ПИТ", "АВАР", "БАТ", "МО", "ОТКР".

Органы управления контроллера:

- переключатель режимов управления с положениями: "МЕСТ", "ДИСТ" – рабочий режим работы контроллера; "0" – режим настройки контроллера (2.4.1.1). Переключатель режимов управления может быть заблокирован в любом положении с помощью навесного замка;

- кнопки: "→"/ "<sup></sup> $\geq$ " (открыть), "←"/ " $\overline{2}$ " (закрыть), "↓"/ "СТОП" и "↑"/ "СБРОС".

1.3.1.2 Действие кнопок, индикация на дисплее и условия включения светодиодных индикаторов в режиме настройки описаны в подразделе 2.3 "Настройка", в рабочем режиме – в подразделе 2.4 "Использование контроллера в составе ЭП".

а) контроллер конструктивного исполнения "0" (для механизмов МЭО(Ф)-08(09)К)

б) контроллеры конструктивного исполнения "1" (для механизмов МЭО(Ф)-10(К) , МЭО(Ф)-15 и приводов ПЭ-15) в) контроллер конструктивного исполнения "2" (для приводов ПЭ-11(12))

е) экран защитный на лицевой панели

г) контроллеры конструктивного исполнения "10" (для механизмов МЭО(Ф)-08(09)К, МЭО(Ф)-10(К) , МЭО(Ф)-15 и приводов ПЭ-15)

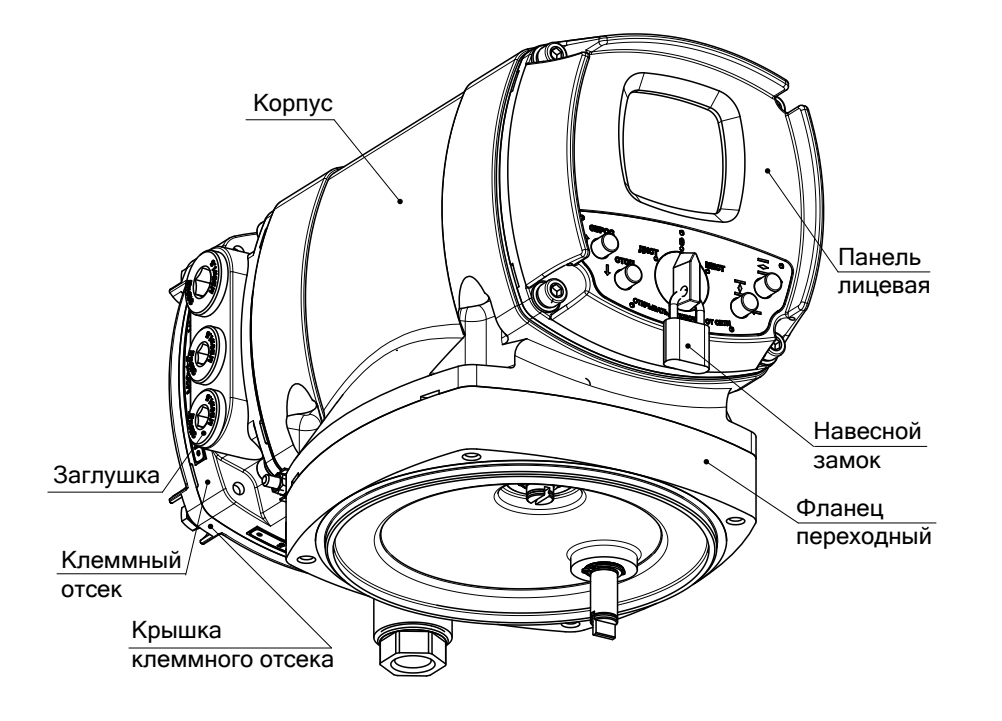

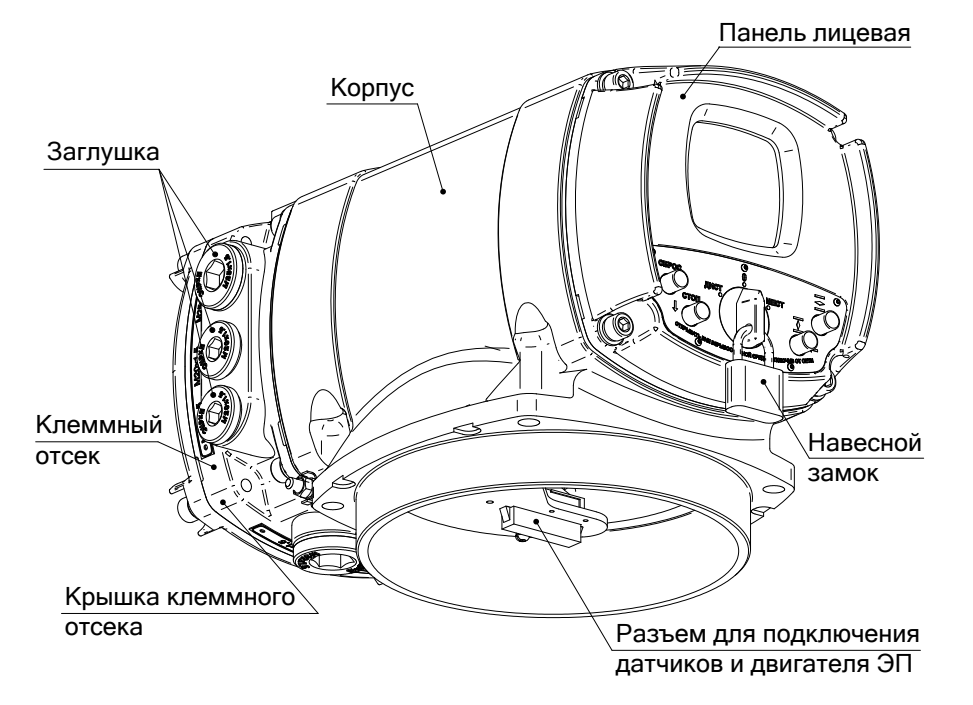

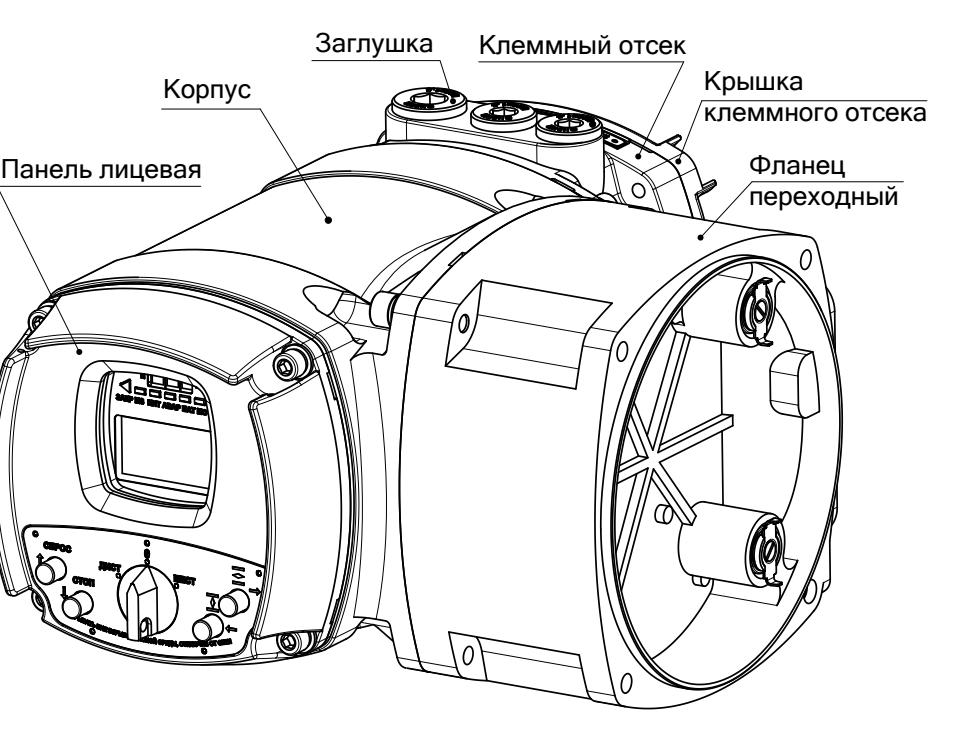

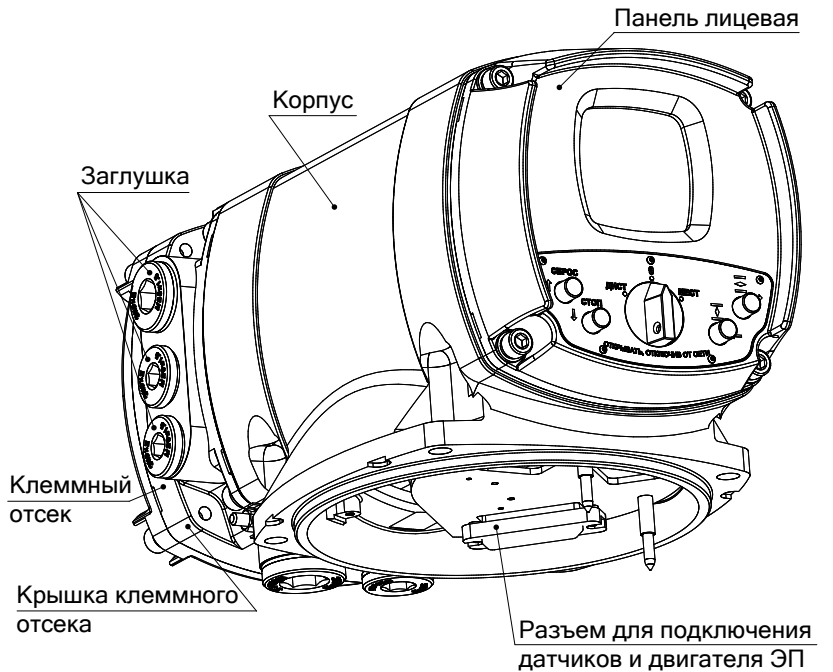

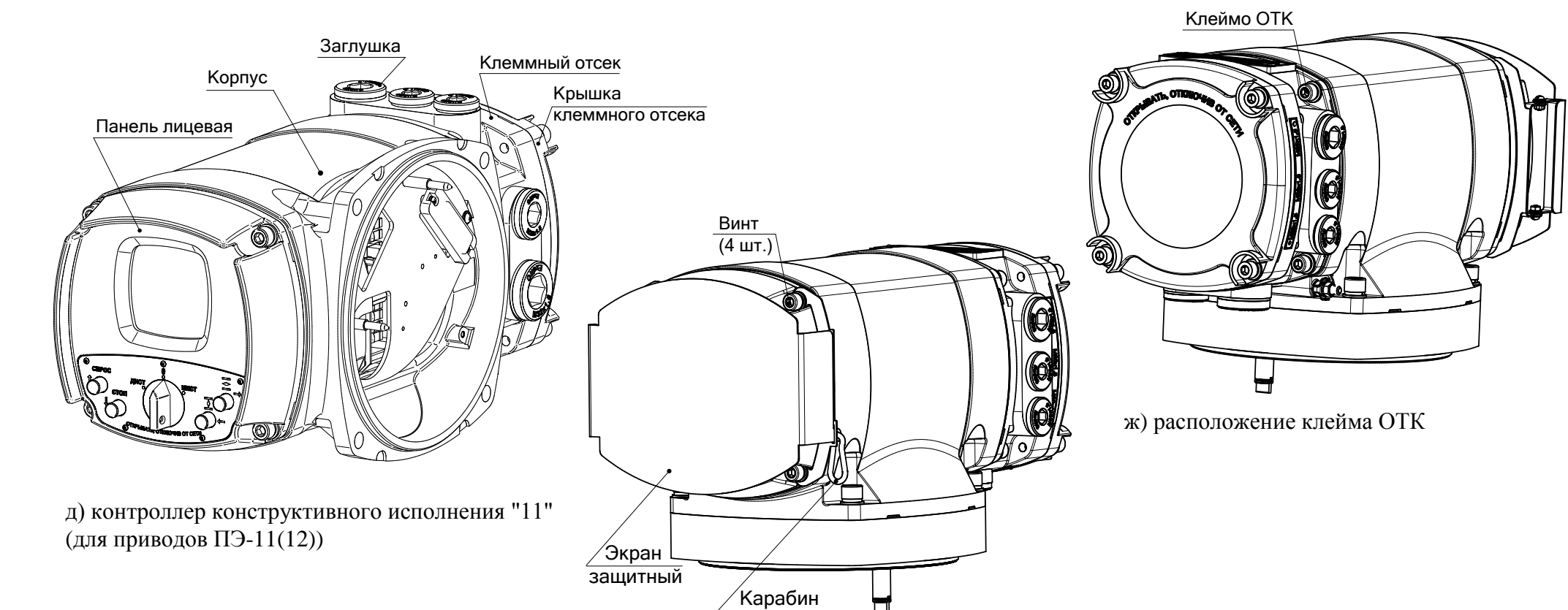

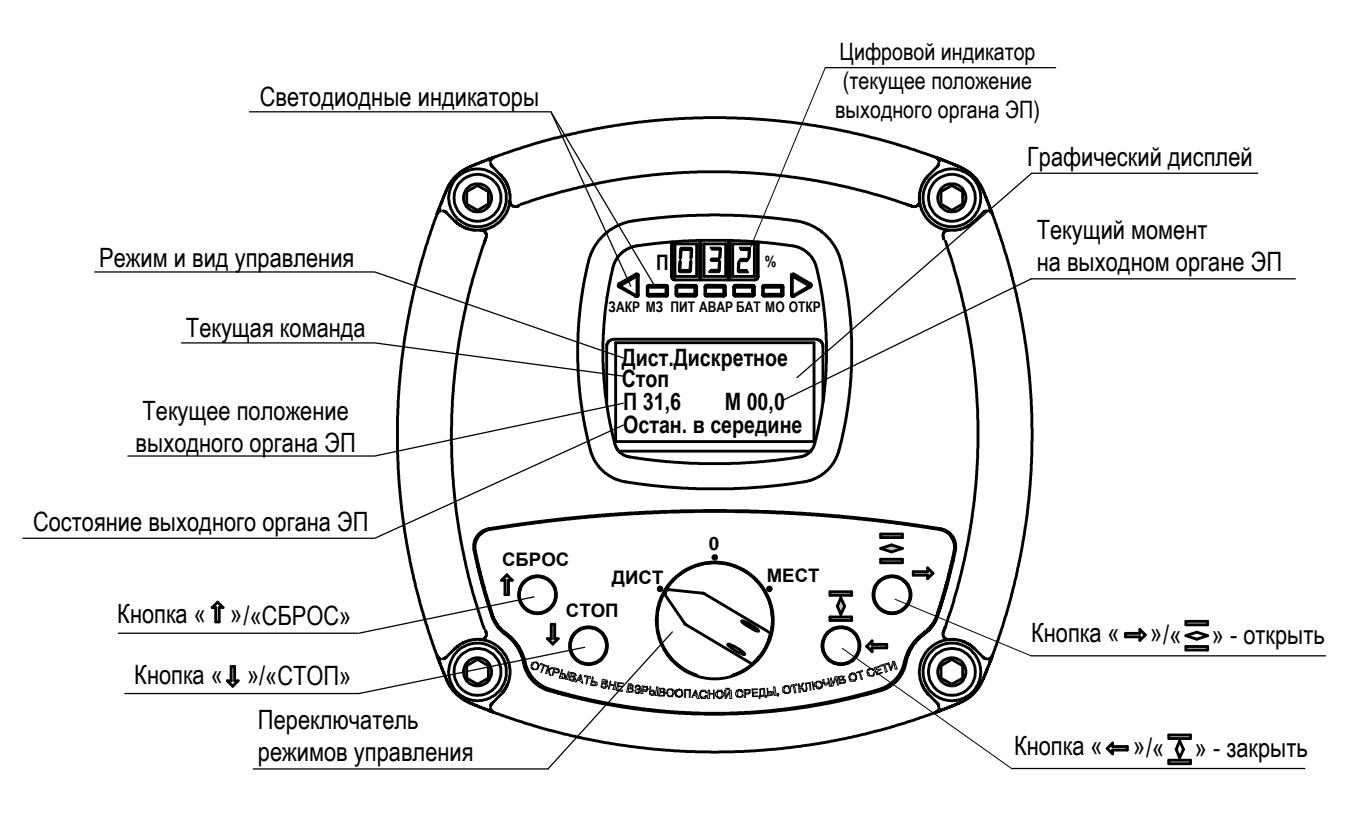

Рисунок 2 – Внешний вид лицевой панели контроллера в рабочем режиме

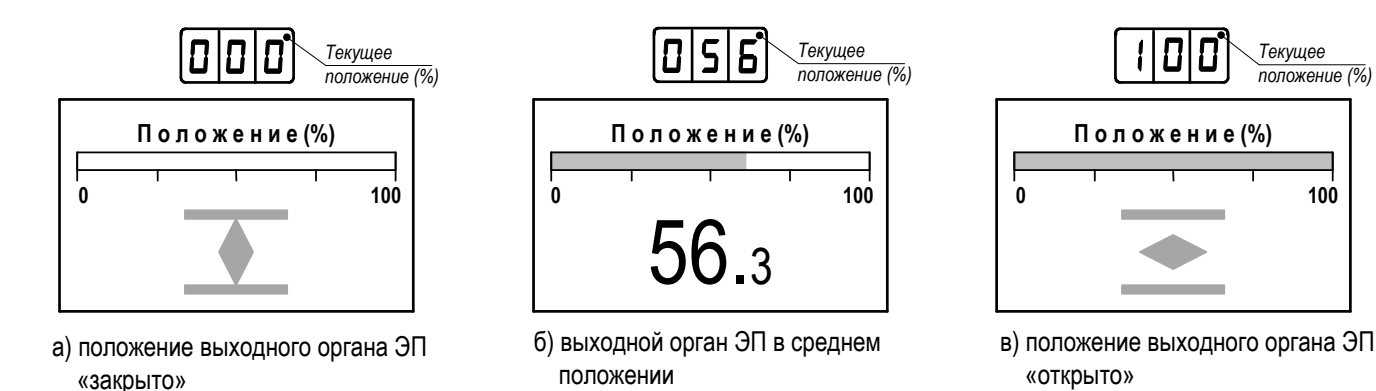

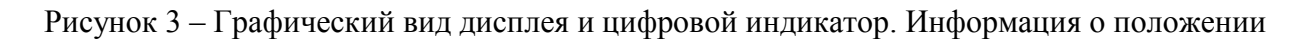

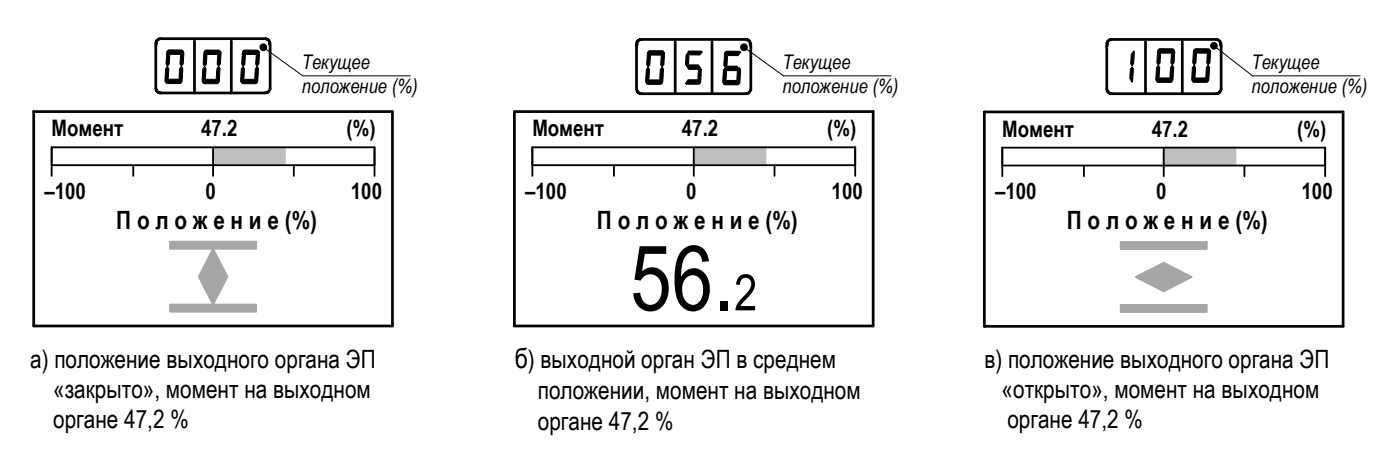

Рисунок 4 – Графический вид дисплея и цифровой индикатор. Информация о положении и моменте

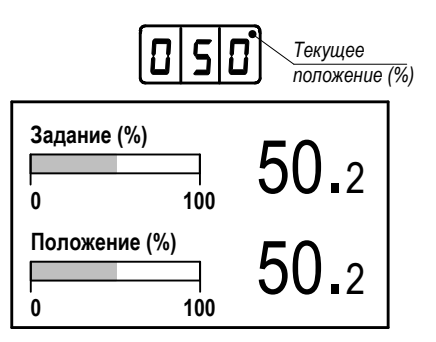

Положение выходного органа ЭП соответствует заданному

Рисунок 5 - Графический вид дисплея и цифровой индикатор. Информация о положении и задании положения

1.3.2 Функции контроллера

1.3.2.1 Контроллер обеспечивает местное (2.4.2) или дистанционное (2.4.3) управление ЭП.

1.3.2.2 Вид и способ управления определяется конфигурацией, опциями и параметрами настройки. Меню контроллера представлено в приложении Б, параметры настройки - в приложении В.

1.3.2.3 Контроллер обеспечивает прием и преобразование положения и момента выходного органа ЭП в цифровой код от датчиков следующих типов (таблица В.1 приложения В):

- абсолютный однооборотный цифровой датчик положения на основе эффекта Холла (типы 0, 9);

- абсолютный многооборотный цифровой датчик положения на основе эффекта Холла  $(THIIb1, 2, 3, 4, 5, 6, 7, 8);$ 

- однооборотный цифровой датчик момента на основе эффекта Холла (типы 1, 3);

- тензометрический датчик момента (тип 2).

Настройка датчиков описана в подразделе 2.3 "Настройка".

1.3.2.4 На основе данных, полученных от датчиков положения и момента, контроллер выполняет:

- индикацию текущих значений положения и момента на дисплее;

- отключение двигателя ЭП при достижении выходным органом ЭП крайних положений или заланного момента:

- формирование аналоговых выходных сигналов "ПОЛОЖЕНИЕ", "Момент" (выход "МАвых"):

- формирование дискретных выходных сигналов "КВО", "КВЗ", "ПВО", "ПВЗ", "МВО", "МВЗ" при соответствующей настройке многофункциональных выходов "М1"-"М6" согласно таблице Б.1 приложения Б;

- передачу информации о состоянии ЭП устройству верхнего уровня.

1.3.2.5 Контроллер обеспечивает самодиагностику, контроль состояния и защиту ЭП, в том числе обработку сигнала от датчика температуры ЭД (1.3.5), контроль напряжения и тока в обмотках одной или двух фаз ЭД (1.3.10) для защиты ЭД. Виды и параметры срабатывания защит приведены в подразделе 2.4.4 "Режим "Останов/настройка". Просмотр кодов неисправностей".

1.3.2.6 Контроллер в зависимости от режима работы и состояния ЭП формирует сигналы "ГОТОВНОСТЬ" и "НЕИСПРАВНОСТЬ", представленные в таблице 9.

1.3.2.7 Контроллер записывает в архив данные о состоянии ЭП и контроллера (1.3.12).

1.3.2.8 Контроллер обеспечивает индикацию текущего положения выходного органа ЭП и состояния концевых выключателей при отсутствии основного питания (1.3.9).

Таблица 9

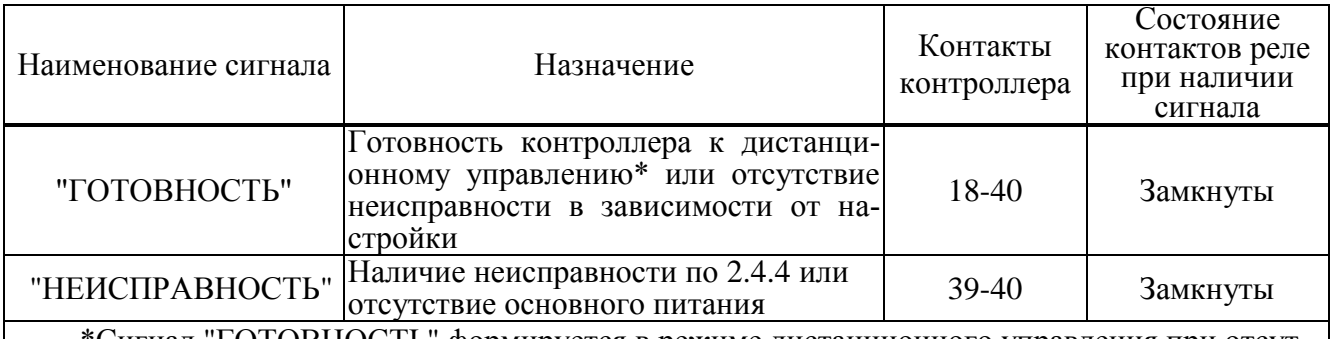

\*Сигнал "ГОТОВНОСТЬ" формируется в режиме дистанционного управления при отсутствии неисправностей и наличии основного питания.

1.3.2.9 Настройку и тестирование контроллера, а также управление ЭП можно осуществить:

- с помощью кнопок на лицевой панели;

- с помощью пульта настройки ПН-3 при наличии опции "**ZigBee**" на расстоянии до 20 м в условиях прямой видимости;

- с помощью смартфона с операционной системой Android с программой "ZEIM Configurator" (приложение Г) при наличии опции "**Bluetooth**" на расстоянии до 7 м в условиях прямой видимости;

- с помощью компьютера с программой "Конфигуратор" или "Эмулятор пульта настройки" (далее – ЭПН) через интерфейс USB (кабель USB А-В).

П р и м е ч а н и е – В тексте настоящего РЭ программы "Конфигуратор" и "ZEIM Configurator" объединены названием сервисное программное обеспечение (далее – сервисное ПО).

При настройке контроллера исполнения для взрывозащищенных ЭП во взрывоопасной зоне смартфон или компьютер должны быть выполнены во **взрывозащищенном исполнении**. При использовании смартфона (компьютера) в общепромышленном исполнении или пульта настройки ПН-3 устройства настройки должны находиться **вне взрывоопасной зоны**.

1.3.3 Функционирование контроллера при управлении ЭП

1.3.3.1 При поступлении команды "ОТКРЫТЬ" или "ЗАКРЫТЬ" контроллер подает питание на двигатель ЭП, выходной орган ЭП движется в соответствии с поступившей командой.

При неправильном направлении движения выходного органа ЭП контроллер выключает двигатель ЭП и формирует неисправность "Неверное направление движения". Изменить направление движения можно настройкой параметра **С3**. При изменении чередования фаз выполняется автоматическая коррекция направления движения при трехфазном питании.

При установке значения параметра **J8**=0 контроль наличия и направления движения не выполняется.

# **ВНИМАНИЕ: ИСПОЛЬЗОВАНИЕ РУЧНОГО ПРИВОДА ПРИ НАЛИЧИИ СИГНАЛОВ УПРАВЛЕНИЯ МОЖЕТ ПРИВЕСТИ К ОШИБКЕ В ОПРЕДЕЛЕНИИ НАПРАВЛЕНИЯ ДВИЖЕНИЯ !**

Контроллер обеспечивает два способа выключения ЭП в крайних положениях выходного органа: - по положению;

- по моменту (уплотнение).

Необходимость уплотнении задается параметром **С4**.

1.3.3.2 Выключение ЭП по положению

При установке параметра **С4** = 0 (нет уплотнения), останов ЭП выполняется при достижении конечного положения, которое задается значениями (0+**D1**) и (100-**D2**) в направлениях закрытия и открытия соответственно. Параметры **D1** и **D2** используются для компенсации выбега.

В этом случае ограничение момента выполняет защитные функции и работает по следующему алгоритму (рисунок 6):

- при поступлении команды управления на контроллер выполняется пуск ЭД. Время пуска заданно параметром **J6**, а момент выключения во время пуска задается значениями D10<sup>\*</sup>D11 и D5<sup>\*</sup>D6;

- по истечении времени пуска (**J6**) момент выключения задается параметрами **D10** и **D5**.

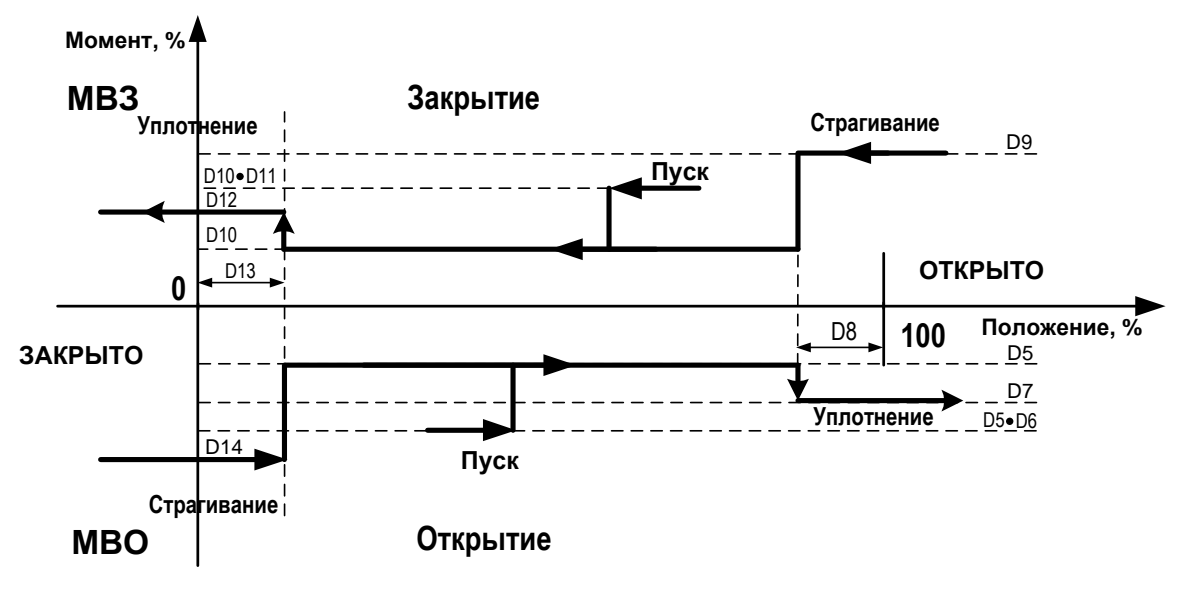

D5 – ограничение момента открытия, %;

D6 – кратность пускового момента открытия относительно уставки момента срабатывания МВО;

D7 – ограничение момента уплотнения при открытии, %;

D8 – зона уплотнения при открытии и страгивания при закрытии, %;

D9 – ограничение момента страгивания из положения «ОТКРЫТО», %;

D10 – ограничение момента закрытия, %;

D11 – кратность пускового момента закрытия относительно уставки момента срабатывания МВЗ;

D12 – ограничение момента уплотнения при закрытии, %;

D13 – зона уплотнения при закрытии и страгивания при открытии, %;

D14 – ограничение момента страгивания из положения «ЗАКРЫТО», %

Рисунок 6 – Зависимость порога срабатывания ограничителя момента (включения МВО и МВЗ) от положения выходного органа ЭП

При превышении момента выключения формируется сигнал "МВО" или "МВЗ" в соответствии с направлением включения ЭП и неисправность "Превышение допустимого значения момента", движение ЭП в данном направлении блокируется. Значения параметров **D5**, **D6**, **D10**, **D11** задаются для ограничения крутящего момента при перемещении рабочего органа арматуры и обеспечения защиты арматуры и ЭП от поломок при заклинивании.

1.3.3.3 Выключение ЭП по моменту (уплотнение)

При установке параметра **С4** = 1 (уплотнение при закрытии), **С4** = 2 (уплотнение всегда), **С4** = 3 (уплотнение при закрытии или останов по КВ при уплотнении при закрытии), **С4** = 4 (уплотнение всегда или останов по КВ при уплотнении всегда) выполняется закрытие или открытие арматуры с уплотнением. При этом ЭД выключается если момент на выходном органе ЭП достигает заданного значения момента уплотнения или выключение ЭД может произойти по сигналу от КВ (**С4** = 3 или  $C4 = 4$ ).

В этом случае движение выходного органа ЭП разделен на следующие зоны (рисунок 6):

- *зона движения* – зона ограниченна значениями (0+**D13**) и (100– **D8**). В этой зоне выполняется движение без уплотнения, ограничитель момента выполняет защитные функции. Порог срабатывания ограничителя момента задается параметрами **D5** и **D10** в направлениях открытия и закрытия соответственно;

- *зона уплотнения* – зона начинается с положения (0+**D13**) в направлении закрытия и с положения (100– **D8**) в направлении открытия. В этой зоне порог срабатывания ограничителя момента задается параметрами **D7** и **D12**, при этом происходит останов с уплотнением. Также в этой зоне может произойти останов по положению при значении параметра **С4** = 3 или **С4** = 4, если зоны уплотнения в направлении закрытия и/или в направлении открытия сдвинуты (**D13** > 0, **D8** > 0), останов по положению выполняет защитную функцию;

- *зона страгивания* – зона начинается с положения 0 и заканчивается положением (0+**D13**) в направлении открытия и с положения 100 до (100– **D8**) в направлении закрытия. В этой зоне порог срабатывания ограничителя момента задается параметрами **D9** и **D14**, при этом происходит страгивание арматуры из уплотненного состояния.

Движение и останов с уплотнением выполняется по следующему алгоритму (рисунок 6):

- при поступлении команды на контроллер выполняется пуск ЭД, время пуска заданно параметром **J6**, а момент выключения задается значениями **D10D11** и **D5D6**. Если выходной орган ЭП в момент пуска находится в зоне страгивания, то порог срабатывания ограничения момента задается параметрами **D9** и **D14**;

- по истечении времени пуска и нахождении выходного органа ЭП в зоне движения ограничение момента задается параметрами **D5** и **D10**;

- при входе в зону уплотнения момент выключения задается параметрами **D7** и **D12**. При этом выполняется уплотнение запорного органа арматуры.

При превышении момента выключения формируется сигнал "МВО" или "МВЗ" в соответствии с направлением движения ЭП. Во всех зонах кроме зоны уплотнения при превышении момента выключения наряду с сигналами "МВО" или "МВЗ" формируется неисправность "Превышение допустимого значения момента" и движение ЭП в данном направлении блокируется.

Уплотнение может выполняться непрерывно или импульсами для более точного достижения момента уплотнения (**D7** и **D12)**. Необходимость и особенности импульсного уплотнения задаются параметрами **C5**, **C6**, **С7**. При **С6** = 0 действует непрерывное уплотнение. Импульсное уплотнения начинается, если момент на выходном органе ЭП достиг значения (**D7**- **C5)** при открытии и (**D12**- **C5)** при закрытии. При **С5**=0 импульсное уплотнение не используется.

При уплотнении также контролируется ток ЭД (**J3J5**) и время уплотнения (**J7**). При превышении значений этих параметров ЭД отключается, сигнал "НЕИСПРАВНОСТЬ" при этом не формируется. Признаки предупреждений сбрасываются при подаче команды управления на движение выходного органа ЭП в обратном направлении.

1.3.3.4 Диаграмма состояний моментных выключателей (МВО, МВЗ) приведена на рисунке 7, значения параметров – в приложении В. Параметр **A9** задает гистерезис отключения моментных выключателей.

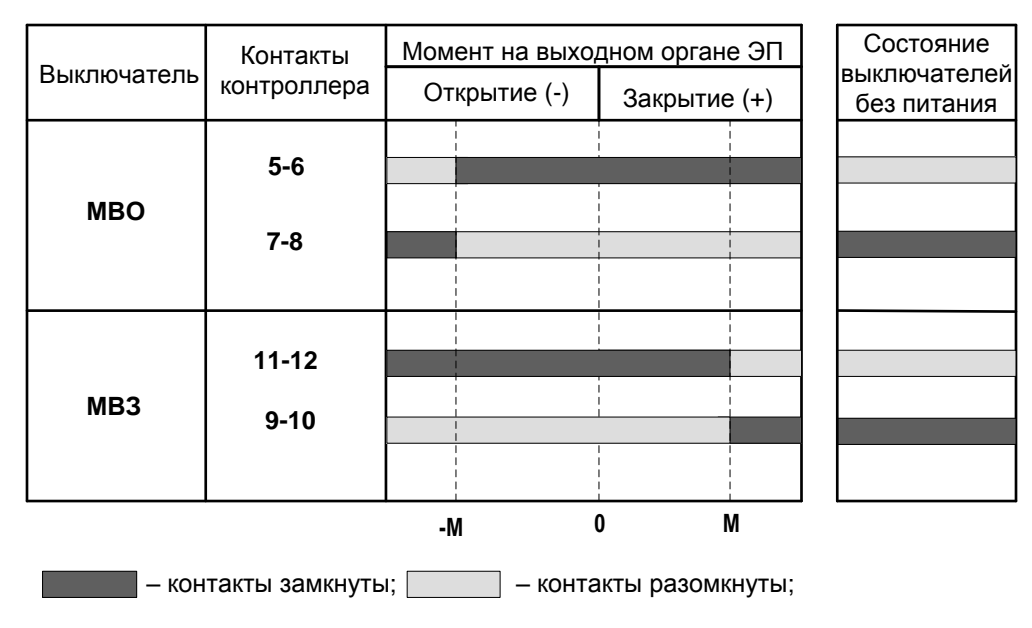

М - момент срабатывания МВО, МВЗ

Рисунок 7 – Диаграмма работы моментных выключателей

1.3.4 Работа концевых и путевых выключателей

Каждый из концевых и путевых выключателей имеет пару нормально замкнутых и нормально разомкнутых контактов.

Диаграмма состояний концевых (КВО, КВЗ) и путевых (ПВО, ПВЗ) выключателей при соответствующей настройке многофункциональных выходов (таблица Б.1 приложения Б) в зависимости от положения выходного органа ЭП приведена на рисунке 8, значения используемых параметров в приложении В.

Параметр **A8** задает гистерезис отключения концевых и путевых выключателей.

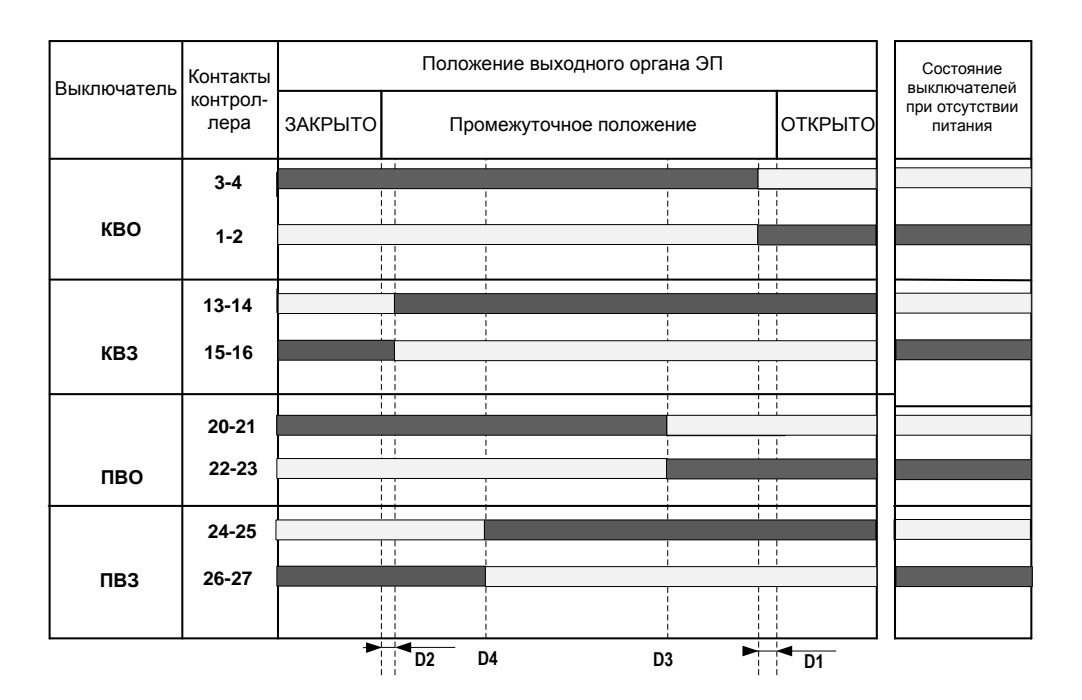

 $\blacksquare$  – контакты замкнуты;  $\blacksquare$  – контакты разомкнуты;

**D1** – сдвиг КВО к середине относительно положения 100 % («ОТКРЫТО»), %;

**D2** – сдвиг КВЗ к середине относительно положения 0 % («ЗАКРЫТО»), %;

**D3** – уставка срабатывания ПВО, %;

**D4** – уставка срабатывания ПВЗ, %

Рисунок 8 – Диаграмма состояний концевых и путевых выключателей

#### 1.3.5 Контроль температуры двигателя ЭП

<span id="page-27-0"></span>Контроль температуры двигателя ЭП осуществляется на основе данных, полученных от датчика температуры двигателя ЭП. Наличие и тип датчика температуры ЭД определяется параметром **А5**. При увеличении сопротивления (более 1,5 кОм; **А5=**1 или **А5=**2) или размыкании контактов (**А5=3**) датчика температуры контроллер выключает ЭД и формирует сигнал "НЕИСПРАВНОСТЬ" ("Перегрев ЭД"). Подключение датчика температуры ЭД к контроллеру осуществляется на предприятии-изготовителе ЭП. Время включения защиты по температуре ЭД определяется параметром **А6**. Время выключения защиты после пропадания сигнала от датчика определяется параметром **А7**. При значении **A7** от 0 до 4 защита автоматически не отключается.

1.3.6 Защита от конденсации влаги

Для предотвращения конденсации влаги во внутреннем пространстве контроллера выполняется подогрев внутреннего объема встроенным терморегулируемым нагревательным элементом.

1.3.7 Работа при температуре окружающей среды ниже минус 40 °С

Контроллер исполнения УХЛ1 имеет терморегулируемый нагревательный элемент для поддержания оптимальной температуры внутри корпуса и обеспечения нормального функционирования. Температура внутри корпуса контроллера автоматически поддерживается посредством включения и выключения нагревательного элемента и определяется параметрами **А10** и **А11**. Включение контроллера при отрицательных температурах вплоть до минус 60 °С выполняется автономным терморегулятором с задержкой не более 60 мин необходимых для прогрева внутреннего пространства. Нагревательный элемент отключается на время работы двигателя ЭП.

1.3.8 Работа от резервного источника питания

При отсутствии основного питания в контроллерах с опцией "**Вход резервного питания**" есть возможность работы от резервного источника питания. При этом контроллер выдает устройству верхнего уровня информацию о своем состоянии и состоянии ЭП. Управление ЭП при этом недоступно. При питании от резервного источника питания индикация присутствует только на трехразрядном цифровом индикаторе, основной дисплей не работает. Для резервного питания должен использоваться источник с выходным напряжением 24 В и нагрузочной способностью по току не менее 200 мА.

1.3.9 Работа от батареи автономного питания

<span id="page-28-1"></span>Для индикации положения выходного органа ЭП при отсутствии других источников питания используется батарея автономного питания. В контроллер установлены элементы питания типа LR03 (ААА) в количестве трех штук.

Включение автономного питания контроллера осуществляется нажатием и удержанием в течение 3 с кнопки "→" на лицевой панели.

При автономном питании контроллера на трехразрядный цифровой индикатор выводится текущее значение положения выходного органа ЭП, состояния концевых и моментных выключателей отображаются светодиодными индикаторами "ЗАКР", "ОТКР", "МЗ", "МО", наличие неисправности индикатором "АВАР". Остальные функции недоступны.

Автономное питание контроллера автоматически выключается, если в течение 30 с не изменилось положение выходного органа ЭП или не были нажаты кнопки ПМУ.

# ВНИМАНИЕ: ПОСТАВЛЯЕМЫЕ ЭЛЕМЕНТЫ ПИТАНИЯ ОБЕСПЕЧИВАЮТ ИНЛИКАЦИЮ В АВТОНОМНОМ РЕЖИМЕ ПРИ ТЕМПЕРАТУРЕ НЕ НИЖЕ МИНУС 20 °С!

<span id="page-28-0"></span>1.3.10 Электроконтроль

Контроллер отслеживает следующие электрические параметры:

- ток ЭД по фазам А и В;

- чередование фаз напряжения в цепях В и С.

При выходе параметров за допустимые пределы срабатывает защита и формируется сигнал "НЕИСПРАВНОСТЬ". Коды и наименование неисправностей, обнаруженных при электроконтроле, приведены в подразделе 2.4.4 "Режим "Останов/настройка. Просмотр кодов неисправностей" (таблица 27).

Пробой, обрыв (недогрузка) и перегрузка по току контролируются отдельно для каждой фазы (А и В). Предельная перегрузка, экстраток и дисбаланс токов контролируются в целом, без разделения по фазам. При изменении порядка чередования фаз в сети питания автоматически корректируется направление включения ЭД (при значении параметра  $A12=7$  или  $A12=8$ ).

Примечание - Тип электроконтроля определяется параметром  $A12$ :

- 0 - для контроллера с однофазным питанием;

- 7 - для контроллера с трехфазным питанием.

1.3.11 Проверка неполного хода (PST)/Проверка полного хода (FST)

1.3.11.1 При необходимости для поддержания высокой готовности ЭП и арматуры (в системах безопасности), которые длительное время бездействуют, и находятся в одном из крайних положений, периодически может быть выполнена проверка работоспособности арматуры, контроллера и ЭП выполнением пробного включения - "проверка неполного хода (PST)" или "проверка полного хода (FST)". Запуск проверки разрешен, только если параметр V1 не равен нулю.

Запуск проверки может быть выполнен следующими способами:

- дискретным сигналом на вход "Мвх1" или "Мвх2", при этом он должен быть настроен на выполнение проверки неполного хода или проверки полного хода (выбрав "Аппаратура/Дискретный ввод/Многофун.вход 1 (или Многофун.вход 2)", установить "пров.неполн.хода" или "пров. полн. $x$ ода'');

- сетевой командой (см. п.2.4.3.7 "Сетевое местное и дистанционное командное управление") или с помощью сервисного ПО;

- с помощью пульта настройки ПН-3 ("ПускПНХ" или "Пуск ППХ");

- кнопками ПМУ при любом значении параметра Е4.

Для запуска проверки неполного хода с кнопок ПМУ установить переключатель режимов работы в положение "МЕСТ", нажать кнопку "СТОП", затем кнопку " $\Sigma$ ". На дисплее появится сообщение "ПНХ ждать 5 с", затем - "Выполнить ПНХ" (обе кнопки нужно удерживать). Отпустить кнопку "СТОП", затем - кнопку " $\Sigma$ ".

Для запуска проверки полного хода с кнопок ПМУ установить переключатель режимов работы в положение "МЕСТ", нажать кнопку "СТОП", затем кнопку " $\geq$ ". На дисплее появится сообщение *"ППХ ждать 5 с"*, затем – *"Выполнить ППХ"* (обе кнопки нужно удерживать). Отпустить кнопку "СТОП", затем – кнопку " $\Sigma$ ".

После запуска ПНХ (PST)/ППХ (FST) выполняются следующие проверки:

- арматура должна находиться в одном из крайних положений, которое определяется параметром **V1**;

- выполняется движение ЭП из крайнего положения на величину в процентах, определяемую параметром **V2** для ПНХ и 100 % для ППХ;

- выполняется движение ЭП обратно в крайнее положение;

- контролируется время движения из крайнего положения и обратно. Оно не должно превышать величину, заданную параметром **V3**.

Во время проверки не должно происходить защитного отключения и проверка должна успешно завершиться за время, заданное параметром **V3**+25 % (таймаут).

1.3.11.2 Проверка ПНХ или ППХ выполняется с наивысшим приоритетом аварийного управления (как сигнал "АВАРИЯ"). При этом в первой строке дисплея появляется сообщение *"Пров.неполн.хода"* или *"Пров. полн.хода"*. В регистре предупреждений появляется бит (0x0080 – выполняется проверка неполного хода (PST) или 0x0100 – выполняется проверка полного хода (FST)). Также выполнение проверки может быть показано многофункциональным дискретным выходом "M1", "M2", "M3", "M4", "M5" или "M6" (при соответствующей настройке). Проверка выполняется при положениях переключателя режимов управления "ДИСТ" или "МЕСТ". При запуске проверки при положении переключателя режимов управления "МЕСТ" контроллер на время выполнения проверки переходит в состояние дистанционного режима работы.

1.3.11.3 Если в процессе выполнения проверки поступил сигнал "АВАРИЯ", будет выполняться действие по этому сигналу. Если в результате действия сигнала "АВАРИЯ" проверка не будет завершена, то будет зафиксирована ошибка проверки.

1.3.11.4 Если в результате проверки ПНХ или ППХ обнаружена ошибка, появляется индикация неисправности миганием светодиодного индикатора "АВАР", надписью *"Ошибка ПНХ (x)"* или *"Ошибка ППХ (x)"* соответственно (x – код ошибки) в последней строке дисплея, появлением бита в регистре неисправности (0x0800 – ошибка проверки неполного хода или 0x1000 – ошибка проверки полного хода) и сигнала "НЕИСПРАВНОСТЬ".

Также наличие ошибки проверки может быть показано многофункциональным дискретным выходом "M1", "M2", "M3", "M4", "M5" или "M6" (при соответствующей настройке). Сигнал "ГОТОВНОСТЬ" при этом не пропадает и управление ЭП возможно. Для снятия ошибки повторная проверка ПНХ или ППХ должна пройти успешно.

1.3.11.5 Результат проверки можно посмотреть с помощью кнопок ПМУ, пульта настройки ПН-3 или сервисного ПО. В результате проверки могут быть выявлены следующие ошибки (х):

- 1 привод не в исходной позиции;
- 2 ошибка при движении из исходной позиции;
- 3 ошибка при движении обратно в исходную позицию;
- 4 превышено допустимое время выполнения проверки;
- 5 тайм-аут выполнения проверки (проверка не завершена);

- 6 – проверка прервана (перезапуск процессора).

Номер ошибки (x) показан в надписи на дисплее *"Ошибка ПНХ (x)"* или *"Ошибка ППХ (x)"*. Изменение регистров предупреждения и ошибки регистрируется в архиве.

# 1.3.12 Архив

1.3.12.1 Контроллер создает архив данных о работе и состоянии ЭП в энергонезависимой памяти. Архив состоит из четырех частей:

- статистика;

- события;

- активность;

- графики момента на выходном органе ЭП и тока двигателя ЭП.

Данные архива могут быть сохранены с помощью сервисного ПО (приложение Г) в виде текстового файла для дальнейшего их анализа с целью определения правильности функционирования и степени износа для своевременного предотвращения сбоев и проведения планово предупредительных (профилактических) работ.

1.3.12.2 Статистика представляет собой две одинаковые группы данных о работе и состоянии ЭП, одна из которых содержит данные, накапливаемые с момента изготовления ЭП, другая с момента сброса (обнуления) этих данных. Время сброса (обнуления) данных фиксируется в энергонезависимой памяти. Просмотр данных возможен на дисплее ПМУ контроллера, с помощью пульта настройки ПН-3 (приложение Д) или с помощью сервисного ПО. В статистические данные входят:

- количество включений двигателя ЭП;

- время работы двигателя ЭП;

- количество операций открытия и закрытия (полного хода из положения "ЗАКРЫТО" в положение "ОТКРЫТО" и наоборот);

- количество срабатываний защиты электроконтроля;
- количество срабатываний защиты по моменту;
- количество срабатываний защиты от перегрева двигателя ЭП;
- длительность последнего включения двигателя ЭП;
- время последнего полного хода выходного органа ЭП.

1.3.12.3 События определяются изменениями состояния контроллера и ЭП в соответствии с таблицей 10. События регистрируются с привязкой к показаниям часов реального времени. Некоторые события регистрируются с данными, указывающими состояния до и после изменения. Архив событий содержит 100 последних изменений состояний. Просмотр архива событий осуществляется с помощью сервисного ПО или на дисплее ПМУ.

Таблица 10

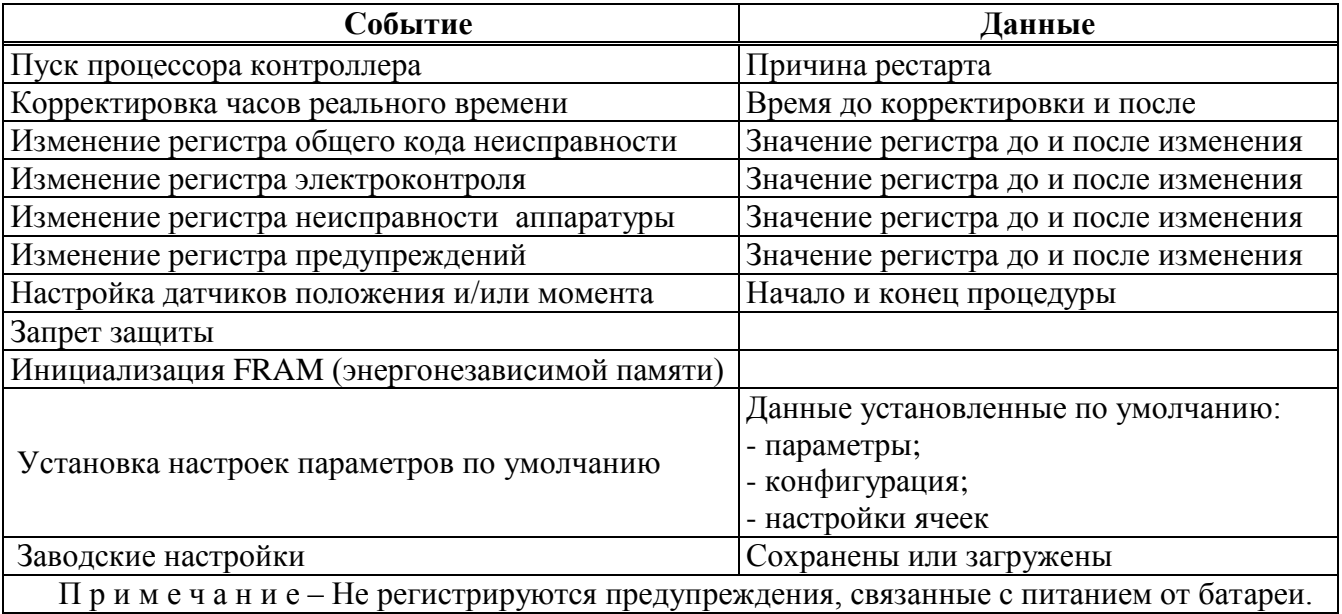

1.3.12.4 Архив активности регистрирует данные управления контроллером (действия) с привязкой к показаниям часов реального времени в соответствии с таблицей 11, содержит 100 последних записей. Просмотр архива активности осуществляется с помощью сервисного ПО или на лисплее ПМУ.

Таблина 11

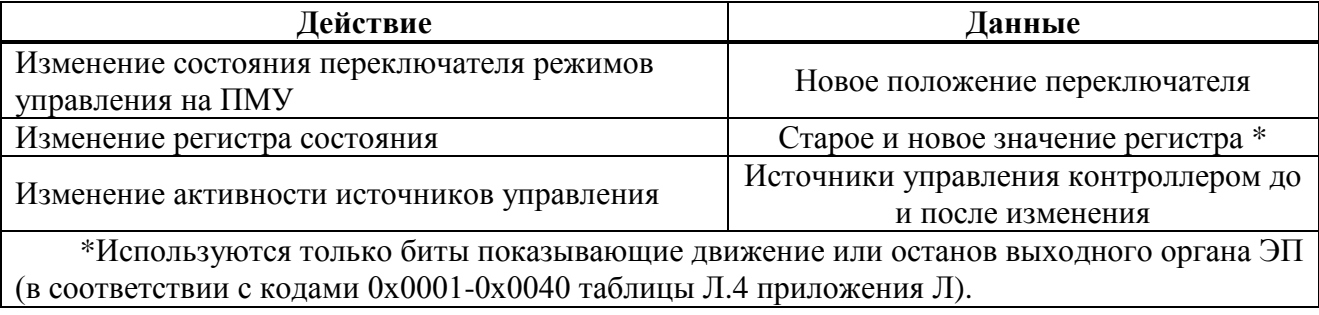

1.3.12.5 В архиве графиков регистрируется зависимость момента и тока фазы А от положения. Значение момента и ток фазы А регистрируются в диапазоне положения от 0 % до 100 %. Зависимости регистрируются только при полном ходе выходного органа ЭП - из положения "ЗАКРЫТО" в положение "ОТКРЫТО" и наоборот. Эти зависимости можно посмотреть на дисплее ПМУ или с помощью сервисного ПО в виде графиков и сохранить в текстовом файле в виде таблицы. Каждый график можно сделать "базовым" - он может использоваться для сравнения с последним графиком. В сервисном ПО графики отображаются попарно - базовый и последний. Графики автоматически считываются из контроллера при первом открытии вкладки "Графики", повторно их можно считать нажатием кнопки "Получить".

#### 1.3.13 Заводские настройки

В энергонезависимой памяти контроллера хранится резервная копия заводских настроек всех параметров и данных настройки датчиков, специфичных для конкретного ЭП. Загрузить эти данные из резервной копии можно в сервисном ПО (вкладка "Управление" - команда "Зав. Настройки"), с помощью пульта настройки ПН-3 или после ввода пользовательского пароля через меню контроллера (приложение Б).

### **1.4 Обеспечение взрывобезопасности контроллером исполнения для взрывозащищенных ЭП**

1.4.1 Контроллер исполнения для взрывозащищенных ЭП обеспечивает взрывобезопасность за счет заключения токоведущих частей во взрывонепроницаемую оболочку, которая:

- обладает достаточной механической прочностью и является взрывоустойчивой, т.е. выдерживает давление взрыва без остаточных деформаций и повреждений взрывонепроницаемой оболочки, нарушающих вид взрывозащиты;

- исключает передачу взрыва в окружающую взрывоопасную среду, т.е. является взрывонепроницаемой.

# **1.5 Маркировка, пломбирование и упаковка**

1.5.1 На каждом контроллере крепится табличка, на которой нанесены:

- зарегистрированный товарный знак предприятия-изготовителя;

- условное обозначение контроллера;
- обозначение "SIL" для контроллеров в исполнении SIL;

- аппаратная версия контроллера;

- надпись "Сделано в России";

- масса;

- порядковый номер контроллера по системе нумерации предприятия-изготовителя;
- климатическое исполнение;
- год изготовления.

1.5.2 Табличка обеспечивает сохранность маркировки в течение всего срока службы контроллера.

1.5.3 На лицевой панели контроллера нанесена надпись "ОТКРЫВАТЬ ВНЕ ВЗРЫВООПАСНОЙ СРЕДЫ, ОТКЛЮЧИВ ОТ СЕТИ" (исполнение для взрывобезопасных ЭП) или "ОТКРЫВАТЬ, ОТКЛЮЧИВ ОТ СЕТИ" (исполнение для общепромышленных ЭП). На съемной крышке контроллера нанесена надпись "ОТКРЫВАТЬ, ОТКЛЮЧИВ ОТ СЕТИ".

1.5.4 Внутри оболочки контроллера около батарейного отсека указаны электрохимическая система и номинальное напряжение батареи автономного питания для ее правильной замены.

1.5.5 Резьбовые отверстия оболочки, предназначенные для подключения кабельных вводов, имеют маркировку типа и размера резьбы.

1.5.6 Назначение контактов клеммной колодки (разъемов) представлено на маркировочной табличке, размещенной на внутренней поверхности крышки клеммного отсека.

1.5.7 Контроллеры пломбируются мастикой битумной. На месте выполнения пломбировки, соответствующем требованиям конструкторской документации, поставлено клеймо ОТК (рисунок 1).

1.5.8 Упаковывание и консервация контроллеров производятся в составе ЭП в соответствии с требованиями конструкторской документации на ЭП.

#### **2 Использование по назначению**

#### **2.1 Эксплуатационные ограничения**

2.1.1 При эксплуатации контроллеров необходимо соблюдать требования безопасности для электроустановок напряжением до 1000 В\*, для контроллеров исполнения для взрывозащищенных ЭП – дополнительно соблюдать требования ГОСТ IEC 60079-14-2013, ГОСТ IEC 60079-17-2013.

2.1.2 К работе с контроллером допускается персонал, изучивший его работу по эксплуатационной документации, прошедший инструктаж на рабочем месте и имеющий допуск к эксплуатации электроустановок напряжением до 1000 В.

2.1.3 Руководители и специалисты, участвующие в монтаже, техническом обслуживании и эксплуатации контроллера, должны быть аттестованы по вопросам промышленной безопасности в установленном порядке.

2.1.4 При эксплуатации контроллера в составе ЭП необходимо соблюдать меры безопасности, указанные в эксплуатационной документации на ЭП.

2.1.5 Во избежание поражения электрическим током все внешние соединения производить при выключенном напряжении питания. На щите управления при этом должна быть табличка с надписью "НЕ ВКЛЮЧАТЬ, РАБОТАЮТ ЛЮДИ".

2.1.6 Запрещается эксплуатировать оборудование и кабели с механическими повреждениями.

2.1.7 При первом запуске после монтажа ЭП с контроллером на месте применения или после обесточивания контроллера в процессе эксплуатации на время более 2 ч, подача питающего напряжения на контроллер должна осуществляется при температуре не ниже минус 60 °С для исполнения УХЛ1 и не ниже минус 40 °С для других исполнений. При температурах ниже минус 30 °С включение контроллера исполнения УХЛ1 будет выполнено с задержкой не более 60 мин.

2.1.8 При установке ЭП с контроллером на месте эксплуатации заземляющее устройство должно быть подсоединено к элементам заземления на корпусе контроллера и ЭП.

2.1.9 При эксплуатации ЭП с контроллером на открытом воздухе лицевой панелью вверх для защиты органов управления и индикации ПМУ от механических и атмосферных воздействий обязательно применение экрана защитного (1.1.7).

В противном случае предприятие-изготовитель **не несет гарантийных обязательств** при выходе из строя органов управления на лицевой панели контроллера.

# **2.2 Подготовка контроллера к использованию**

2.2.1Проверка перед использованием

 $\overline{\phantom{a}}$  , where  $\overline{\phantom{a}}$  , where  $\overline{\phantom{a}}$  , where  $\overline{\phantom{a}}$ 

2.2.1.1 Перед использованием контроллера проверить:

- отсутствие повреждений: трещин, вмятин и других дефектов на корпусе контроллера и ЭП; - наличие всех крепежных элементов (винтов, шайб). Все крепежные винты должны быть затяну-

ты. Детали с резьбовым креплением (заглушки, кабельные вводы) должны быть завинчены до упора;

- наличие средств уплотнения (для кабелей);

- наличие элементов заземления и заземляющих устройств;

- наличие заглушек в неиспользованных резьбовых отверстиях клеммного отсека.

2.2.1.2 Перед электрическим подключением проверить уровень заряда батареи автономного питания. Для проверки уровня заряда нажать и удерживать в течение 3 с кнопку " $\rightarrow$ " на лицевой панели. Индикатор "БАТ" должен включиться. При низком уровне заряда батареи контроллер не включится или индикатор "БАТ" будет мигать. В этом случае необходимо заменить элементы батареи автономного питания по 3.5.

<sup>\*</sup>При поставках на единой таможенной территории Таможенного союза в соответствии с действующими "Правилами устройства электроустановок", Правилами технической эксплуатации электроустановок потребителей электрической энергии" и "Правилами по охране труда при эксплуатации электроустановок". При поставках на экспорт в соответствии с нормативными документами страны, куда поставляется контроллер.

2.2.1.3 При необходимости, для удобства эксплуатации ЭП с контроллером допускается поворот лицевой панели контроллера от положения при поставке на:

- 90° по и против часовой стрелки для конструктивных исполнений "0", "1", "10" и "11";

- 90° и 180° против часовой стрелки для конструктивного исполнения "2".

Лицевую панель открывать только при отключенном напряжении питания. Для поворота лицевой панели вывинтить четыре винта М8 крепления лицевой панели к корпусу контроллера (рекомендуется использовать угловой шестигранный ключ 6,0 мм с шаровидным концом) и снять лицевую панель. Повернуть лицевую панель в требуемое положение. При повороте лицевой панели соблюдать осторожность, аккуратно уложить жгут подключения лицевой панели, чтоб не повредить его при монтаже лицевой панели. Присоединить лицевую панель к корпусу контроллера.

2.2.2 Подключение внешних сигналов

2.2.2.1 Электрические схемы контроллеров приведены в приложении Ж. Примеры схем подключения контроллеров представлены в документах "Схемы подключения интеллектуальных приводов и механизмов с контроллером КИМ3" ЯЛБИ.420006.013Д и "Схемы подключения интеллектуальных приводов и механизмов с контроллером КИМ3 исполнения SIL" ЯЛБИ.420006.016Д (размещены на сайте: https://www.zeim.ru/docs\_and\_po/rukovod/). Для защиты от короткого замыкания, контроллер необходимо подключать через автоматический выключатель.

2.2.2.2 Внешний вид и назначение контактов клеммной колодки (разъемов) контроллера представлены в приложении И.

2.2.2.3 Подключение внешних сигналов осуществляется через кабельные вводы в клеммном отсеке контроллера (рисунок 1).

# **ВНИМАНИЕ: НЕ ДОПУСКАЮТСЯ МЕХАНИЧЕСКИЕ ПОВРЕЖДЕНИЯ УПЛОТНИТЕЛЬНОГО КОЛЬЦА, ПЕРЕКРУЧИВАНИЕ, НАТЯЖЕНИЕ И ПЕРЕЖИМ ПРОВОДОВ!**

На контроллер с электрическим подключением "2" можно установить: четыре кабельных ввода М20х1,5, три кабельных ввода М25х1,5 и один кабельный ввод М32х1,5 (рисунок 9а).

На контроллер с электрическим подключением "1" можно установить (рисунок 9б):

- три кабельных ввода  $M20x1,5$ , один кабельный ввод  $M32x1,5$  и один кабельный ввод  $M25x1,5$ ;

- четыре кабельных ввода М20х1,5 и один кабельный ввод М25х1,5.

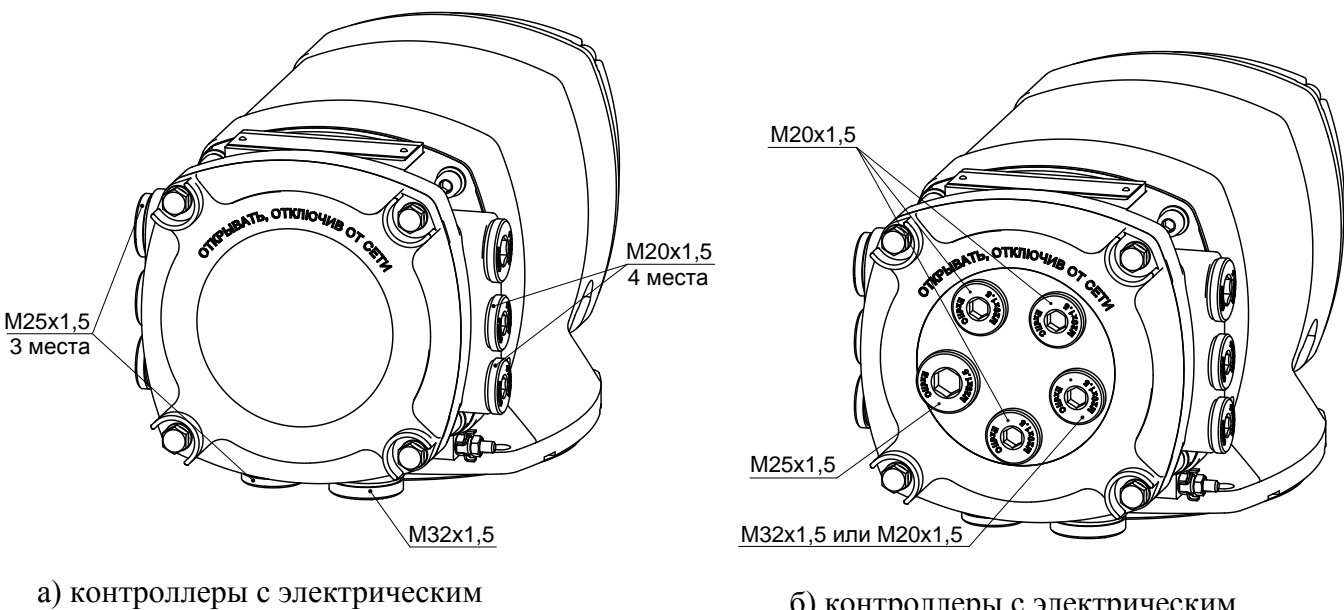

подключением "2"

б) контроллеры с электрическим подключением "1"

# Рисунок 9 – Расположение и диаметры кабельных вводов

Комплект кабельных вводов выбирается при заказе ЭП. Варианты комплектов кабельных вводов представлены в приложении Е. Монтаж кабельных вводов выполнять согласно прилагаемой к вводам документации. Допускается изменять расположение кабельных вводов и заглушек по усмотрению потребителя.

Допускается использовать кабельные вводы, сертифицированные согласно ТР ТС 012/2011, любых производителей, при этом кабельные вводы должны быть подобраны и установлены в соответствии с примененными видами взрывозащиты оборудования или Ex-компонента, а также в соответствии с типом обжимаемого кабеля и его размерами, и соответствующей степенью защиты оболочки (IP).

В контроллерах исполнения для взрывозащищенных ЭП в неиспользуемые резьбовые отверстия должны устанавливаться заглушки соответствующих размеров, удовлетворяющие требованиям взрывозащиты ЭП.

При установке заглушек необходимо соблюдать момент затяжки заглушек: М20х1,5 – (40±5) Н⋅м, М25х1,5 – (55±5) Н⋅м, М32х1,5 – (65±5) Н⋅м.

2.2.2.4 Конструкция клеммного отсека контроллера позволяет производить подключение гибкими кабелями, проложенными в металлорукавах или трубах (далее – кабель). Для крепления металлорукава к кабельным вводам производства АО "АБС ЗЭиМ Автоматизация" рекомендуется использовать муфты типа РКн. Типоразмер кабеля должен соответствовать типоразмеру кабельного ввода. Кабели должны быть с круглым поперечным сечением.

Внешние провода силовых и сигнальных (управляющих) цепей рекомендуется подключать через разные кабельные вводы. Подключение осуществлять многожильным медным кабелем с сечением проводов не менее 0,5 мм<sup>2</sup>, рекомендуемое сечение – (0,5-2,5) мм<sup>2</sup> для сигнальных цепей и (0,75-4,00) мм<sup>2</sup> для силовых цепей. Для исключения влияния электромагнитных полей для сигнальных цепей рекомендуется использование экранированных кабелей. Подключение цепей аналоговых сигналов и интерфейсов RS-485, Profibus, Foundation Fieldbus или HART (**опции "RS-485-1"**, **"RS-485-2"**, **"Profibus-1"**, **"Profibus-2"**, **"Fieldbus-1"**, **"Fieldbus-2"**, **"HART"**) осуществлять экранированной витой парой. Требования к кабелю для подключения к сети Profibus DP приведены в приложении П, для подключения к сети Foundation Fieldbus - в приложении Р. Заземляющий провод должен иметь сечение не менее 4 мм<sup>2</sup>.

2.2.2.5 Расположение и диаметры отверстий под кабельные вводы и заглушки указаны на рисунке 9. Последовательность подключения кабелей к контроллеру согласно руководству по эксплуатации ЭП.

# 2.2.3 Включение контроллера

При включении контроллера индикация на дисплее и включение светодиодных индикаторов осуществляются согласно 2.4.1.2 (таблицы 18 и 19). Необходимость настройки и коды обнаруженных неисправностей отображаются с помощью светодиодных индикаторов или дисплея согласно подразделу 2.4.4 "Режим "Останов/настройка". Просмотр кодов неисправностей".
## **2.3 Настройка**

2.3.1 Общие указания

2.3.1.1 Режим "Останов/настройка" (переключатель режимов управления в положении "0") предназначен для установки параметров и особенностей управления контроллера, определяющих работу ЭП в различных ситуациях.

# **ВНИМАНИЕ: НЕПРАВИЛЬНАЯ НАСТРОЙКА КОНТРОЛЛЕРА НА ЭЛЕКТРОПРИВОДЕ МОЖЕТ ПРИВЕСТИ К ВЫХОДУ ИЗ СТРОЯ АРМАТУРЫ !**

2.3.1.2 Заводская настройка, включая тарирование многооборотного датчика положения и настройку характеристики датчика момента в соответствии с типом и параметрами ЭП, производится на предприятии-изготовителе ЭП согласно приложению К. Заводская настройка может быть восстановлена выбором соответствующего пункта меню контроллера.

2.3.1.3 При установке ЭП на арматуру необходимо выполнить следующие настройки контроллера:

- настройку рабочего диапазона датчика положения, соответствующего диапазону рабочего хода арматуры;

- настройку параметров ограничения крутящего момента при открытии и закрытии;

- настройку сетевых параметров – для контроллеров конфигурации **С** и **Т** или при наличии опций **"RS-485-1"**, **"RS-485-2"**, **"Profibus-1"**, **"Profibus-2"**, **"Fieldbus-1"**, **"Fieldbus-2"**, **"HART"**; - настройку параметров алгоритма аналогового ПИД-регулирования – для контроллеров

конфигурации **Р**.

Остальные параметры настраиваются при необходимости, если заводские настройки параметров (приложение В) не удовлетворяют требованиям потребителя.

2.3.1.4 Настройка производится при подключенном напряжении питания с помощью кнопок ПМУ или по интерфейсу USB c использованием сервисного ПО (приложение Г) или программы ЭПН (приложение Д). При подключении к сети RS-485 контроллеры могут настраиваться на ведущем компьютере c использованием программы "Конфигуратор" или программы ЭПН. При наличии опции "**ZigBee**" – по беспроводному интерфейсу ZigBee с помощью пульта настройки ПН-3 (приложение Д). При наличии опции **"Bluetooth"** контроллер может настраиваться с помощью компьютера c использованием программы "Конфигуратор" или программы ЭПН или смартфона с использованием программы "ZEIM Configurator" для Android. Настройка контроллера по интерфейсу RS-485, Zig-Bee, USB или Bluetooth выполняется при любом положении переключателя режимов управления.

2.3.2 Настройка с помощью кнопок ПМУ

2.3.2.1 Порядок настройки

<span id="page-36-0"></span>2.3.2.1.1**Для входа в меню настройки** необходимо при установленном в положение "0" переключателе режимов управления нажать и удерживать кнопки " $\dagger$ " и " $\rightarrow$ " в течение 3 с (до появления на дисплее надписи "*Пароль"*):

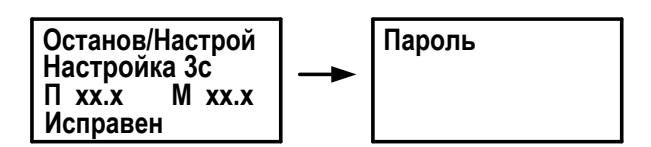

**Выход из меню настройки** выполняется любым из следующих способов:

- при нажатии кнопки "<sup>†</sup>" в пункте меню "*Пароль*";

- при нажатии в течение 3 с кнопок " $\uparrow$ " и " $\rightarrow$ " в любом пункте меню;

- автоматически через 5 мин после последнего нажатия любой кнопки.

# **ПРИ ВЫХОДЕ ИЗ МЕНЮ НАСТРОЙКИ ПРОИСХОДИТ ПЕРЕЗАПУСК КОНТРОЛЛЕРА.**

2.3.2.1.2 Структура и описание меню контроллера в режиме настройки представлены в приложении Б. При переходе по пунктам меню действие кнопок соответствует таблице 12. Нажатие кнопки " $\dagger$ " в режиме настройки сопровождается включением индикатора "ЗАКР", кнопки " $\dagger$ " –

индикатора "МЗ", кнопки "←" - индикатора "МО", кнопки "→" - индикатора "ОТКР".

| Кнопка<br>(сочетание кнопок)                                                                                                    | Действие |  |  |  |  |  |
|----------------------------------------------------------------------------------------------------|----------|--|--|--|--|--|
| Переход на один уровень меню вверх без сохранения изменений или<br>$n + n$<br>выход из режима настройки из пункта меню "Пароль" |          |  |  |  |  |  |
| Переход на один уровень меню вниз, вход в просмотр и изменение пара-<br>ա‡ա<br>метра                                            |          |  |  |  |  |  |
| Переход по пунктам меню одного уровня<br>" $\leftarrow$ " $_{\text{MJIH}}$ " $\rightarrow$ "                                    |          |  |  |  |  |  |
| Выход из режима изменения параметра с сохранением изменений                                                                     |          |  |  |  |  |  |
| *Сначала нажимается и удерживается кнопка " $\downarrow$ ", затем кнопка " $\uparrow$ ".                                        |          |  |  |  |  |  |

Таблица 12 - Действие кнопок в режиме настройки

2.3.2.2 Уровни доступа

2.3.2.2.1 Функции настройки защищены паролями различного уровня доступа в соответствии с таблицей 13. Уровень доступа, при котором разрешено изменение параметра, указан в приложении В.

Пользовательский пароль по умолчанию равен "0000" и его не требуется вводить для настройки параметров уровня доступа 1. При смене пользовательского пароля для изменения параметров требуется его ввод.

| Уровень  |                  |                                                                                                    | Включение               |
|----------|------------------|----------------------------------------------------------------------------------------------------|-------------------------|
| доступа  | Пароль           | Возможности настройки                                                                                                    | светодиодных            |
|          |                  |                                                                                                    | индикаторов             |
|          | Не требуется     | Просмотр текущих настроек                                                                                                    | "ПИТ"                   |
|          | Пользовательский | Настройка датчика положения и изменение парамет-<br>ров настройки доступных для пользователя. Пара-<br>метры и соответствующие уровни доступа указаны в<br>приложении В | "ПИТ",<br>"БАТ"         |
| $\gamma$ | Системный        | Изменение всех параметров и настройка всех дат-<br>чиков, аналоговых входов и выходов. Используется<br>на предприятии-изготовителе                                      | "ПИТ", "БАТ",<br>"ABAP" |

Таблица 13 - Пароли различного уровня доступа

2.3.2.2.2 Ввод пароля потребителем производится в следующем порядке:

- перевести контроллер из рабочего режима в режим настройки по 2.3.2.1;

- выбрать пункт меню "Пароль/Пользовательский" или "Пароль/Системный" в соответствии с уровнем доступа ("↓", "→" или "↓", "→", "→"), затем нажать кнопку "↓";

- ввести пароль (см. таблицу 13);

- подтвердить ввод пароля (нажать кнопку " $\blacklozenge$ ", затем, удерживая ее, кнопку " $\blacklozenge$ "). В случае правильного ввода на дисплее появится "ДА";

- вернуться в пункт меню "Пароль".

2.3.2.2.3 При необходимости смена пароля потребителем производится в следующем порядке:

- перевести контроллер из рабочего режима в режим настройки по 2.3.2.1;

- выбрать пункт меню "Пароль"/"Новый пароль"/"Пользовательский" или "Пароль"/

"Новый пароль"/ "Системный" в соответствии с уровнем доступа ("↓", "→", "→" или "↓","→", "  $\rightarrow$ ", "  $\rightarrow$ "), затем нажать кнопку " $\downarrow$ ";

- ввести новый пароль (см. таблицу 12);

- сохранить новый пароль (нажать кнопку " $\blacklozenge$ ", затем, удерживая ее, кнопку " $\blacklozenge$ ");

- подтвердить смену пароля (выбрать "ДА");

- перевести контроллер из режима настройки в рабочий режим по 2.3.2.1.

# ВНИМАНИЕ: ВОССТАНОВИТЬ ПАРОЛЬ НЕВОЗМОЖНО, ПОЭТОМУ ИЗМЕНЯТЬ ПАРОЛЬ РЕКОМЕНДУЕТСЯ ПОСЛЕ ИЗУЧЕНИЯ РАБОТЫ КОНТРОЛЛЕРА!

2.3.2.3 Настройка параметров контроллера

2.3.2.3.1 Параметры настройки контроллера определяют поведение ЭП в различных режимах и условиях работы. Наименование, значения параметров и уровень доступа, при котором возможно изменение параметра при настройке кнопками ПМУ контроллера, приведены в приложениях Б, В. Настройка параметров может производиться с использованием сервисного ПО (приложение Г), ЭПН или пульта настройки ПН-3 (приложение Д).

2.3.2.3.2 Просмотр и изменение значений параметров с помощью кнопок контроллера осуществляется в режиме настройки. После выбора группы и номера параметра на дисплей выводится его наименование, например:

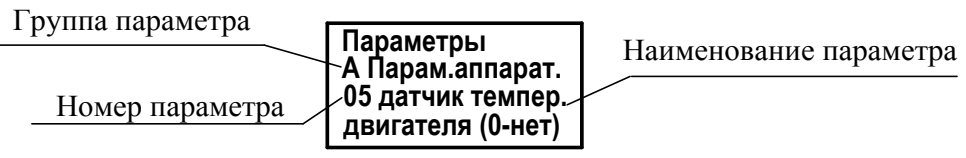

 $\overline{a}$ 

После нажатия кнопки "↓", на дисплей выводится минимальное, максимальное и текущее значения параметра, например:

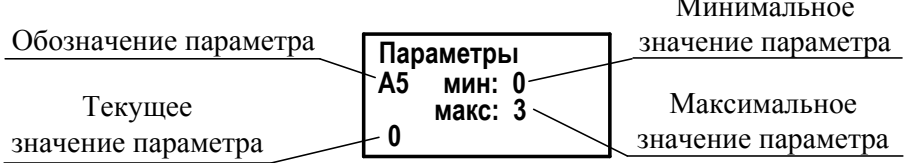

2.3.2.3.3 При изменении значения (или его разряда) параметра действие кнопок соответствует таблице 14, при этом изменяемый символ (или значение) мигает.

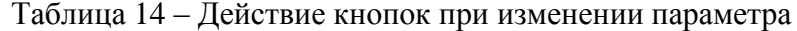

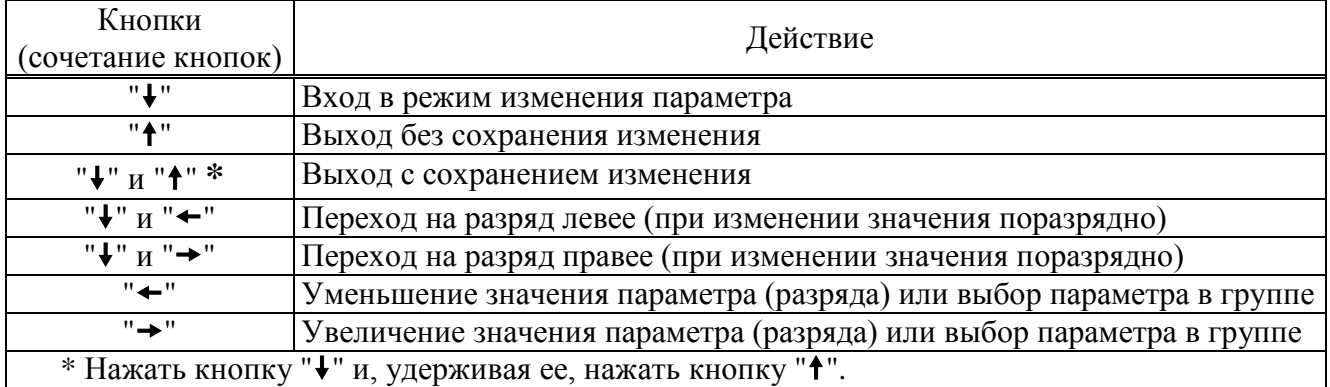

Примечания

1 При изменении значения параметра удержание нажатой кнопки приводит к автоповтору ее действия.

2 При изменении значения поразрядно изменяется значение выбранного разряда и всех разрядов, расположенных левее него.

2.3.2.3.4 Порядок настройки для всех параметров аналогичен. Отличие состоит в наименовании выбираемого параметра (пункта меню) и задаваемом значении, которые определяются в соответствии с приложением В.

В качестве примера ниже приведен порядок настройки параметра В2 (рабочий диапазон датчика положения):

- перевести контроллер в режим настройки по 2.3.2.1 (при необходимости);

- ввести пользовательский пароль (не требуется, если пароль равен "0000") по 2.3.2.2.2;

- выбрать пункт меню "Параметры/ В Парам.калибровки/ 02 рабоч.диапаз.датчика по- $\mu_0$ жен." (" $\rightarrow$ "," $\rightarrow$ "," $\downarrow$ "," $\rightarrow$ "," $\downarrow$ "," $\rightarrow$ ");

- перейти в режим изменения значения параметра (" $\blacklozenge$ ", " $\blacklozenge$ "). На дисплее для  $B2=25,00$ :

**В2 мин: 00.01 макс: 99.99 25.00 Параметры**

- ввести новое значение в диапазоне от 00,01 % до 99,99 %. Ввод значения с помощью кнопок согласно таблице 14;

- сохранить изменения (нажать кнопку " $\blacklozenge$ ", затем, удерживая ее, кнопку " $\blacklozenge$ ");

- перевести контроллер в рабочий режим по [2.3.2.1](#page-36-0) (при необходимости).

2.3.2.4 Настройка датчика положения

2.3.2.4.1 Перед настройкой датчика положения необходимо настроить направление открытия и закрытия арматуры. Если при вращении ручного привода ЭП в направлении закрытия запорный орган арматуры перемещается в направлении закрытия, то параметр реверса арматуры **C2** =0, если в противоположном направлении – **С2**=1.

2.3.2.4.2 Настройка датчика положения выполняется после установки ЭП с контроллером на арматуру одним из способов:

- способ 1: начальная (конечная) точка рабочего диапазона прикрепляется к положению "ОТКРЫТО" ("ЗАКРЫТО"). Противоположная точка определяется значением параметра **В2**. Параметр **B2** задает рабочий диапазон в процентах от диапазона датчика положения. 100 % в зависимости от типа датчика положения соответствует:

- 1 об – для однооборотного датчика типа 0 и 9;

- 500 об – для многооборотного датчика типа 1;

- 4000 об – для многооборотного датчика типа 2;

 $-1000$  об – для многооборотного датчика типов 3, 5 и 7;

- 40000 об – для многооборотного датчика типов 4, 6 и 8.

- способ 2: точки "ОТКРЫТО" и "ЗАКРЫТО" фиксируются независимо друг от друга.

2.3.2.4.3 Настройка датчика положения способом 1 (прикрепить рабочий диапазон) или способом 2 (фиксировать положения "ОТКРЫТО" и "ЗАКРЫТО") может быть выполнена с помощью кнопок ПМУ, с помощью сервисного ПО во вкладке *"Датчики"* (приложение Г), ЭПН или пульта настройки ПН-3 (приложение Д). В таблице 15 дан пример последовательности настройки с помощью кнопок ПМУ, начиная с положения "ЗАКРЫТО", допустимо выполнять настройку датчика начиная с положения "ОТКРЫТО" выбирая при этом соответствующие пункты меню.

| $\Pi$ <sub>0</sub> 2.3.2.1.1<br>Войти в меню настройки<br>Ввести пользовательский<br>По 2.3.2.2.2<br>(не требуется, если пароль равен "0000")<br>пароль<br>Задать параметр В2<br>По 2.3.2.3.4<br>Не требуется<br>(при необходимости)<br>Установка в положение "ЗАКРЫТО" выполняется ручным<br>приводом ЭП. Движение в направлении закрытия возможно<br>нажатием кнопки " $\Sigma$ " (закрыть), если установить переключа-<br>Установить выходной орган ЭП<br>в положение "ЗАКРЫТО"<br>тель режимов управление в положение "МЕСТ", но при этом<br>не работают защиты и есть опасность повреждения ЭП или<br>арматуры<br>Выбрать пункт меню<br>Выбрать пункт для прикрепле-<br>ния рабочего диапазона к поло-<br>"Датчики/положе-<br>жение XXX.X/ ЗАКРЫТО<br>жению "ЗАКРЫТО" или для<br>фиксир."<br>ние XXX.X/<br>ЗАКРЫТО прикреп."<br>фиксации положения<br>"ЗАКРЫТО"<br>Нажать кнопку "↓" - в нижней строке дисплея появится ранее<br>сохраненный код датчика положения. Повторно нажать кнопку<br>Сохранить положение<br>" $\blacklozenge$ " - в нижней строке будет мигать новый код датчика<br>"ЗАКРЫТО" в памяти контрол-<br>Нажать кнопку " $\blacklozenge$ ", затем, удерживая ее, кнопку " $\blacklozenge$ ". На ниж-<br>лера<br>ней строке дисплея должно появиться "Сохранено", затем на-<br>жать кнопку " <sup>*</sup><br>Установка в положение "ОТКРЫТО"<br>Установить выходной орган ЭП<br>Не требуется<br>в положение "ОТКРЫТО"*<br>повреждения ЭП или арматуры<br>Фиксировать положение<br>Не требуется | таблица 15 – пастройка датчика положения<br>Порядок настройки | Способ 1 | Способ 2                                                                                                    |  |  |  |
|----------------------------------------------------------------------------------------------------|---------------------------------------------------------------|----------|----------------------------------------------------------------------------------------------------|--|--|--|
|                                                                                                    |                                                               |          |                                                                                                    |  |  |  |
|                                                                                                    |                                                               |          |                                                                                                    |  |  |  |
|                                                                                                    |                                                               |          |                                                                                                    |  |  |  |
|                                                                                                    |                                                               |          |                                                                                                    |  |  |  |
|                                                                                                    |                                                               |          |                                                                                                    |  |  |  |
|                                                                                                    |                                                               |          | Выбрать пункт меню "Датчики/поло-                                                                                                    |  |  |  |
|                                                                                                    |                                                               |          |                                                                                                    |  |  |  |
|                                                                                                    |                                                               |          | выполняется ручным приводом. Движе-<br>ние в направлении открытия возможно<br>нажатием кнопки " <sup>2</sup> " (открыть), если ус-<br>тановить переключатель режимов управ-<br>ление в положение "МЕСТ", но при этом<br>не работают защиты и есть опасность |  |  |  |
|                                                                                                    | "ОТКРЫТО"                                                     |          | Выбрать пункт меню "Датчики/поло-<br>жение XXX.X/ ОТКРЫТО фиксир."                                                                                                    |  |  |  |
| Не требуется<br>Сохранить положение<br>"ОТКРЫТО" в памяти кон-<br>будет мигать новый код датчика                                                                                                    |                                                               |          | Нажать кнопку "• " - в нижней строке<br>дисплея появится ранее калиброван-<br>ный код датчика положения. Повторно<br>нажать кнопку "• " – в нижней строке                                                                                                   |  |  |  |
| троллера<br>Не требуется<br>нажать кнопку " <sup>*</sup>                                                                                                    |                                                               |          | Нажать кнопку "↓", затем, удерживая ее,<br>кнопку " <sup>+</sup> ". На нижней строке дисплея<br>должно появиться "Сохранено", затем                                                                                                    |  |  |  |
| $\Pi$ <sub>0</sub> 2.3.2.1.1<br>Выйти из меню контроллера<br>$\ast$ $\pi$<br>$\Gamma$                                                                                                    |                                                               |          |                                                                                                    |  |  |  |

Таблица 15 – Настройка датчика положения

\*Любым способом, в том числе с помощью ручного привода ЭП.

П р и м е ч а н и я

1 При настройке способом 1 возможно потребуется уточнение противоположного положения.

2 Начинать настройку можно и из положения "ОТКРЫТО".

#### 2.3.2.5 Настройка ограничения момента

Настройка сводится к выбору открытия (закрытия) арматуры с уплотнением или без уплотнения и установке параметров момента выключения в соответствии с пунктом 1.3.3

Настройка характеристики датчика момента проводится на предприятии-изготовителе ЭП на специализированном оборудовании. Порядок настройки датчика момента приведен в приложении К.

2.3.2.6 Определение действия по сигналу "АВАРИЯ"

Действие ЭП по сигналу "АВАРИЯ" определяется параметром **I1**.

Настройка параметра **I1** производится по 2.3.2.3.4. При этом выбирается пункт меню "*Параметры/ I Сигнал Авария/ 01 0-нет,1-зак,2-отк,3-пол,4-ст*", значение параметра согласно приложению В. Более подробно функционирование и настройка сигнала "АВАРИЯ" описаны в подразделе [2.4.3.2](#page-47-0) "Сигнал "АВАРИЯ".

2.3.2.7 Настройка сетевых параметров

Настройка сетевых параметров заключается в установке сетевого адреса контроллера, задачи, обслуживающей порт, скорости сетевого интерфейса и формата кадра (*"КонтрольЧетности"* и *"Количес.стоп бит"*) в пункте меню *"Связь"* согласно таблице 16:

Таблица 16

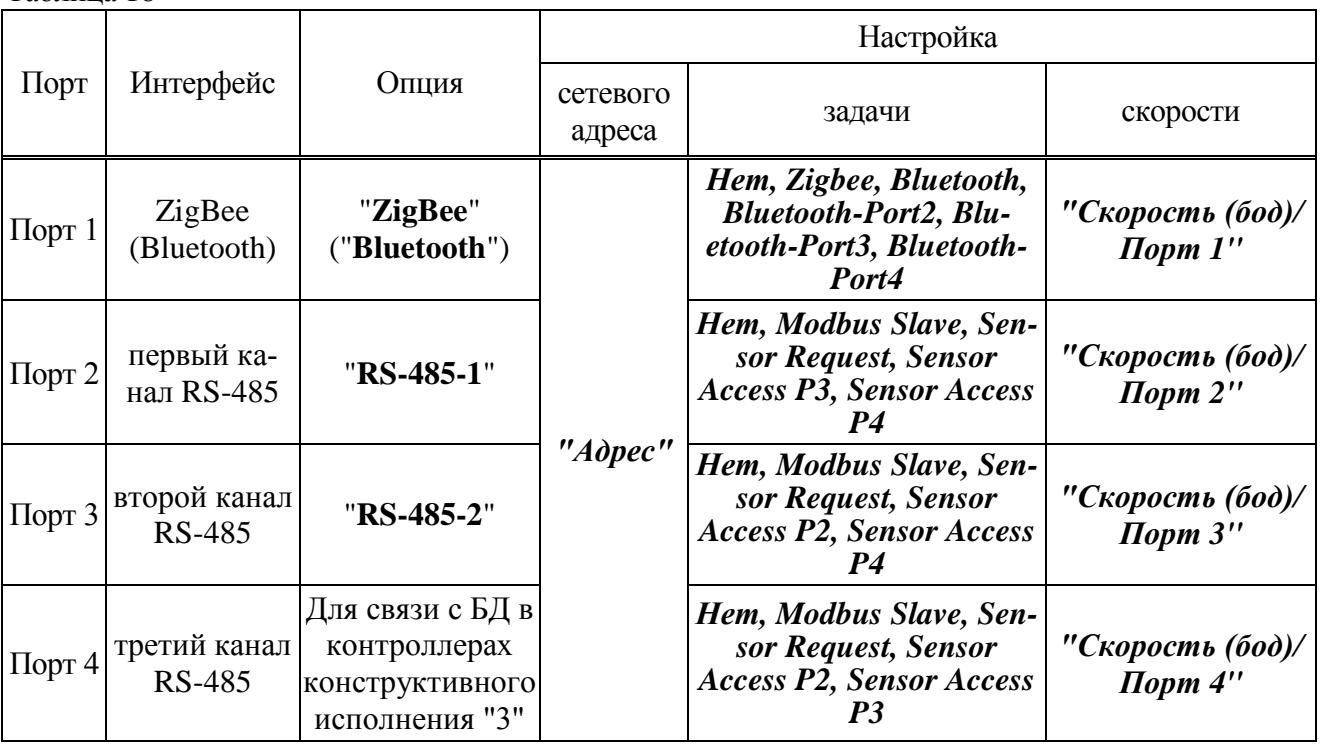

Настройка сетевых параметров для Profibus DP приведена в приложении П. Настройка сетевых параметров для Foundation Fieldbus приведена в приложении Р. Настройка сетевых параметров для HART приведена в приложении С. Порядок изменения сетевых параметров аналогичен приведенному в 2.3.2.3.4.

2.3.2.8 Настройка часов реального времени

При необходимости можно изменить показания часов реального времени. Изменение можно выполнить после ввода пользовательского или системного пароля по 2.3.2.2.2 (не требуется, если пароль равен "0000").

Последовательность настройки часов реального времени приведена в таблице 17.

| r avunua 17<br>THREE POPING TACOD DOMIBILOI O BOOMOTHI    |                         |
|-----------------------------------------------------------|-------------------------|
| Порядок настройки                                         | Индикация на дисплее    |
| Выбрать пункт меню "Часы реал. времен"                    | "Часы реал. времен      |
|                                                           | 11:02:12                |
|                                                           | 01-01:2020              |
|                                                           | СРЕДА"                  |
| Войти в режим изменения параметров часов ре-              | "Часы реал. времен      |
| ального времени (нажать кнопку " $\downarrow$ " два раза) | Изменить                |
|                                                           | $\Gamma$ od"            |
| Для изменения значения года нажать кнопку "↓"             | "Часы реал. времен      |
| два раза. Значение будет мигать                           | Изменить                |
|                                                           | $\Gamma$ od             |
|                                                           | 2020"                   |
| Установить требуемое значение года по 2.3.2.3.4           | "Часы реал. времен      |
|                                                           | Изменить                |
|                                                           | $\Gamma$ od             |
|                                                           | 2021"                   |
| Нажимая кнопку " <sup>*</sup> , вернуться в пункт "Год".  | "Часы реал. времен      |
| Нажимая кнопку "→", выбрать следующий пара-               | Изменить                |
| метр, который необходимо настроить.                       | Месяц (День недели,     |
| Настройку выполнить аналогично настройки года             | Часы, Минуты, Секунды)" |

Таблица 17 – Настройка часов реального времени

#### **2.4 Использование контроллера с ЭП**

2.4.1 Режимы управления ЭП

2.4.1.1 Контроллер обеспечивает следующие режимы управления ЭП:

- $-$  местное управление (2.4.2);
- дистанционное управление (2.4.3);
- "останов/настройка" (2.4.4).

Режим задается положением переключателя режимов управления (рисунок 2):

- "МЕСТ" – режим местного управления. Контроллер обеспечивает управление ЭП только с помощью кнопок, расположенных на ПМУ;

- "ДИСТ" – режим дистанционного управления. Контроллер обеспечивает управление ЭП внешними дискретными, аналоговыми сигналами или сигналами по интерфейсу RS-485;

- "0" – режим "останов/настройка". Контроллер блокирует управление ЭП. В режиме "останов/настройка" выполняется настройка контроллера по [2.3](#page-35-0) и просмотр кодов неисправности по 2.4.4.

Переключатель режимов управления может быть заблокирован в одном из положений с помощью навесного замка.

# 2.4.1.2 Индикация

Текущее значение положения выходного органа ЭП отображается на трехразрядном цифровом индикаторе контроллера.

Индикация на дисплее в текстовом виде при различных режимах управления ЭП представлена в таблице 18.

В режиме дистанционного управления информация на дисплее может быть представлена в графическом виде. Параметр **M1** задает вид дисплея по умолчанию (после включения питания или перезапуска процессора). При **М1**=1 информация на дисплее имеет графический вид. Удержание в течение 1 с кнопок "<sup>+</sup>, "<sup>+</sup>" на ПМУ приводит к изменению вида информации.

На дисплей в графическом виде выводится следующая информация:

- положение – всегда;

- момент – при разрешенном датчике момента (**А2**≠0);

- задание – при активном аналоговом управлении по положению (момент не выводится).

| Номер                                                                                                    | тиндикация на дисплее в текстовом виде при петакатвих кнопках тт<br>Режим управления ЭП                                                                                                    |                          |                   |  |  |  |  |
|----------------------------------------------------------------------------------------------------|----------------------------------------------------------------------------------------------------|--------------------------|-------------------|--|--|--|--|
| строки<br>дисплея                                                                                                    | Местное управление                                                                                                    | Дистанционное управление | Останов/настройка |  |  |  |  |
| Первая<br>(верхняя)                                                                                                    | Источник сигнала управления:<br>"Дист. Управл. ИБП", "Дист. Авария",<br>"Пров.неполн.хода", "Пров. полн.хода",<br>"Дист.Дискретное", "Мест.Сет.Команды",<br>"Панель управлен."<br>"Останов/Настрой"<br>"Мест.Пульт настр", Дист.Сеть,ячейки",<br>"Дист.Сет.команды", "Дист.Аналоговое",<br>"Дист.Регулятор", "Дист.Дискретное",<br>"Мест.Автомат ПВ", "Нет управления"                                                                                                    |                          |                   |  |  |  |  |
| Вторая                                                                                                    | Действующая команда управления:<br>Действующая команда управления:<br>"Стоп", "Закрыть", "Закрыть Пауза", "От-<br>"Стоп", "Закрыть", "Открыть", "Зад.пол<br>крыть", "Открыть Пауза", "Зад.пол.:dddd.d" (за-<br>dddd.d"* (задание положения позиционеру<br>дание положения позиционеру при Е4=2),<br>при <b>E4</b> =2), "Зад.рег. % dddd.d" <sup>1)</sup> (задание ре-<br>"Нет управления"<br>"Зад. скор: dddd.d" (задание скорости),<br> гулятору при $N1=2$ ), "За $PTB:$ dddddd.dd" <sup>1)</sup><br>"Зад.рег.% dddd.d" (задание регулятору при N1=2),<br>(задание регулятору в технических величинах<br>"ЗаРТВ:ddddddd.dd"*(задание регулятору в техниче-<br>при $N1=3$ ), "Сброс"<br>ских величинах при N1=3), "Нет управления" |                          |                   |  |  |  |  |
| Третья                                                                                                    | Положение (запрещен датчик момента или активен позиционер): "dddd.d ---------".<br>Положение и момент (разрешен датчик момента): " <i>П</i> dddd.d M dddd.d".<br>Положение: "dddd.d ---------".<br>Регулируемый параметр, % (активен регулятор и параметра N1=2): "Рег.пар.% dddd.d".<br>Положение и момент:<br>Регулируемый параметр в технических величинах (активен регулятор и параметра N1=3):<br>"II dddd.d M dddd.d"<br>"PeIITB:ddddddd.dd"                                                                                                    |                          |                   |  |  |  |  |
| Состояние ЭП (арматуры):<br>"Ошибка ПНХ (х)", "Ошибка ППХ (х)", "Неисправность", "Открыто КВО", "Закрыто<br>"Исправен"<br>Четвертая<br> КВЗ", "Открыто с уплот.", "Закрыто с уплот.", "Остан.в середине", "Открытие", "От-<br>или общий код неисправности<br>(нижняя)<br> крытие Пауза", "Закрытие", "Закрытие Пауза", "ЗАПРЕТ откр/закр", "ЗАПРЕТ откры-<br> тия", "ЗАПРЕТ закрытия", "Блокир.открытие", "Блокир.закрытие" |                                                                                                    |                          |                   |  |  |  |  |
|                                                                                                    | $\frac{1}{1}$ "dddd.d" или "ddddddd.dd" – цифровое значение величины.<br>Примечание - Параметр В8 задает вид индикации момента - в процентах или в абсолютных величинах (Нм, Н). Параметр В9 задает<br>масштабный коэффициент - значение абсолютной величины для 100 % момента.                                                                                                    |                          |                   |  |  |  |  |

Таблица 18 – Индикация на дисплее в текстовом виде при не нажатых кнопках ПМУ

Включение светодиодных индикаторов в дистанционном или местном режимах управления ЭП осуществляется в соответствии с таблицей 19.

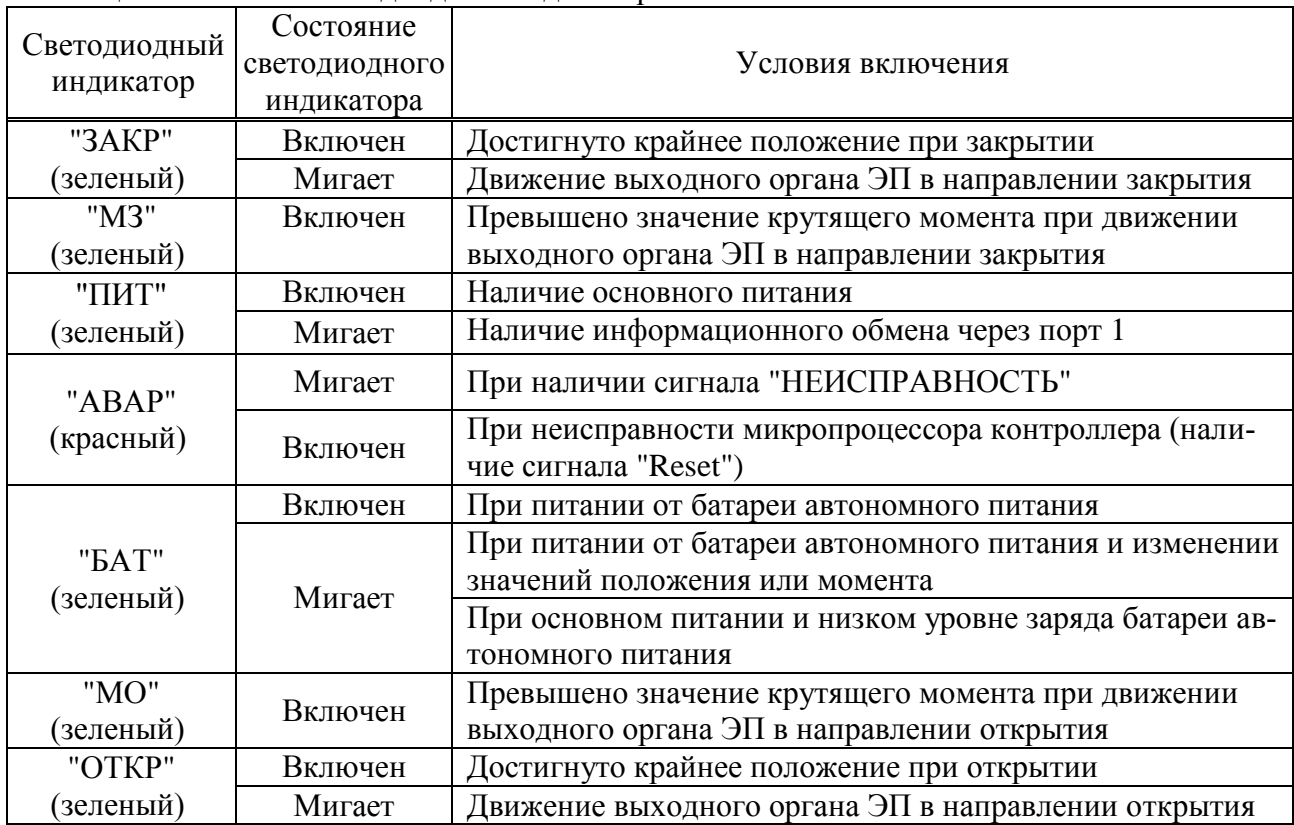

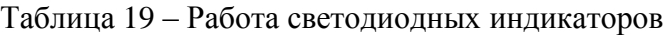

2.4.2 Местное управление

2.4.2.1 Режим местного управления ЭП предназначен для управления непосредственно на месте установки ЭП. В данном режиме управление осуществляется с помощью кнопок расположенных на лицевой панели контроллера (ПМУ).

2.4.2.2 Действие кнопок в режиме местного управления представлено в таблице 20.

|                                                                                                    | Выполняемая функция в зависимости от настройки параметра Е4                                                                                                    |        |        |  |  |  |  |
|----------------------------------------------------------------------------------------------------|----------------------------------------------------------------------------------------------------|--------|--------|--|--|--|--|
| Кнопка                                                                                               | $E4=0$                                                                                                    | $E4=1$ | $E4=2$ |  |  |  |  |
| "줄"<br>(открыть)<br>или " $\Sigma$ "<br>(закрыть)                                                    | Открытие или закрытие<br>Открытие или закрытие<br>Кнопки используются для<br>задания положения. Вы-<br>пока нажата соответст-<br>кратковременным нажати-<br>ем. Для останова нажать<br>вующая кнопка<br>полнение позиционирова-<br>ния начнется через 1 с по-<br>кнопку противоположного<br>сле отпускания кнопок<br>направления |        |        |  |  |  |  |
| "CTOII"                                                                                              | Останов ЭП. Заданию по-<br>Останов ЭП<br>ложения присваивается те-<br>кущее значение                                                                                                    |        |        |  |  |  |  |
| "CEPOC"                                                                                              | Сброс защиты по неисправности и действующих команд. Останов ЭП                                                                                                    |        |        |  |  |  |  |
| Выполняемая функция при значении параметра N1=2 или N1=3                                             |                                                                                                    |        |        |  |  |  |  |
| "CTOIT"<br>Кнопки используются для уменьшения задания регулятору<br>$H''\overline{2}$ <sup>"1)</sup> |                                                                                                    |        |        |  |  |  |  |
| "CTOIT"<br>$H''\overline{\geq}$ " <sup>1)</sup>                                                      | Кнопки используются для увеличения задания регулятору                                                                                                    |        |        |  |  |  |  |
| "CTOII"<br>ИЛИ<br>"CEPOC"                                                                            | Нажатие кнопки присваивает заданию регулятора значение регулируемого пара-<br>метра                                                                                                    |        |        |  |  |  |  |
| 1)                                                                                                   | Нажать кнопку "СТОП", затем, удерживая ее, кнопку " $\Sigma$ " (или " $\Sigma$ ").<br>Примечание - Индикация на дисплее в соответствии с таблицей 18.                                                                                                    |        |        |  |  |  |  |

Таблина 20 – Лействие кнопок в режиме местного управления

2.4.3 Дистанционное управление

2.4.3.1 Источники управления

В режиме дистанционного управления ЭП контроллер имеет несколько источников управления, представленных в таблице 21. Источники управления перечислены в порядке убывания приоритета.

Некоторые источники управления могут быть разрешены или запрещены параметром настройки, разрешенный источник может быть активным или пассивным.

Управление получает наиболее приоритетный из активных источников. Если управляющий источник становится пассивным, управление получает следующий наиболее приоритетный из активных.

Источники управления: сетевое местное командное управление от БРУ-42И, пульт настройки ПН-3 и автомат повторных включений (АПВ) относятся к источникам местного управления (далее - ИМУ). Они выполняют функции вспомогательного ручного или специального управления. При сетевом командном управлении источники местного управления могут быть запрещены ("Запретить ИМУ") или разрешены ("Разрешить ИМУ") сетевой командой. Остальные источники управления предназначены для дистанционного управления ЭП в составе АСУ TII.

Таблица 21

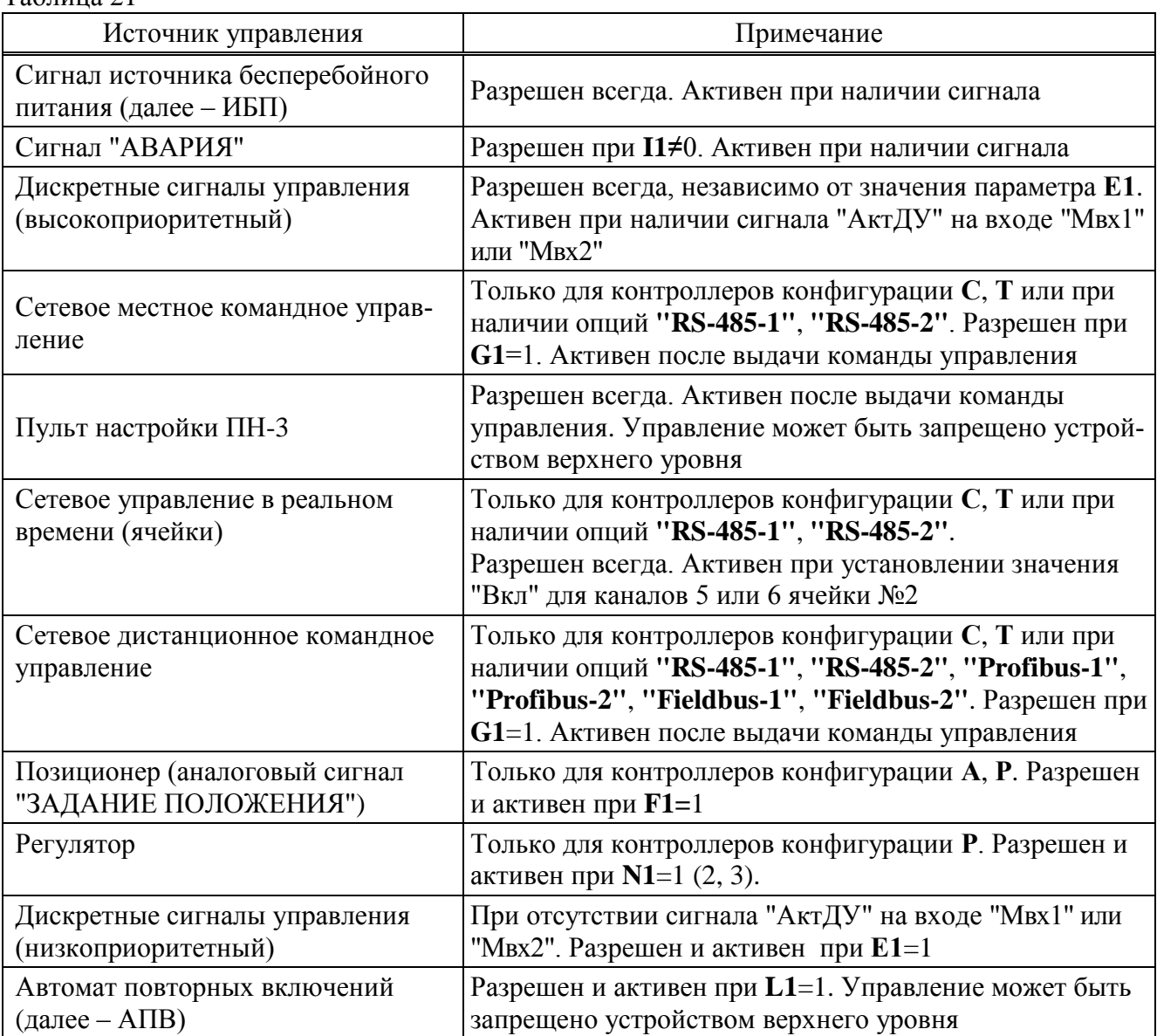

## 2.4.3.2 Сигнал ИБП

<span id="page-47-0"></span>Сигнал дискретного управления ("ОТКРЫТЬ", "ЗАКРЫТЬ") от ИБП может быть получен через многофункциональные дискретные входы "Мвх1", "Мвх2" при соответствующей их настройке. Может использоваться при работе ЭП от ИБП. Сигналы могут выдаваться ИБП для приведения ЭП в безопасное состояние при разряде аккумулятора ИБП ниже критического уровня.

2.4.3.3 Сигнал "АВАРИЯ"

Сигнал "АВАРИЯ" предназначен для выполнения определенных действий в аварийной ситуации при дистанционном управлении и обладает наивысшим приоритетом.

Сигнал "АВАРИЯ" может быть либо подан на дискретный вход "АВАРИЯ" ("АВАРИЯ 1" или "АВАРИЯ 2" контроллеров исполнения SIL), либо в цифровом виде по сетевому интерфейсу.

Дискретный вход "АВАРИЯ" ("АВАРИЯ 1" или "АВАРИЯ 2" контроллеров исполнения SIL) может быть прямым или инвертированным. Если дискретный вход "АВАРИЯ" ("АВАРИЯ 1" или "АВАРИЯ 2" контроллеров исполнения SIL) прямой, то при подаче на него напряжения появляется сигнал "АВАРИЯ", если дискретный вход инвертированный, то на нем, если нет аварии, должно присутствовать напряжение, а при появлении аварийной ситуации напряжение

отключается и формируется сигнал "АВАРИЯ". Инверсию дискретного входа "АВАРИЯ" (или "АВАРИЯ 1") можно задать в пункте меню "*Аппаратура/ Дисретный ввод/ Инверсия*" установив 3-й бит в 1, инверсию дискретного входа "АВАРИЯ 2" можно задать в пункте меню "*Аппаратура/ Дисретный ввод/ Инверсия*" установив 5-й бит в 1 (нумерация битов справа налево, начиная с 0-го бита).

Активность сигнала "АВАРИЯ" при его получении по сетевому интерфейсу сохраняется и после перезагрузки контроллера и снимается только после подачи соответствующей команды (2.4.3.6 "Сетевое командное управление").

Действия при появлении сигнала "АВАРИЯ" определяется параметрами настройки группы **I**:

**- I1** – действия по сигналу "АВАРИЯ": **I1**=0 – нет действий (не используется), **I1**=1 – закрыть, **I1**=2 – открыть; **I1**=3 – установить в заданное положение; **I1**=4 – стоп;

**- I2** – положение, %, в которое должен установиться выходной орган ЭП при наличии сигнала "АВАРИЯ" (при **I1**=3);

**- I3** – приоритет относительно неисправности "Превышение допустимого значения момента", при **I3**=1, сигнал "АВАРИЯ" игнорирует неисправность "Превышение допустимого значения момента";

**- I4** – приоритет относительно неисправности "Перегрев ЭД", при **I4**=1 сигнал "АВАРИЯ" игнорирует неисправность "Перегрев ЭД";

**- I5** – определяет функцию сигнала на входе "АВАРИЯ 2": при **I5**=0 сигнал на входе "АВАРИЯ 2" дублирует сигнал "АВАРИЯ", при **I5**=1 по сигналу на входе "АВАРИЯ 2" выполняется останов ЭП. Сигнал на входе "АВАРИЯ 1" имеет более высокий приоритет по сравнению с сигналом на входе "АВАРИЯ 2".

# **ВНИМАНИЕ: УСТАНАВЛИВАТЬ I4=1 МОЖНО ТОЛЬКО В КРАЙНИХ СЛУЧАЯХ, Т.К. В СЛУЧАЕ ПЕРЕГРЕВА ЭЛЕКТРОДВИГАТЕЛЬ ЭП МОЖЕТ ВЫЙТИ ИЗ СТРОЯ!**

Действия по сигналу "АВАРИЯ" не выполняются при наличии неисправностей, указанных в таблице 22.

| Код неисправности | Наименование неисправности              | Вид неисправности |
|-------------------|-----------------------------------------|-------------------|
| 0x0010            | Неправильное направление включения      |                   |
| 0x0080            | Требуется настройка датчика положения   | Общая             |
| 0x0200            | Требуется тарирование датчика положения |                   |
| 0x0080            | Неисправен датчик положения             | Аппаратная        |
| 0x0008            | Предельная перегрузка                   |                   |
| 0x0010            | Экстраток (короткое замыкание - КЗ)     | Электроконтроль   |
| 0x0100            | Обрыв фазы (А, В, С)                    |                   |

Таблица 22 – Неисправности, блокирующие сигнал "АВАРИЯ"

2.4.3.4 Дискретные входные сигналы управления

Контроллер имеет следующие дискретные сигналы управления, действующие в дистанционном режиме управления ЭП:

- "ОТКРЫТЬ" – включение ЭП в направлении открытия;

- "ЗАКРЫТЬ" – включение ЭП в направлении закрытия;

- "СТОП" – останов ЭП;

- "АктДУ" (на входе "Мвх1" или "Мвх2") – повышение приоритета дискретного управления. При повышенном приоритете дискретное управление работает независимо от значения параметра **E1**.

**Управление приоритетом дискретных сигналов позволяет организовать резервное управление, если в качестве основного используется другой источник управления**.

Дискретные входные сигналы представляют собой входы с одним общим контактом и гальванической развязкой от остальной схемы. Электрические параметры дискретных входов указаны в пункте 1.2.10.

Управление дискретными сигналами задается параметрами группы **Е**:

- **- E1** разрешение управления дискретными сигналами;
- **- E2**  способ дискретного управления:
	- **Е2**=0 трехпроводное потенциальное управление. Сигналы "ОТКРЫТЬ" и "ЗАКРЫТЬ" действуют только при их наличии. Сигнал "СТОП" используется для останова ЭД;
	- **- Е2**=1 трехпроводное импульсное управление. Наличие сигналов "ОТКРЫТЬ" или "ЗАКРЫТЬ" запоминается и действует до появления сигнала включения в противоположном направлении. При появлении сигнала включения в противоположном направлении выходной орган ЭП останавливается, дальнейшее направление движения определяется следующим после останова выходного органа сигналом управления. Сигнал "СТОП" используется для останова ЭД, сбрасывает команду управления;
	- **- Е2**=2 четырехпроводное импульсное управление. Наличие сигналов "ОТКРЫТЬ", "ЗАКРЫТЬ" или "СТОП" запоминается и действует до появления следующего сигнала;
	- **- Е2**=3 двухпроводное потенциальное управление. Действует только сигнал "ОТКРЫТЬ": при его наличии ЭП открывает арматуру, при отсутствии – закрывает ее. Сигнал "СТОП" используется для останова ЭД;
- **- E3**  действие при наличии двух сигналов управления одновременно:
	- **Е3**=0 при наличии двух сигналов, ЭП останавливается (стоп);
	- **- Е3**=1 действует старый сигнал (тот, который поступил ранее);
	- **- Е3**=2 действует новый сигнал (тот, который поступил позже).

#### 2.4.3.5 Управление от пульта настройки ПН-3

Пульт настройки ПН-3 (далее – ПН-3) может использоваться для управления ЭП. Как источник управления ПН-3 разрешен всегда, становится активным после выдачи команд управления: *"Пуск/Закрыть"*, *"Пуск/Открыть"*, *"Пуск/Стоп"*, *"Контрол/Задание"*, *"Регулят/ Задать%/Команда/Задание регул. %"*. Во время действия команд источники управления с более низким приоритетом недоступны для управления. Пассивным ПН-3 может стать после выдачи команды *"Пуск/Сброс"*, при активизации более приоритетного источника управления, изменении положения переключателя режимов управления или после перезапуска процессора контроллера.

При управлении от ПН-3 запрещается старт-стопное движение.

Описание меню пульта настройки при работе с контроллером приведено в приложении Д.

2.4.3.6 Сетевое управление в реальном времени (ячейки)

При сетевом управлении команды на контроллер поступают в цифровом виде по интерфейсу RS-485.

Сетевое управление в реальном времени выполняется по протоколу обмена контроллера КРОСС-500 с модулями ввода/вывода (раздел Л.2 приложения Л). Для обеспечения совместимости с промышленными контроллерами КРОСС-500 ячейки контроллера могут работать, как виртуальные ячейки ввода-вывода под кодовыми обозначениями аппаратных ячеек контроллера КРОСС-500 – DI0, DO0, AI1, AO1. Структура ячеек и каналов фиксирована. Формат данных для каналов соответствует принятому в контроллере КРОСС-500.

Назначение каналов фиксировано и представлено в таблице 23.

Сетевое управление в реальном времени с использованием виртуальных ячеек **№1 - №4** может быть организовано как аналоговое или дискретное управление, при этом дискретное

управление более приоритетно. Активность управления задается каналами 5, 6 ячейки дискретного вывода №2 (**VDO\_KIM1, DO0**).

Аналоговое управление использует значение и параметры канала 1 ячейки аналогового вывода №4 (**VAO\_KIM1, AO1**).

Дискретное управление использует каналы 1-4 ячейки дискретного вывода №2 (**VDO\_KIM1, DO0**). Сигнал "АВАРИЯ" (канал 7) активизируется по наличию, если управление активно.

Каналы могут быть настроены для автоматической активизации при включении питания, отказе или потере связи.

Ситуация "потеря связи" может возникнуть, если задано ненулевое значение параметра *"Таймаут связи"* (вкладка *"Коммуникации"* сервисного ПО). Обмен данными с каналами ввода-вывода при этом должен выполняться циклически, и время цикла должно быть меньше, чем значение этого параметра.

Данные каналов входных дискретных и аналоговых ячеек (**VDI\_KIM1, DI0, VAI\_KIM1** и **AI1)** являются информационными.

|                               | Назначение каналов ячеек контроллера                    |                                                                |                                                 |                                            |                                                                           |  |  |  |
|-------------------------------|---------------------------------------------------------|----------------------------------------------------------------|-------------------------------------------------|--------------------------------------------|---------------------------------------------------------------------------|--|--|--|
| Номер<br>канала               | Ячейка<br>дискретного<br>ввода №1<br>(VDI_KIM1,<br>DI0) | Ячейка<br>дискретного<br>вывода $N_2^{(1)}$<br>(VDO_KIM1, DO0) | Ячейка<br>аналогового<br>ввода №3<br>(VAI_KIM1) | Ячейка<br>аналогового<br>ввода №3<br>(AI1) | Ячейка<br>аналогового<br>вывода $N_24$ <sup>2)</sup><br>(VAO_KIM1,<br>AO1 |  |  |  |
|                               | Готовность                                              | Открыть                                                        |                                                 | Положение, % Положение, %                  | Задание <sup>3)</sup> , %                                                 |  |  |  |
| $\overline{2}$                | Неисправность                                           | Закрыть                                                        | Момент, %                                       |                                            |                                                                           |  |  |  |
| 3                             | <b>KBO</b>                                              | Запрет открытия                                                |                                                 |                                            |                                                                           |  |  |  |
| 4                             | $\Pi$ BO                                                | Запрет закрытия                                                |                                                 |                                            |                                                                           |  |  |  |
| 5                             | $\Pi$ B3                                                | Активно дискретное<br>управление                               |                                                 |                                            |                                                                           |  |  |  |
| 6                             | KB <sub>3</sub>                                         | Активно аналоговое<br>управление                               |                                                 |                                            |                                                                           |  |  |  |
| 7                             | <b>MBO</b>                                              | Авария                                                         |                                                 |                                            |                                                                           |  |  |  |
| 8<br>$\overline{\mathcal{L}}$ | MB <sub>3</sub>                                         | Запрет источников<br>местного управления<br>'HMY               |                                                 |                                            |                                                                           |  |  |  |

Таблица 23 – Назначение каналов ячеек контроллера

<sup>1)</sup> Каналы могут быть настроены на поведение при включении, при отказе, при потере связи.

<sup>2)</sup> Канал имеет параметры настройки: значения выходного сигнала при включении, при отказе, при потере связи; для управления по положению задаются также зоны пропорциональности и нечувствительности, период включения.

3) Назначение канала определяется значением параметра **H1**: **H1**=0 – управление по скорости, **H1**=1 – управление по положению.

#### 2.4.3.7 Сетевое местное и дистанционное командное управление

При сетевом местном и дистанционном командном управлении команды на контроллер поступают по интерфейсу RS-485 по протоколу Modbus (приложение Л).

Сетевое командное управление активизируется при поступлении команд ("Открыть", "Закрыть", "Стоп", "Задать положение", "Задать скорость", "Задание регулятору"). После формирования команды "Нет" данный вид управления становится пассивным.

Параметр **G1** разрешает данный вид управления.

Параметры **G2-G4** задают зону пропорциональности, зону нечувствительности и период включения для данного источника при управлении по положению.

Сетевое местное управление может использоваться как управление от специальных сетевых средств местного управления, например, от блока ручного управления БРУ-42И. Сетевое дистанционное управление используется как дистанционное управление от контроллера АСУТП.

Местное управление отличается кодами команд и имеет более высокий приоритет по сравнению с дистанционным управлением. При местном управлении запрещается стартстопное движение, а также оно может быть запрещено или разрешено командами "Запретить ИМУ", "Разрешить ИМУ".

Команды местного сетевого управления представлены в таблице Л.2 приложения Л. Команды дистанционного сетевого управления представлены в таблице Л.3 приложения Л.

Команды сетевого управления записываются в регистр MODBUS 0xC001. Код команды передается в старшем байте.

Для команд "Задать положение (0…100)", "Задать уставку регулятору" параметр (значение положения или уставка в процентах (0-100)) указывается в младшем байте кода команды.

Для команды "Задать скорость (-100…100)" значение скорости от минус 100 % до плюс 100 % указывается в младшем байте кода команды.

Для команды "Задать положение (0…1000)", значение положения указывается в регистре аргумента (адрес 0xC000) и должно быть туда записано ранее записи кода команды в регистр команд (адрес 0xC001).

Для команды "Задать скорость (-1000…1000)", параметр (величина скорости) указывается в регистре аргумента (адрес 0xC000) и значение параметра должно быть туда записано ранее записи кода команды в регистр команд (адрес 0xC001).

Для данного вида управления чтением соответствующих регистров можно проконтролировать выданную команду, активность аналогового и дискретного управления, требование дискретного управления, значение задаваемого сигнала при аналоговом управлении, наличие сетевого командного сигнала "Авария".

Сетевое управление по скорости

При сетевом управлении в реальном времени (через ячейки ввода/вывода технологического контроллера КРОСС-500) или сетевом командном управлении контроллер может получать в качестве задания требуемую среднюю скорость движения и старт-стопным способом выполнять управление двигателем ЭП. Для этого в контроллере реализованы алгоритмы импульсного управления, применяемые в устройствах верхнего уровня: IMP – Импульсатор и Impout – Импульсное управление. Этот способ управления может быть использован совместно с импульсным регулятором, реализованным в устройстве верхнего уровня. Описание алгоритмов приведено в приложении М.

Настройки управления по скорости определяются параметрами группы **H**.

Для управления по скорости устройство верхнего уровня должно периодически передавать в контроллер значение задаваемой скорости одним из способов:

- сетевой командой 0x0800 "Задать скорость (-100…100)". Значение скорости движения выходного органа ЭП в диапазоне от минус 100 % до плюс 100 % в этом случае задается в младшем байте команды.

- записью значения задаваемой скорости в формате – 16-разрядное знаковое число с фиксированной точкой (бит 15 – знак, бит 14 – целая часть, биты 0-13 – дробная часть, например код "0100 0000 0000 0000" равен "+1,0" или соответствует "+100%", код "1100 0000 0000 0000" равен "-1,0" или соответствует "-100%") в канал 1 ячейки аналогового вывода №4 при значении параметра **Н1**=0. При этом записью кода "1" в канал 6 ячейки дискретного вывода №2 должно быть разрешено аналоговое сетевое управление в реальном времени.

2.4.3.8 Позиционер (управление входным аналоговым сигналом)

При работе контроллер устанавливает выходной орган ЭП в положение заданное входным аналоговым сигналом "ЗАДАНИЕ ПОЛОЖЕНИЯ".

В качестве сигнала "ЗАДАНИЕ ПОЛОЖЕНИЯ" используется сигнал аппаратной ячейки аналогового ввода "AI1.КIM3". Ячейка имеет один канал ввода задания положения и может быть настроена на ввод сигналов тока в диапазонах (0-5), (0-20) и (4-20) мА или (0-10) В. Заводская настройка аналогового входа проводится на предприятии-изготовителе. Диапазон аналогового сигнала указывается при заказе, по умолчанию (4-20) мА.

Алгоритм работы позиционера представлен на рисунке 10.

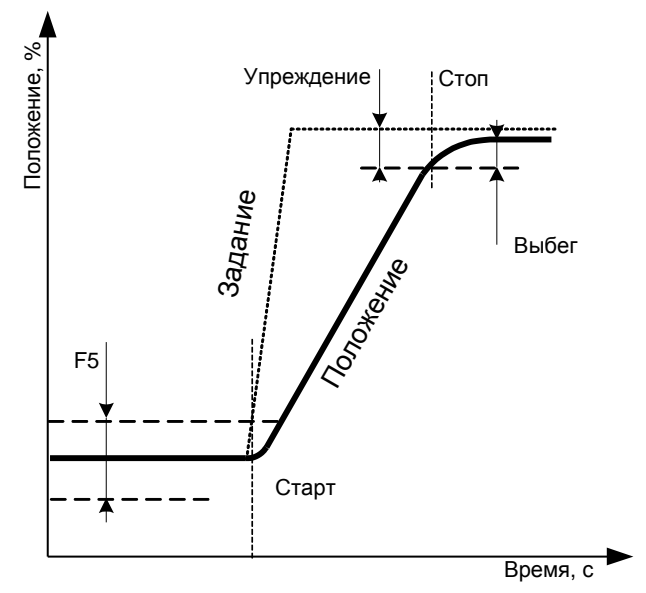

Рисунок 10 – Алгоритм работы позиционера

Движение выходного органа ЭП начинается при изменении сигнала "ЗАДАНИЕ ПОЛОЖЕНИЯ" за пределы зоны нечувствительности определяемой параметром **F5**. Останов ЭП происходит при достижении значения упреждения, которое определяется автоматически после каждого пуска, что позволяет адаптироваться к величине выбега выходного органа ЭП.

При движении может использоваться пропорциональное старт-стопное движение, которое позволяет уменьшать среднюю скорость при приближении к заданному значению.

Работа позиционера задается параметрами группы **F**:

**- F1** – разрешение управления входным аналоговым сигналом. Если параметр **F1=**1, управление аналоговым сигналом разрешено и активно;

**- F2** – инверсия сигнала управления "ЗАДАНИЕ ПОЛОЖЕНИЯ";

**- F3** – действия контроллера при потере управляющего сигнала (при значении входного сигнала вне указанного диапазона: меньше минус 10 % или больше 110 %): 0 – стоп; 1 – закрыть; 2 – открыть; 3 – пассивное состояние (снятие активности позиционера как источника управления);

**- F4** – зона пропорциональности, %, определяющая начало пропорционального стартстопного движения. Если **F4**=0 старт-стопное движение не используется;

**- F5** – зона нечувствительности, %;

**- F6** – период включения пропорционального старт-стопного движения, с;

**- F7** – задержка после останова, с.

#### 2.4.3.9 Регулятор

Контроллер может выполнять функцию ПИД-регулятора внешнего параметра (давление, уровень, температура). Для управления ЭП применяется алгоритм аналогового ПИД-регулирования в соответствии с параметрами настройки. Описание алгоритма приведено в приложении Н. В качестве входного сигнала используется аналоговый токовый сигнал (0(4)-20) мА или непосредственно сигнал термопары или термосопротивления, а в качестве сигнала задания – аналоговый токовый сигнал (0-5) или (0(4)-20) мА, сетевое задание или константа из энергонезависимой памяти. В режиме местного управления задание регулятору может быть установлено кнопками ПМУ (таблица 20).

Для ввода регулируемого сигнала может быть использована ячейка **TC1\_KIM3** или **TR1\_KIM3** , а также может быть использован канал 2 ячейки **AI2\_KIM3**.

Сигналы этих ячеек обозначаются как X1, X2, X3 (аналоговые входы "AINT1", "AINT2", "AINT3"). Сигнал ячейки **FI\_KIM3** обозначается как FI (частотный вход "FIN").Они могут быть использованы в качестве входных сигналов регулятора. Сигналы могут быть предварительно обработаны. Параметры группы **O** задают для этих сигналов смещение, коэффициент усиления и постоянную времени фильтра.

В формировании входного сигнала регулятора могут участвовать как сами сигналы X1, X2, X3, FI так и их производные или выход кусочно-линейной функции. Параметры для производных сигналов задаются в группе **P**. Параметры для кусочно-линейной функции – в группе **Q**.

Параметры группы **R** определяют, какие каналы участвуют в формировании входного сигнала регулятора. Могут быть использованы каналы X1, Х2, X3, FI, Z2 и N2 (Z2 – канал 2 ячейки **AI2** KIM3, N2 – сетевой канал №2). Эти каналы могут не использоваться, либо участвовать в формировании входного сигнала регулятора со знаком "+" или "-", либо для сигналов X1, Х2, X3, FI их производные или кусочно-линейная функция со знаком "+" или "-".

В формировании задания регулятора могут быть использованы каналы Z1, Z2 (1 и 2 каналы ячейки **AI2\_KIM3)**, N1, N2 (сетевые каналы №1 и №2). Для выбора каналов используются параметры группы **S**.

Для отображения входных данных и величин, характеризующих работу регулятора, а также ввода задания с использованием панели оператора в технических единицах, используется группа параметров **T**, позволяющая задать смещение и коэффициент усиления для каналов X1, X2, X3, FI, N1, N2 и внутренних величин регулятора.

Работа регулятора определяется группой параметров **N**:

- **N1** – активность регулятора и параметры, изменяемые при местном управлении:

- **N1**=0 регулятор не используется, **N1**≠0 регулятор активен;
- **N1**=1 регулятор активен;

- **N1**=2 – регулятор активен, дополнительно – задание регулятору, %, в режиме местного управления (таблица 20);

- **N1**=3 – регулятор активен, дополнительно – задание регулятору в технических величинах в режиме местного управления (таблица 20);

- **N2** – минимальное время цикла работы регулятора;

- **N3** и **N4** – наличие и скорость динамической балансировки;

- **N5** – зона нечувствительности рассогласования;

- **N6** - **N8** – коэффициенты настройки регулятора;

- **N9** – инверсия выхода – изменяет выходной сигнал с диапазона (0-100) % на диапазон  $(100-0)$  %;

- **N10** и **N11** – настройка работы регулятора с использованием сервисного ПО.

#### 2.4.3.10 Автомат повторных включений (АПВ)

АПВ предназначен для самостоятельного периодического включения контроллером двигателя ЭП с заданными частотой включений в час, коэффициентом заполнения и количеством повторов в одном, затем в другом направлении при проведении испытаний или технологического прогона ЭП с контроллером. Активность АПВ и режим включения определяются параметрами группы **L**:

- **L1** – включение АПВ;

- **L2** – частота включений в час;

- **L3**  коэффициент заполнения, %;
- **L4** количество повторов. Если **L4**=0, контроллер выполняет включение ЭП в одном на-

правлении до срабатывания концевого выключателя, затем изменяет направление включения.

АПВ имеет наименьший приоритет, поэтому для его работы не должно быть других активных источников управления и управление дискретными сигналами должно быть запрещено (параметр E1=0).

2.4.3.11 Кнопки панели местного управления (ПМУ)

Назначение кнопок в режиме дистанционного управления при выводе информации на дисплей в текстовом виде представлено в таблице 24.

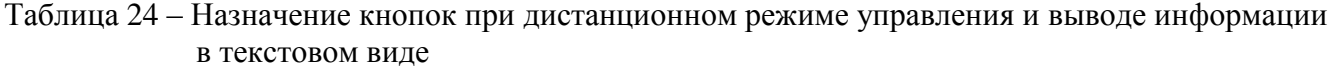

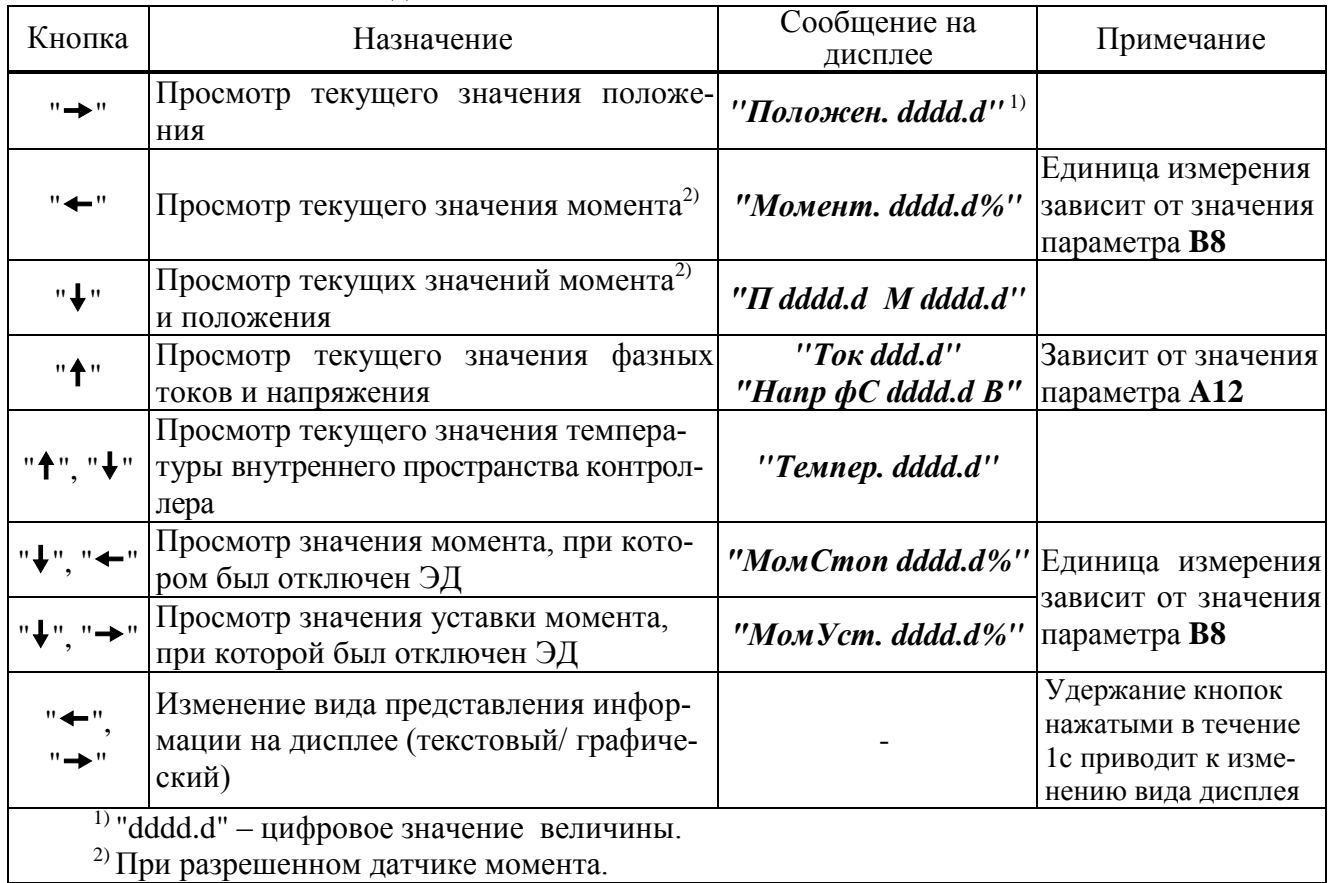

2.4.4 Режим "Останов/настройка". Просмотр кодов неисправности

2.4.4.1 Режим предназначен для настройки (по 2.3) и просмотра кодов неисправности и предупреждений при работе контроллера и ЭП. Управление ЭП отключено.

2.4.4.2 Коды и наименования неисправностей, информация о предупреждениях и настройке контроллера и ЭП выводится на дисплей при нажатии кнопок в соответствии с таблицей 25.

2.4.4.3 Коды и наименования неисправностей и предупреждений приведены в таблицах 26-29.

| Кнопка                                                                                                    | Назначение<br>(действие)                                                         | Признак: сообщение<br>на второй строке<br>дисплея | Примечание                                                                                                    |  |  |  |  |
|----------------------------------------------------------------------------------------------------|----------------------------------------------------------------------------------|---------------------------------------------------|----------------------------------------------------------------------------------------------------|--|--|--|--|
| "→"                                                                                                    | Просмотр общего ко-<br>да и наименования<br>обнаруженных неис-<br>правностей     | "Общий код не-<br>ucnp"                           | Сообщения на дисплее (таблица 26):<br>- 3-я строка - общий код неисправности;<br>- 4-я строка - наименование неисправности                                                                                                    |  |  |  |  |
| <b>" د</b> "                                                                                                    | Просмотр кода и на-<br>именования обнару-<br>женных аппаратных<br>неисправностей | "Аппарат.неиспр."                                 | Сообщения на дисплее (таблица 27):<br>- 3-я строка - код неисправности аппарату-<br>ры;<br>- 4-я строка - наименование неисправности                                                                                                    |  |  |  |  |
| $"$ <sup>*</sup>                                                                                                    | Просмотр кода и на-<br>именования неис-<br>правности при элек-<br>троконтроле    | "Электроконтроль"                                 | Сообщения на дисплее (таблица 28):<br>- 3-я строка - код защиты при электрокон-<br>троле;<br>- 4-я строка - наименование неисправности<br>при электроконтроле                                                                                                    |  |  |  |  |
| "J"                                                                                                    | Просмотр кода и на-<br>именования преду-<br>преждений                            | "Предупреждения"                                  | Сообщения на дисплее (таблица 29):<br>- 3-я строка - код предупреждения;<br>- 4-я строка - наименование предупрежде-<br>ния                                                                                                    |  |  |  |  |
|                                                                                                    | Переход в режим ав-<br>томатической на-<br>стройки контрастно-<br>сти            | "Автом.настройка                                  | $\left  \frac{\mathcal{L}_{\mathcal{L}_{\mathcal{L}_{\mathcal{L}}}^{\mathcal{L}_{\mathcal{L}}^{\mathcal{L}_{\mathcal{L}}^{\mathcal{L}}^{\mathcal{L}}^{\mathcal{L}}^{\mathcal{L}}^{\mathcal{L}_{\mathcal{L}}^{\mathcal{L}}^{\mathcal{L}}^{\mathcal{L}}^{\mathcal{L}}^{\mathcal{L}}^{\mathcal{L}}}}{K} \mathsf{OH} \mathsf{m} \mathsf{p} \mathsf{a} \mathsf{c} \mathsf{m} \mathsf{h} \mathsf{o} \mathsf{c} \mathsf{m} \mathsf{u}^{\mathsf{u}}} \right ^{1$ |  |  |  |  |
| Удержание комбинации кнопок в течение 3 с<br>Переход в режим на-<br>"Настройка Nсек.<br>$(N=3, 2, 1)$<br>стройки параметров                                                                                                    |                                                                                  |                                                   |                                                                                                    |  |  |  |  |
| "Радиомодуль<br>не установлен $^{\prime\prime}$ <sup>2)</sup><br>Индикация наличия<br>ИЛИ<br>ххххх - номер группы устройств;<br>"ZigBee Name<br>радиомодуля и имени<br>ууу – сетевой адрес;<br>КІМЗЗ0-ххххх-ууу" <sup>2)</sup><br>устройства (для мо-<br>nnnn:nnnn:nnnn - MAC адрес модуля<br>дуля Bluetooth также<br>ИЛИ<br>Bluetooth<br>МАС адреса)<br>"Bluetooth Name<br>KIM330-xxxxx-yyy<br>$nnnn:nnn:nnnn''^{3}$ |                                                                                  |                                                   |                                                                                                    |  |  |  |  |
| <sup>1)</sup> Сообщение выводится на первую и вторую строки дисплея.<br>2) Сообщение выводится на вторую и третью строки дисплея.<br>3) Сообщение выводится на вторую, третью и четвертую строки дисплея.                                                                                                    |                                                                                  |                                                   |                                                                                                    |  |  |  |  |

Таблица 25 – Назначение кнопок в режиме "Останов/настройка"

3) Сообщение выводится на вторую, третью и четвертую строки дисплея.

| Код                          | Наименование                                 | Тераб,<br>C           | Тзащ,<br>$\mathbf{c}$ | Автомати-<br>ческий<br>сброс | Сообщение на дисплее                                                          | Примечание                                                                                                    |
|------------------------------|----------------------------------------------|-----------------------|-----------------------|------------------------------|-------------------------------------------------------------------------------|----------------------------------------------------------------------------------------------------|
| 0000000000000001<br>(0x0001) | Неисправность аппаратуры                     |                       |                       | да                           | "Неисп.аппаратуры"                                                            | Согласно таблице 27                                                                                            |
| 0000000000000010<br>(0x0002) | Электроконтроль                              |                       |                       |                              | "Электроконтроль"                                                             | Защита по электрическим параметрам<br>(таблица 28)                                                             |
| 0000000000000100<br>(0x0004) | Превышение допустимого<br>значения момента   | A3                    | A <sub>4</sub>        | при $J2>0$                   | "Момент > +nnn.n" <sup>1)</sup><br>"Момент $\le$ -nnn.n"                      | Превышение значения момента вы-<br>ключения (D5, D10) во всех случаях<br>кроме случая уплотнения. $(1.3.3)$    |
| 0000000000001000<br>(0x0008) | Перегрев ЭД                                  | A6                    | A7                    | при А7>5                     | "Перегрев двигат."                                                            | Перегрев ЭД                                                                                                    |
| 0000000000010000<br>(0x0010) | Неверное направление<br>движения             | $\Omega$              | J2                    | J1                           | "Невер.напр.движ."                                                            |                                                                                                    |
| 0000000000100000<br>(0x0020) | Отсутствие движения                          | при<br>$J\dot{8}$ > 0 | J2                    | J1                           | "Нет движения"                                                                | Не меняется положение выходного ор-<br>гана после включения ЭД                                                 |
| 0000000001000000<br>(0x0040) | Превышено максимальное<br>время включения    | при<br>$J\bar{9}$ >0  |                       | нет                          | "Время включения"                                                             | Превышено значение J9 - время вклю-<br>чения ЭД                                                                |
| 0000000010000000<br>(0x0080) | Требуется настройка датчика<br>положения     | $\theta$              | $\Omega$              | нет                          | "Калибр.дат.пол."                                                             |                                                                                                    |
| 0000000100000000<br>(0x0100) | Требуется настройка датчика<br>момента       | $\Omega$              | $\overline{0}$        | нет                          | "Калибр.дат.мом."                                                             |                                                                                                    |
| 0000001000000000<br>(0x0200) | Требуется тарирование дат-<br>чика положения | $\theta$              | $\Omega$              | нет                          | "Тарировать д.пол."                                                           | Тарировать датчик положения - опре-<br>деление собственных характеристик<br>многооборотного датчика положения) |
| 0000010000000000<br>(0x0400) | Требуется настройка                          | $\Omega$              | $\theta$              | $C1=1$                       | "Треб. настройка"                                                             |                                                                                                    |
| 0000100000000000<br>(0x0800) | Ошибка проверки неполного<br>хода            |                       |                       |                              | "Пров.неполн.хода" $\sum_{n=1}^{\infty}$<br>"Ошибка ПНХ $(x)$ " <sup>3)</sup> | Была ошибка проверки неполного хода<br>(1.3.11)                                                                |
| 0001000000000000<br>(0x1000) | Ошибка проверки полного<br>хода              |                       |                       |                              | "Пров. полн. хода" <sup>2)</sup><br>"Ошибка ППХ $(x)$ " <sup>3)</sup>         | Была ошибка проверки полного хода<br>(1.3.11)                                                                  |

Таблина 26 – Общий кол и наименование неисправностей

") nnn.n - цифровое значение момента.<br>2) Переключатель режимов управления находится в положении "0".<br>3) Переключатель режимов управления находится в положении "МЕСТ" или "ДИСТ".

Примечания

приметании<br>1 Параметры настройки контроллера представлены в приложении В.<br>2 Тераб – максимальное время срабатывания защиты. Тзащ – время действия защиты.<br>3 При наличии нескольких неисправностей коды суммируются.

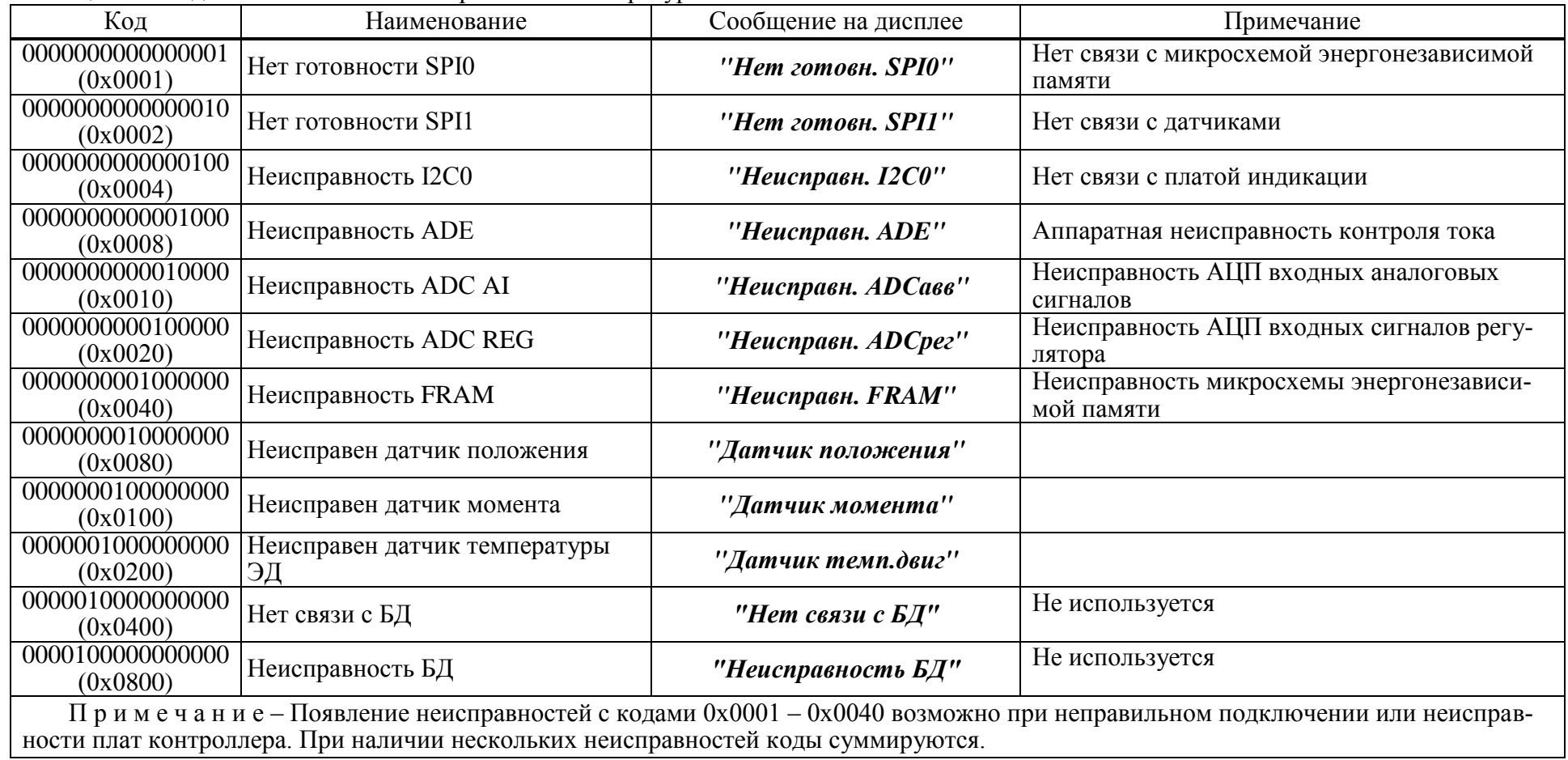

Таблица 27 – Код и наименование неисправностей аппаратуры

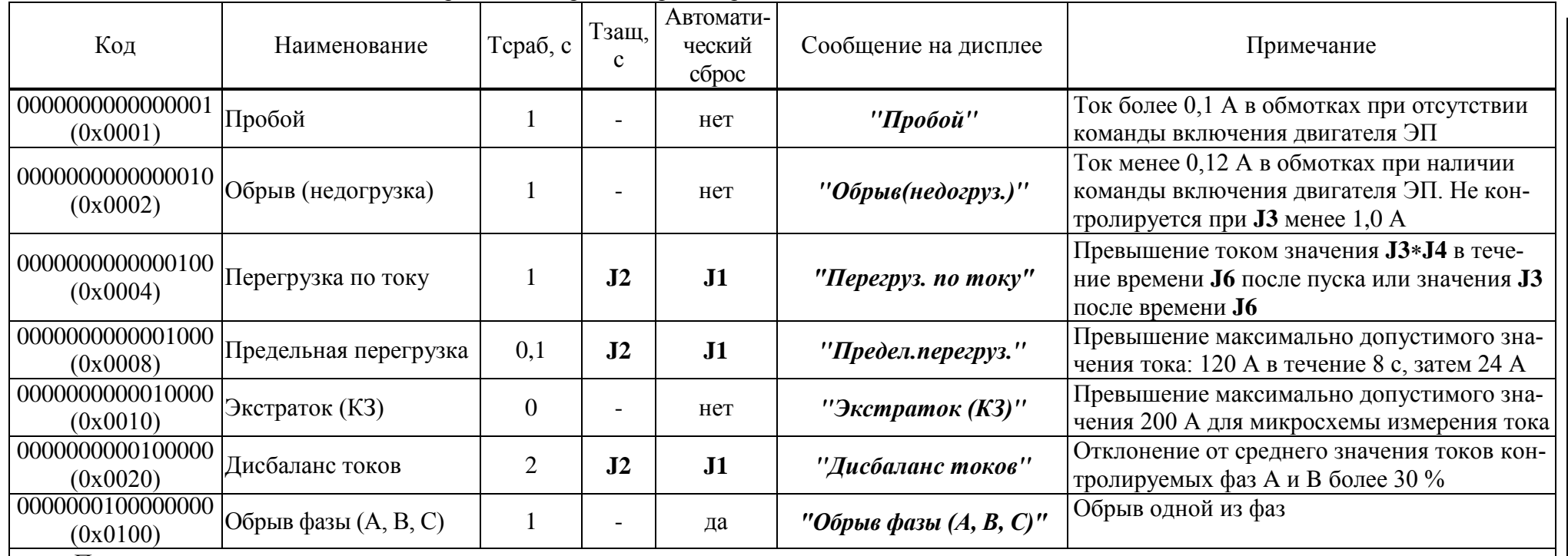

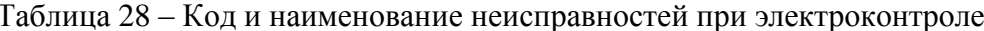

Примечания

1 Параметры настройки контроллера представлены в приложении В.<br>2 Тсраб – максимальное время срабатывания защиты, Тзащ – время действия защиты.

3 При наличии нескольких неисправностей коды суммируются.

| Код                                                                                | Наименование                                   | Сообщение на дисплее | Примечание                                                                                                |  |  |
|------------------------------------------------------------------------------------|------------------------------------------------|----------------------|----------------------------------------------------------------------------------------------------|--|--|
| 0000000000000001<br>(0x0001)                                                       | Превышение тока при уп-<br>лотнении            | "Прев.ток уплотн."   | ЭП остановлен по превышению тока при уп-<br>лотнении (J3*J5)                                              |  |  |
| 0000000000000010<br>(0x0002)                                                       | Превышение времени уп-<br>лотнения             | "Прев.врем.уплотн"   | Превышено время уплотнения (J7)                                                                           |  |  |
| 0000000000000100<br>(0x0004)                                                       | Потеря аналогового сигнала                     | "Потеря анал.сигн"   | Потеря аналогового сигнала "ЗАДАНИЕ<br>ПОЛОЖЕНИЯ" (сигнал вне диапазона от ми-<br>нус 10 % до плюс 110 %) |  |  |
| 0000000000001000<br>(0x0008)                                                       | Запрет источников местного<br>управления (ИМУ) | "Запр.ист.мест.уп"   | Устройством верхнего уровня по интерфейсу<br>RS-485 запрещается управление от ПН-3 и АПВ                  |  |  |
| 0000000000010000<br>(0x0010)                                                       | Питание от батареи*                            | "Питан.от батареи"*  | Питание от батареи автономного питания                                                                    |  |  |
| 0000000000100000<br>(0x0020)                                                       | Батарея разряжена                              | "Батар.разряжена"    | Батарея разряжена или отсутствует                                                                         |  |  |
| 0000000001000000<br>(0x0040)                                                       | Резервное питание                              | "Резервное питан."   | Питание от резервного источника питания                                                                   |  |  |
| 0000000010000000<br>(0x0080)                                                       | Выполняется проверка не-<br>полного хода (ПНХ) | "Выполняется ПНХ"    | Другие действия по управлению ЭП не воз-<br>можны (за исключением действий по сигналу                     |  |  |
| 0000000100000000<br>(0x0100)                                                       | Выполняется проверка пол-<br>ного хода (ППХ)   | "Выполняется ППХ"    | "АВАРИЯ")                                                                                                 |  |  |
| 0000001000000000                                                                   | Нет EEPROM датчика по-<br>ложения              | "Нет EEPROM датПол"  | Не установлена микросхема памяти в датчике<br>положения (датчики положения типов 0-6)                     |  |  |
| (0x0200)                                                                           | Ошибка КС ЕЕРRОМ дат-<br>чика положения        | "Ошибка КС датПол"   | Ошибка чтения микросхемы памяти в датчике<br>положения (датчики положения типов 7-9)                      |  |  |
| 0000010000000000                                                                   | Нет EEPROM датчика мо-<br>мента                | "Hem EEPROM damMom"  | Не установлена микросхема памяти в датчике<br>момента (датчики момента типов 1, 2)                        |  |  |
| (0x0400)                                                                           | Ошибка КС ЕЕРRОМ дат-<br>чика момента          | "Ошибка КС датМом"   | Ошибка чтения микросхемы памяти в датчике<br>момента (датчик момента типа 3)                              |  |  |
| *При питании от батареи дисплей выключен, нет связи с устройством верхнего уровня. |                                                |                      |                                                                                                    |  |  |
| Примечание - При наличии нескольких неисправностей коды суммируются.               |                                                |                      |                                                                                                    |  |  |

Таблица 29 – Код и наименование предупреждений

# **2.5 Рекомендации по устранению неисправностей**

При возникновении неисправности выполнить действия в соответствии с таблицей 30.

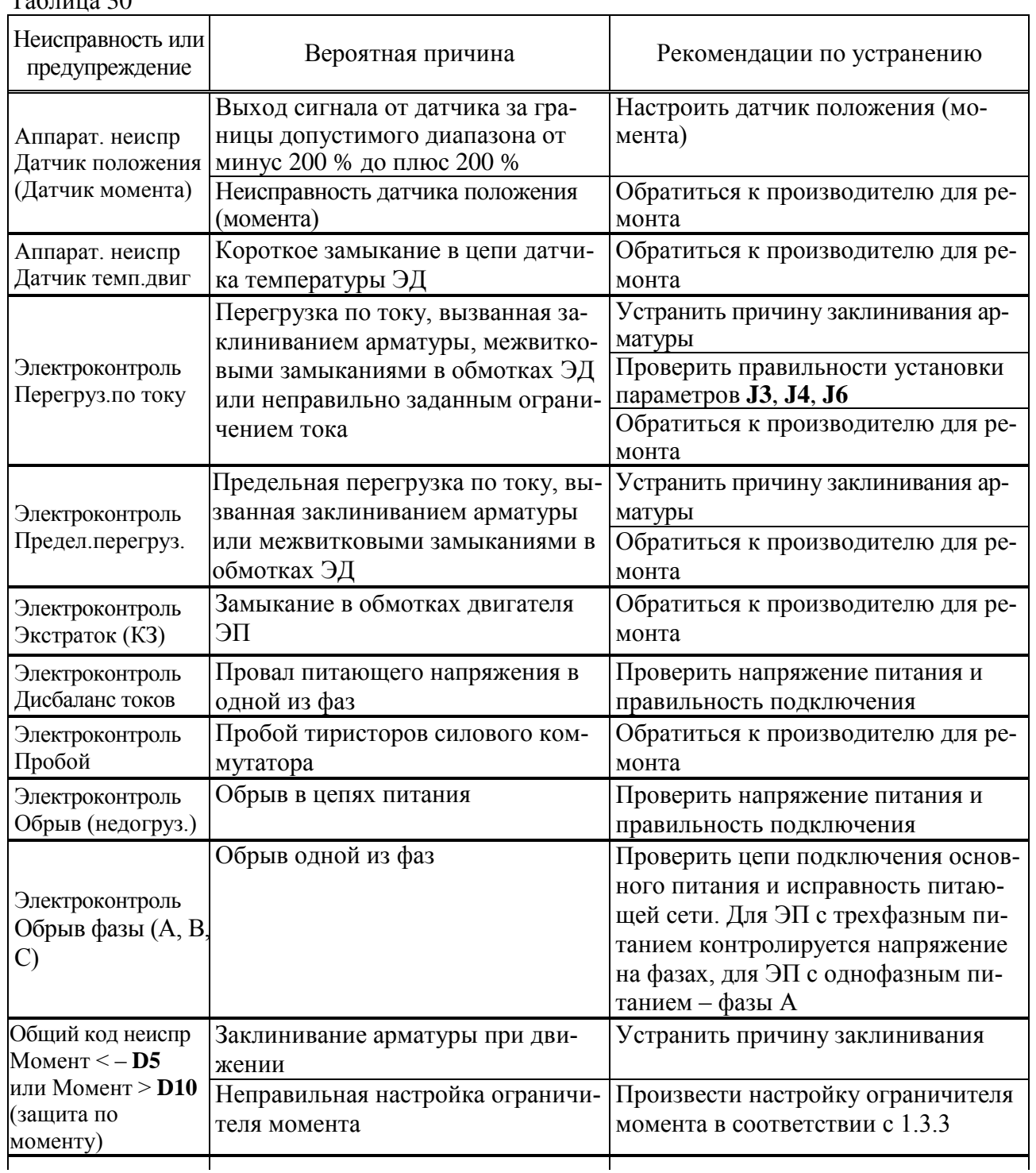

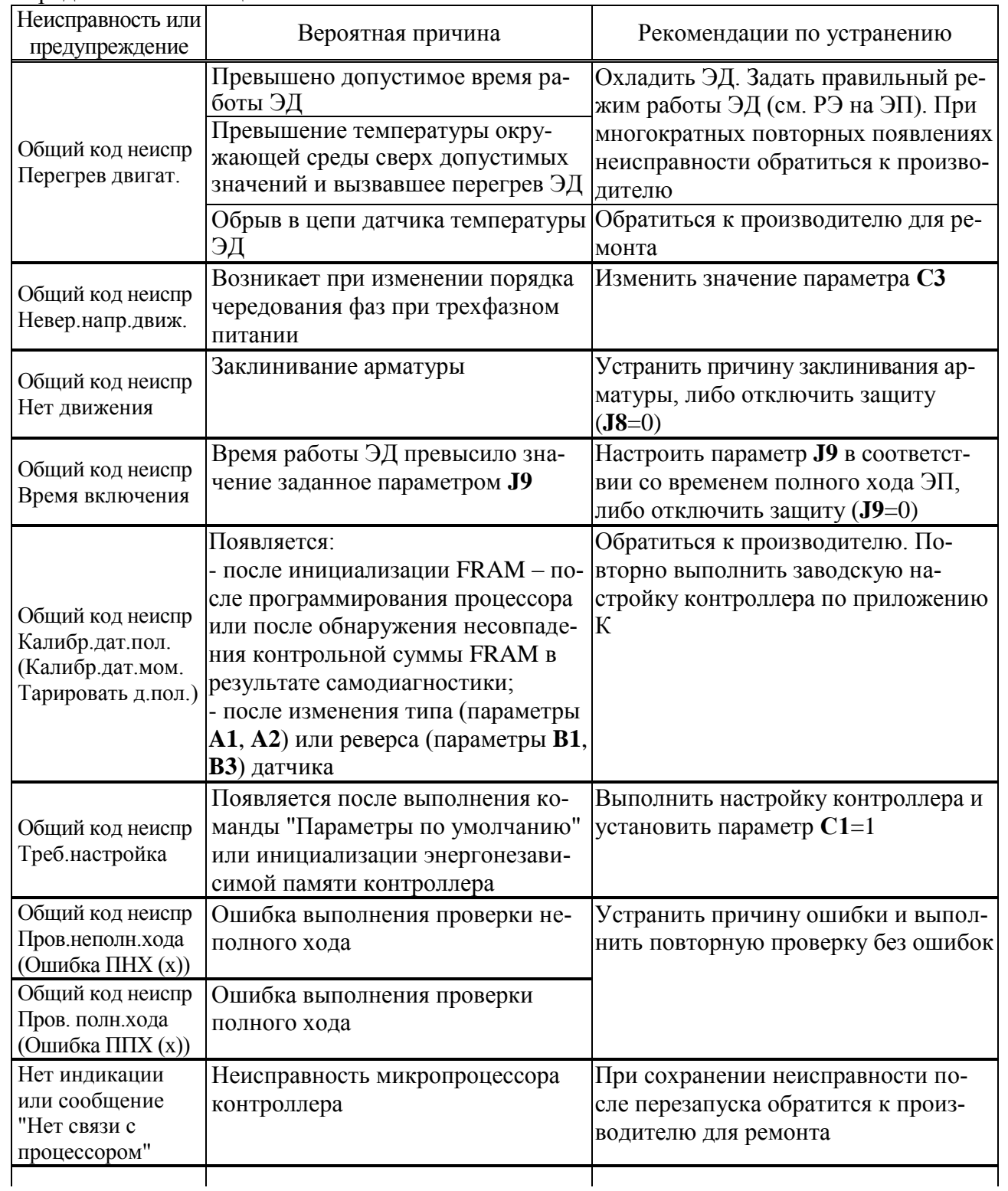

Продолжение таблицы 30

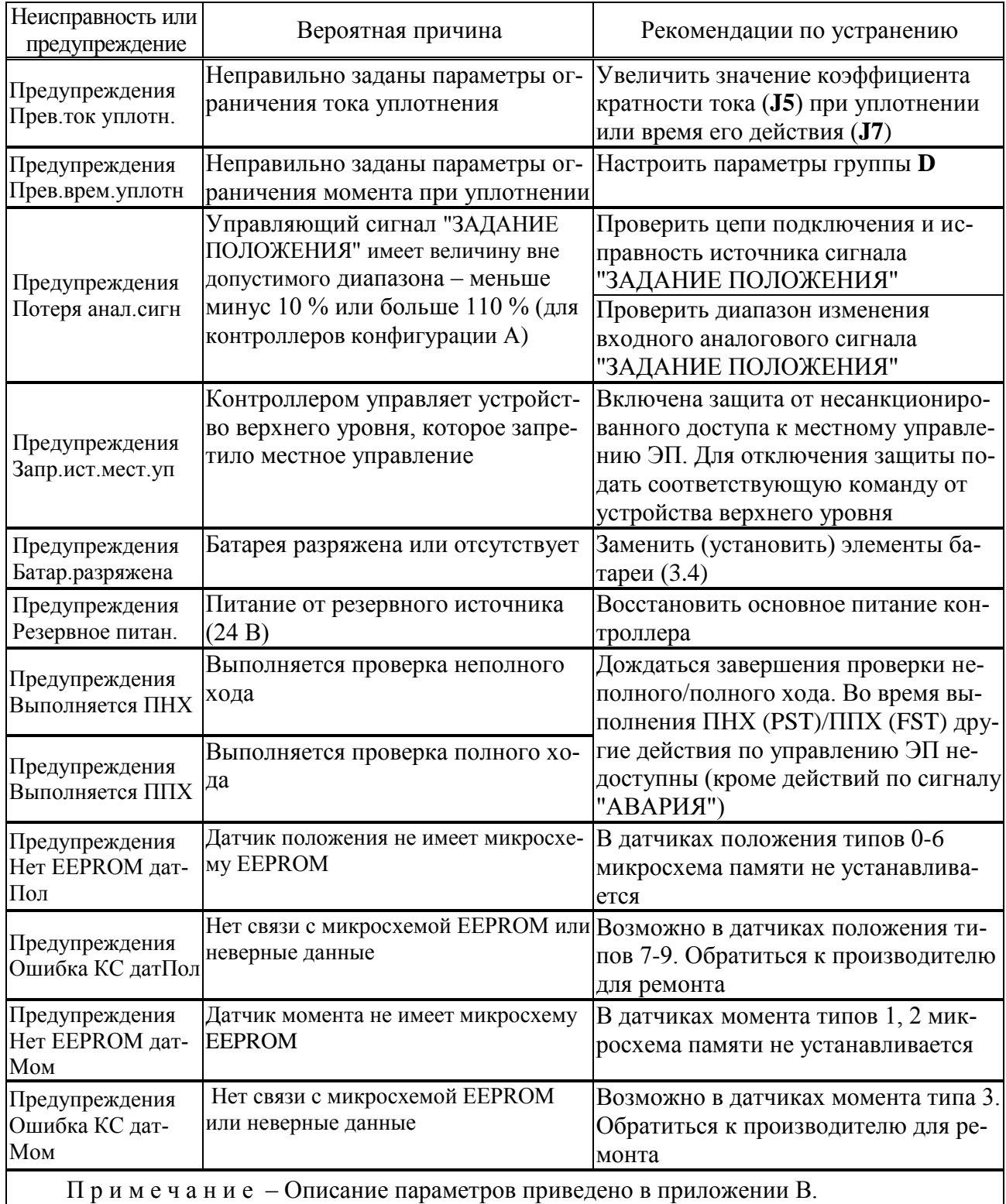

# Окончание таблицы 30

# **3 Техническое обслуживание**

3.1 Техническое обслуживание контроллера проводится совместно с техническим обслуживанием ЭП.

3.2 В процессе технического обслуживания контроллера исполнения для взрывозащищенных ЭП выполнять требования безопасности, приведенные в 2.1 и обеспечения взрывозащищенности, приведенные в руководстве по эксплуатации ЭП, а также инструкций, действующих в промышленности, использующей контроллер.

3.3 Техническое обслуживание контроллера исполнения для взрывозащищенных ЭП должен проводить подготовленный персонал, действующий в соответствии с ГОСТ IEC 60079-17- 2013.

# **ВНИМАНИЕ: ПИТАНИЕ КОНТРОЛЛЕРА ДОЛЖНО БЫТЬ ОТКЛЮЧЕНО ДО ВСКРЫТИЯ ОБОЛОЧКИ И НЕ МОЖЕТ БЫТЬ ВКЛЮЧЕНО ДО ЕЁ ЗАКРЫТИЯ!**

Если в ходе проверок будет выявлено отклонение параметров контроллера от нормы или нарушение его конструкции, контроллер должен быть выведен из эксплуатации и направлен на ремонт.

# **ВНИМАНИЕ: ЭКСПЛУАТАЦИЯ КОНТРОЛЛЕРА С ПОВРЕЖДЕНИЯМИ КАТЕГОРИЧЕСКИ ЗАПРЕЩАЕТСЯ !**

3.4 Замена элементов батареи автономного питания

<span id="page-63-0"></span>Замена (установка) элементов батареи требуется, если в рабочем режиме при наличии основного или резервного питания контроллера мигает индикатор "БАТ".

Замена элементов батареи должна проводиться **при отсутствии взрывоопасной среды**. Питание контроллера и соединенных с ним устройств должно быть отключено.

Снять лицевую панель по 2.2.1.3. Ослабив крепежные винты, сместить планку (рисунок 11). Заменить элементы питания (3 шт.) в соответствии с указанной полярностью. Установить планку на место, затянуть винты. Присоединить лицевую панель к корпусу контроллера.

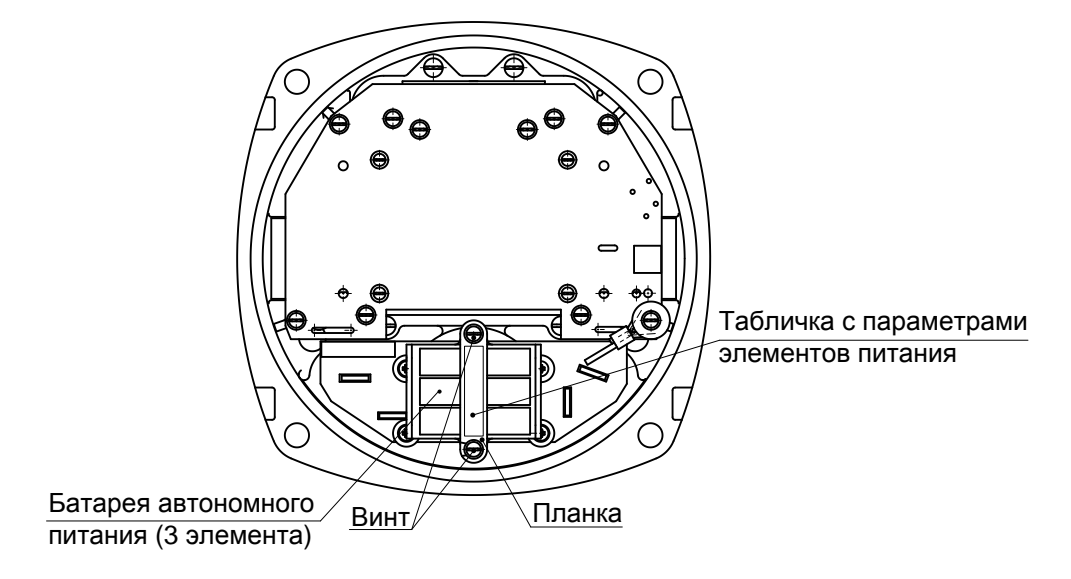

Рисунок 11 – Замена батарей автономного питания

# **4 Ремонт**

4.1 Во время гарантийного срока текущий ремонт контроллера производит предприятиеизготовитель.

4.2 По истечении гарантийного срока текущий ремонт контроллера производится предприятием-изготовителем или специализированными организациями, имеющими соответствующие лицензии.

4.3 Ремонт контроллера исполнения для взрывозащищенных ЭП выполняется в соответствии с ГОСТ 31610.19-2022 (IEC 60079-19:2019).

## **5 Транспортирование и хранение**

5.1 Транспортирование и хранение контроллеров выполняются в соответствии с руководством по эксплуатации ЭП.

# **Приложение А** (справочное) **Габаритные и присоединительные размеры контроллеров**

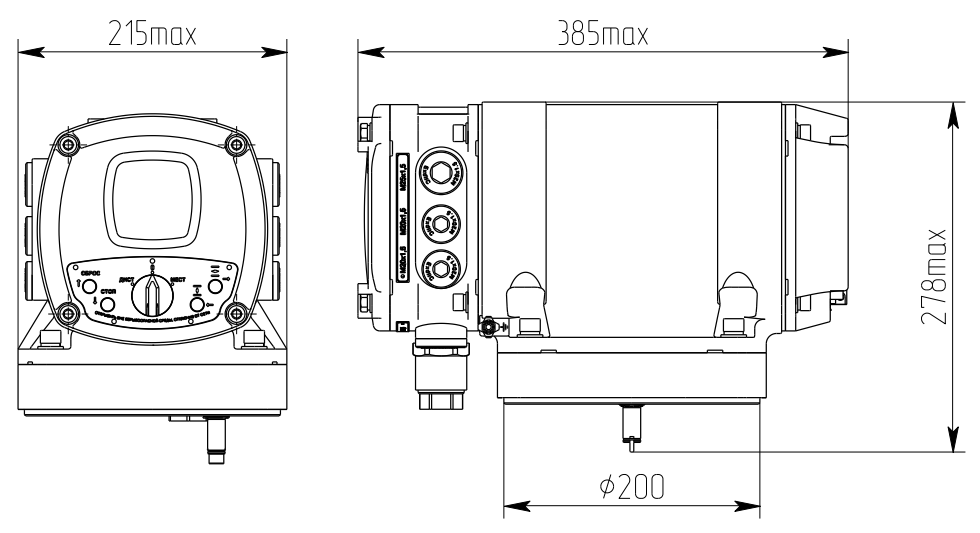

Рисунок А.1 – Контроллер конструктивного исполнения "0"

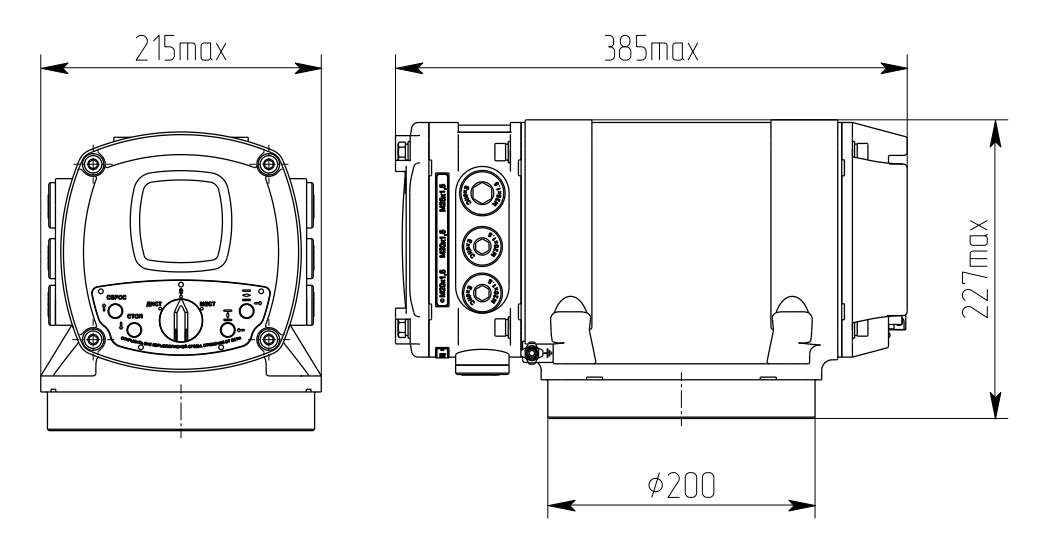

Рисунок А.2 – Контроллер конструктивного исполнения "1"

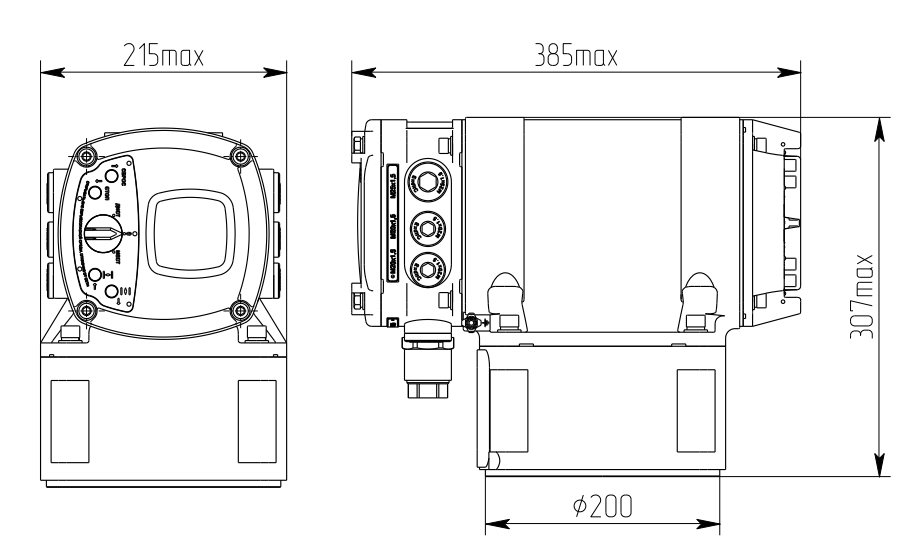

Рисунок А.3 – Контроллер конструктивного исполнения "2"

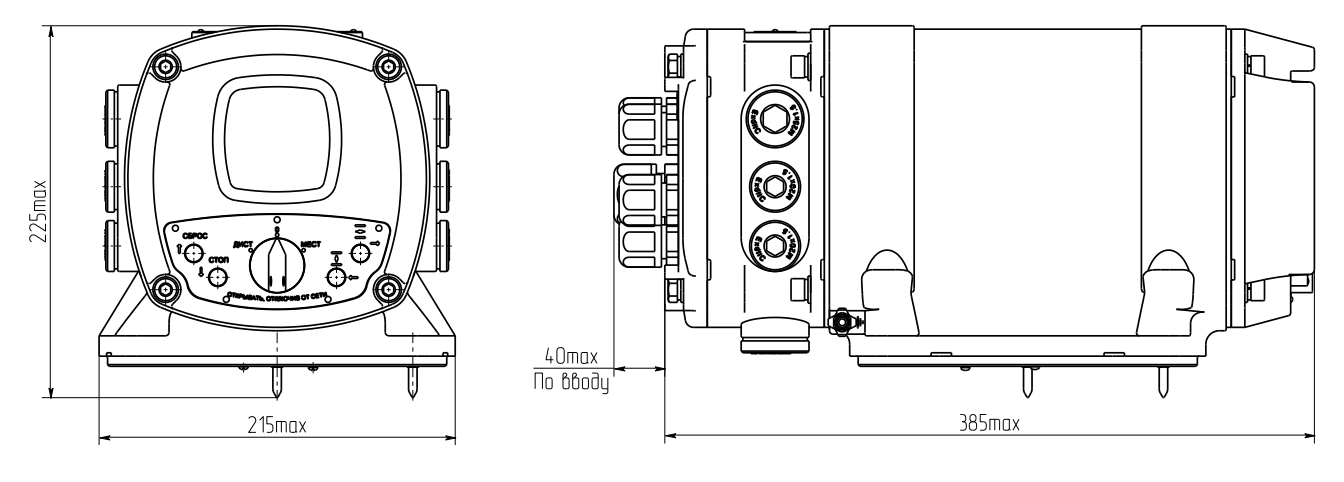

а) электрическое подключение "1"

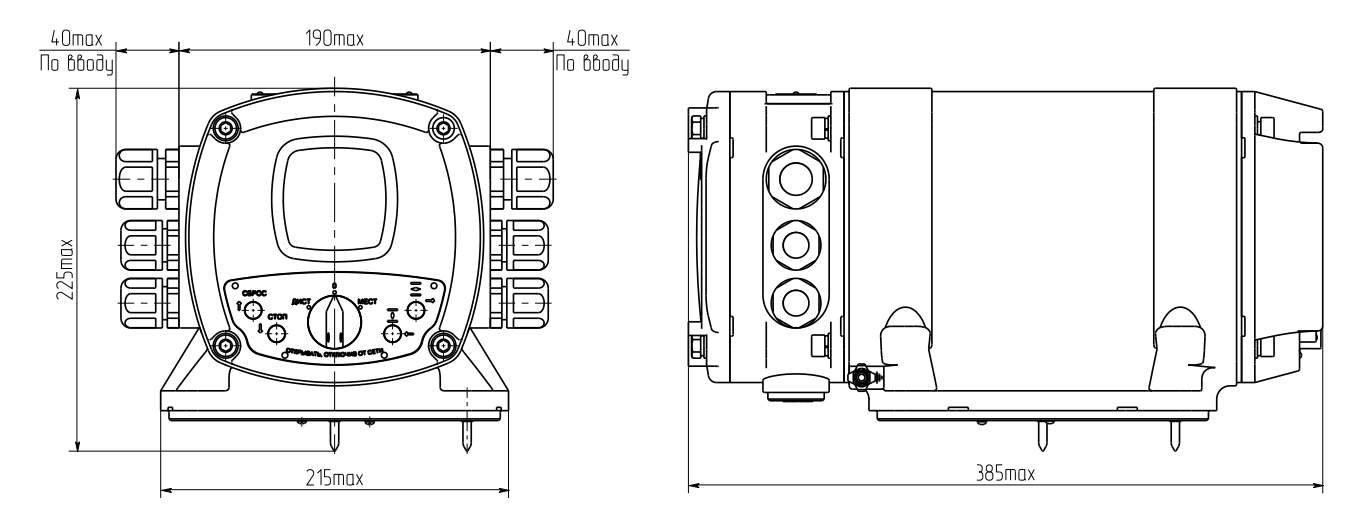

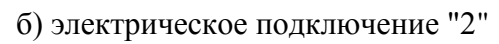

Рисунок А.4 – Контроллер конструктивного исполнения "10"

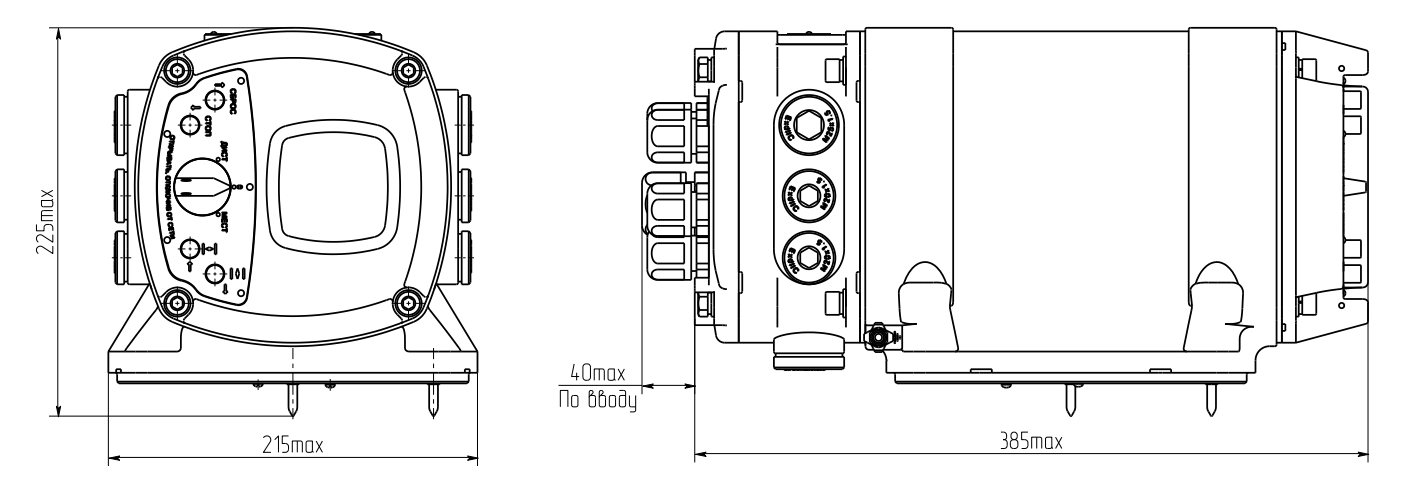

а) электрическое подключение "1"

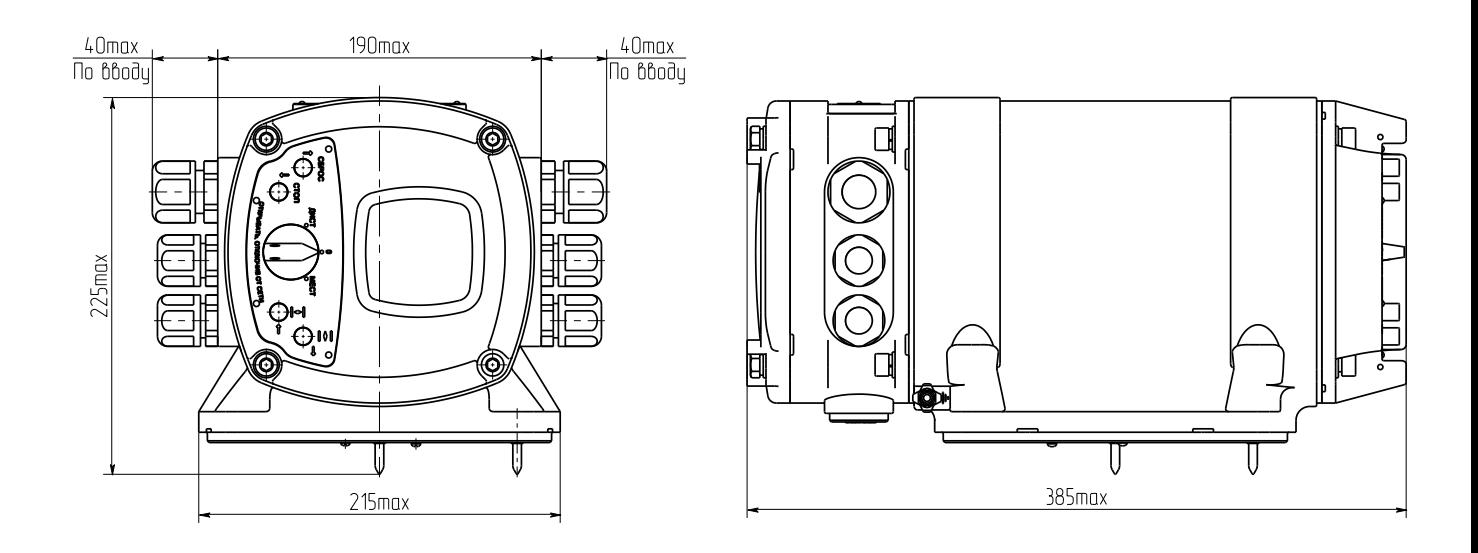

б) электрическое подключение "2"

Рисунок А.5 – Контроллер конструктивного исполнения "11"

# Приложение Б (обязательное) Описание меню контроллера

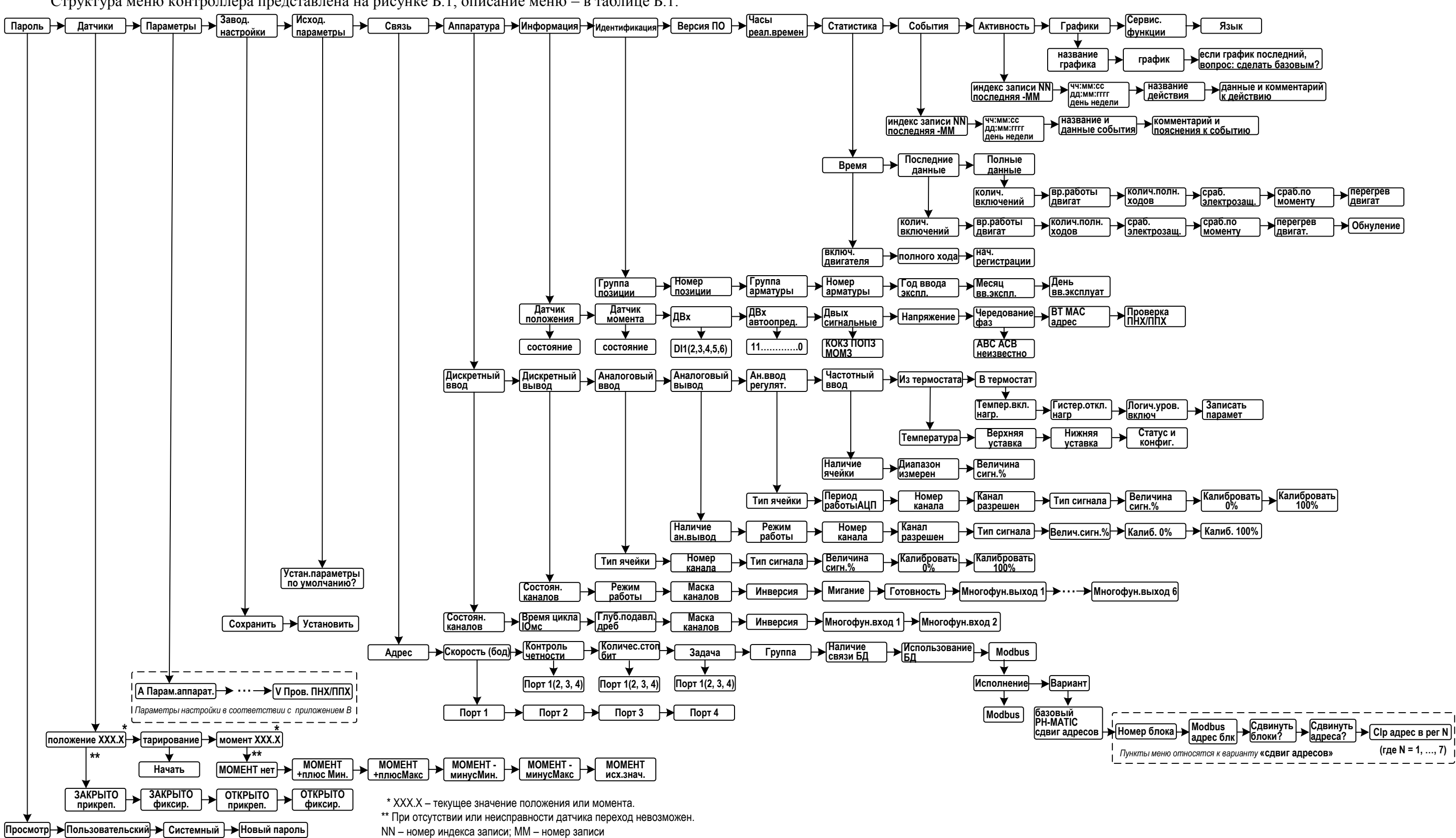

Структура меню контроллера представлена на рисунке Б.1, описание меню - в таблице Б.1.

Рисунок Б.1 - Структура меню контроллера

Таблица Б.1

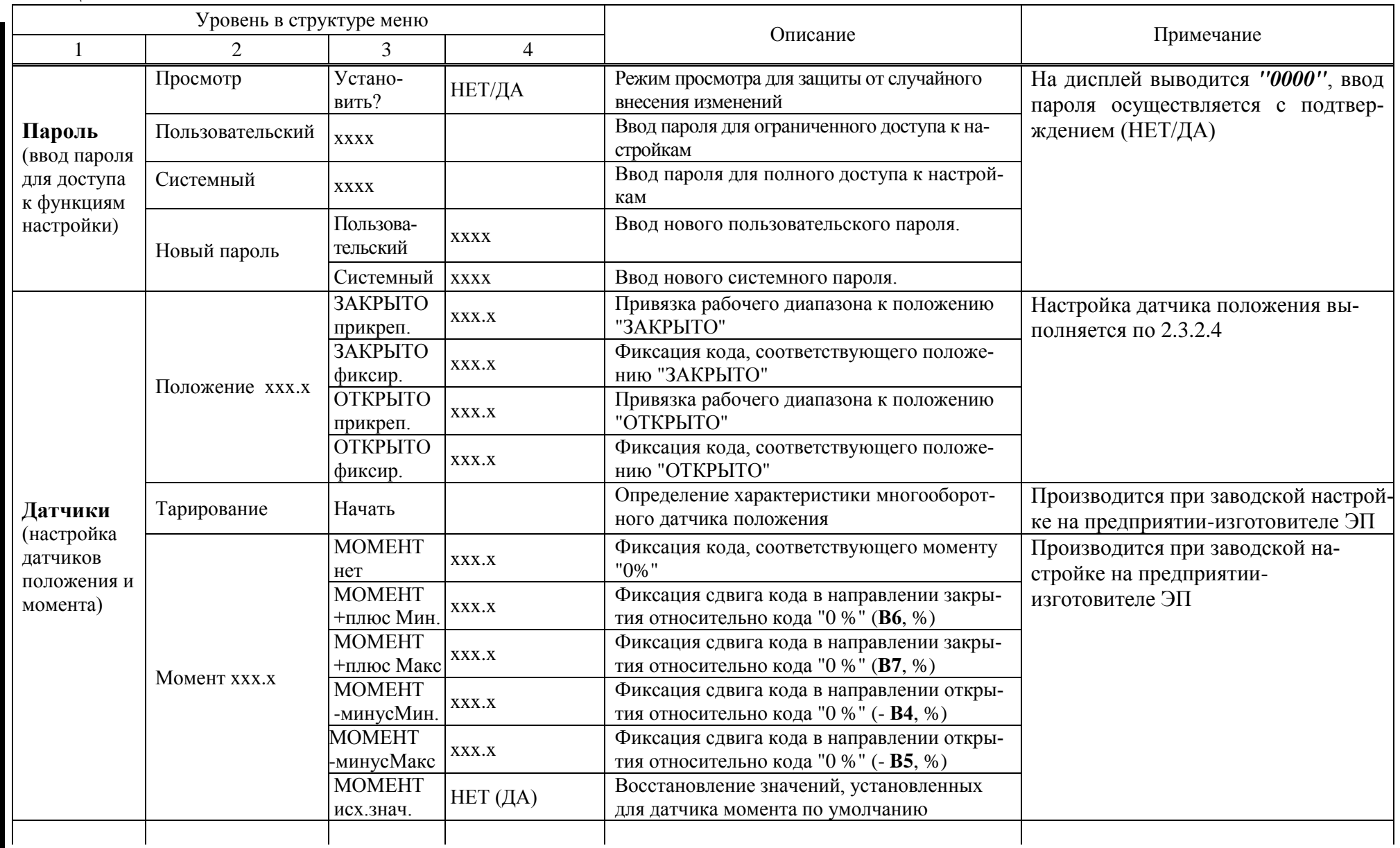

Продолжение таблицы Б.1

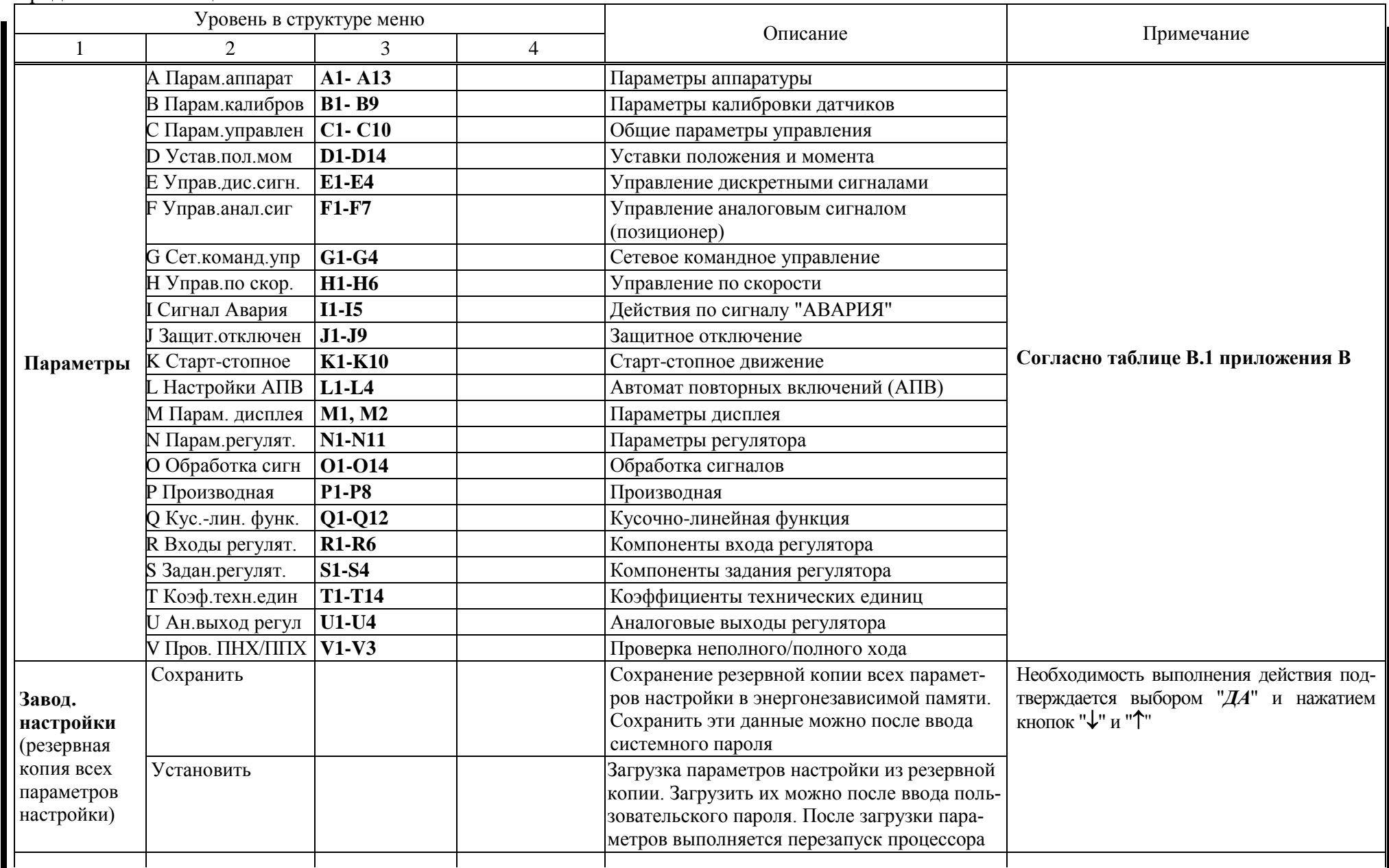

Продолжение таблицы Б.1

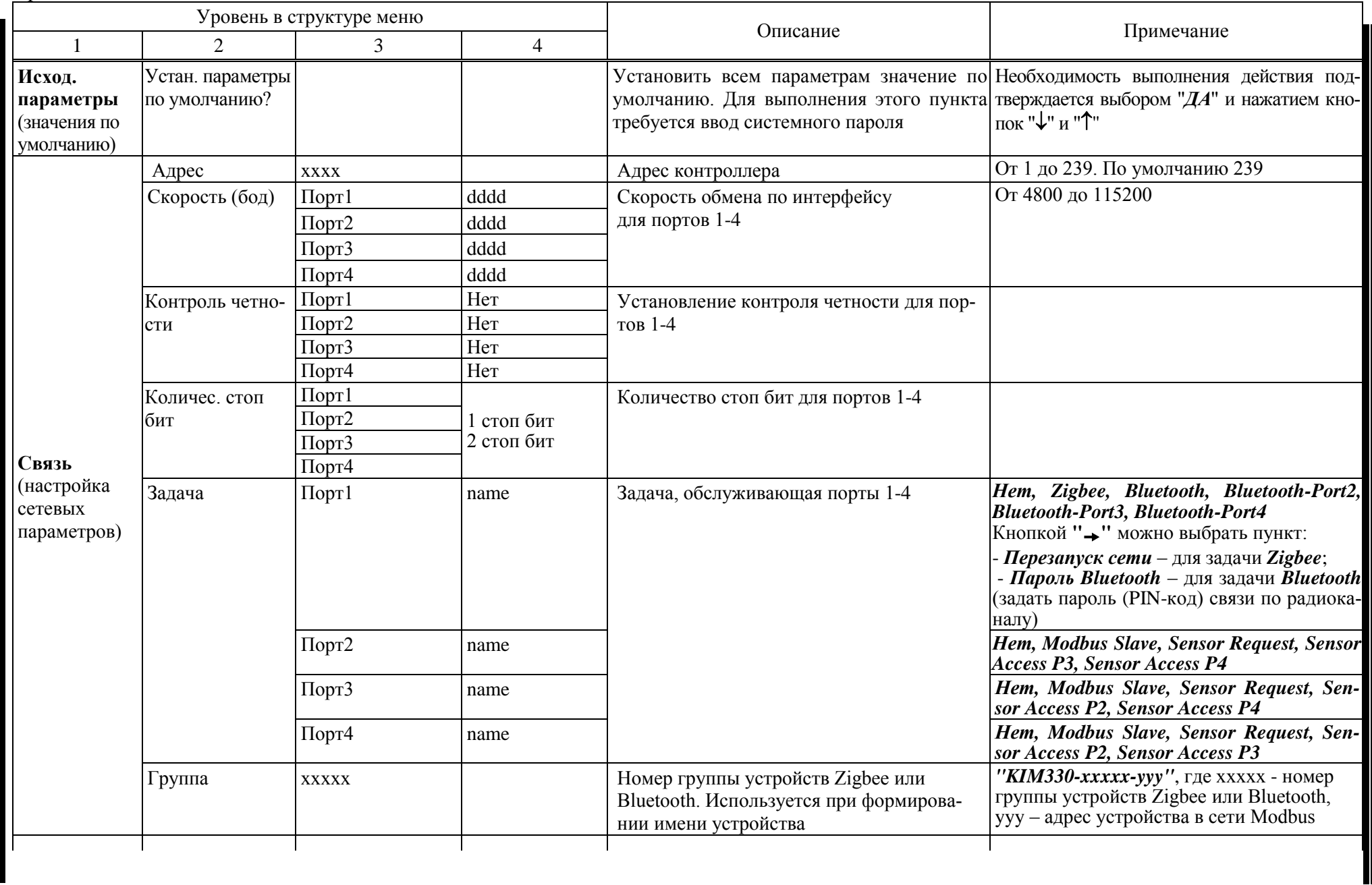
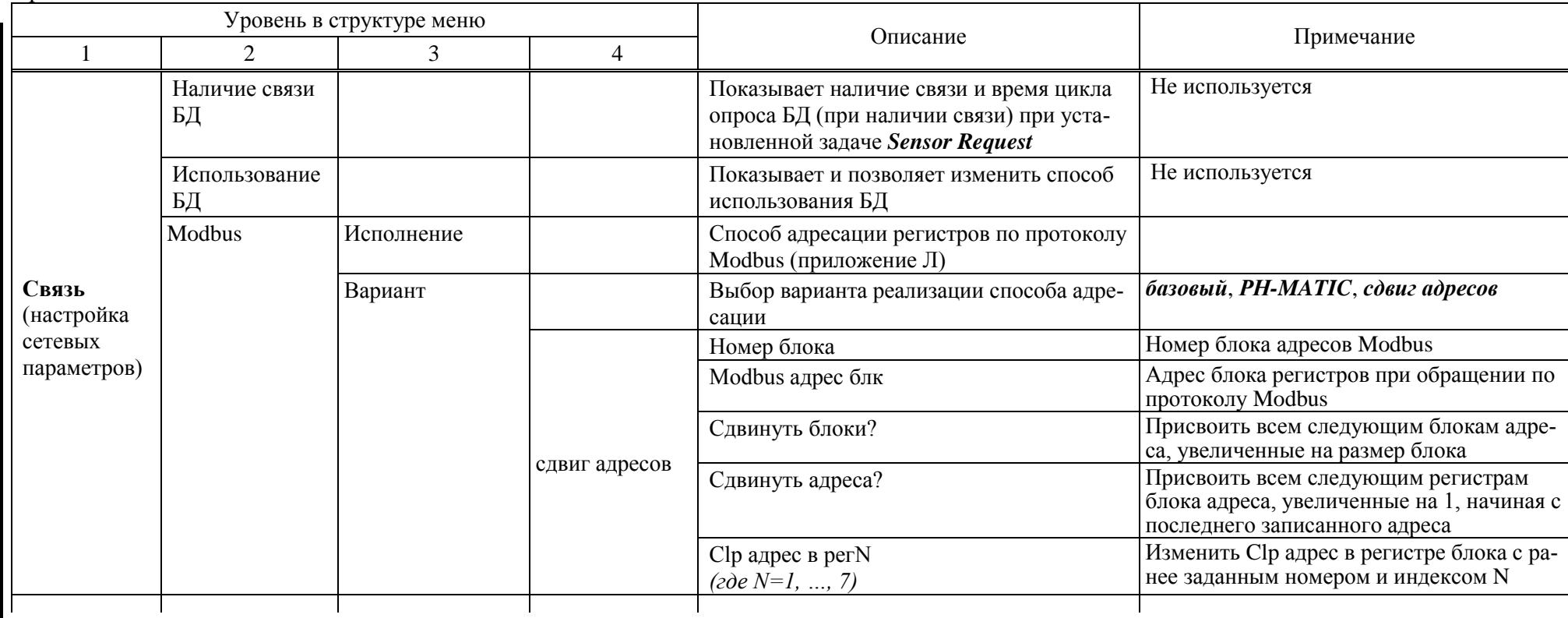

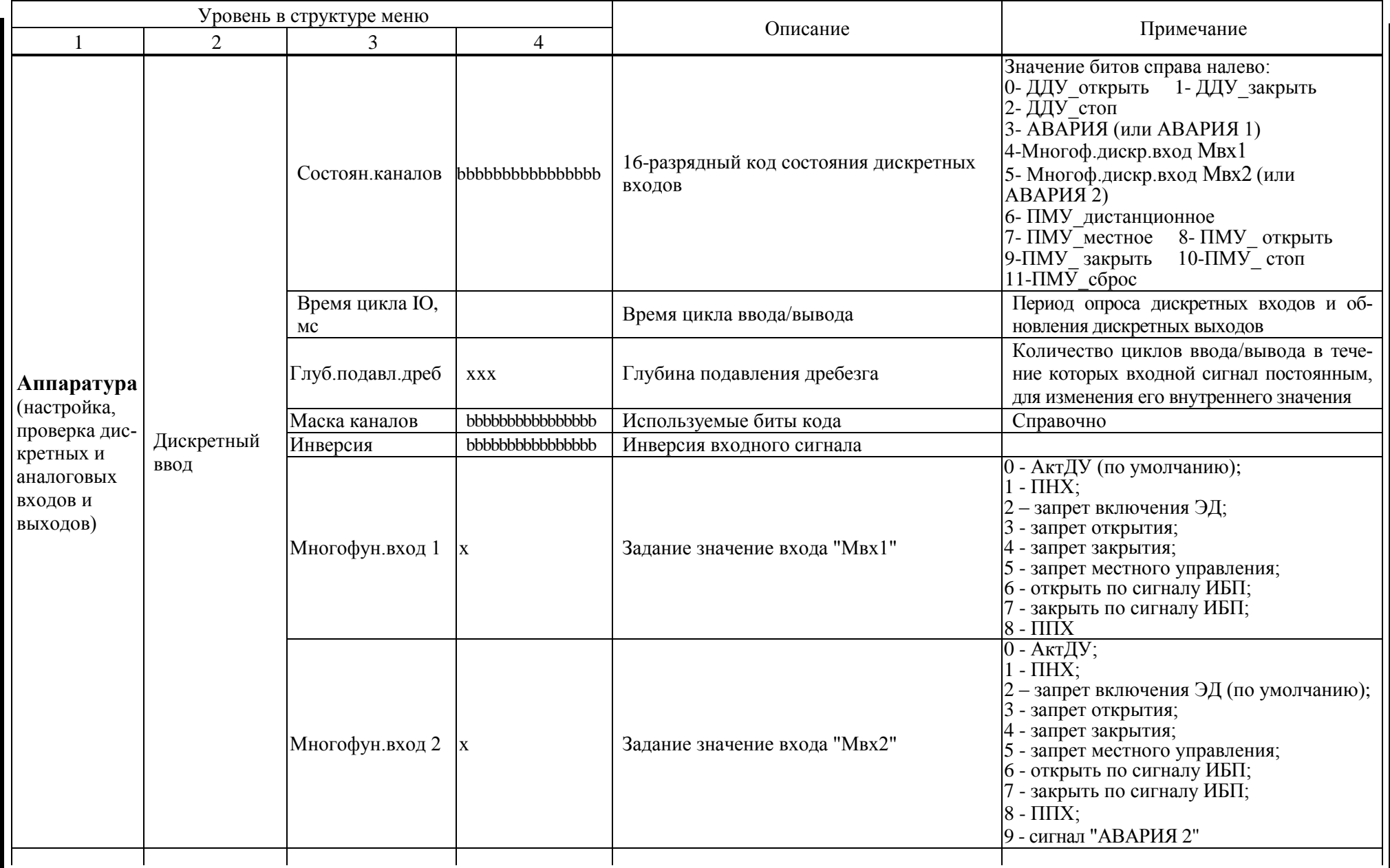

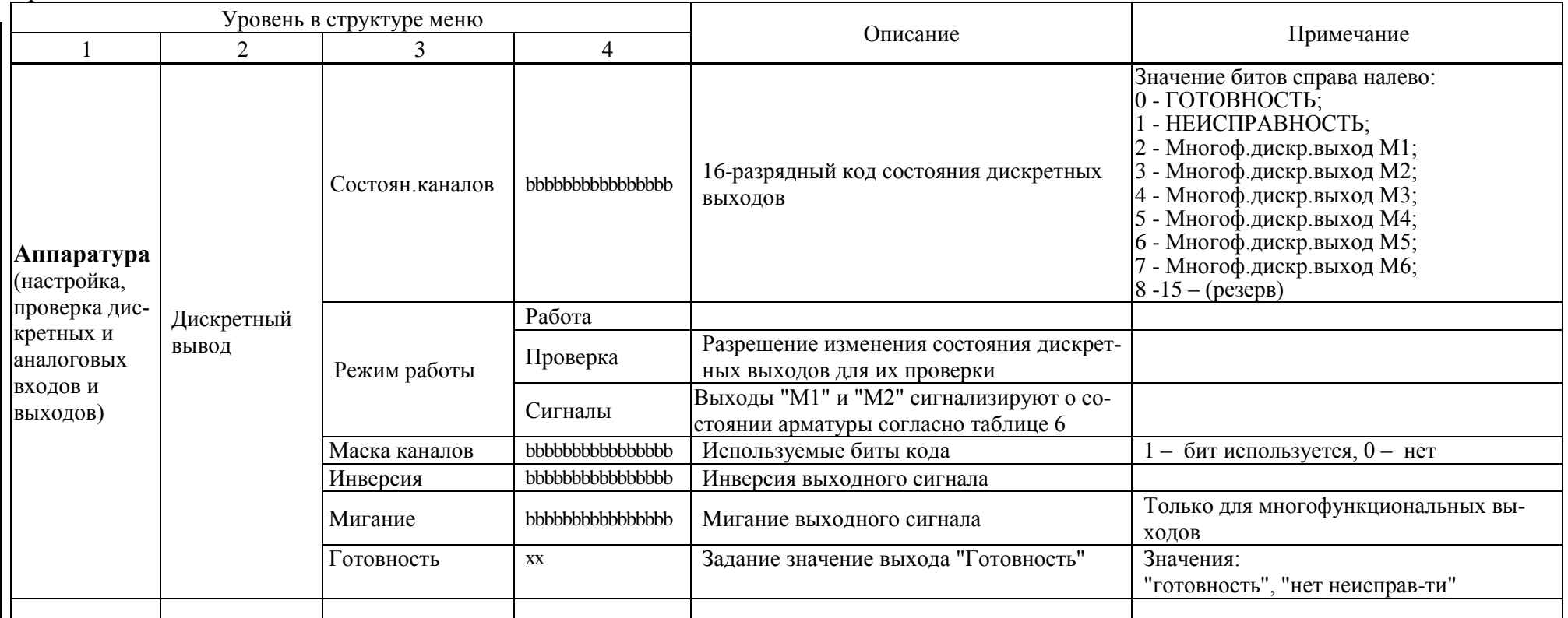

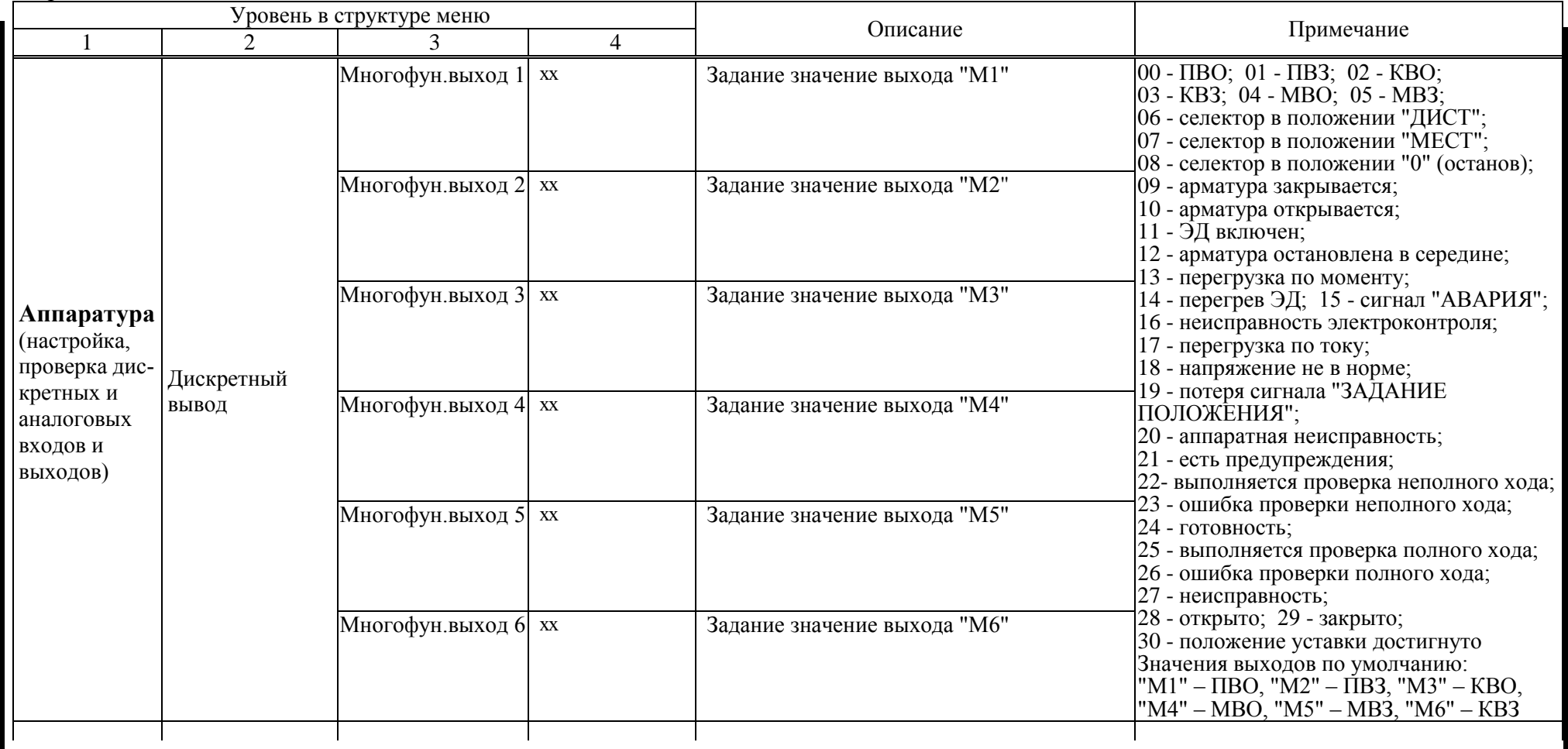

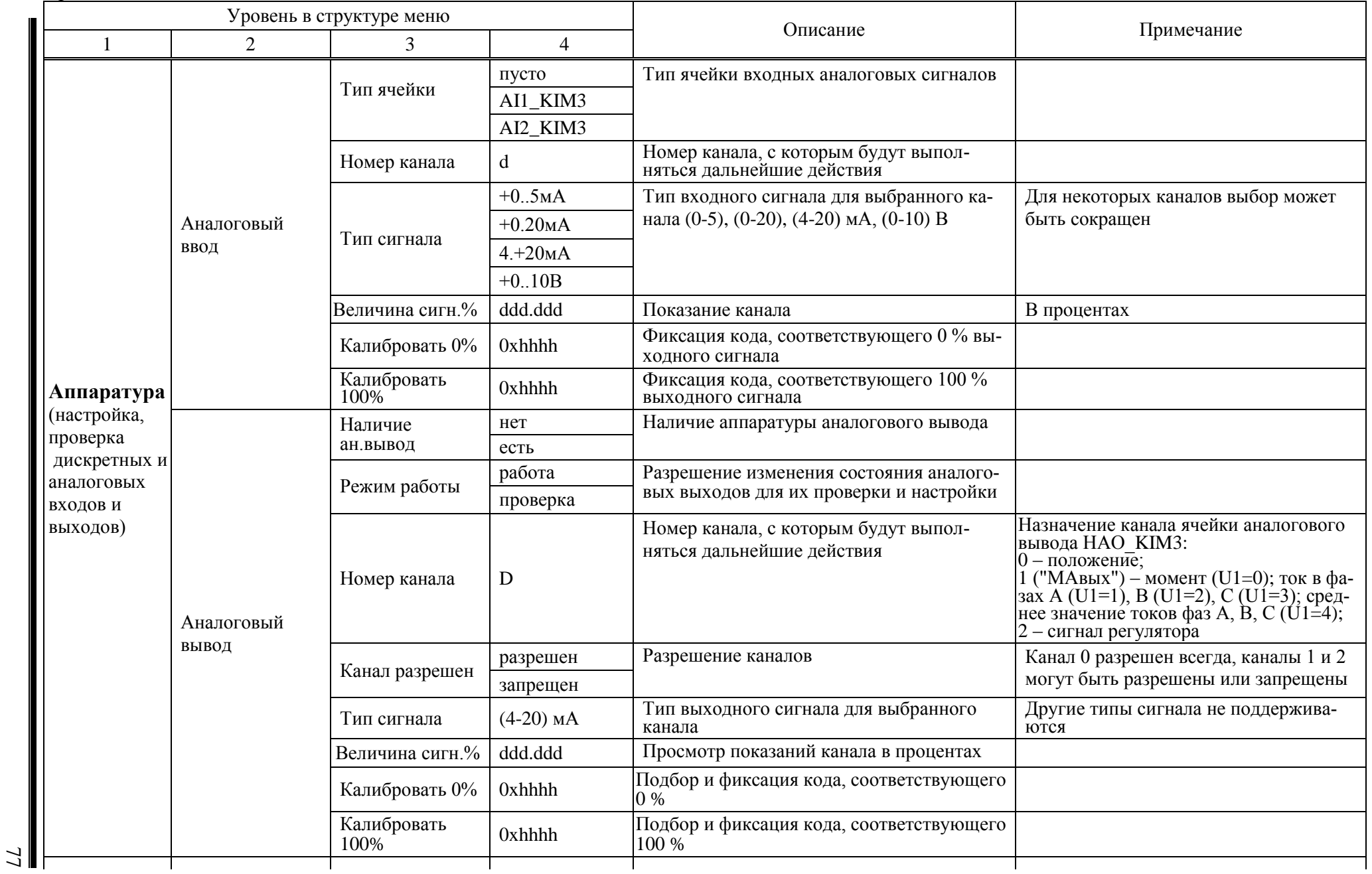

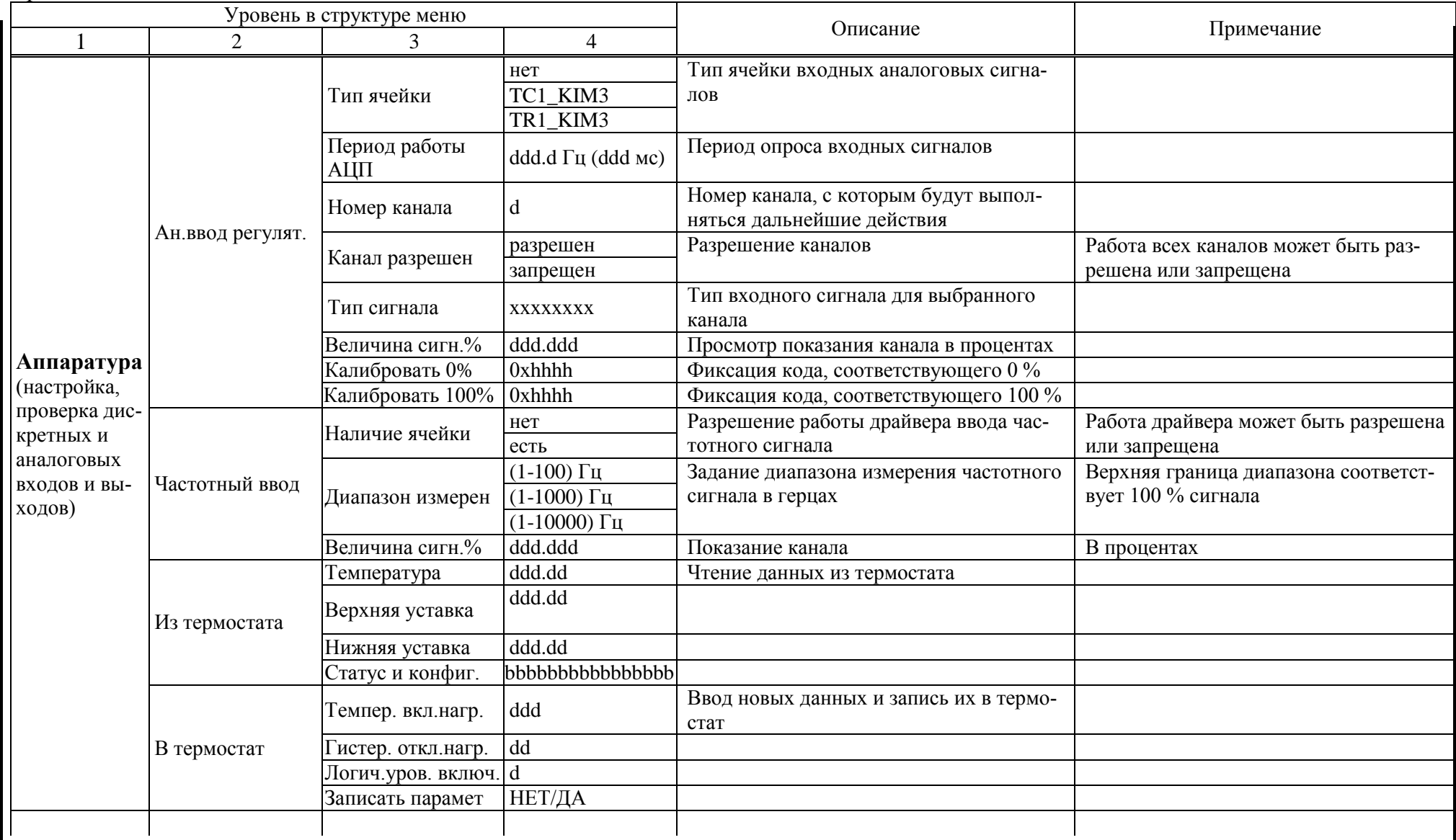

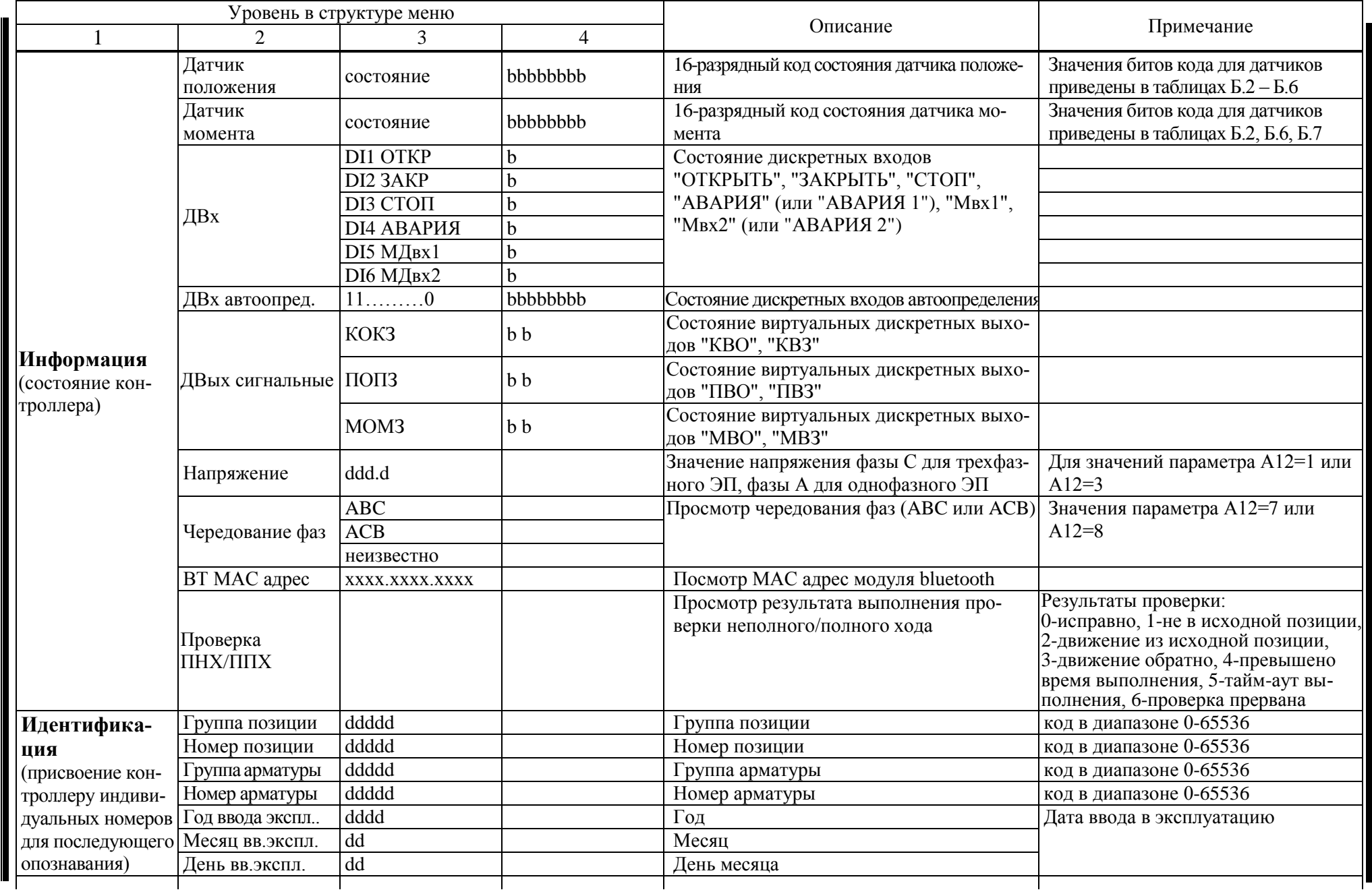

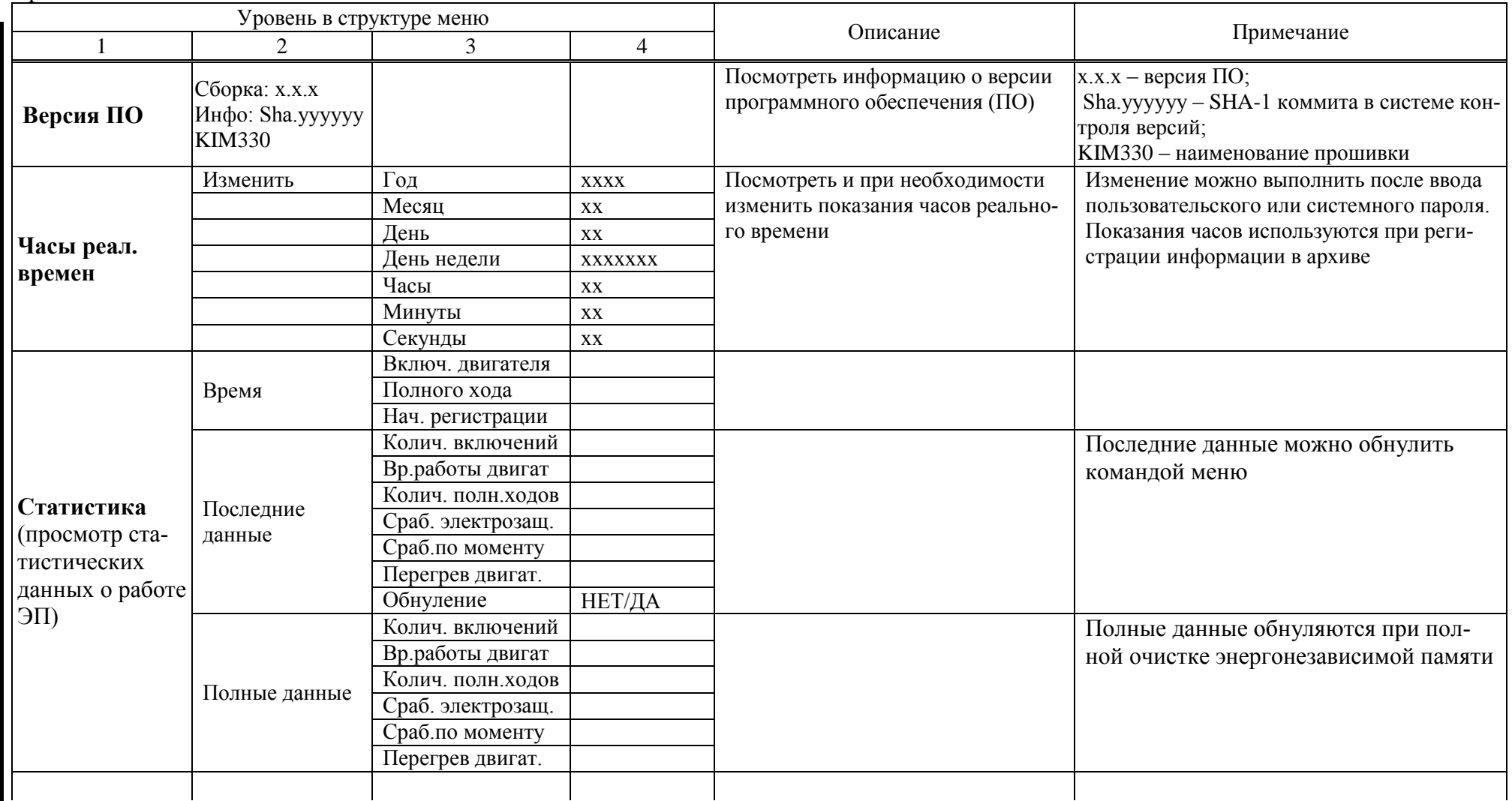

Окончание таблицы Б.1

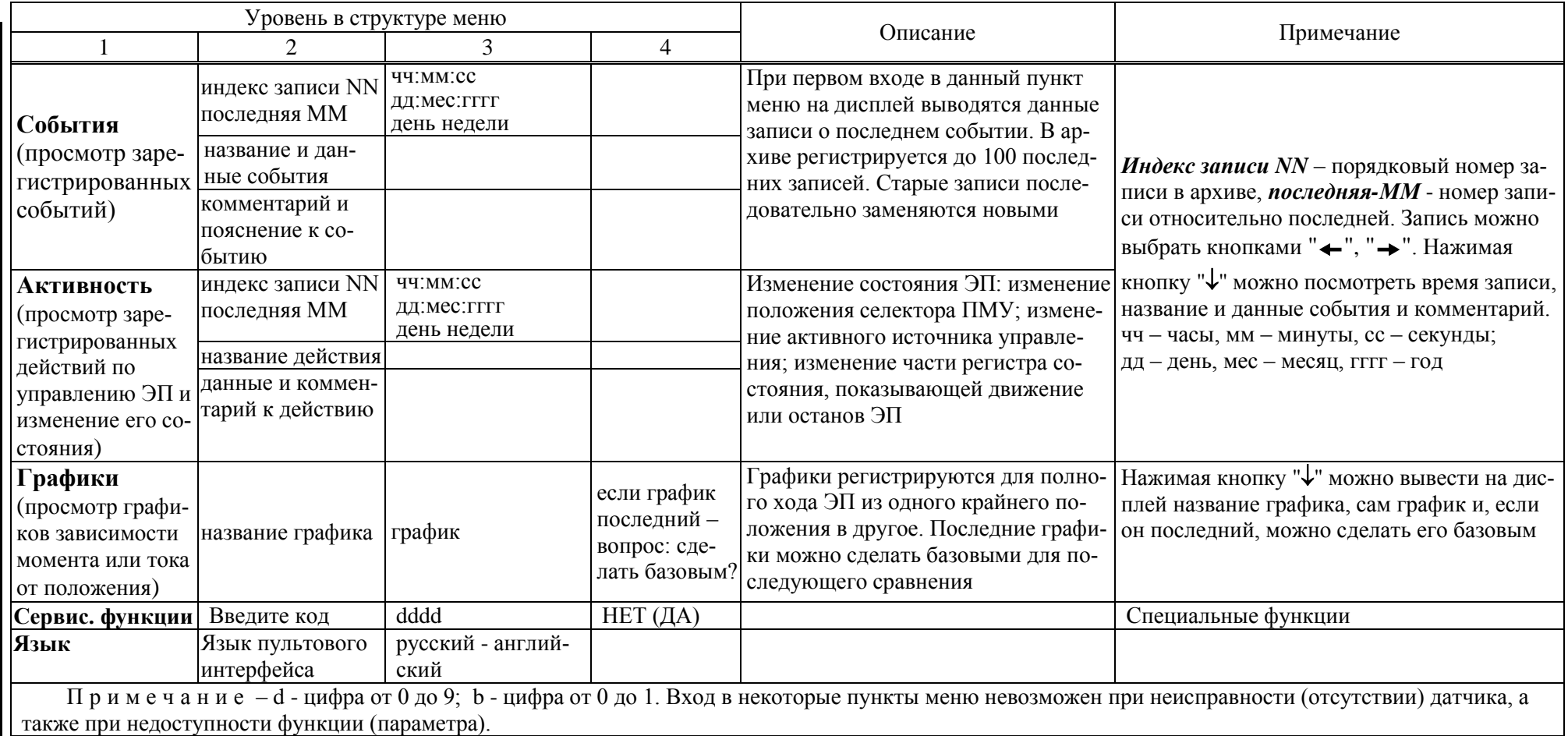

Таблица Б.2 - Коды состояния для датчика положения типа 0 и датчика момента типа 1

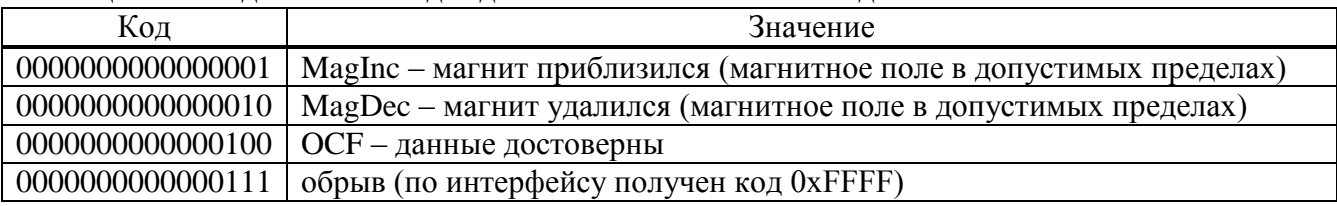

Таблица Б.3 – Значение битов кода состояния для многооборотного датчика положения типов 1 и 2

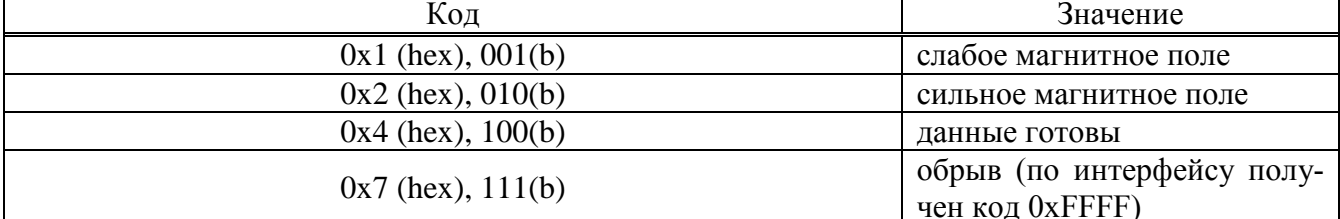

Примечание - Информация по каждой из четырех микросхем датчика (тип 1) идентична и располагается в триадах кода слева направо (старший бит не используется). Для полностью исправного датчика во всех триадах должны присутствовать биты 0х4 (100) - код 0х4920(0100100100100000). Неисправностью считается отсутствие этих битов или наличие всех трех битов 0х7. Например, у первого сенсора магнит расположен близко:

0х6920(0110100100100000), при этом датчик считается исправным.

Информация по каждой из пяти микросхем датчика (тип 2) идентична и располагается в триадах кода слева направо (старший бит не используется).

Таблица Б.4 - Значение битов кода состояния для многооборотного датчика положения типов 3 и 4

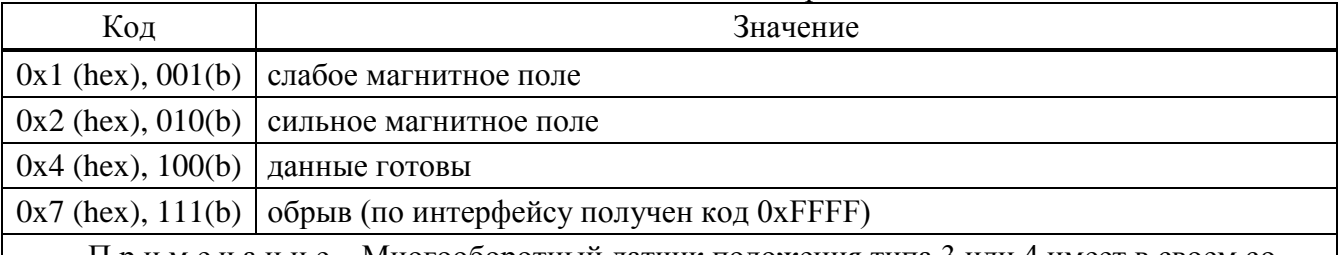

Примечание – Многооборотный датчик положения типа 3 или 4 имеет в своем составе 3 или 4 сенсора. Информация по каждому из них идентична и располагается в триадах кода слева направо (старший бит не используется). Для полностью исправного трехколесного датчика в трех триадах должны присутствовать биты 0х4 (код 0х4900). Для полностью исправного четырехколесного датчика в четырех триадах должны присутствовать биты 0х4 (код 0х4900). Неисправностью считается отсутствие этих битов или наличие всех трех битов 0х7. Например, у первого сенсора трехколесного датчика магнит расположен близко: 0х6900, при этом датчик считается исправным.

Таблица Б.5 – Значение битов кола состояния для многооборотного латчика положения типов 5 и 6

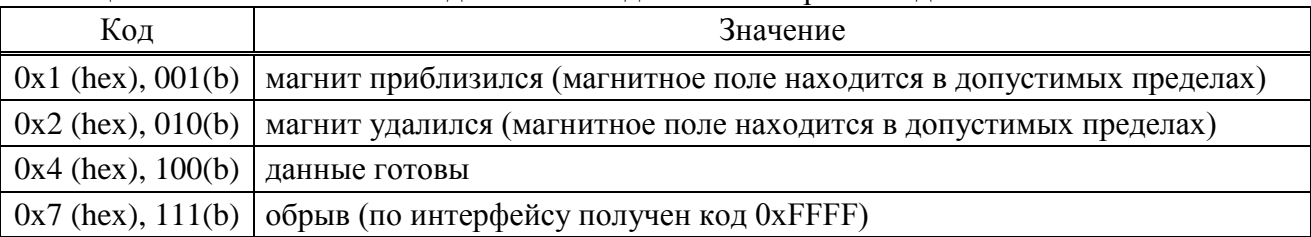

Примечание - Многооборотный датчик положения типа 5 или 6 имеет в своем составе 3 или 4 сенсора. Информация по каждому из них идентична и располагается в триадах кода слева направо (старший бит не используется). Для полностью исправного трехколесного датчика в трех триадах должны присутствовать биты 0х4 (код 0х4900). Для полностью исправного четырехколесного датчика в четырех триадах должны присутствовать биты 0х4 (код 0х4900). Неисправностью считается отсутствие этих битов, одновременное наличие битов 0х1 и 0х2 (код 0х3) или наличие всех трех битов 0х7.

Таблица Б.6 - Значение битов кода состояния для многооборотного датчика положения типов 7 и 8, однооборотного датчика положения типа 9 и датчика момента типа 3

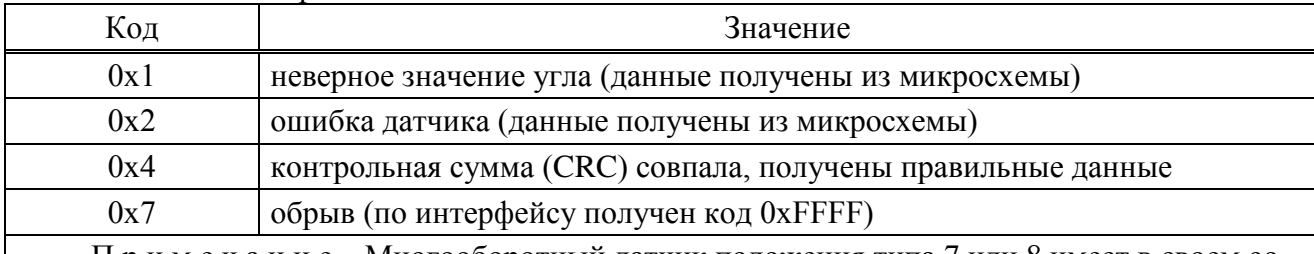

Примечание – Многооборотный датчик положения типа 7 или 8 имеет в своем составе 3 или 4 сенсора. Информация по каждому из них идентична и располагается в триадах кода слева направо (старший бит не используется). Для полностью исправного трехколесного датчика в трех триадах должны присутствовать биты 0х4 (код 0х4900). Для полностью исправного четырехколесного датчика в четырех триадах должны присутствовать биты 0х4 (код 0х4900). Неисправностью считается отсутствие этих битов, наличие битов 0х1 и 0х2 или наличие всех трех битов 0х7.

Таблица Б.7 - Значение битов кода состояния для датчика момента типа 2

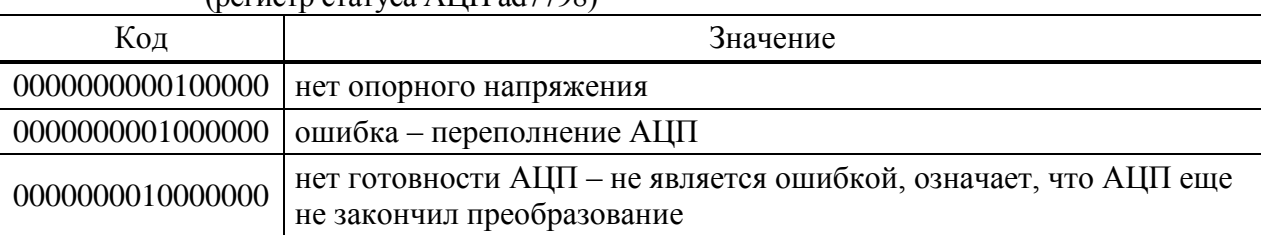

#### $($ neructn cratyca AHII ad $7798$ )

### **Приложение В** (обязательное) **Параметры настройки контроллера**

Базовый адрес Modbus для параметров настройки – 0xB000. Адрес параметра получается сложением базового адреса и индекса. Параметр занимает по указанному адресу шестнадцатиразрядное слово.

Для изменения параметров **A1**, **A2**, **B1**, **B3-B7**с помощью сервисного ПО необходимо войти в режим калибровки датчиков *("Датчики/Режим/Калибровка"*).

Таблица В.1

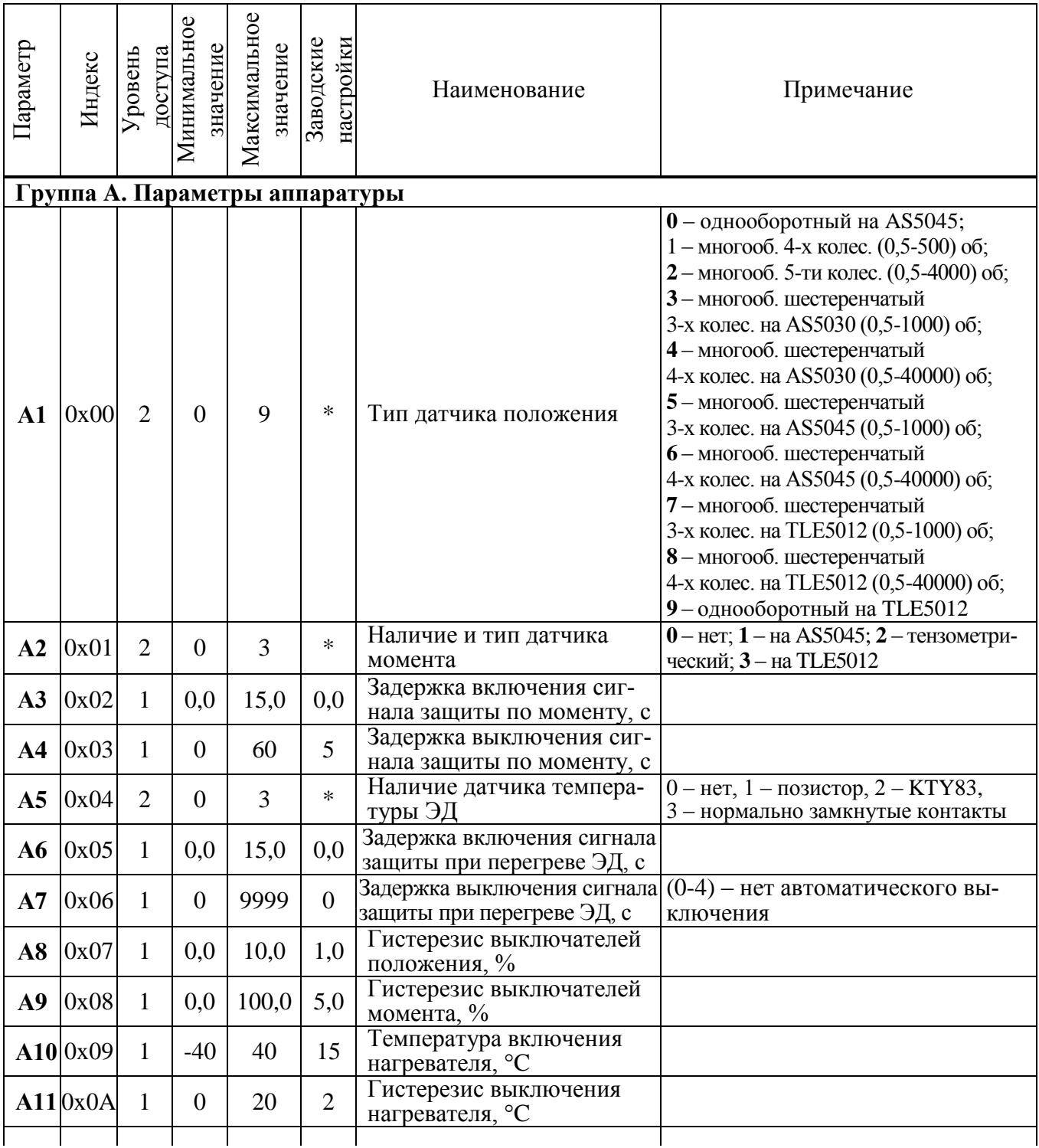

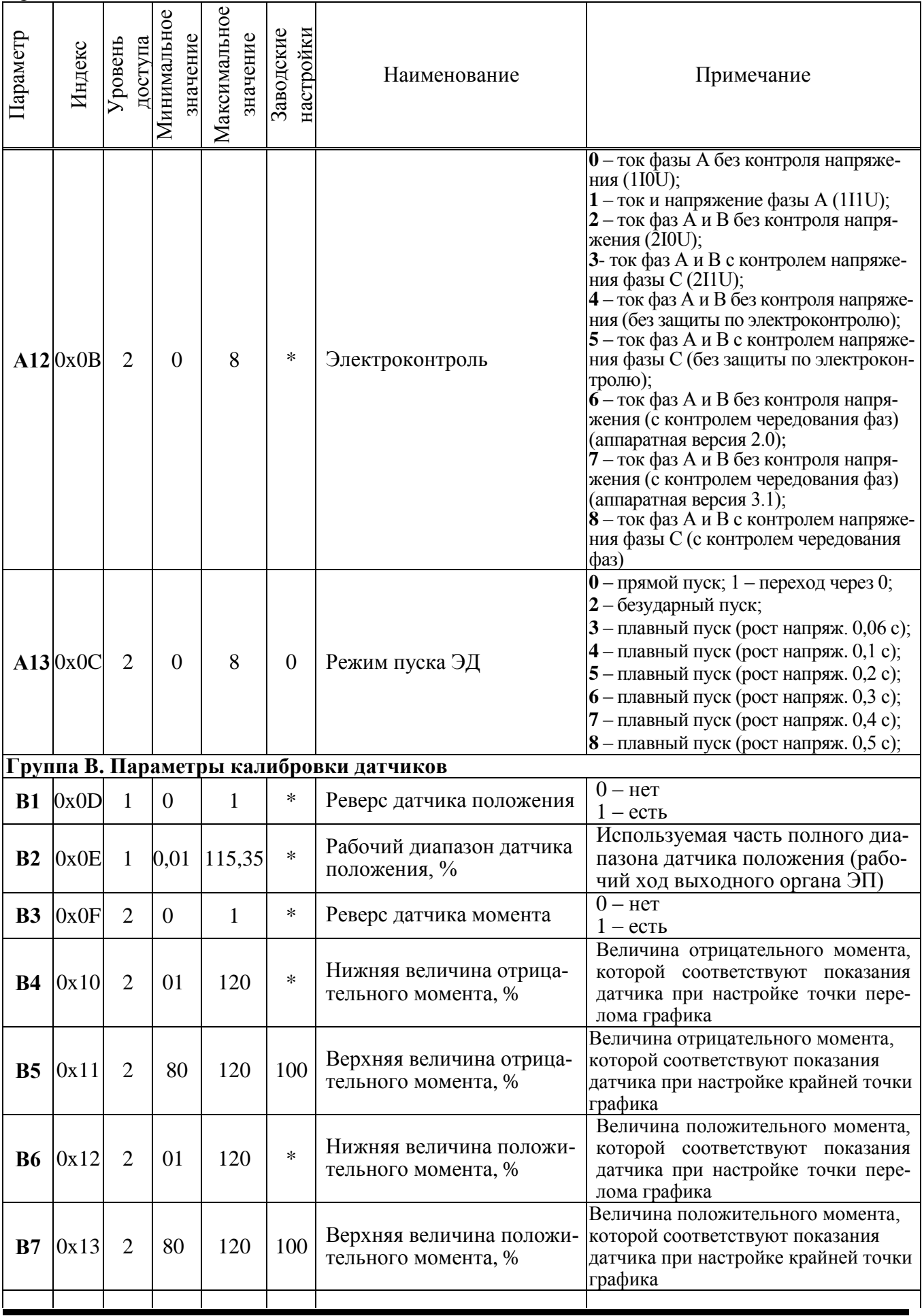

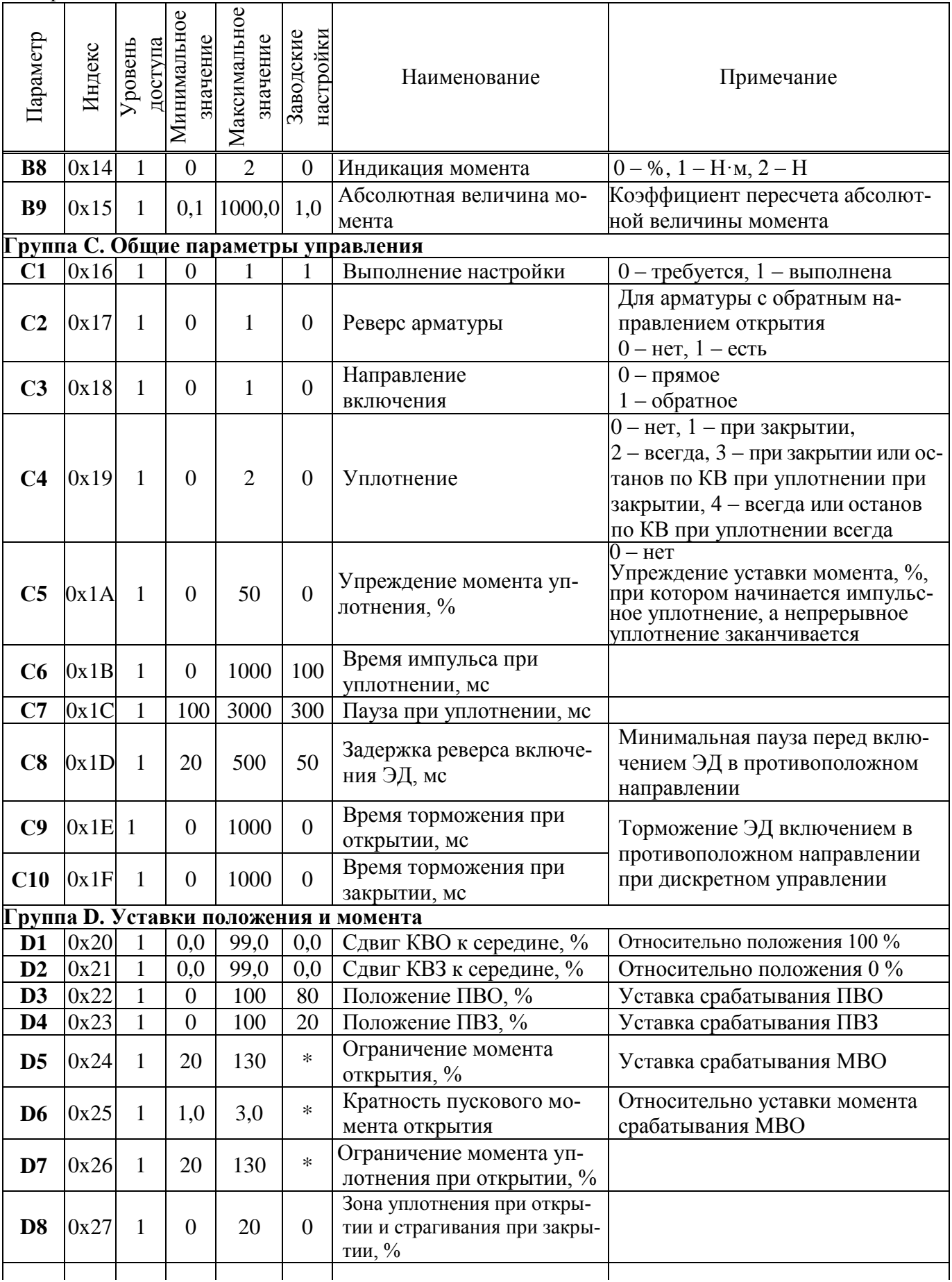

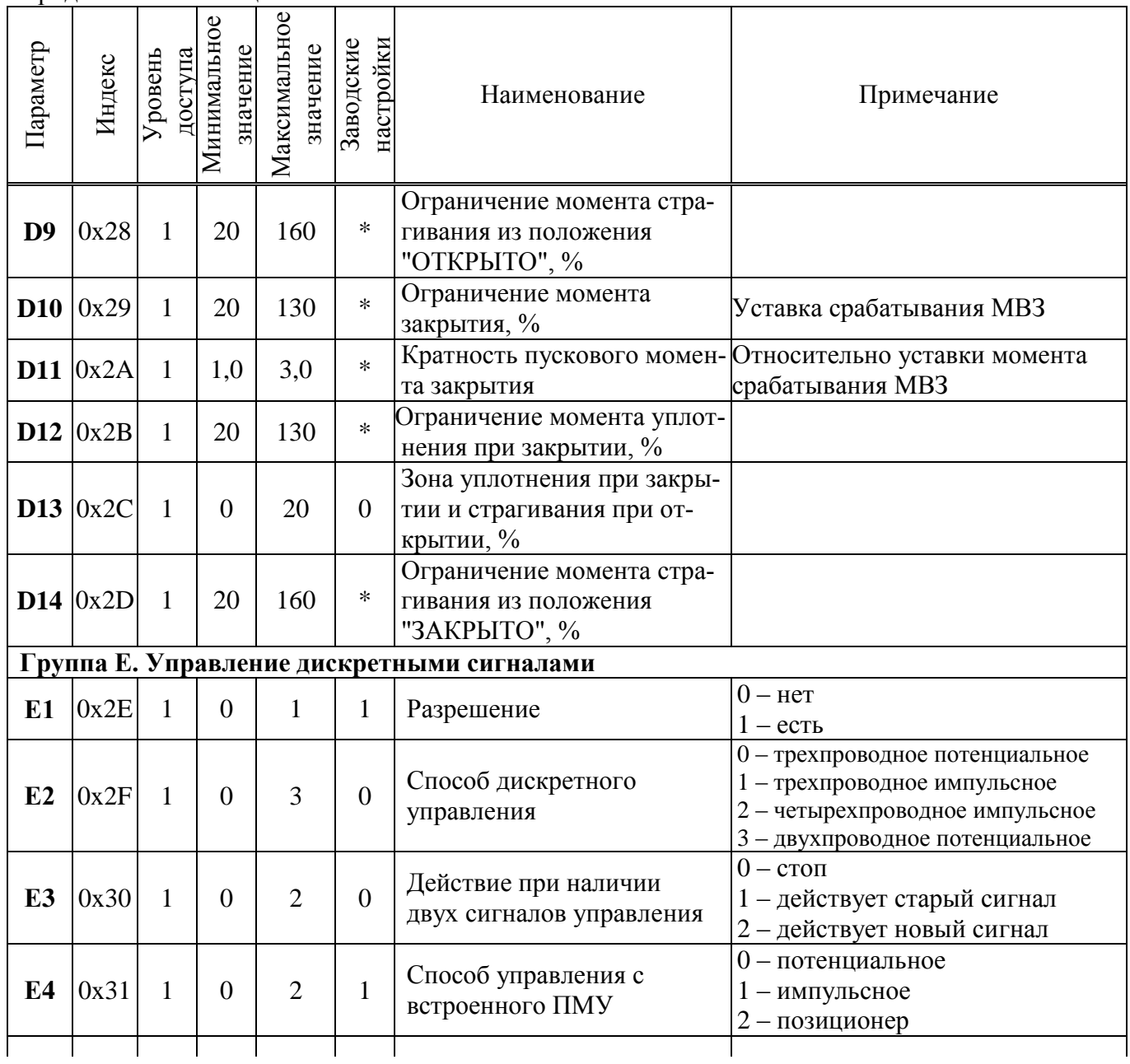

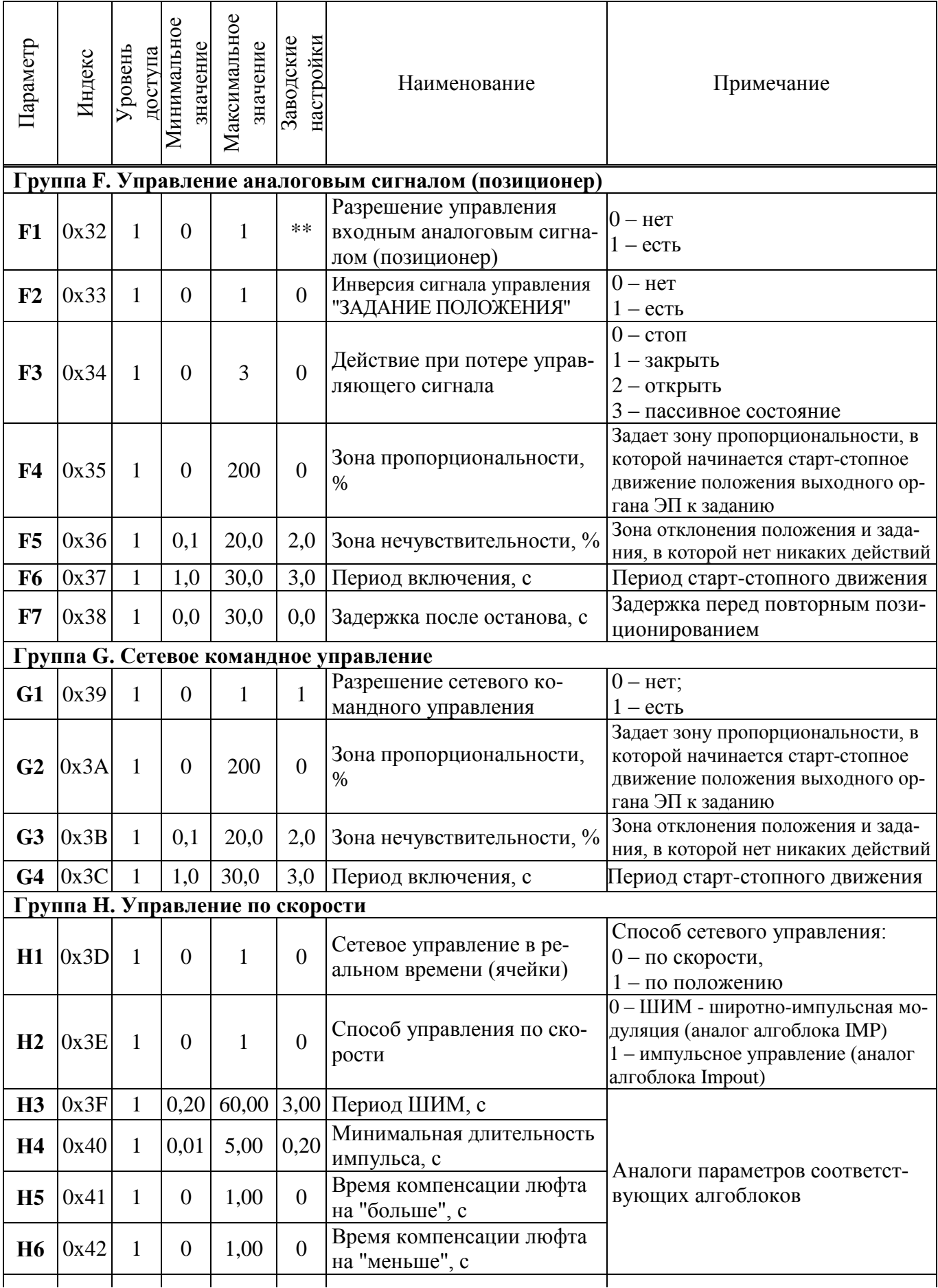

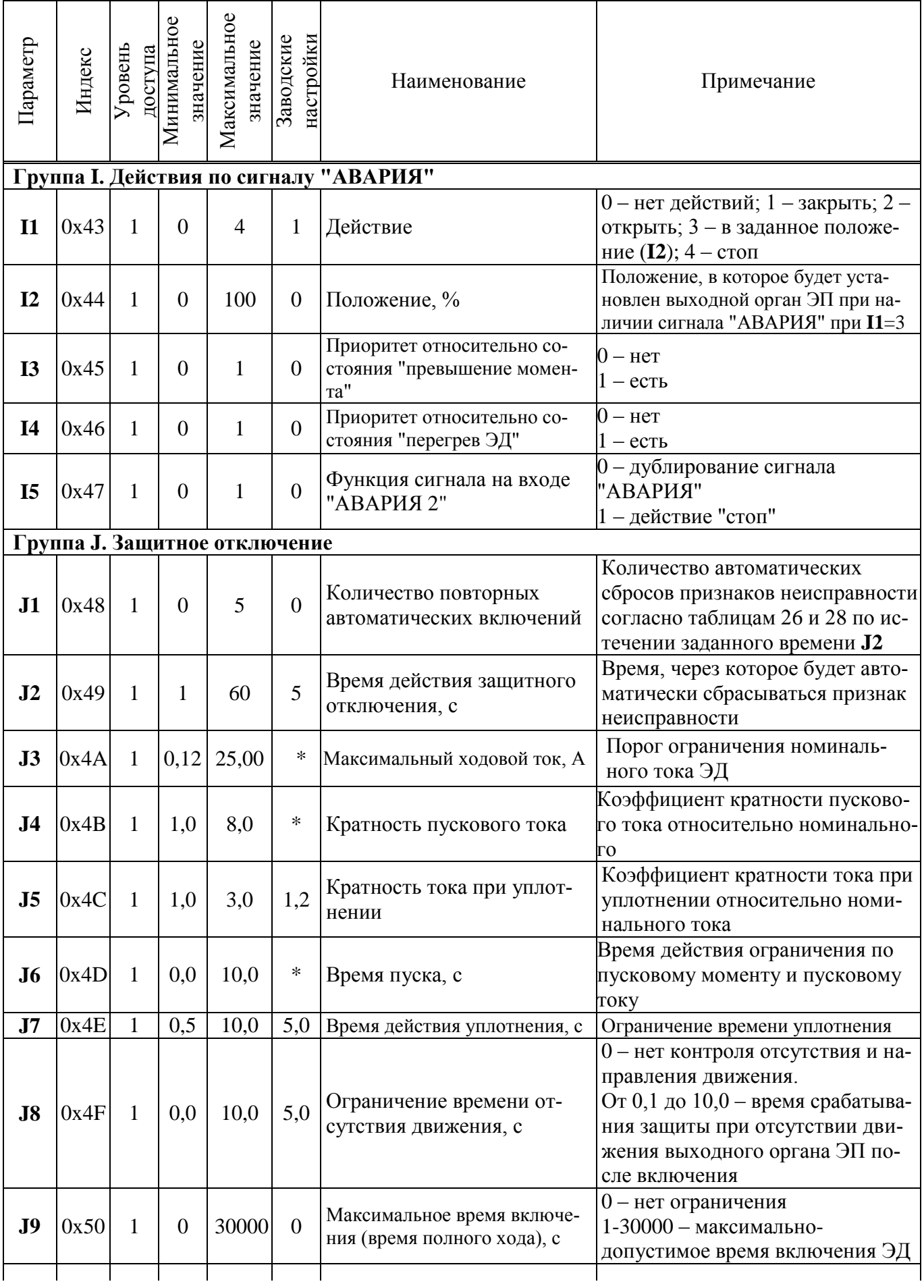

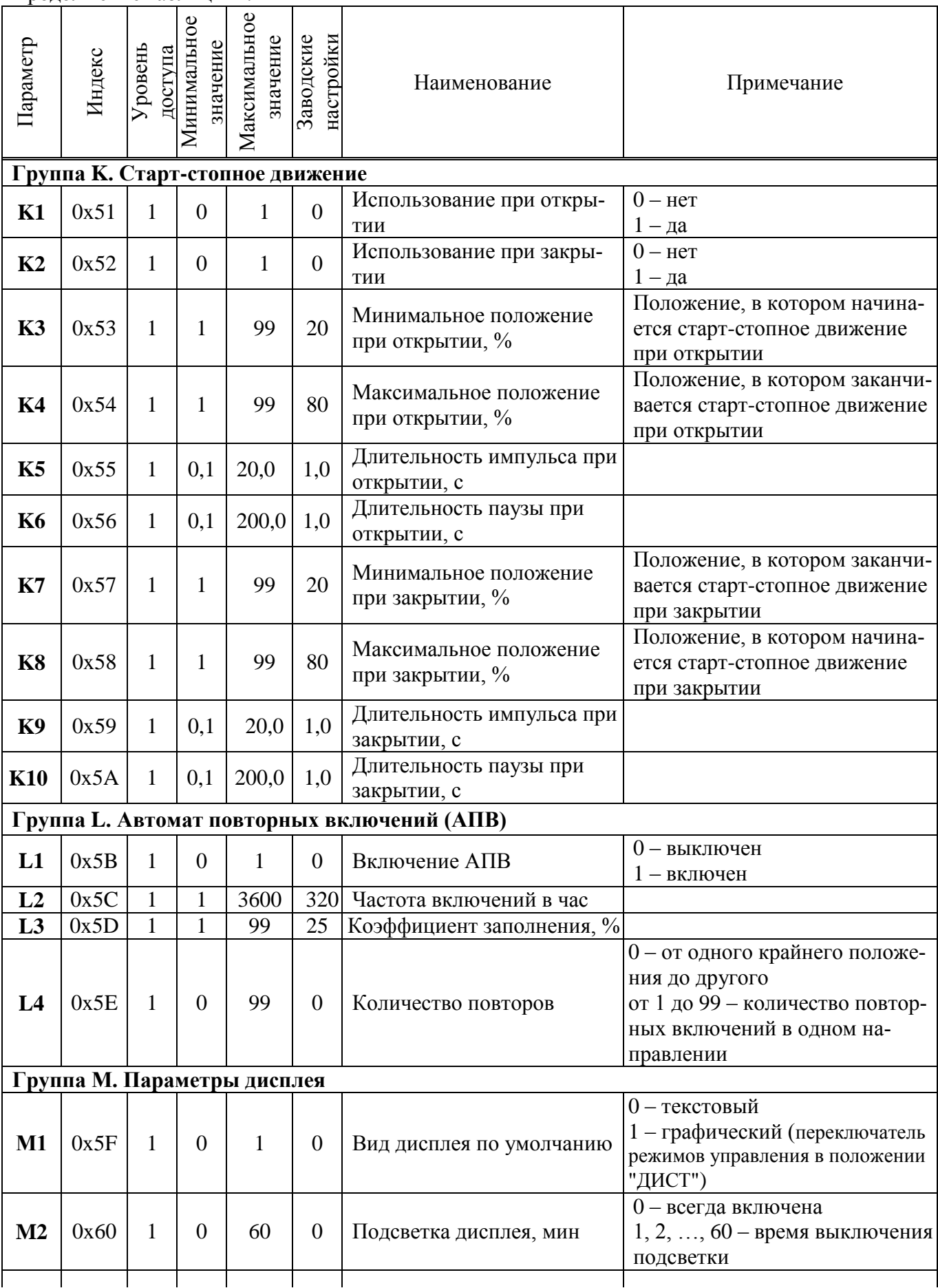

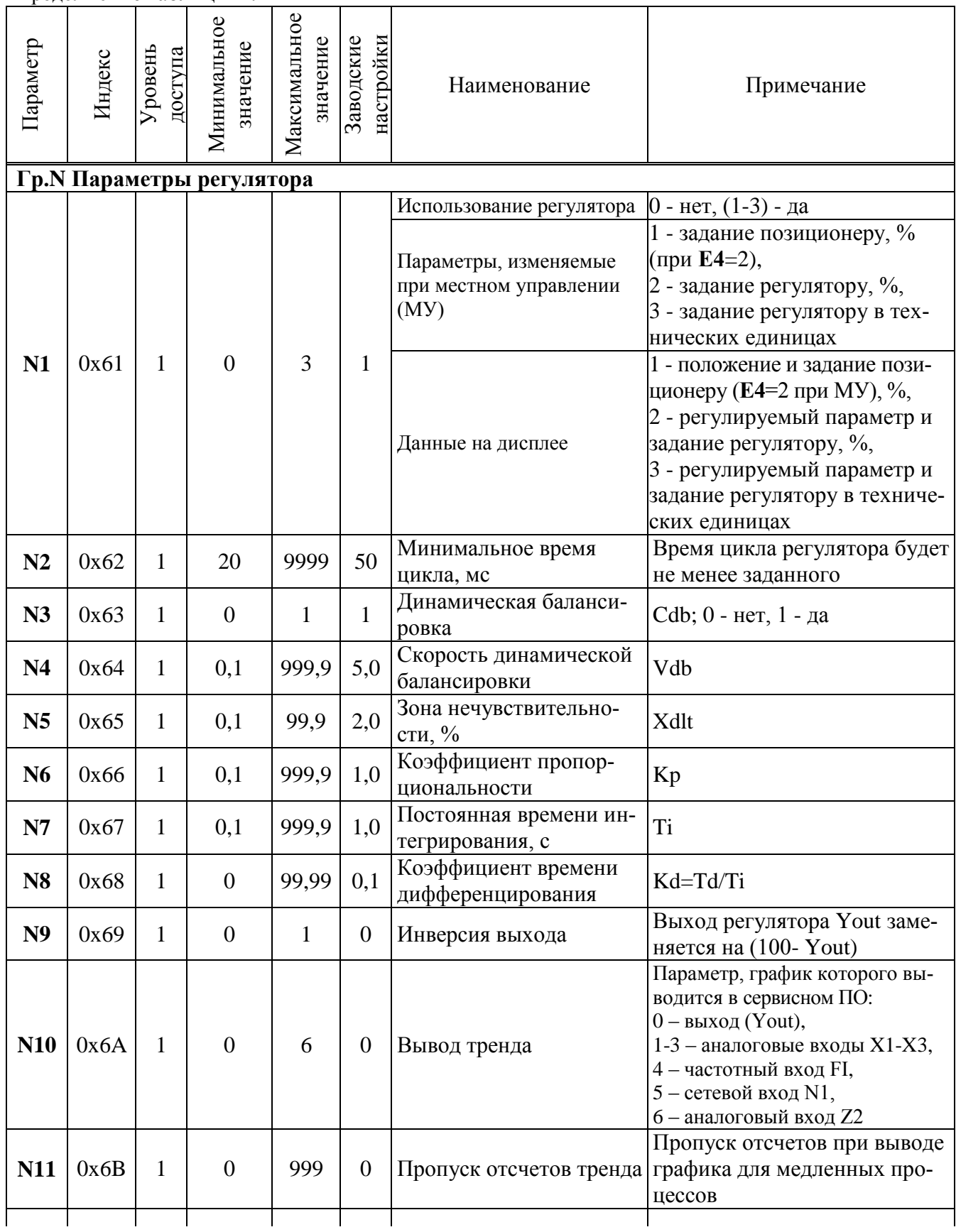

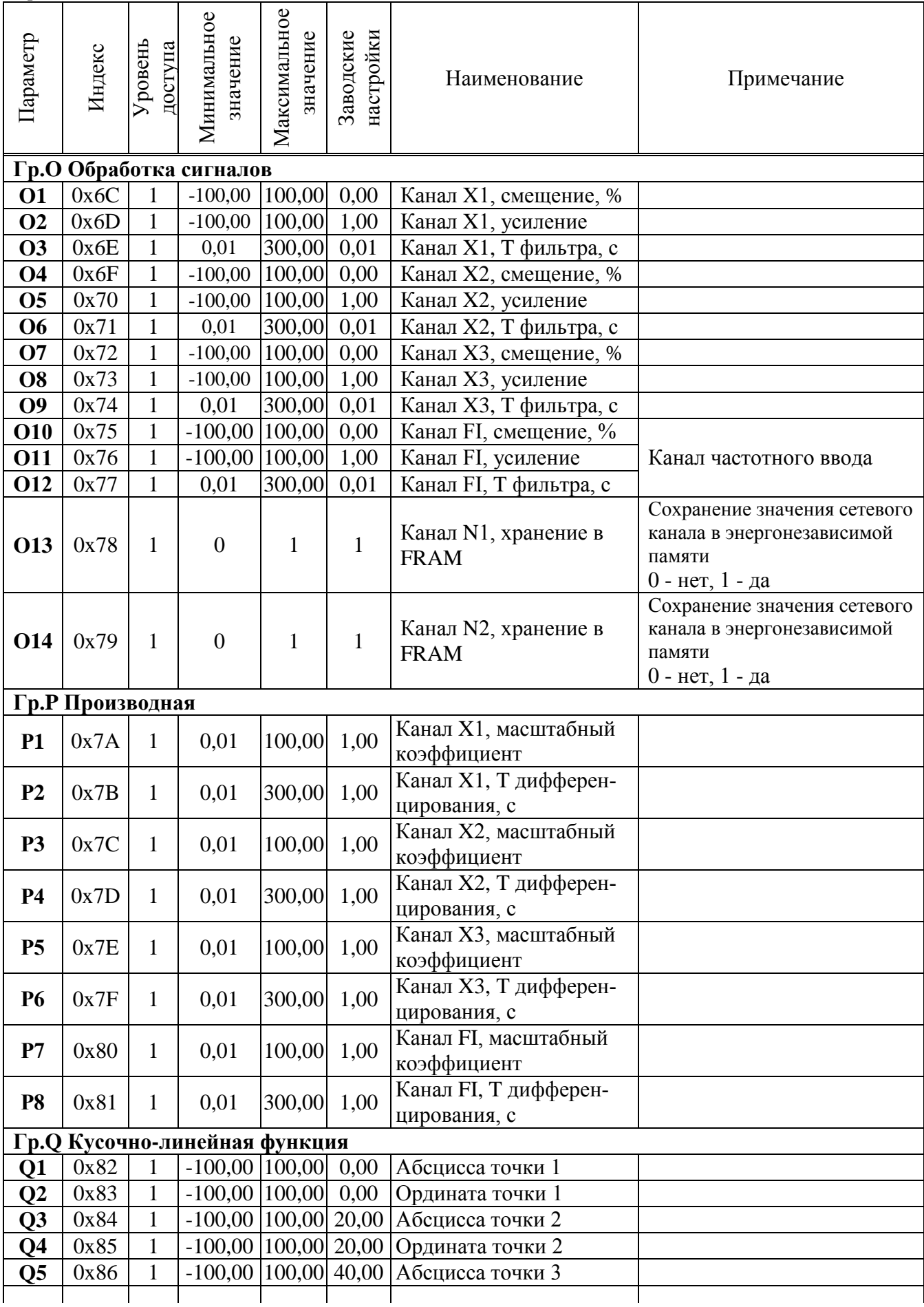

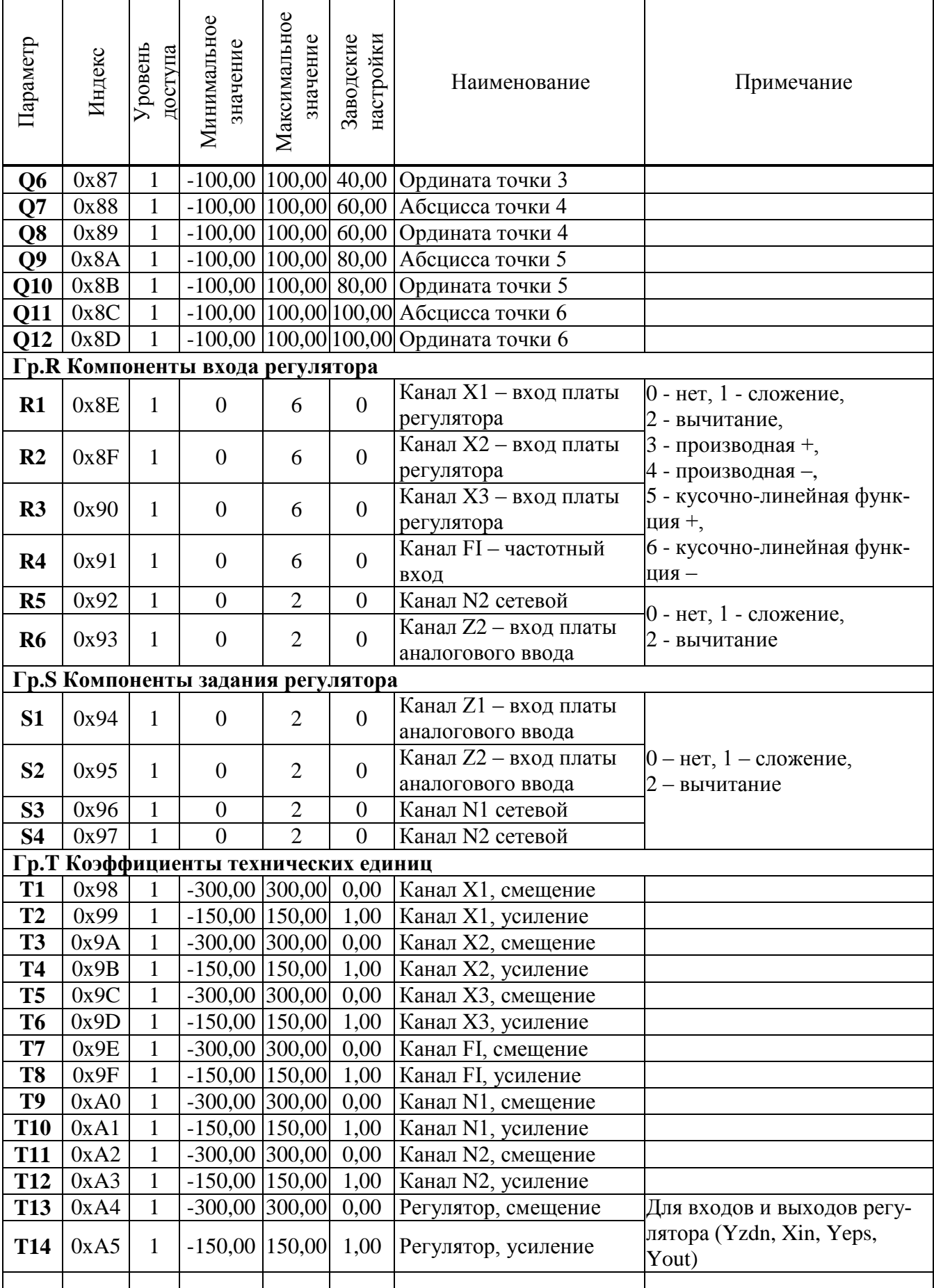

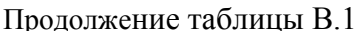

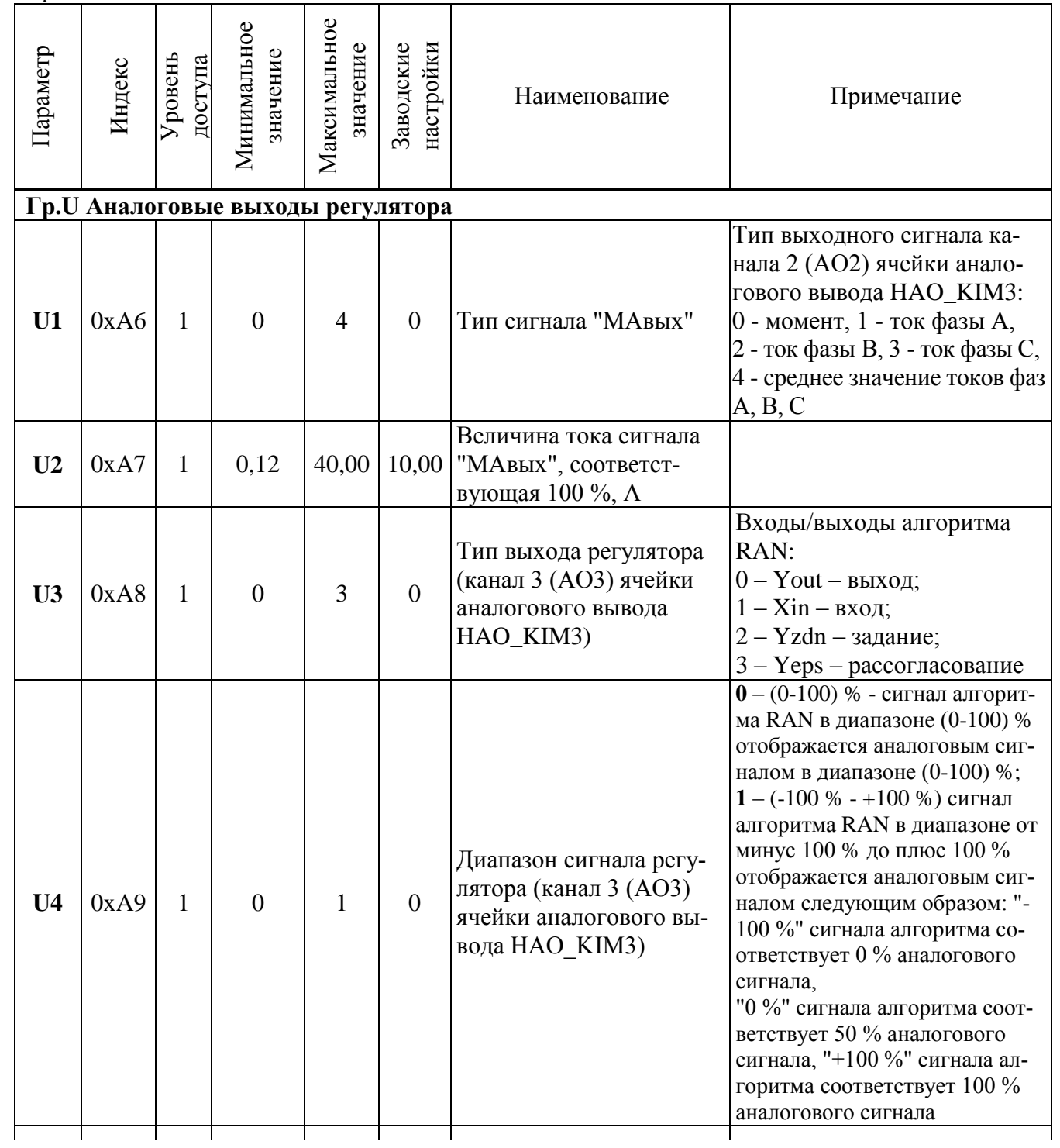

Окончание таблицы В.1

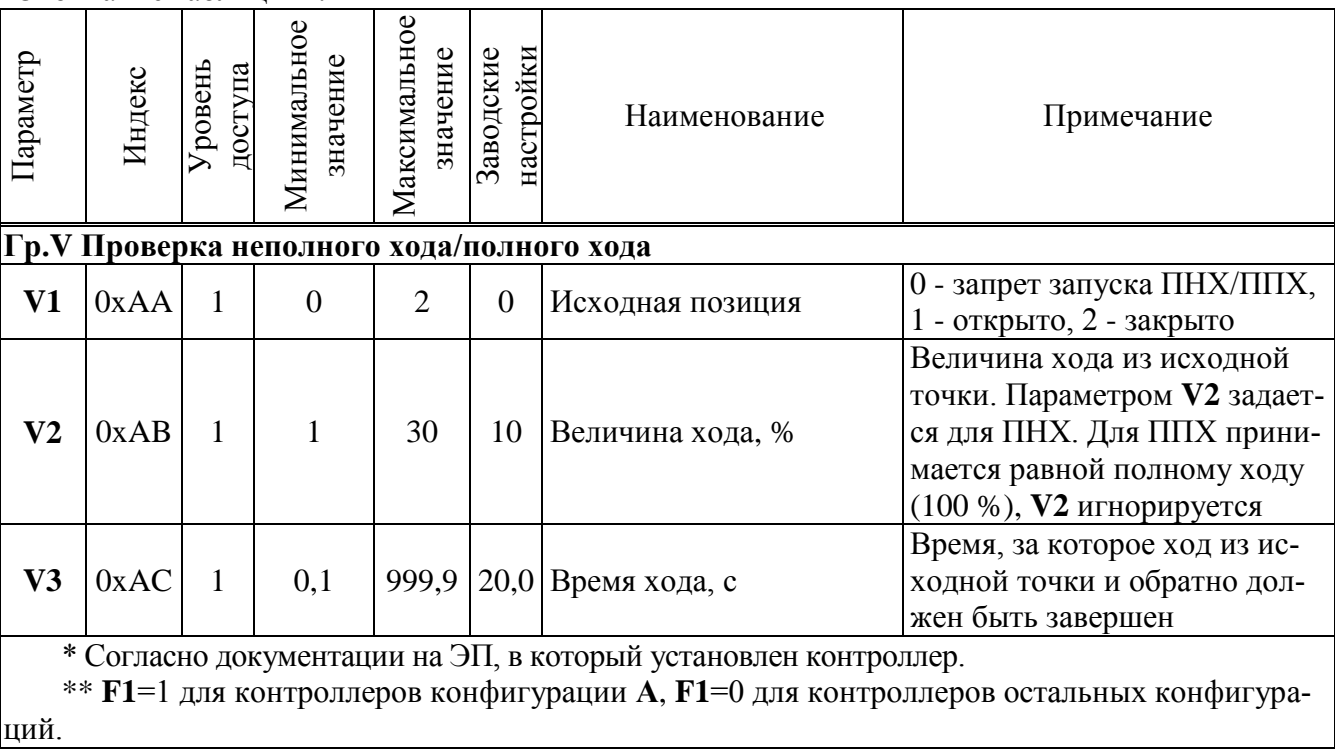

Таблица В.2 - Заводская настройка параметров коммуникации

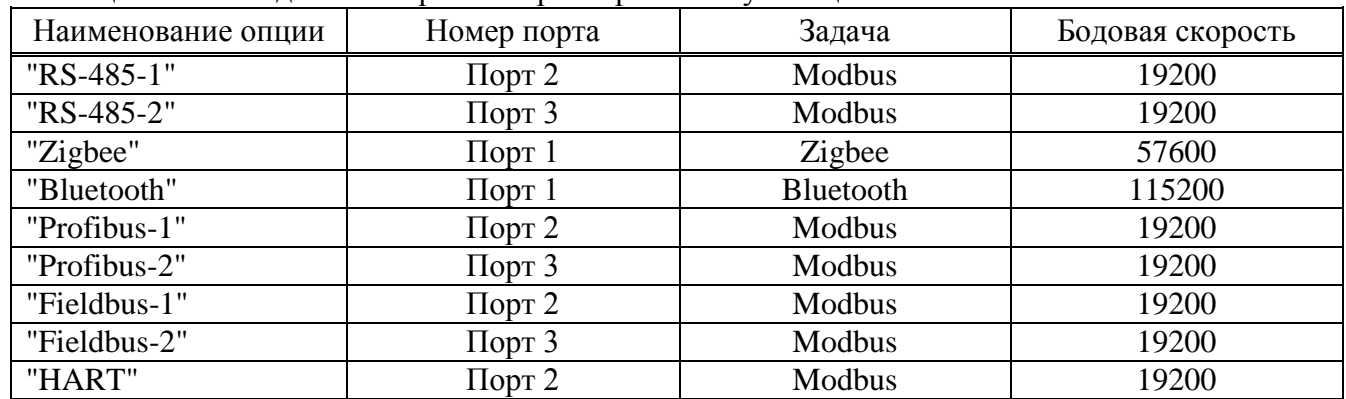

# **Приложение Г**

#### (обязательное) **Использование сервисного ПО**

Программы сервисного ПО предназначены для настройки датчиков, параметров, ячеек ввода/ вывода и управления контроллером. В настоящем РЭ представлены программа "Конфигуратор" для работы на компьютере и программа "ZEIM Configurator" для работы на смартфоне для контроллеров с опцией **"Bluetooth"**.

### **Г.1 Программа "Конфигуратор" для работы на компьютере**

Г.1.1 Подключение контроллера к компьютеру с установленной программой "Конфигуратор" осуществляется по интерфейсу USB или RS-485 (протокол Modbus).

Г.1.2 После первого запуска программы нужно проверить и/или настроить параметры соединения, выбрав в пункте меню *"Соединение/Параметры"*:

- тип соединения *"Прямое подключение к модулю"*;

- детали соединения: *"Порт: СОМ1"* (или другой, к которому подключен контроллер), *"Скорость: 19200"* бод, *"Стоп-бит: 1"*, *"9-й бит: Нет"*;

- *"Один подчиненный на линии"*, если к компьютеру подключен один контроллер.

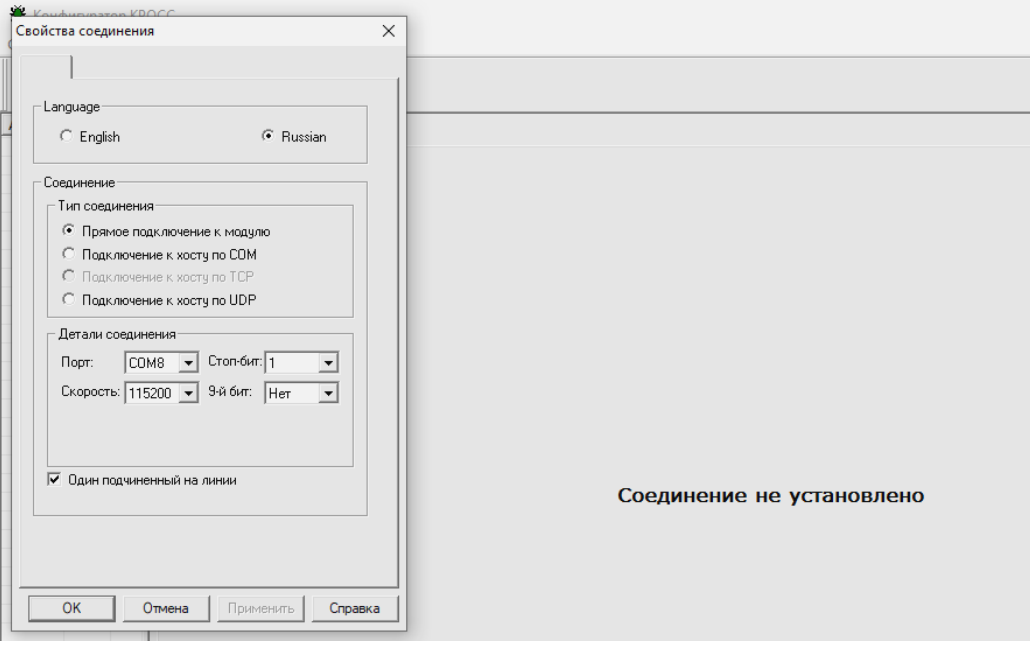

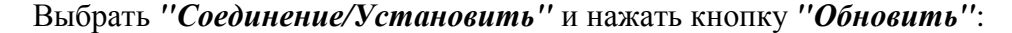

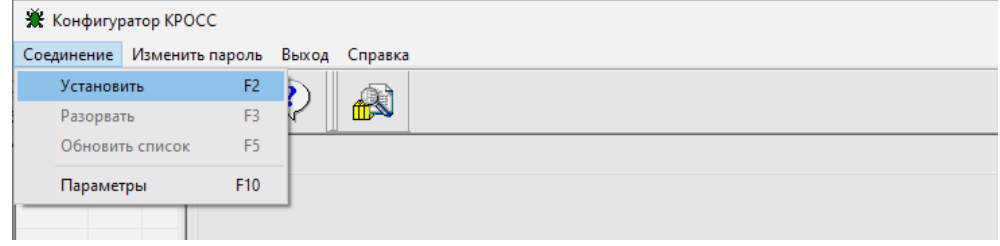

В таблице слева должна появиться строка: *"nnn КИМ3 (KIM330)"*, где nnn – сетевой адрес контроллера, при поставке nnn=239. Выбрать эту строку. Должно появиться окно с вкладками: *"Коммуникации", "Modbus", "Время", "Ячейки ввода/вывода", "Параметры", "Управление", "Состояние", "Электроконтроль", "Датчики" "DI", "DO", "Многооборотный датчик положения", "Шестеренчатый датчик положения", "Блок датчиков", "Термостат", "Автоопределение", "Статистика", "События", "Активность", "Графики", "Регулятор", "Тренд", "Тех.вел."*.

Г.1.3 Во вкладке "Коммуникации" задаются параметры связи по интерфейсу, адрес контроллера и таймаут связи. Таймаут связи - это время, в течение которого устройство верхнего уровня (промышленный контроллер или компьютер) должно повторно обратиться к ячейкам ввода/вывода. В противном случае каналы выходных ячеек будут приведены в заранее заданное состояние. Если таймаут связи равен нулю, данное действие не выполняется. Используется при сетевом управлении ячейками.

Значение "MODBUS" в поле "Исполнение" указывает наличие в контроллере возможности изменения карты адресов при использовании протокола Modbus. Доступно три варианта работы контроллера по протоколу Modbus: "базовый", "РН-МАТІС" и "сдвиг адресов".

Вариант "базовый" использует фиксированную карту регистров в базовом варианте по протоколу Modbus (приложение Л раздел Л.1).

Вариант "РН-МАТІС" использует фиксированную карту адресов согласно требованиям для совместимости с приводами компании AUMA (приложение Л раздел Л.5).

Вариант "сдвиг адресов" позволяет выполнить перекодировку адресов при обращении по протоколу Modbus в адреса базового варианта (приложение Л раздел Л.3). Можно выбрать любые адреса в адресном пространстве Modbus и назначить им любые адреса базового вариан-Ta.

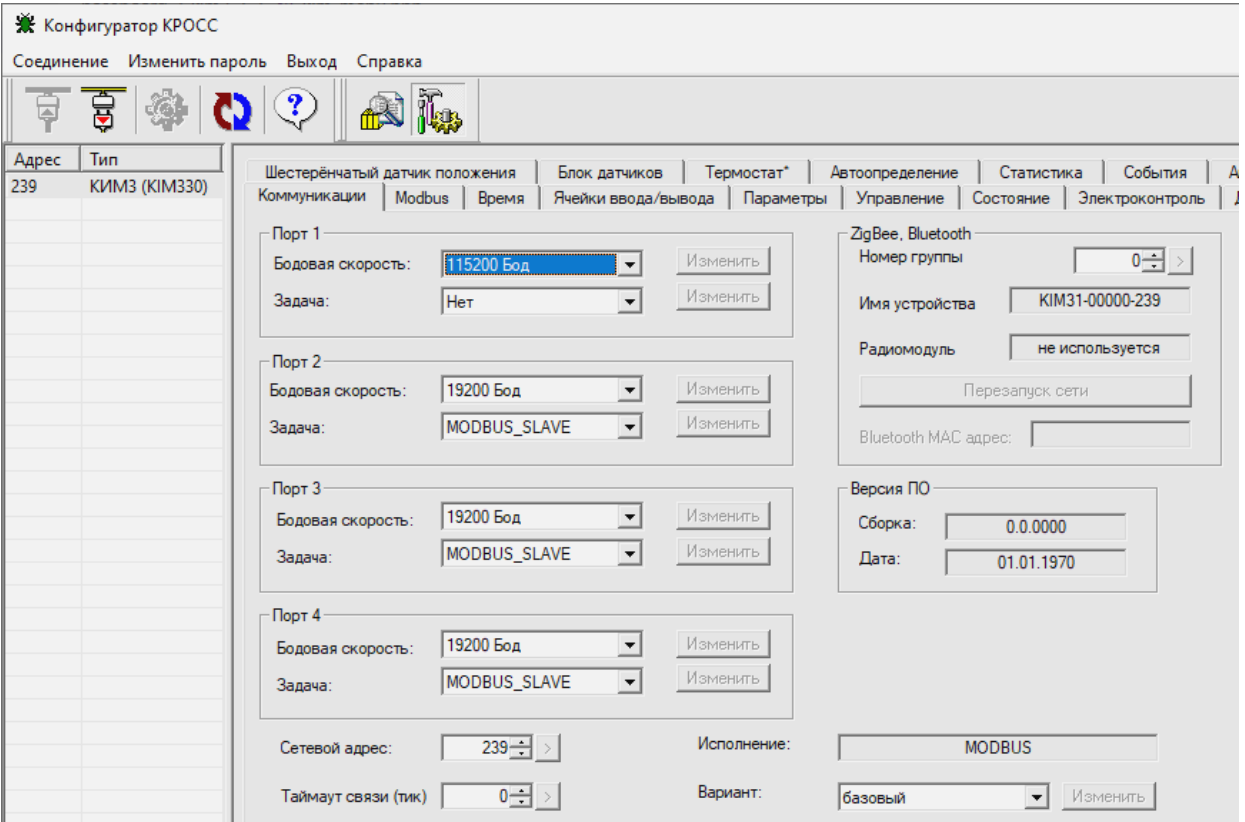

Г.1.4 Вкладка *"Modbus"* содержит Modbus адреса блоков регистров и CLP адреса регистров в блоке и позволяет выполнить настройку адресов для варианта "сдвиг адресов" по протоколу Modbus. Сдвиг возможен только, если установлено *"Исполнение: MODBUS"* и выбран *"Вариант: сдвиг адресов"* во вкладке *"Коммуникации".* В этом случае становятся активными поля ввода *"Номер блока регистров:"*, *"Modbus адрес блока регистров:"*, *"Индекс регистра в блоке:"*, *"CLP адрес регистра:"*, а также кнопки *"Сдвиг адресов блоков"* и *"Сдвиг CLP адресов в блоке"*.

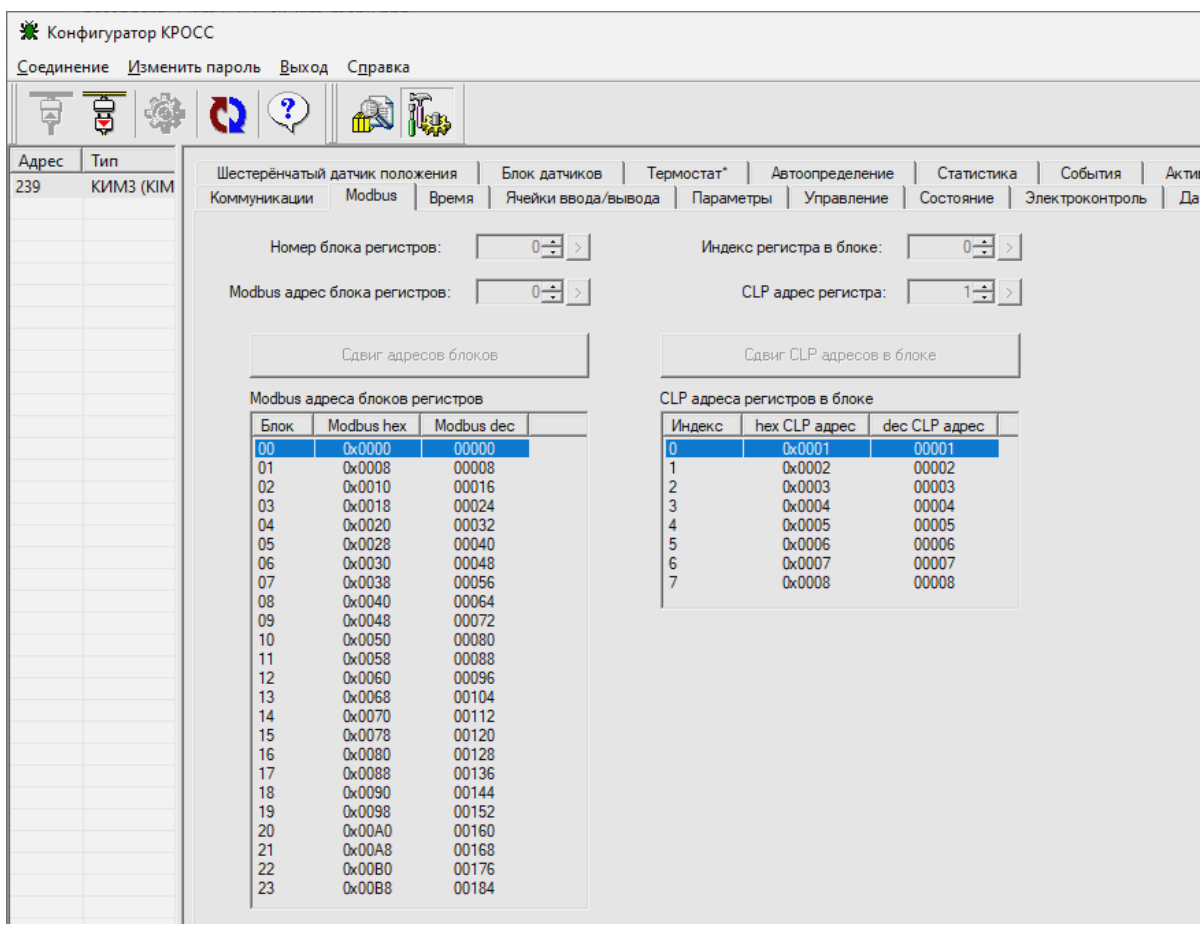

Г.1.5 Во вкладке *"Время"* изменяются или синхронизируются с устройством верхнего уровня часы реального времени контроллера.

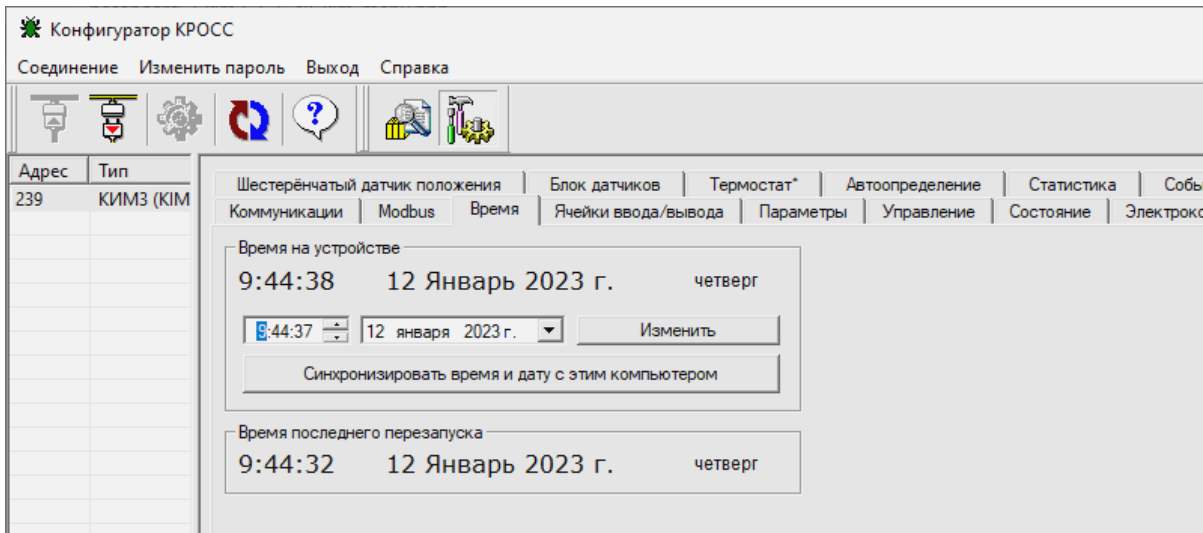

Г.1.6 Во вкладке *"Ячейки ввода/вывода"* можно настроить ячейки для сетевого управления. Дополнительно можно настроить аналоговый вход "ЗАДАНИЕ ПОЛОЖЕНИЯ" (*"№5: AI1\_KIM3* или *№5: AI2\_KIM3/Канал №1"*), аналоговый выход "ПОЛОЖЕНИЕ" (*"№6: HAO\_KIM3/Канал №1"*) и сигнал на выходе "МАвых" (*"№6: HAO\_KIM3/Канал №2"*) (см. приложение К подраздел К.6 "Ячейки ввода-вывода и настройка аналоговых сигналов "ЗАДАНИЕ ПОЛОЖЕНИЯ", "ПОЛОЖЕНИЕ" и сигнала на выходе "МАвых").

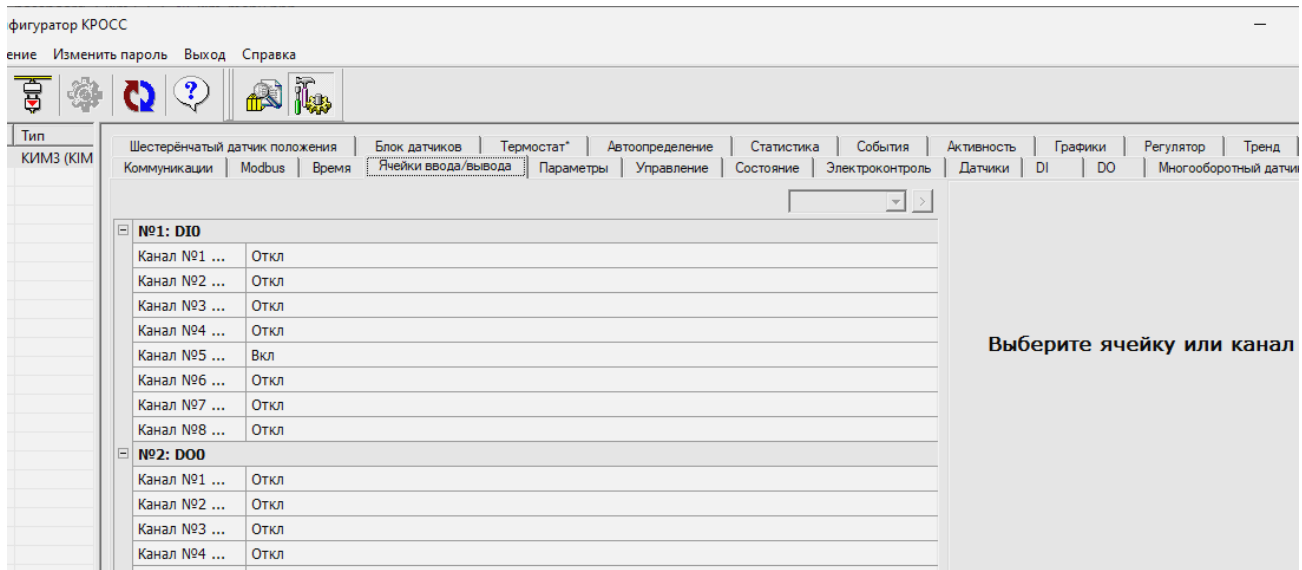

Г.1.7 Вкладка *"Параметры"* используется для изменения параметров настройки контроллера (приложение В). При выборе параметра в списке слева, – справа появляется форма, содержащая описание параметра и позволяющая изменить его значение. После нажатия кнопки *"Изменить"* новое значение параметра сохраняется в энергонезависимой памяти контроллера.

Кнопки *"Сохранить"* и *"Загрузить"* предназначены для сохранения параметров настройки в файле на компьютере и загрузки параметров из ранее сохраненного файла. Файл имеет текстовый формат и состоит из двух частей: первая часть предназначена для визуального контроля параметров, вторая часть предназначена для хранения и загрузки параметров в контроллер, она не должна изменяться текстовыми редакторами – в случае внесения в нее изменений параметры в контроллер загружаться не будут.

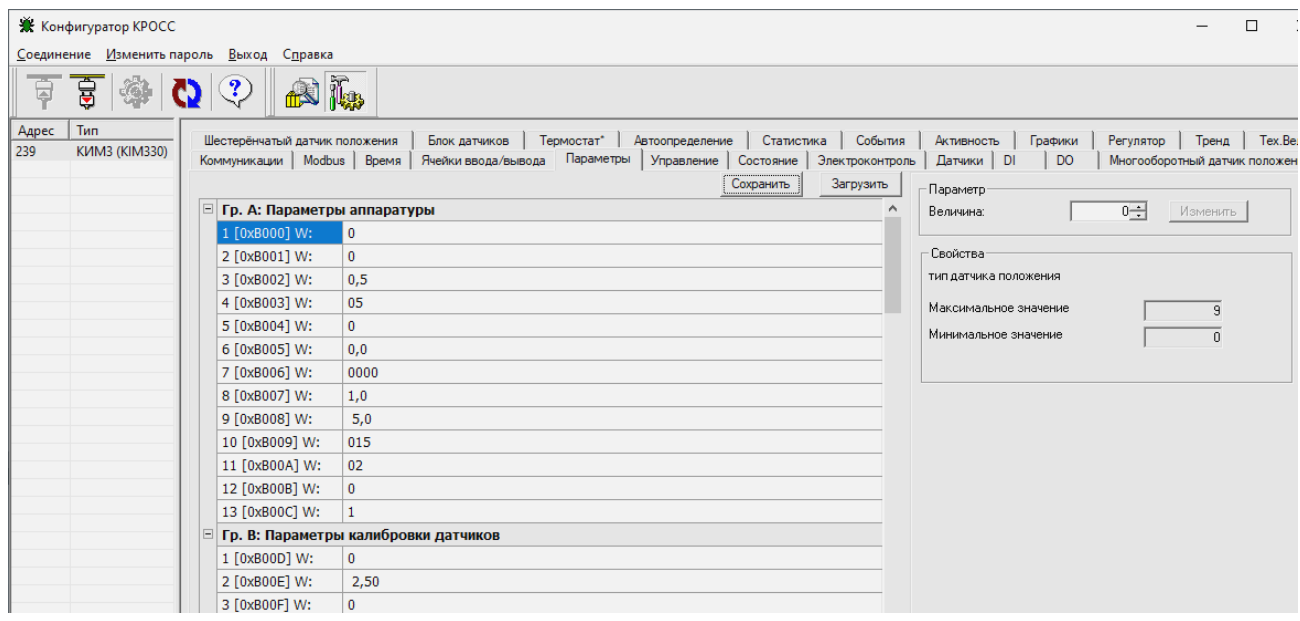

Г.1.8 Во вкладке *"Управление"* контролируется состояние ЭП и арматуры, а также выполняется сетевое командное управление.

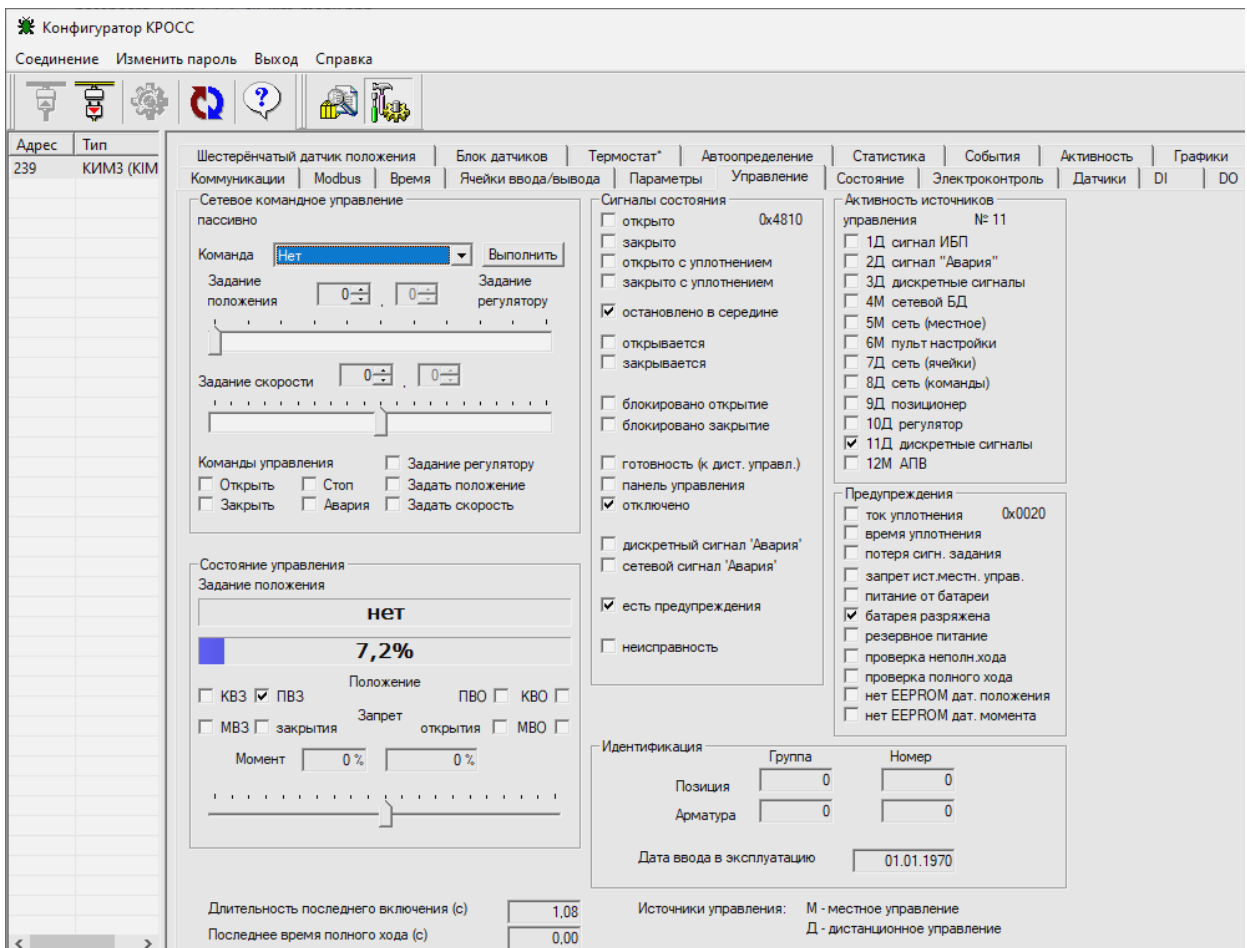

Г.1.9 Во вкладке *"Состояние"* более подробно выведены параметры состояния контроллера.

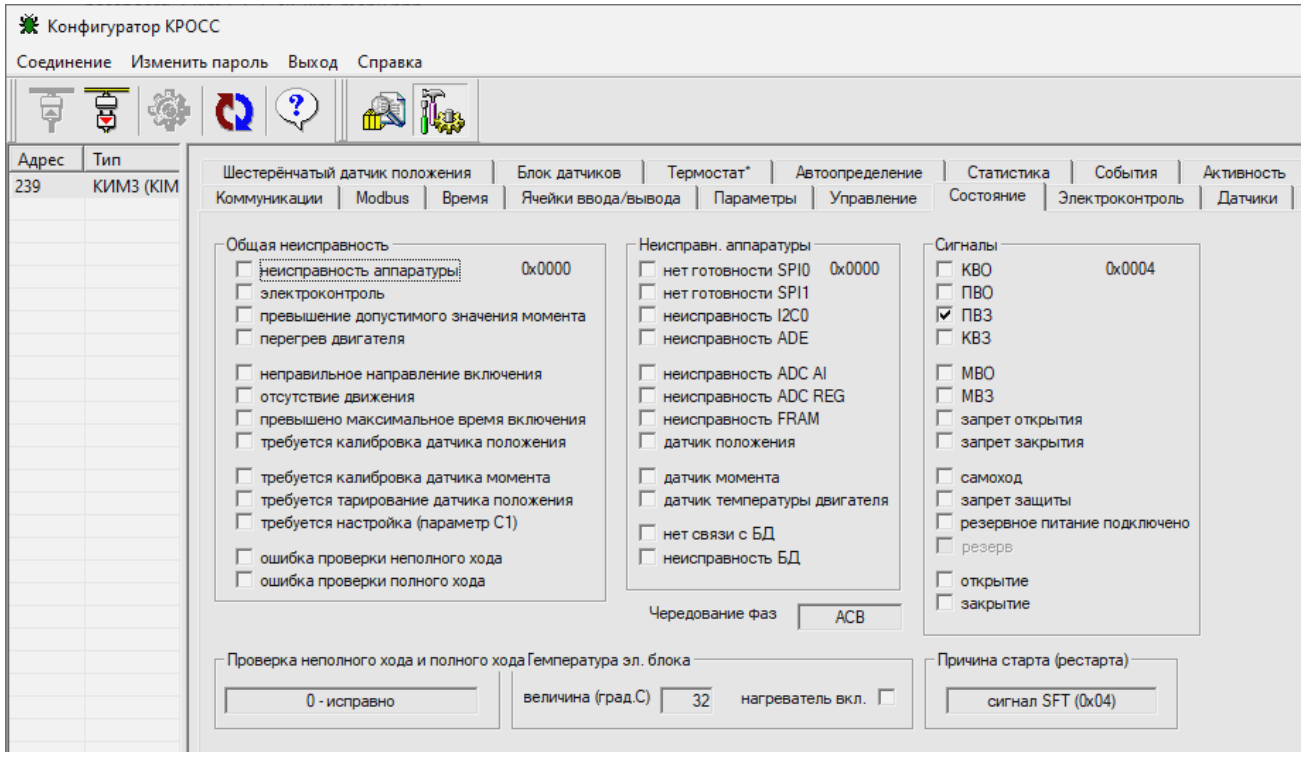

Г.1.10 Вкладка *"Электроконтроль"* позволяет проконтролировать электрические параметры, а также выполнить настройку каналов измерения тока.

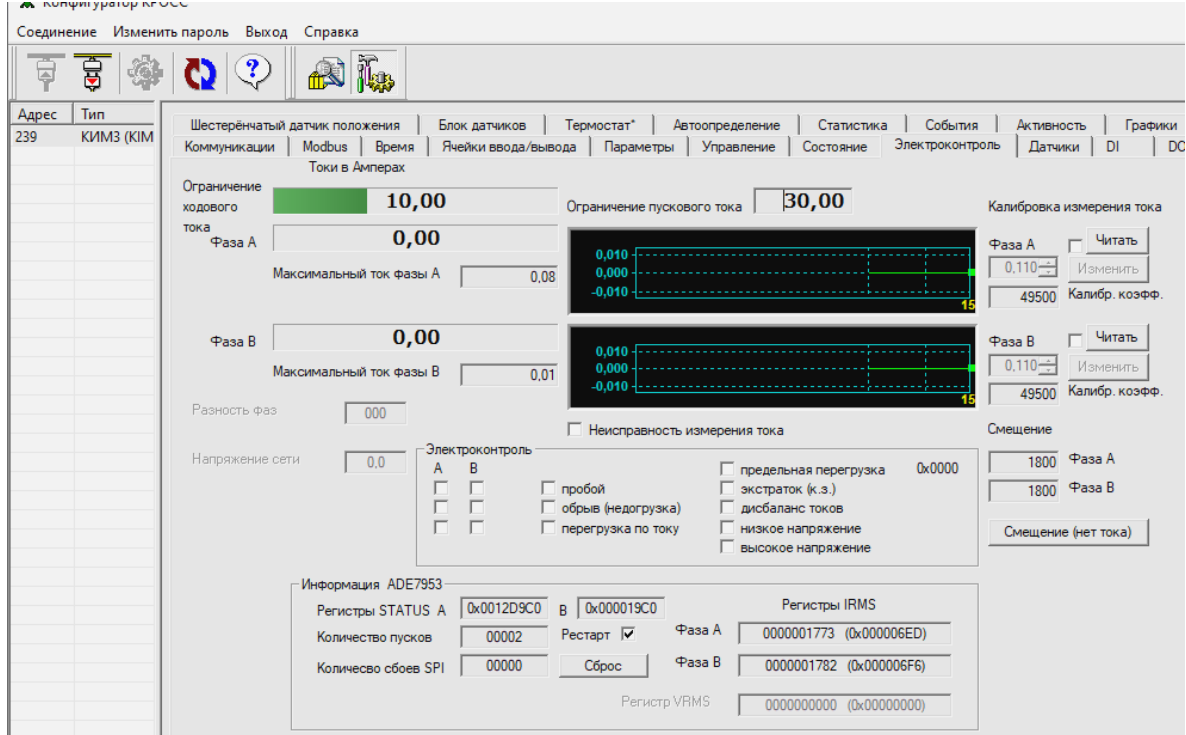

Г.1.11 Во вкладке *"Датчики"* выполняется настройка однооборотного датчика положения и датчика момента ЭП, а также управление двигателем ЭП для достижения крайних положений выходного органа ЭП.

# **ВНИМАНИЕ: ПРИ НАСТРОЙКЕ ДАТЧИКОВ ЗАЩИТНОЕ ВЫКЛЮЧЕНИЕ ЭЛЕКТРОДВИГАТЕЛЯ НЕ ВЫПОЛНЯЕТСЯ. ПРИ ПРИБЛИЖЕНИИ К КРАЙНИМ ТОЧКАМ СЛЕДУЕТ ПОЛЬЗОВАТЬСЯ РУЧНЫМ ПРИВОДОМ!**

Кнопки *"Сохранить"*, *"Загрузить"* предназначены для сохранения данных настройки в файл на компьютере, и впоследствии их можно загрузить, не повторяя настройку. При этом файл параметров настройки датчиков защищается паролем.

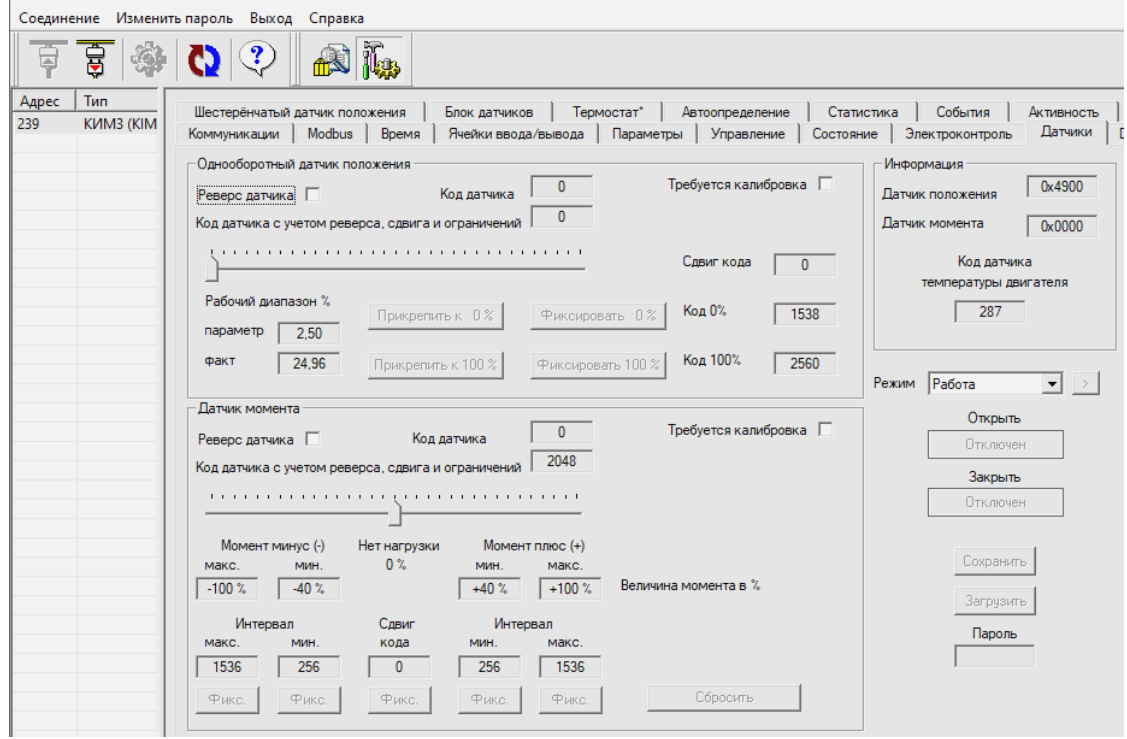

Г.1.12 Вкладки *"DI"*, *"DO"* предназначены для проверки, настройки дискретных входов и выходов.

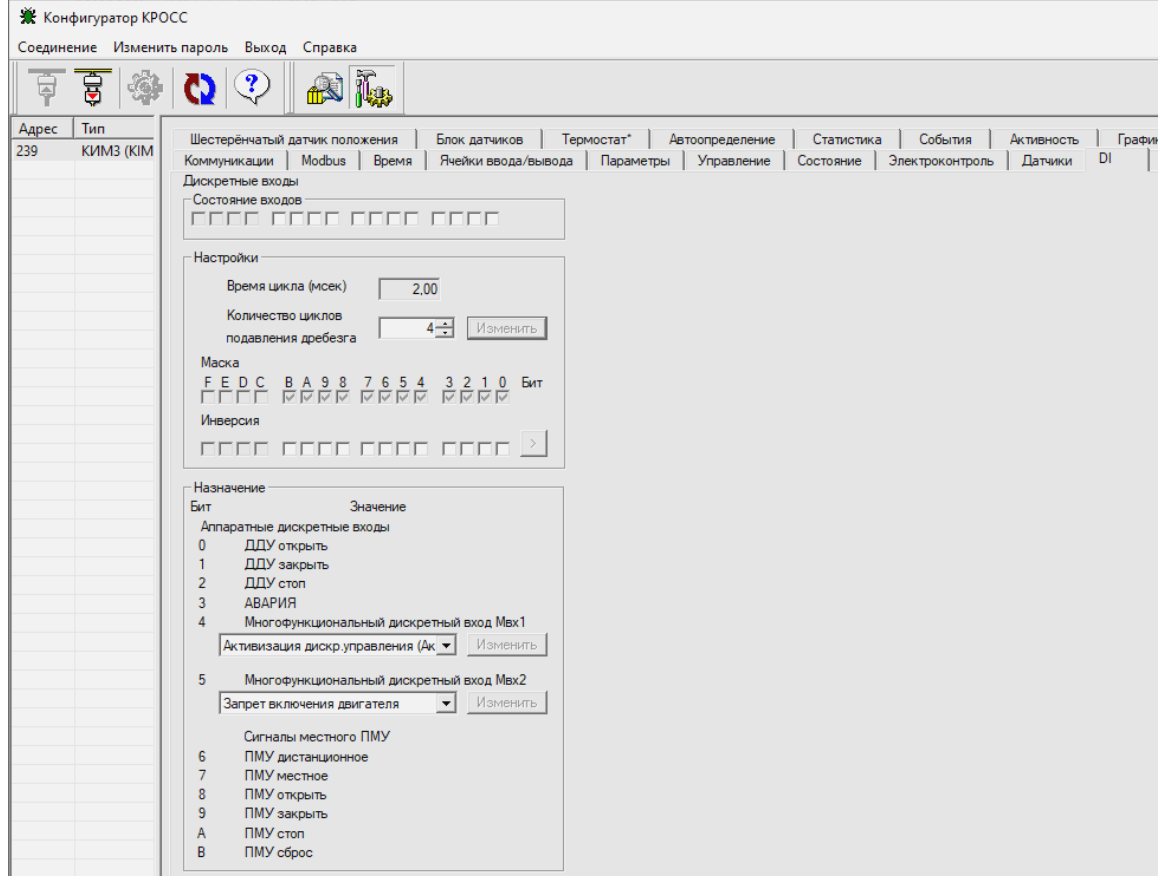

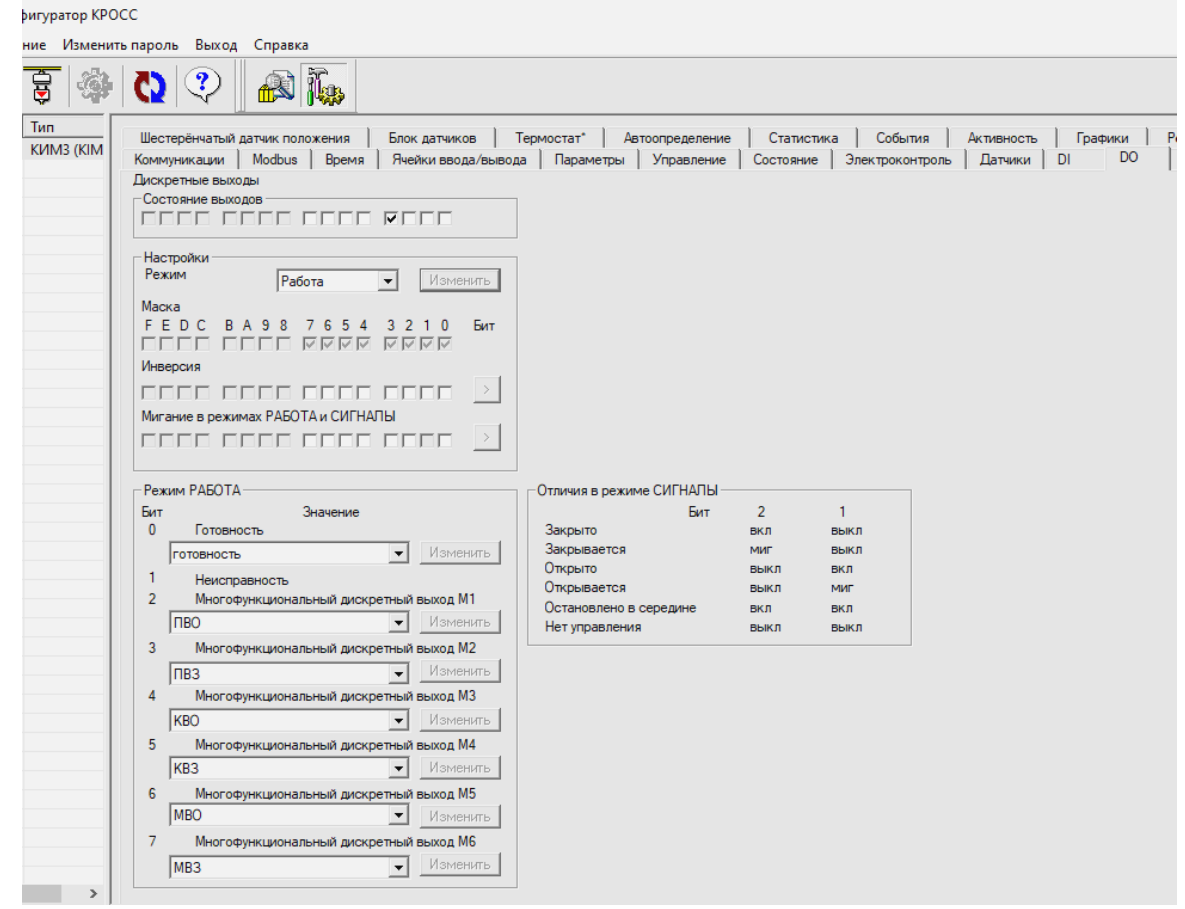

102

Г.1.13 Во вкладке *"Многооборотный датчик положения"* контролируется состояние многооборотного датчика положения, а также выполняется его тарирование и настройка.

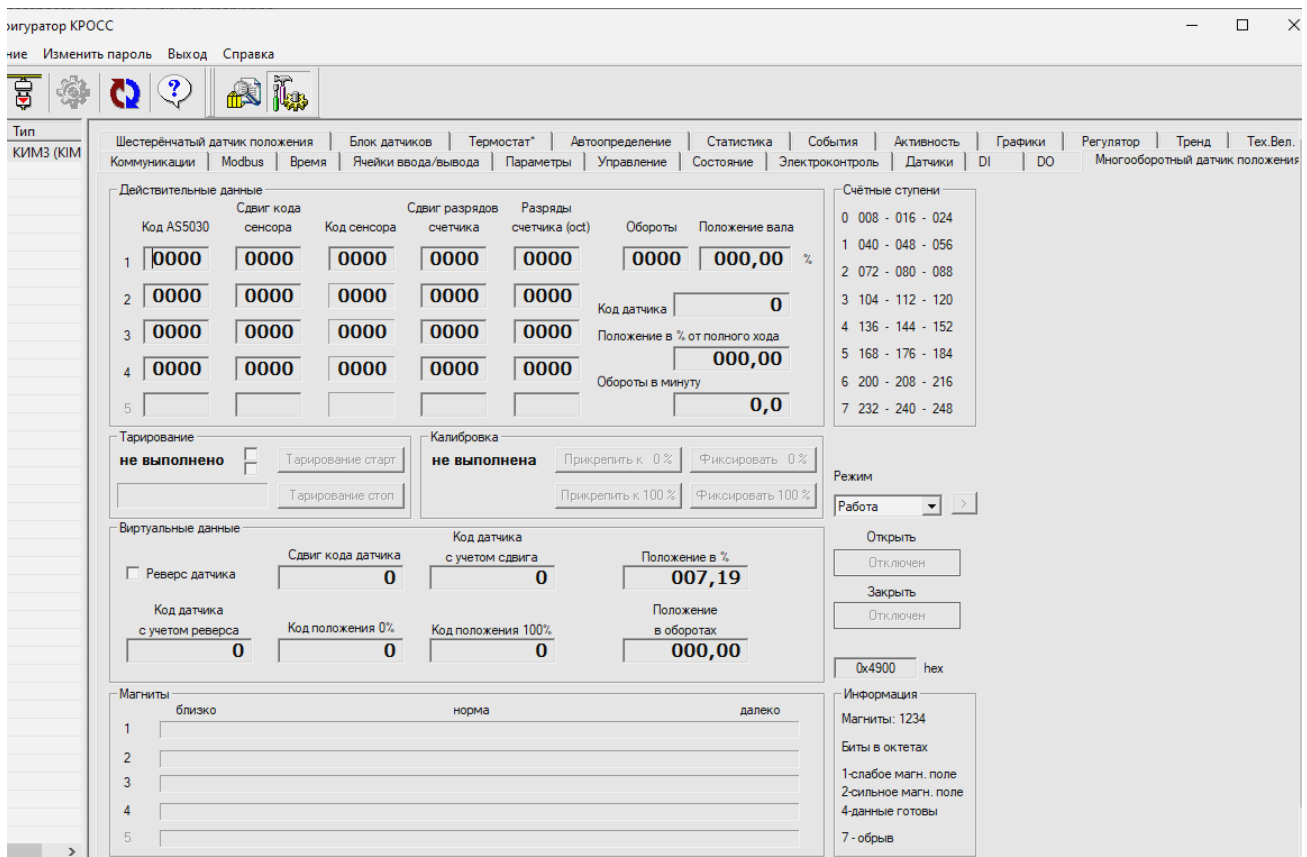

Г.1.14 Во вкладке *"Шестеренчатый датчик положения"* контролируется состояние шестеренчатого датчика положения, а также выполняется его тарирование и настройка.

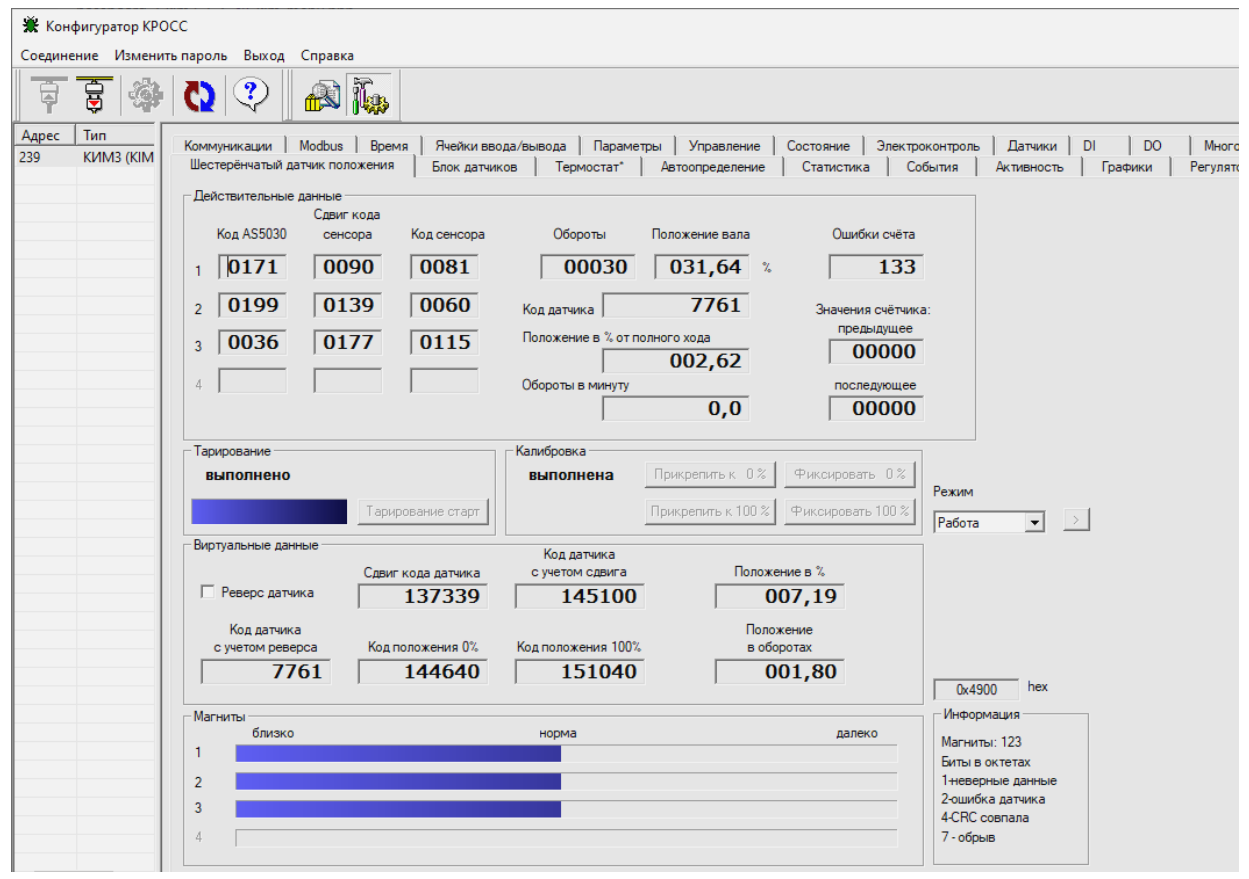

Г.1.15 Вкладка *"Блок датчиков"* позволяет проверить наличие связи с БД для настенного исполнения контроллера (конструктивное исполнение "3"), проконтролировать его состояние и задать способ использования: с настройками БД (*"Используется с настройками БД"*) или с настройками контроллера (*"Используется с настройками КИМ"*).

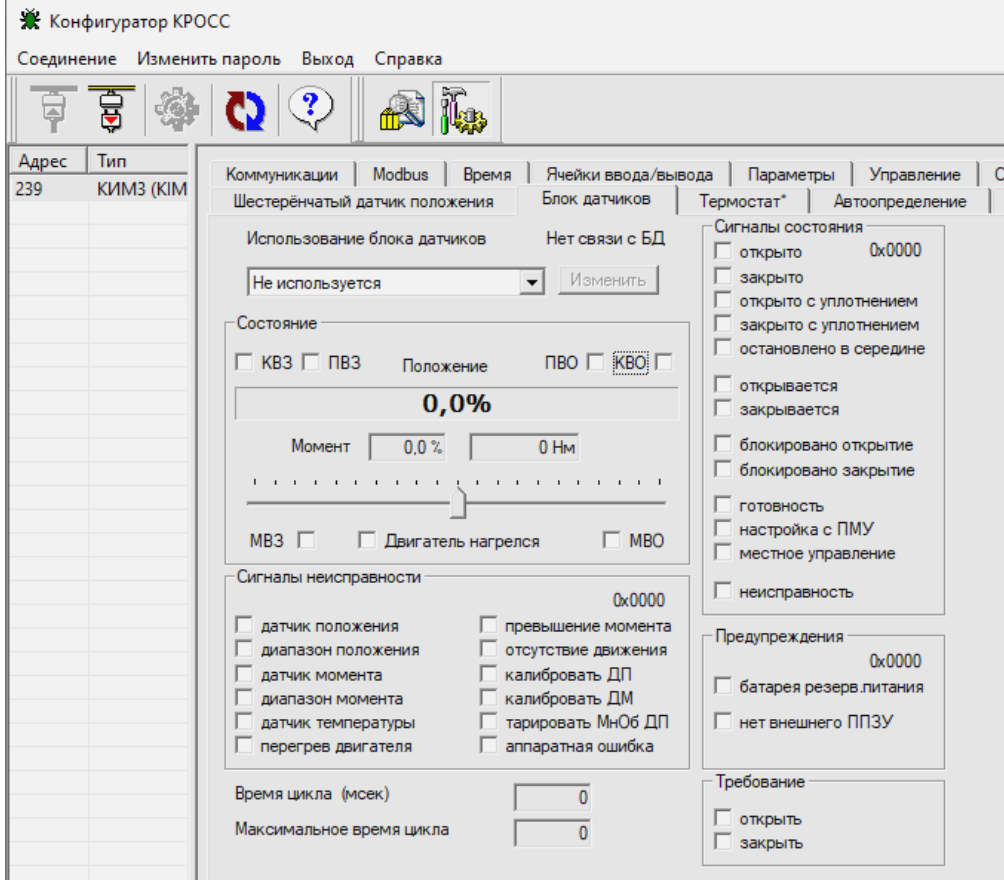

Г.1.16 Во вкладке *"Термостат"* контролируется состояние автономного устройства управления нагревательным элементом, а также можно прочитать и записать в него данные настройки. Не доступно для пользователей.

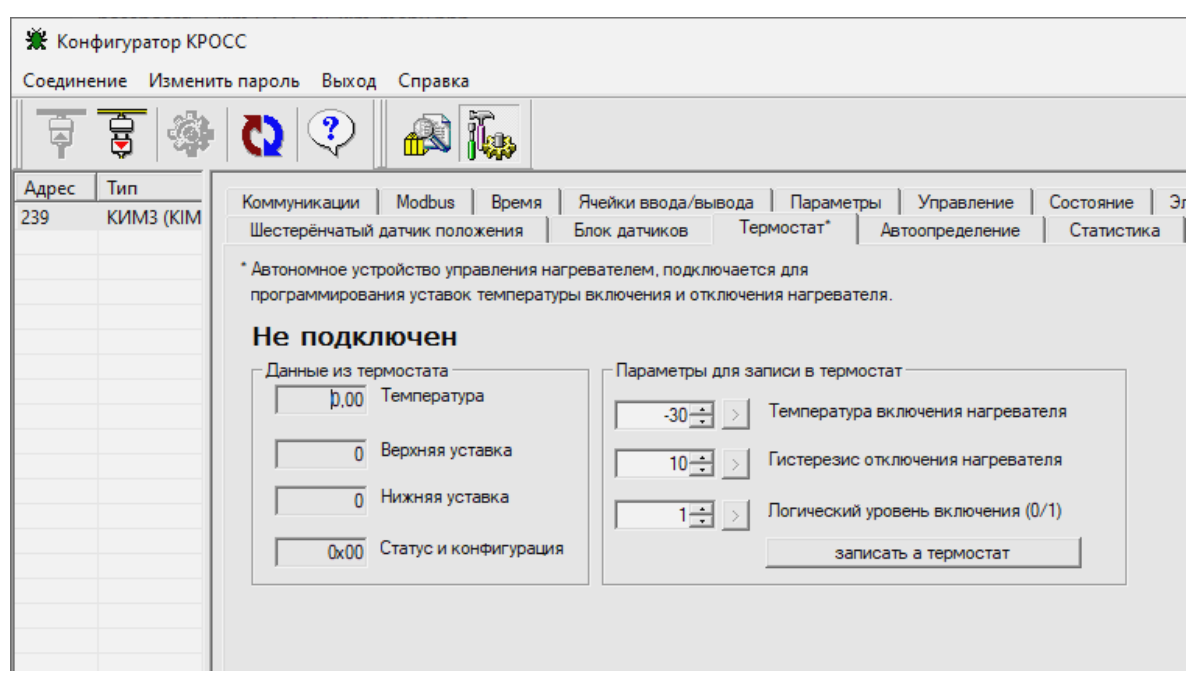

Г.1.17 Вкладка *"Автоопределение"* позволяет просмотреть систему контроля наличия мезонинов – дополнительных интерфейсных плат.

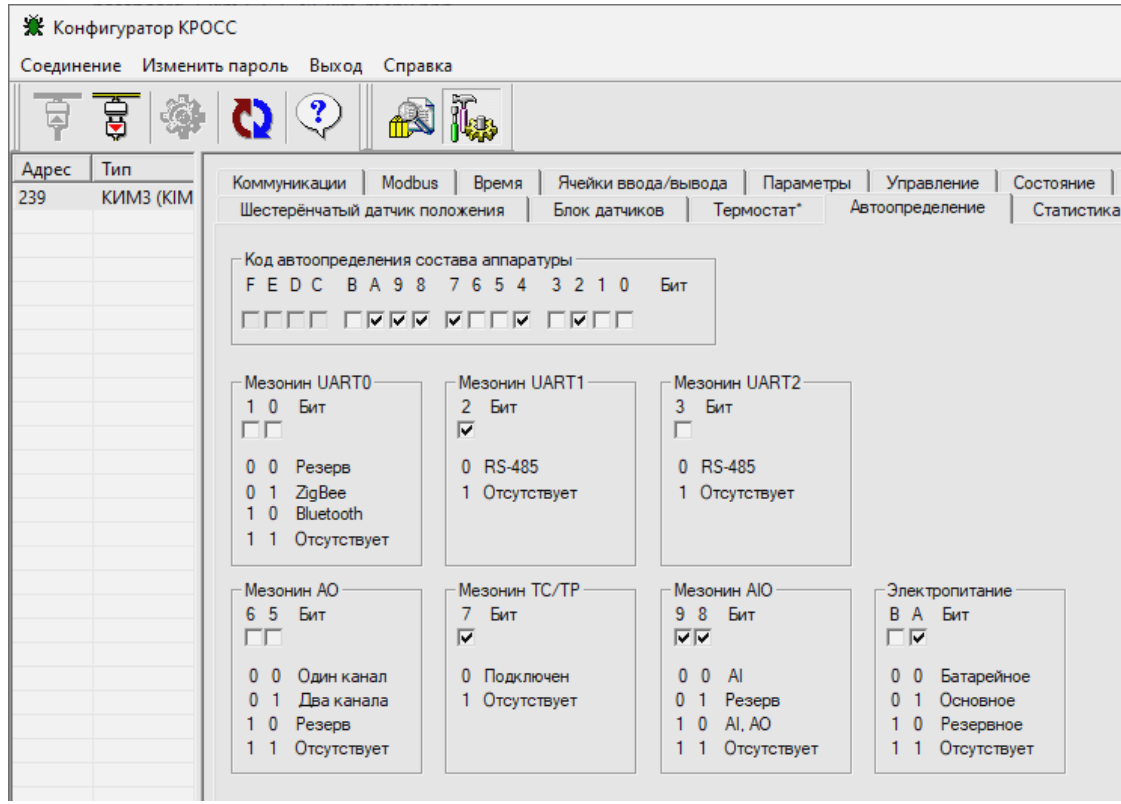

Г.1.18 Во вкладке *"Статистика"* контролируются и сохраняются в виде файла статистические данные архива.

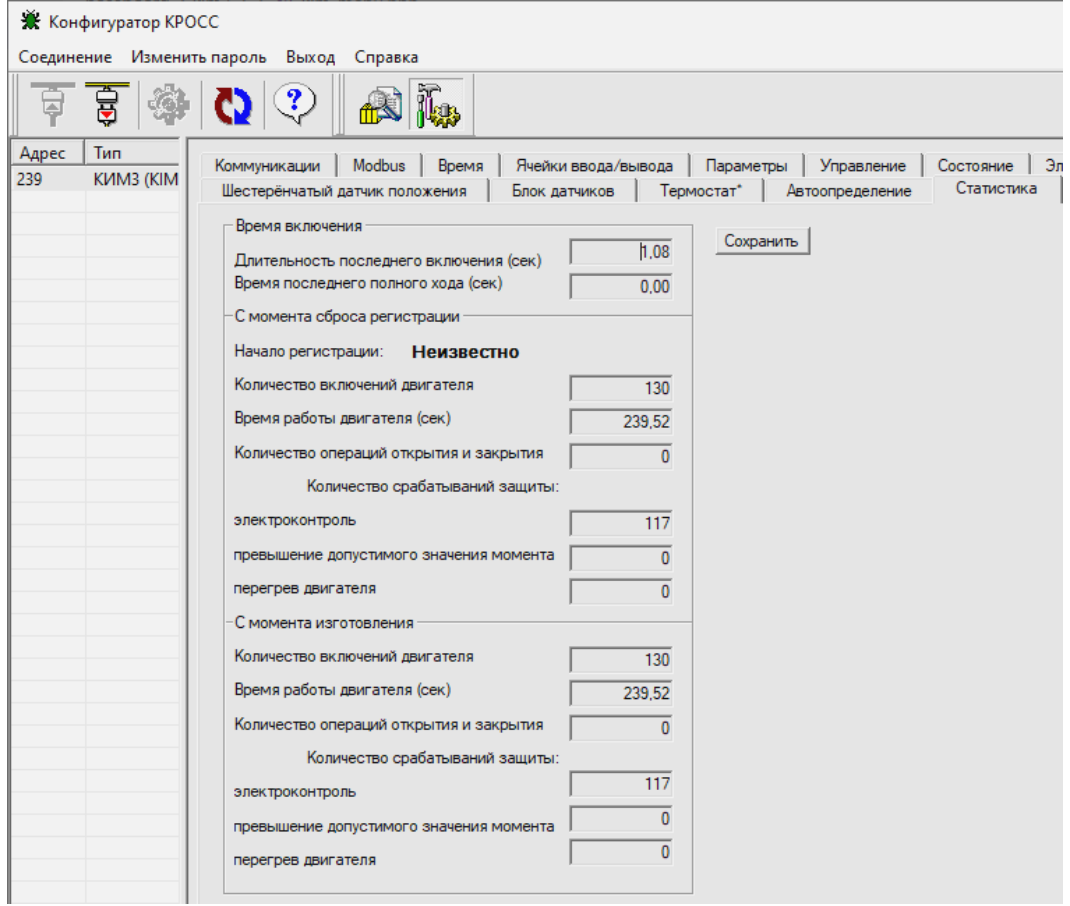

Г.1.19 Во вкладке *"События"* контролируются и сохраняются в виде файла данные о событиях, зарегистрированные в архиве. Выделенная строка указывает на последнюю запись.

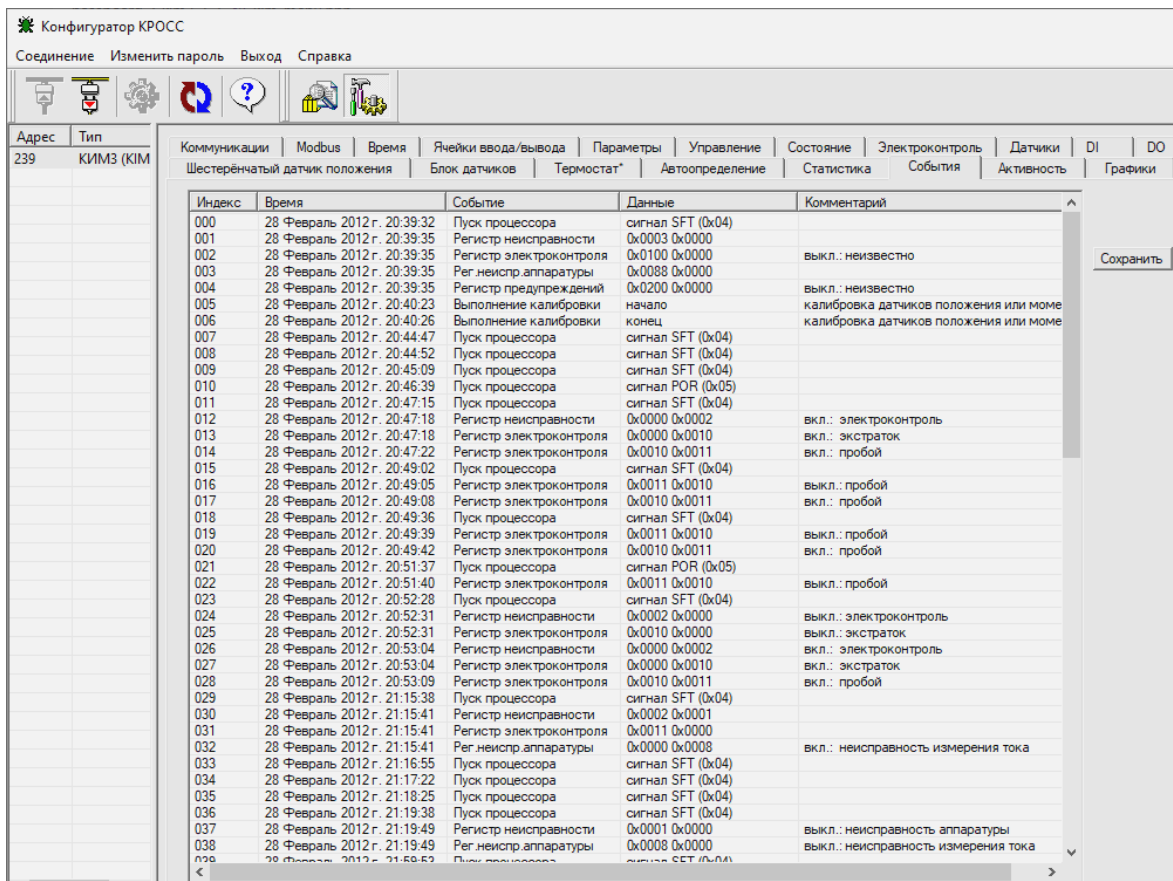

Г.1.20 Во вкладке *"Активность"* контролируются и сохраняются в виде файла данные об управляющих воздействиях и состоянии, зарегистрированные в архиве. Выделенная строка указывает на последнюю запись.

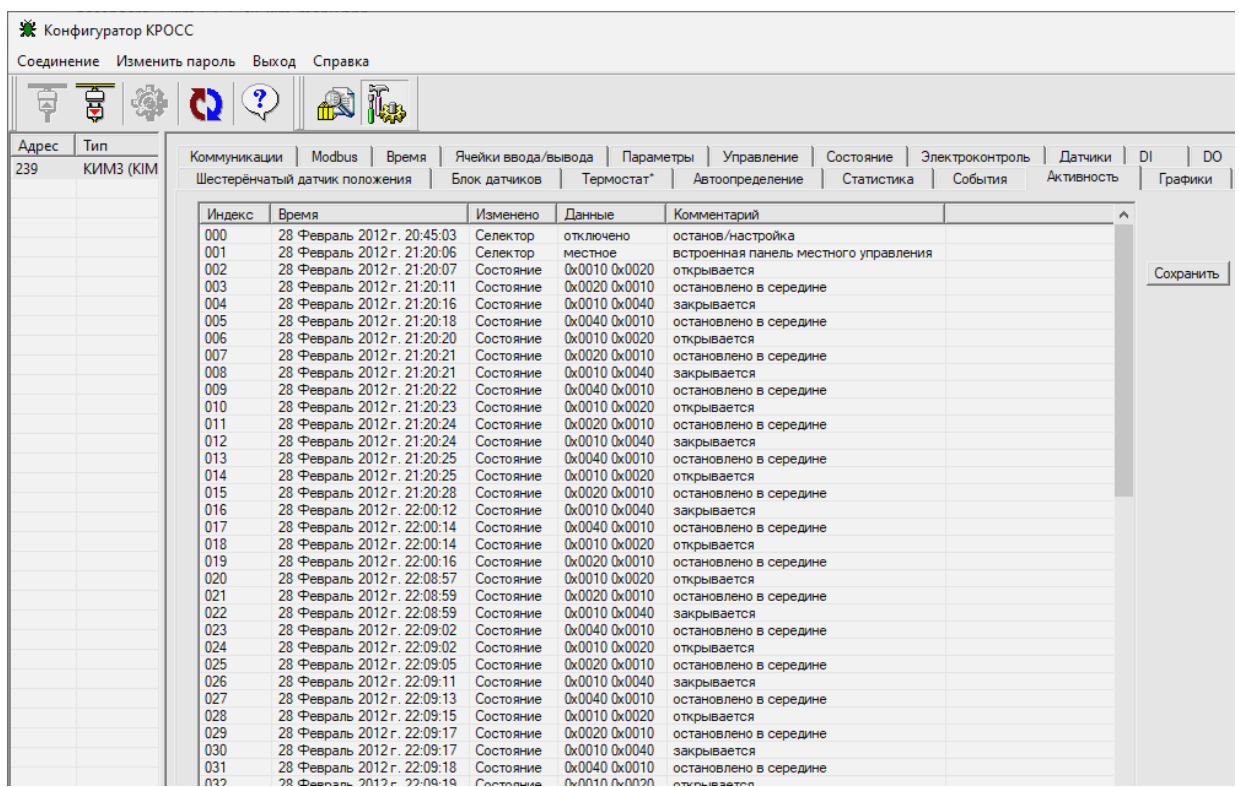

Г.1.21 Во вкладке *"Графики"* выводятся графики зависимости момента и тока фазы A от положения выходного органа ЭП. Графики сохраняются в память контроллера только при полном ходе выходного органа ЭП из положения "ЗАКРЫТО" в положение "ОТКРЫТО" или в противоположном направлении.

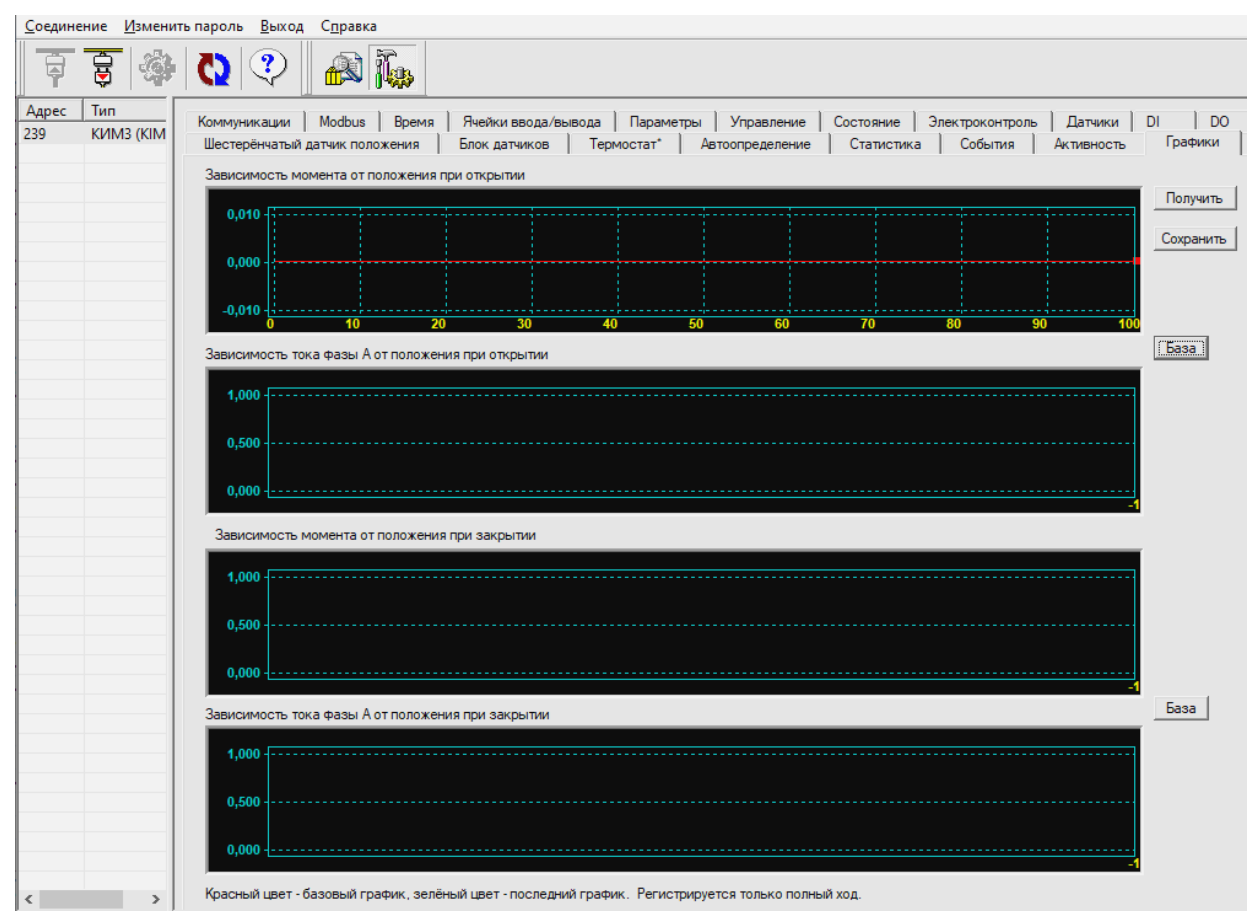

Г.1.22 Вкладка *"Регулятор"* позволяет проконтролировать работу встроенного ПИДрегулятора, ввести значения сетевых входов и формировать компоненты задания и входа регулятора.

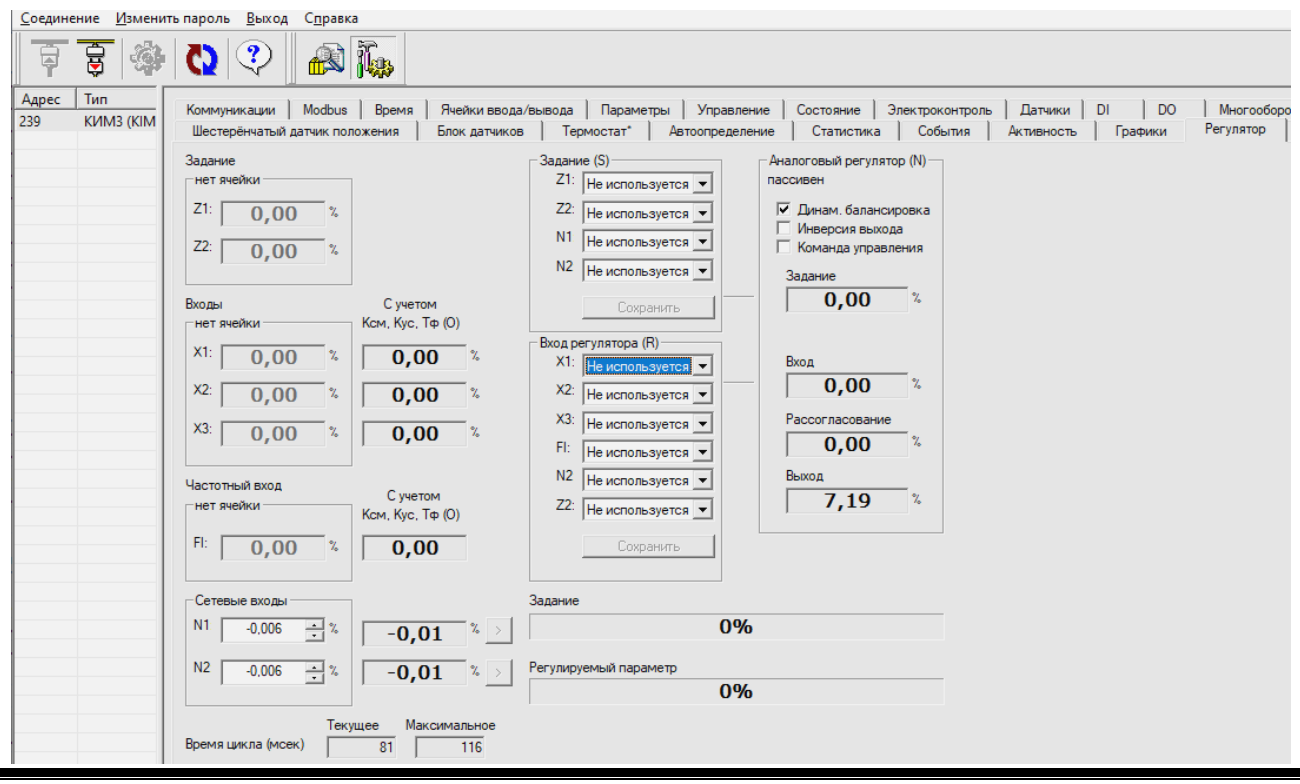

Г.1.23 Вкладка *"Тренд"* позволяет проконтролировать работу встроенного ПИДрегулятора по графикам величин, характеризующих работу регулятора.

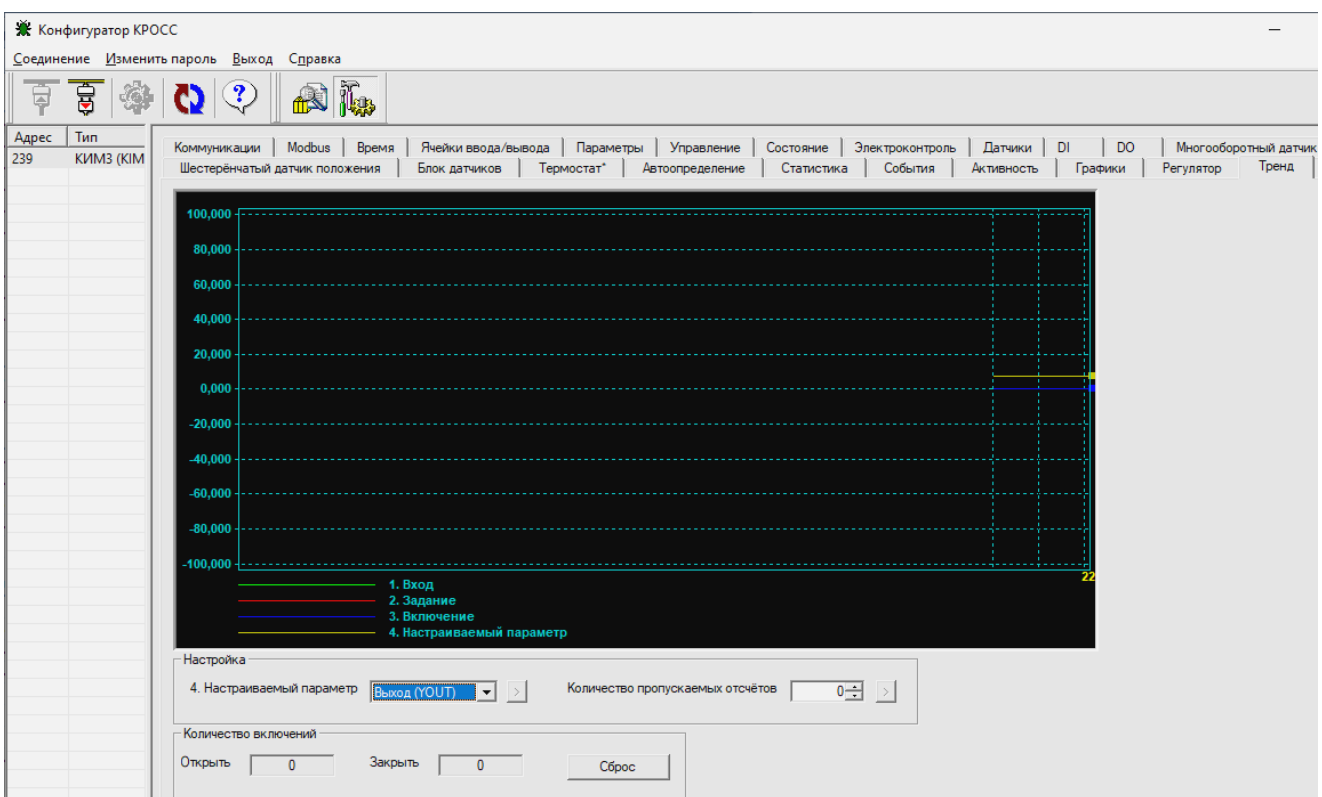

Г.1.24 Вкладка *"Тех.вел"* позволяет проконтролировать работу встроенного ПИДрегулятора, ввести значения сетевых входов в технических величинах, а не в процентах.

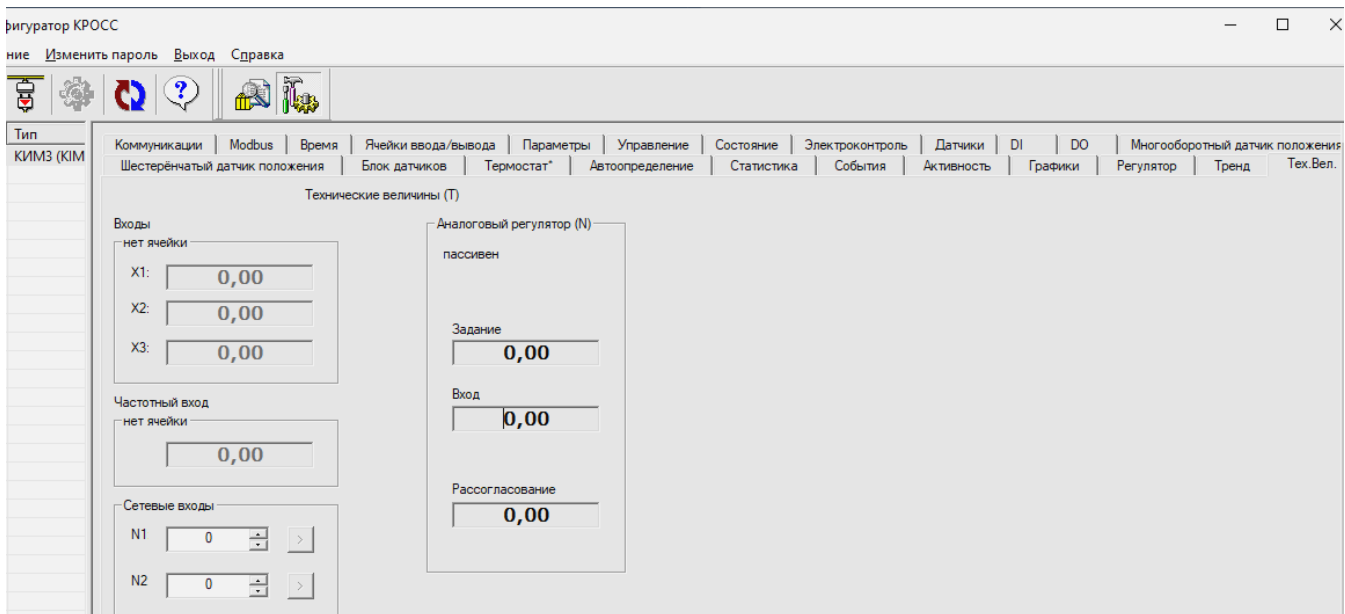
Таблица Г.1.1 – Настройка однооборотного датчика положения с помощью компьютера с использованием программы "Конфигуратор"

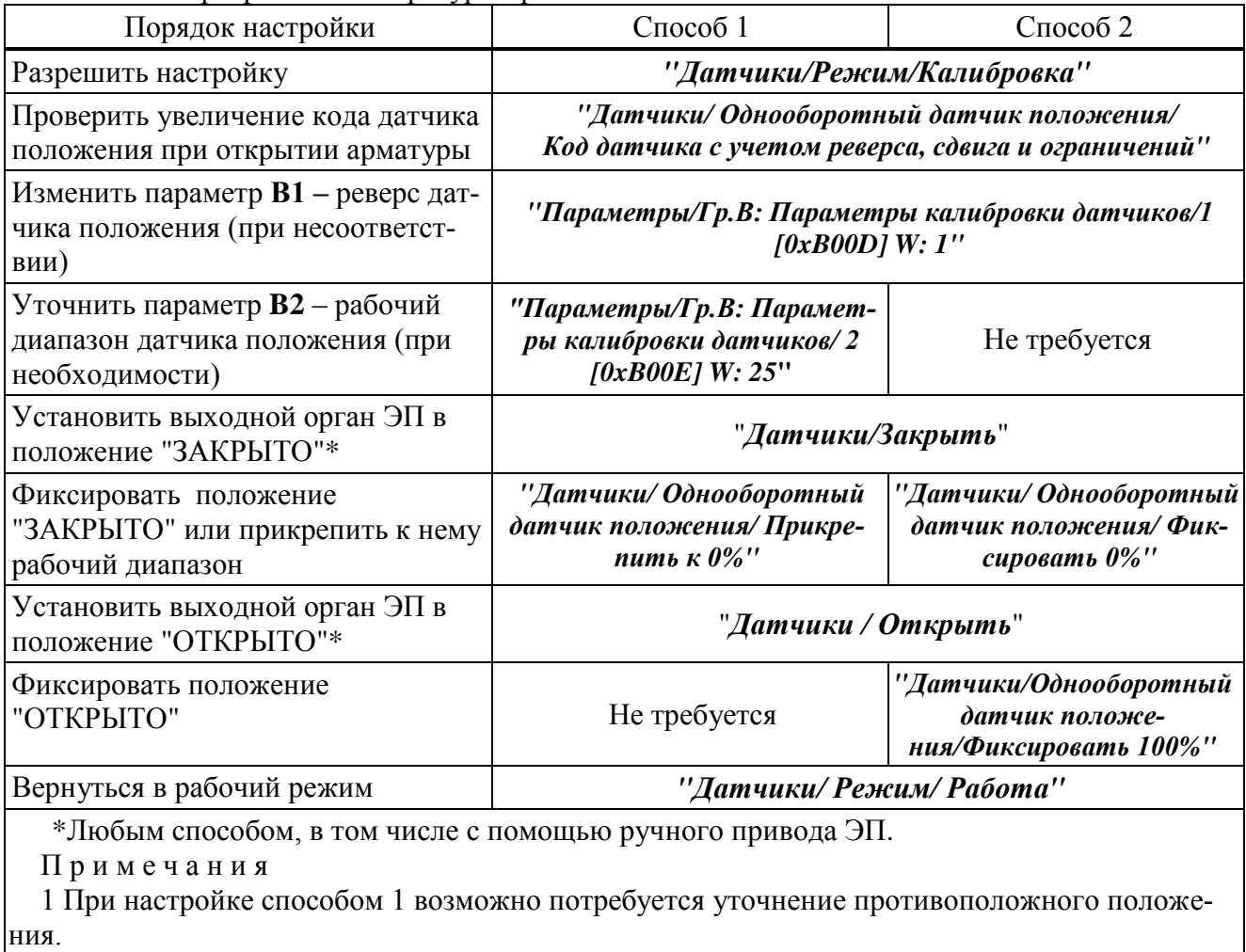

2 Начинать настройку можно и из положения "ОТКРЫТО".

## **Г.2 Программа "ZEIM Configurator" для работы на смартфоне с операционной системой Android**

Г.2.1 Подключение контроллера к смартфону с установленной программой "ZEIM Configurator" осуществляется по интерфейсу Bluetooth.

Г.2.2 После запуска программы "ZEIM Configurator" появится стартовый экран со списком доступных к подключению устройств.

Если на экране отобразилась надпись *"Убедитесь, что Bluetooth включен"*, то необходимо включить Bluetooth на смартфоне.

Соединитесь с контроллером, выбрав его в списке *"Мои устройства"*.

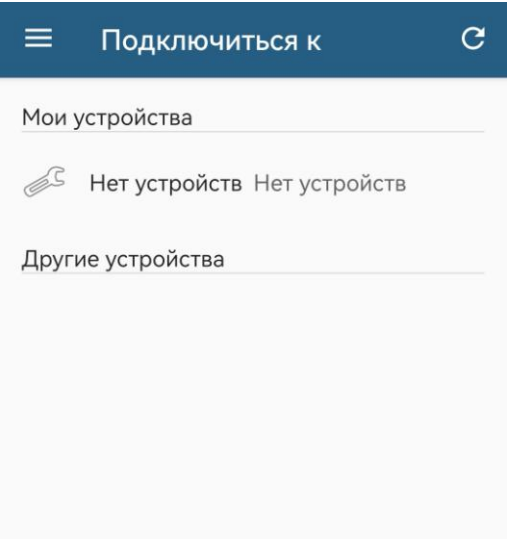

Если контроллера нет в списке – нажать на кнопку *" "*.

По мере обнаружения новых устройств список *"Другие устройства"* будет пополняться ими.

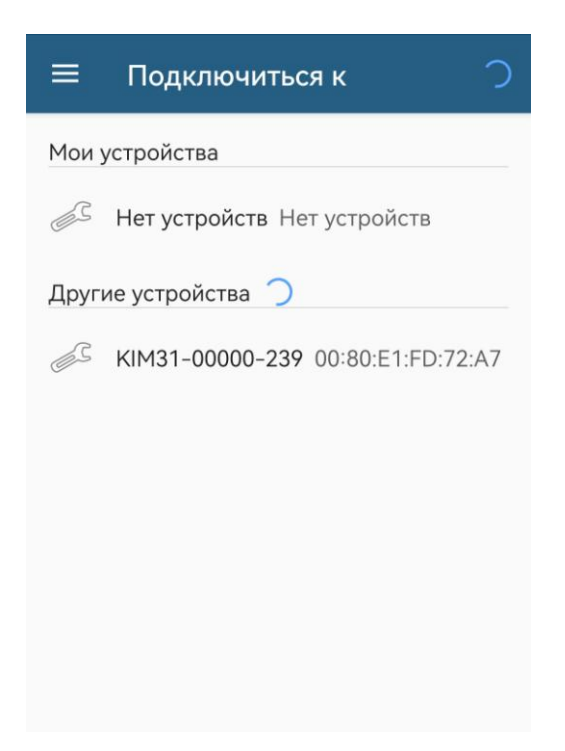

Из предложенных устройств выбрать необходимый контроллер. При первом подключении появится запрос на сопряжение с устройством. Необходимо ввести PIN-код, указанный в пункте меню *"Связь/Задача/Порт1/name/Bluetooth/Пароль Bluetooth"* (см. таблица Б.1 приложения Б). Затем выбрать утвердительный ответ (кнопка *"ОК"*).

П р и м е ч а н и е – PIN-код *"1234"* приведен в качестве примера.

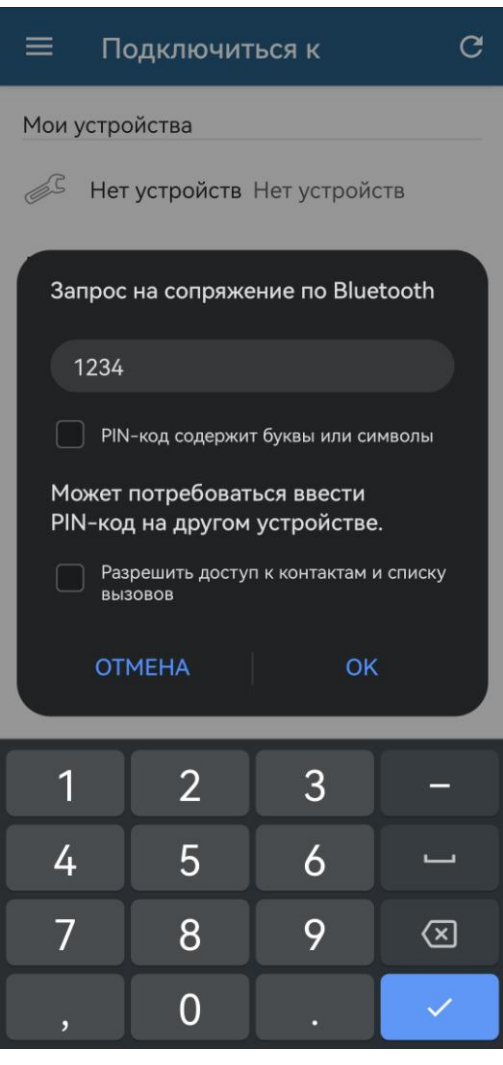

Как только будет проведено сопряжение устройств, оно переместится в список *"Мои устройства"*.

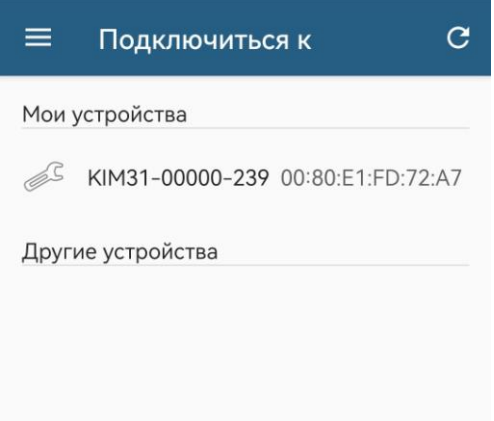

Г.2.3 Также можно произвести поиск и сопряжение смартфона с устройством средствами операционной системе Android.

Метод сопряжения может различаться в зависимости от смартфона, поэтому обратитесь к инструкции по эксплуатации своего смартфона.

При запуске программы "ZEIM Configurator" устройство, с которым производилось сопряжение, уже будет находиться в списке *"Мои устройства"*. Для дальнейшего соединения необходимо выбрать данное устройство.

Для исключения устройств из списка сопряженных необходимо отменить сопряжение средствами операционной системе Android. Метод отмены сопряжения смотрите в инструкции по эксплуатации своего смартфона.

Г.2.4 После подключения контроллера на экране смартфона должны появиться настройки и параметры из вкладки *"Коммуникации"*.

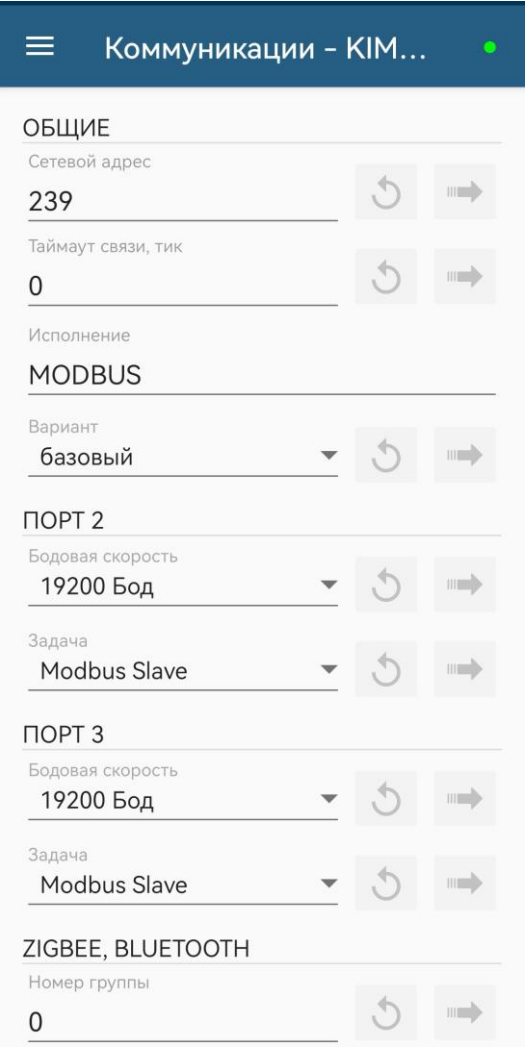

Кнопка *" "* предназначена для отмены предварительного изменения в приложении. Кнопка *" "* предназначена для отправки изменения на контроллер.

Кнопка *" "* предназначена для вызова бокового меню со списком вкладок доступных для этого контроллера: *"Коммуникации", "Modbus", "Дата и время", "Ячейки ввода/вывода", "Параметры", "Управление", "Состояние", "Электроконтроль", "Датчики" "DI", "DO", "Многооборотный датчик положения", "Шестеренчатый датчик положения", "Блок датчиков", "Термостат", "Автоопределение", "Статистика", "События", "Активность", "Графики", "Регулятор", "Тренд", "Тех.вел.".*

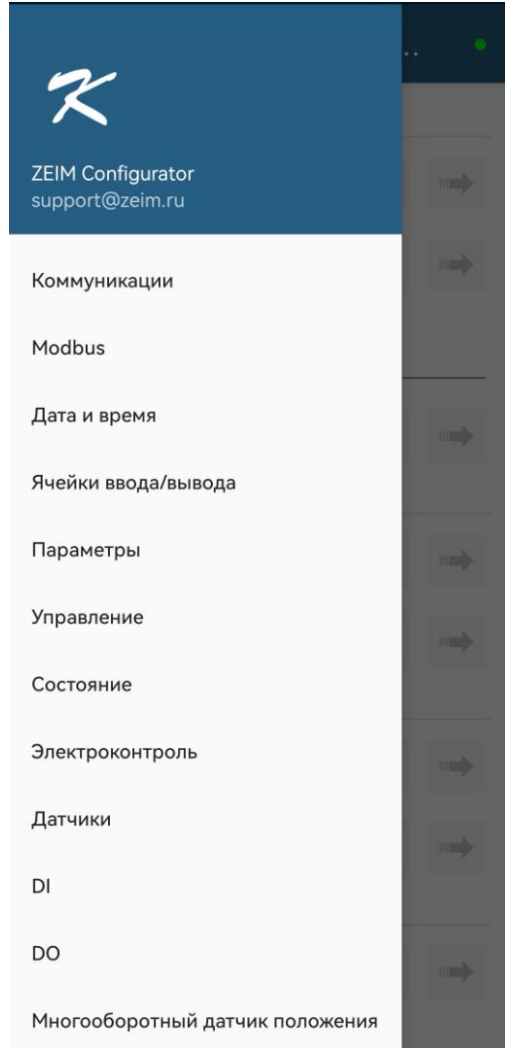

При неудачной попытке подключения отобразится стартовый экран с надписью внизу о неудавшемся подключении, где можно повторить попытку соединения.

Вкладка *"Коммуникации"* позволяет задавать параметры связи между смартфоном и контроллером, следить за состоянием параметров связи. Параметры связи между смартфоном и контроллером пропущены. Их можно задать с помощью программы "Конфигуратор" для компьютера.

При изменении параметров *"Номер группы"*, *"Сетевой адрес"* контроллер будет перезапущен, соединение по интерфейсу Bluetooth будет разорвано. Необходимо будет заново подключиться к контроллеру.

Г.2.5 Вкладка *"Modbus"* содержит Modbus адреса блоков регистров и CLP адреса регистров в блоке и позволяет выполнить настройку адресов для варианта "сдвиг адресов" по протоколу Modbus. Сдвиг возможен только, если установлено *"Исполнение MODBUS"* и выбран *"Вариант сдвиг адресов"* во вкладке *"Коммуникации".* В этом случае становятся активными поля ввода *"Номер блока регистров:"*, *"Modbus адрес блока регистров:"*, *"Индекс регистра в блоке:"*, *"CLP адрес регистра:"*, а также кнопки *"СДВИГ АДРЕСОВ БЛОКОВ"* и *"СДВИГ CLP АДРЕСОВ В БЛОКЕ"*.

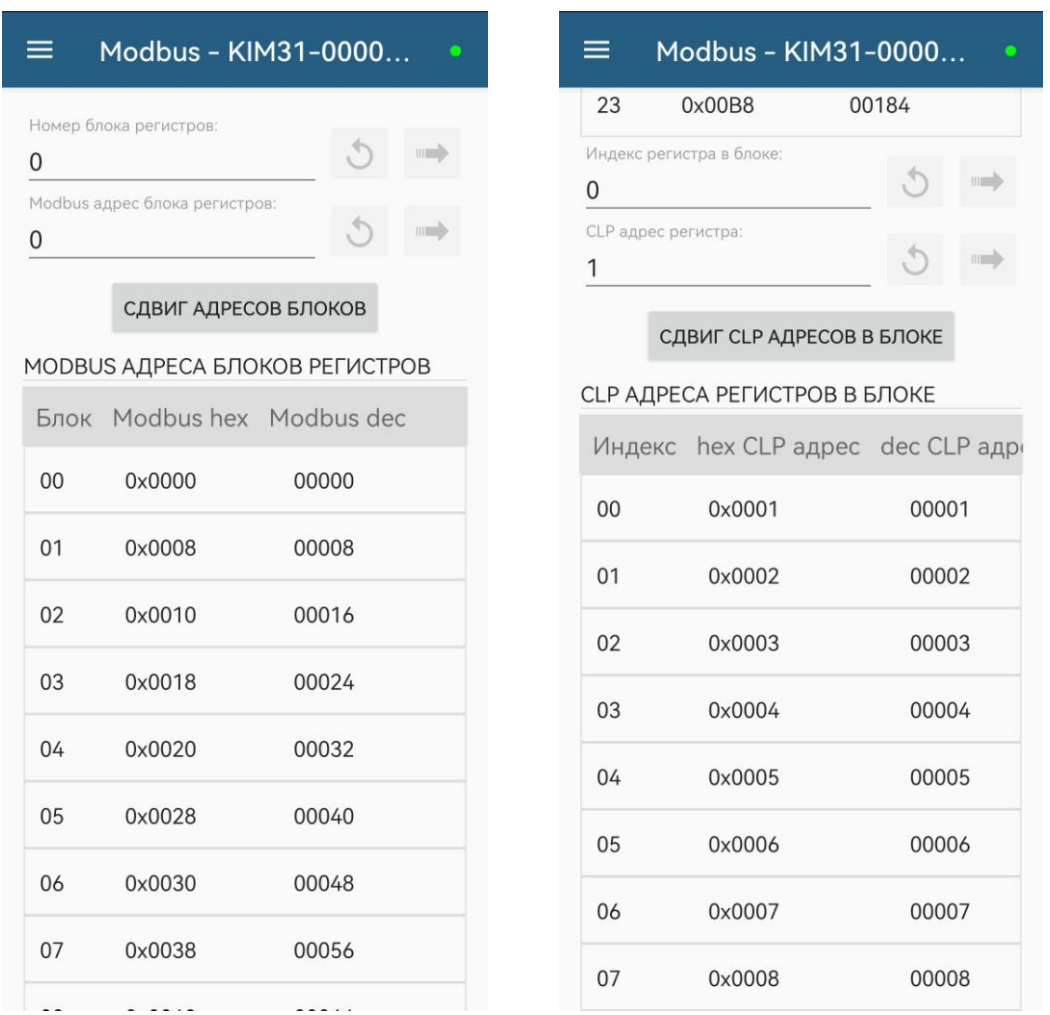

Г.2.6 Вкладка *"Дата и время"* позволяет отслеживать время часов реального времени в контроллере, задавать его, а также синхронизировать время на смартфоне и контроллере.

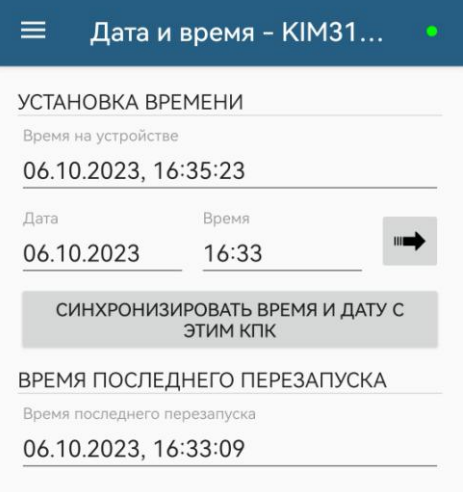

Г.2.7 Вкладка *"Ячейки ввода/вывода"* можно настроить аппаратную конфигурацию контроллера – ячейки для сетевого управления.

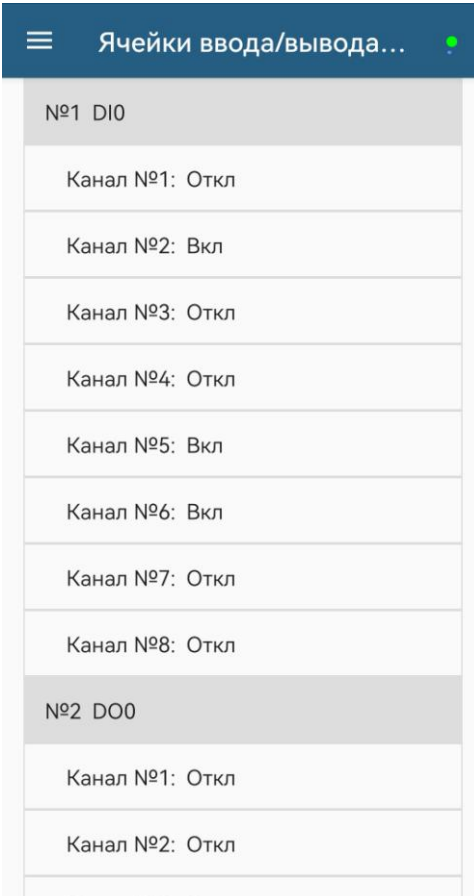

Короткое нажатие на ячейку или канал отобразит на экране форму для просмотра состояния и настройки ячейки (канала).

Длительное нажатие на ячейке отобразит на экране запрос на изменение типа ячейки.

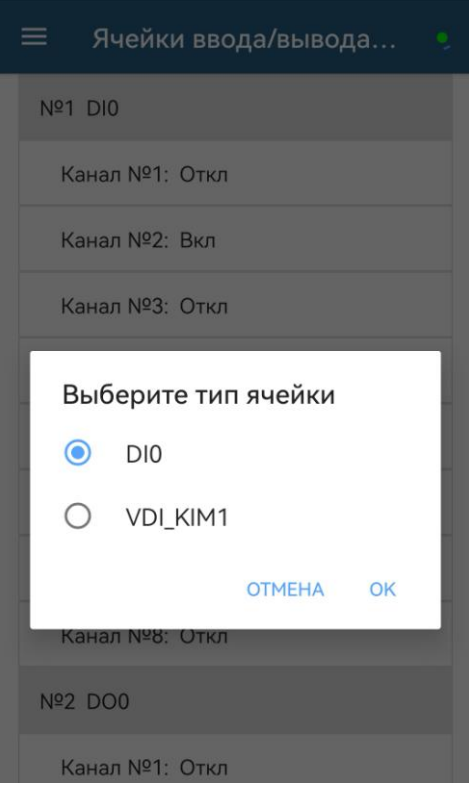

Дополнительно можно настроить аналоговый вход "ЗАДАНИЕ ПОЛОЖЕНИЯ", аналоговый выход "ПОЛОЖЕНИЕ" и сигнал на выходе "МАвых" (смотри приложение К подраздел К.6 "Ячейки ввода-вывода и настройка аналоговых сигналов "ЗАДАНИЕ ПОЛОЖЕНИЯ", "ПОЛОЖЕНИЕ" и сигнала на выходе "МАвых").

Г.2.8 Вкладка *"Параметры"* позволяет изменить параметры настройки контроллера (приложение В).

При выборе параметра в списке – появляется форма, содержащая описание параметра и

позволяющая изменить его значение. После нажатия кнопки *" "* новое значение параметра сохраняется в энергонезависимой памяти контроллера.

Кнопки *"СОХРАНИТЬ"* и *"ЗАГРУЗИТЬ"* предназначены для сохранения параметров настройки в файле и загрузки параметров из ранее сохраненного файла. Файл имеет текстовый формат и состоит из двух частей: первая часть предназначена для визуального контроля параметров, вторая часть предназначена для хранения и загрузки параметров в контроллер, она не должна изменяться текстовыми редакторами – в случае внесения в нее изменений параметры в контроллер загружаться не будут.

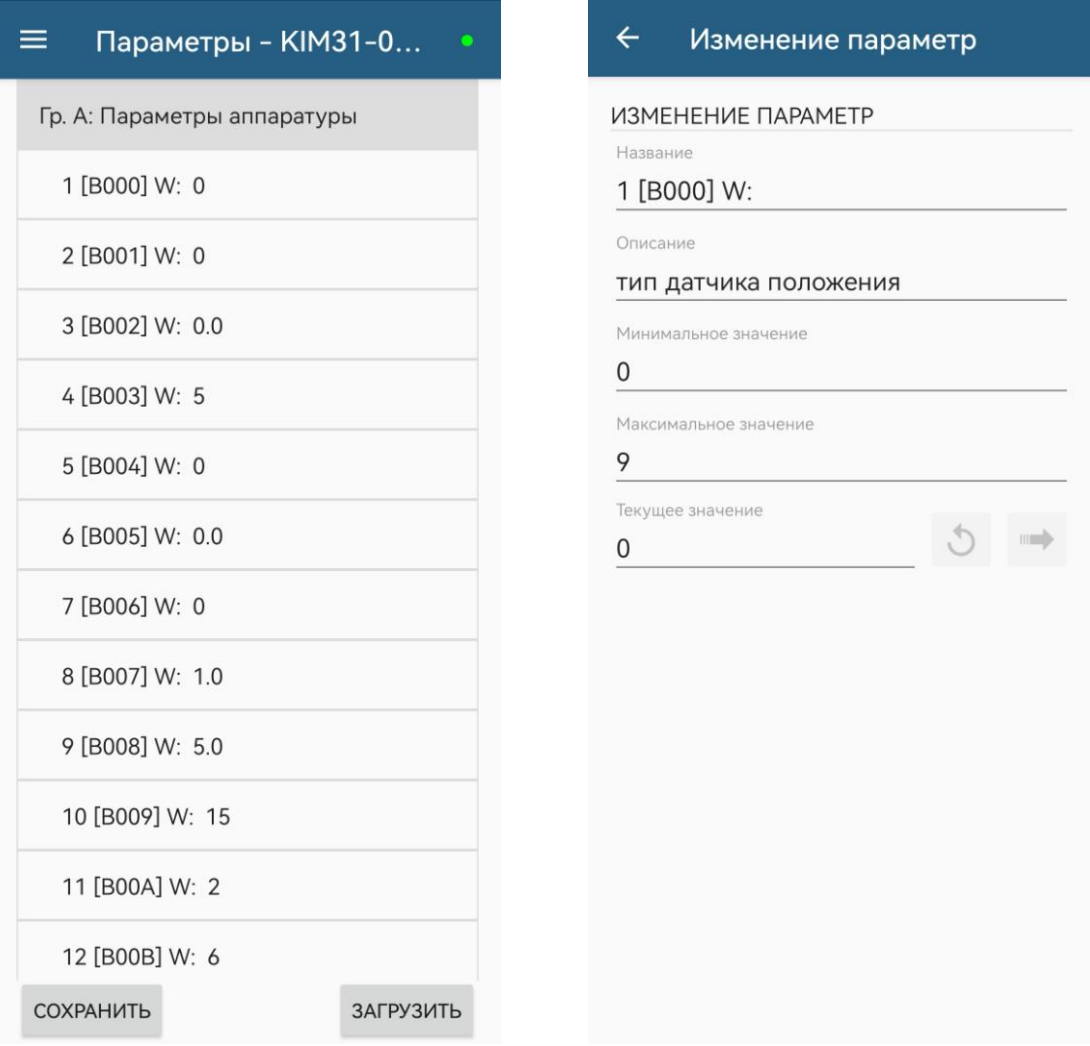

Г.2.9 Вкладка *"Управление"* позволяет выполнять сетевое командное управление в меню *"КОМАНДА"*. Также можно отслеживать текущие выполняемые команды (*"ДЕЙСТВУЮЩИЕ КОМАНДЫ УПРАВЛЕНИЯ"*), контролировать состояние ЭП и арматуры (*"СОСТОЯНИЕ УПРАВЛЕНИЯ"*, *"СИГНАЛЫ СОСТОЯНИЯ"*).

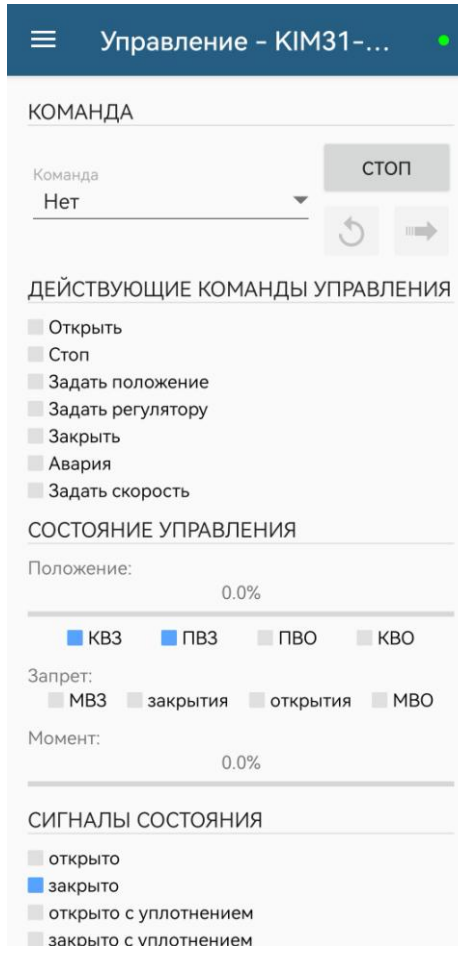

Г.2.10 Вкладка *"Состояние"* позволяет отслеживать текущие неисправности и параметры состояния контроллера.

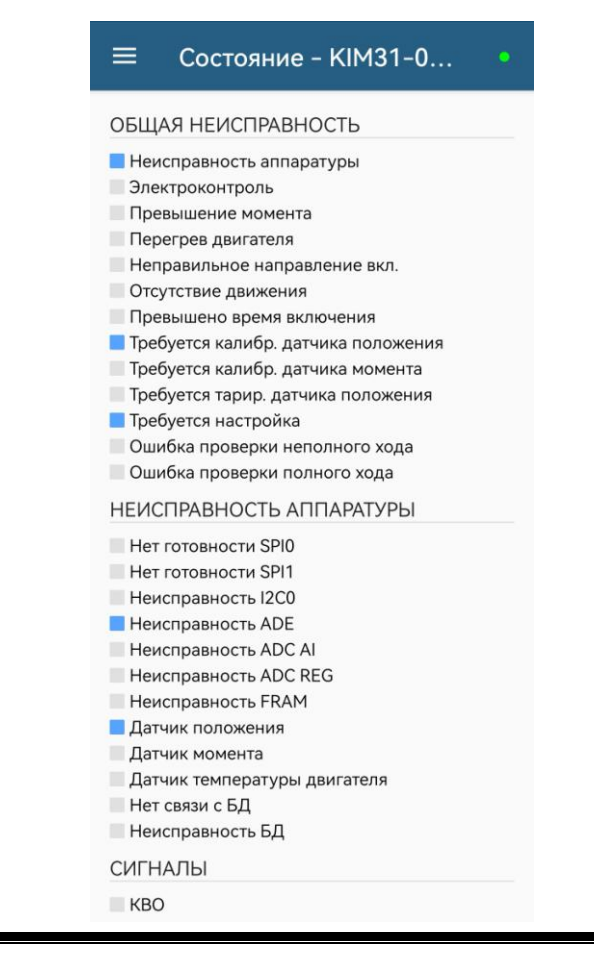

Г.2.11 Вкладка *"Электроконтроль"* позволяет проконтролировать электрические параметры и выполнить настройку каналов измерения тока.

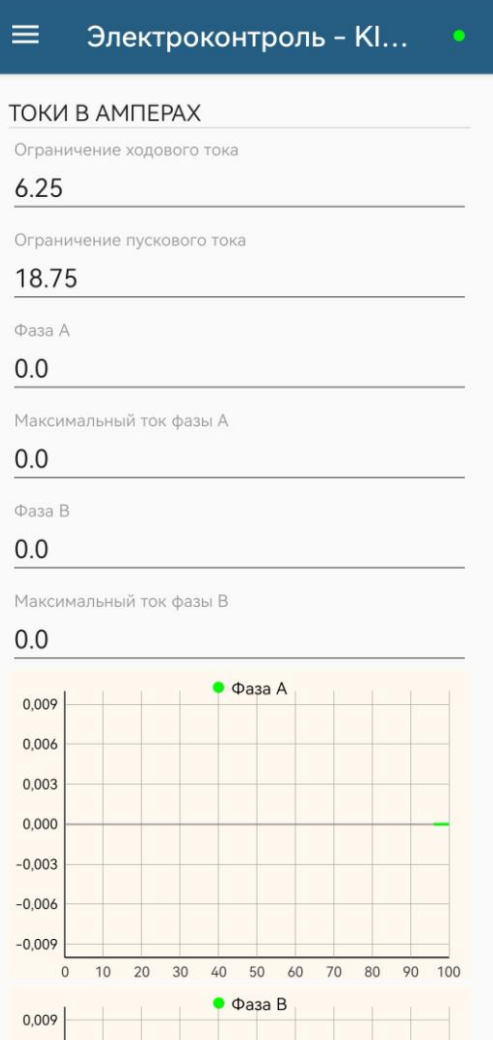

Г.2.12 Во вкладке *"Датчики"* выполняется настройка однооборотного датчика положения и датчика момента ЭП, отображение их текущего состояния, а также управление двигателем ЭП для достижения крайних положений выходного органа ЭП.

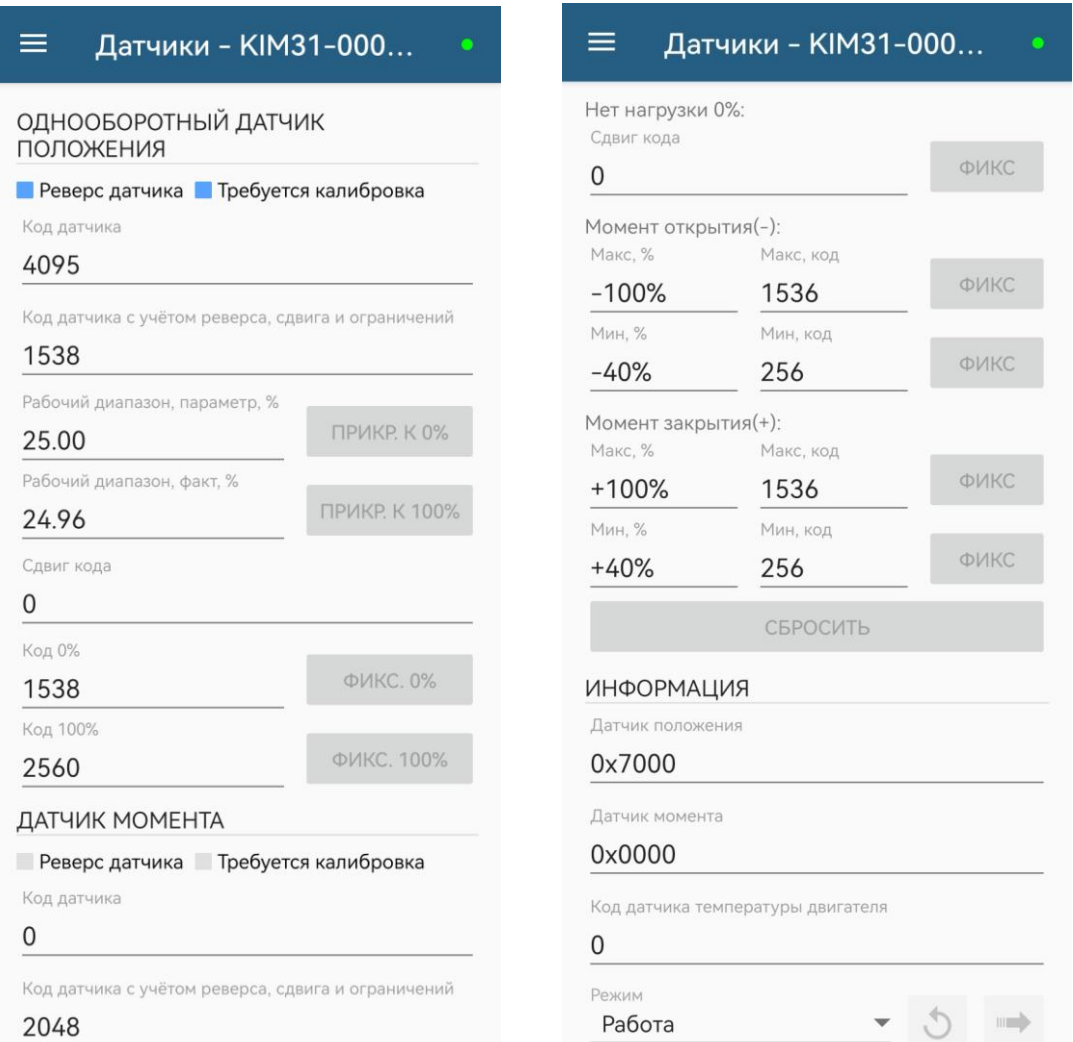

В режиме *"Калибровка"* возможно сохранение данных настройки (кнопка *"СОХРАНИТЬ"*) или загрузки из файла (кнопка *"ЗАГРУЗИТЬ"*). Данные настройки можно загрузить, не повторяя настройку. При этом файл параметров настройки датчиков защищается паролем (не менее 6 символов).

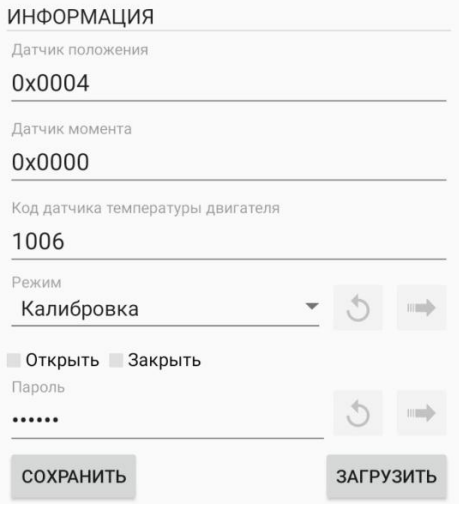

Кнопки *"ПРИКР. К 0%"*, *"ПРИКР. К 100%"*, *"ФИКС. 0%"*, *"ФИКС. 100%"*, *"ФИКС."* для настройки датчиков положения и момента доступны при переключении в режим *"Калибровка"*.

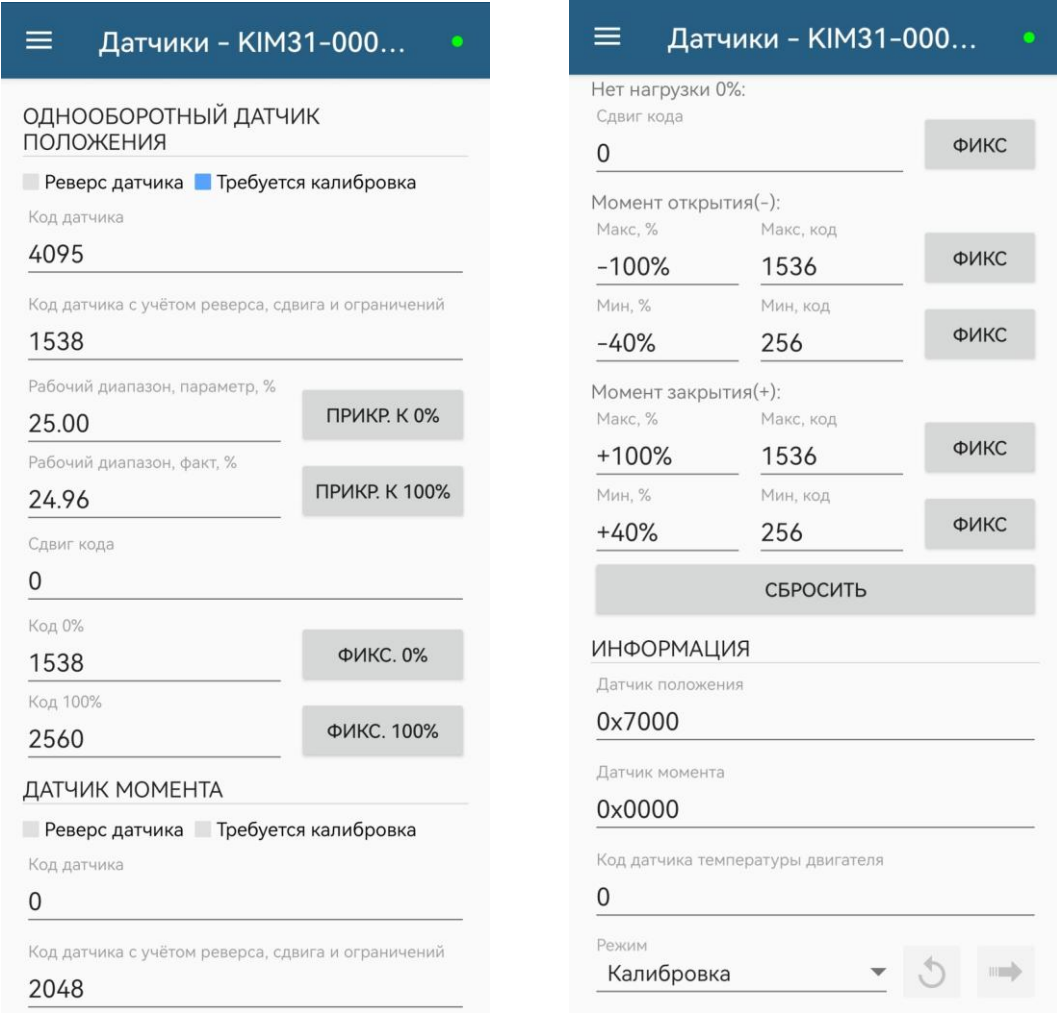

# **ВНИМАНИЕ: ПРИ НАСТРОЙКЕ ДАТЧИКОВ ЗАЩИТНОЕ ВЫКЛЮЧЕНИЕ ЭЛЕКТРОДВИГАТЕЛЯ НЕ ВЫПОЛНЯЕТСЯ. ПРИ ПРИБЛИЖЕНИИ К КРАЙНИМ ТОЧКАМ СЛЕДУЕТ ПОЛЬЗОВАТЬСЯ РУЧНЫМ ПРИВОДОМ !**

Г.2.13 Вкладки *"DI"*, *"DO"* предназначены для проверки, настройки дискретных входов и выходов.

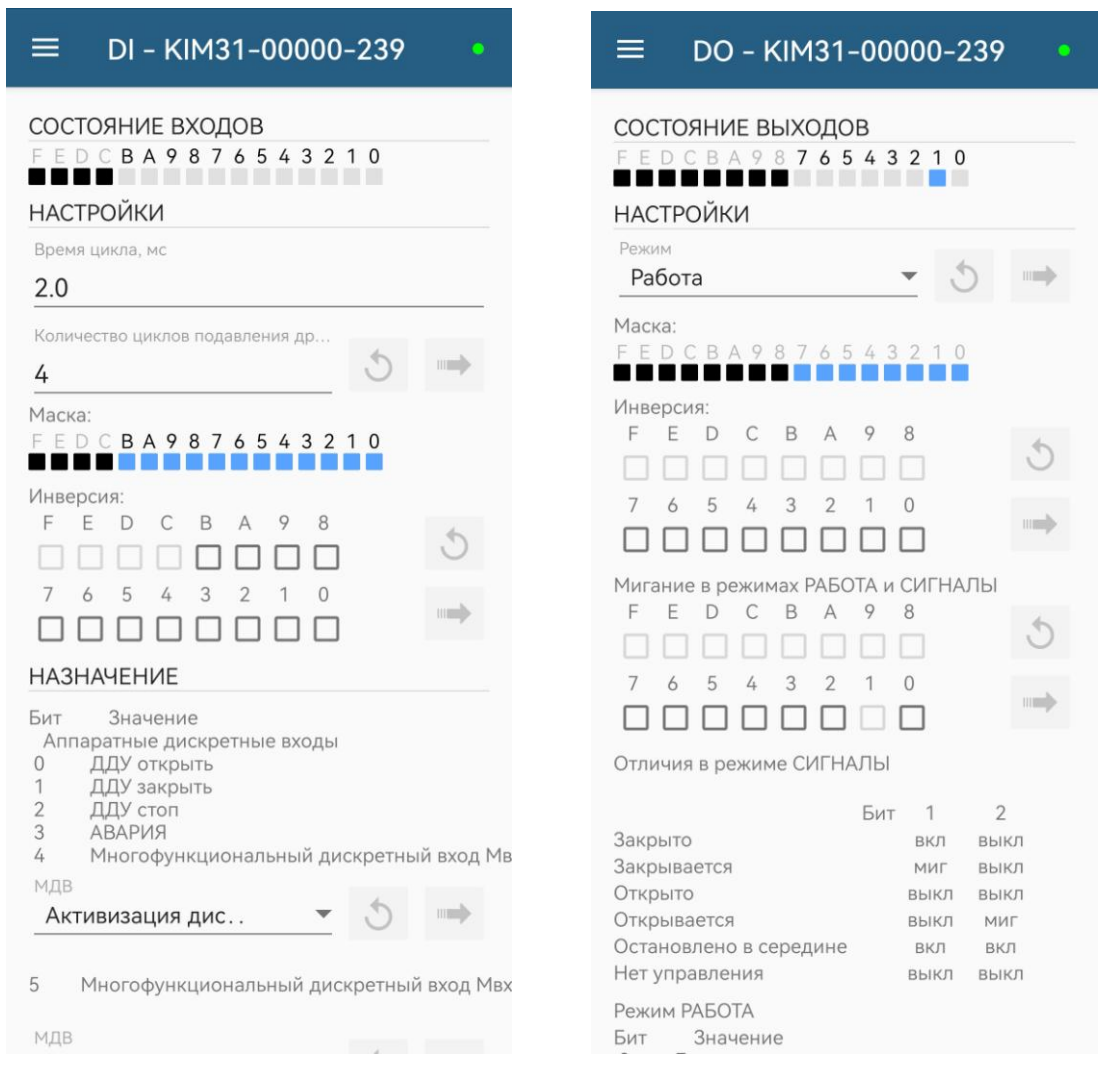

 Ячейки в меню *"СОСТОЯНИЕ ВЫХОДОВ"* в режимах *"Работа"* и *"Сигналы"* выполняют только функцию индикации. При переходе в режим *"Проверка"* данные ячейки становятся интерактивными. Каждое нажатие на одну из ячеек сразу изменяет ее состояние в контроллере.

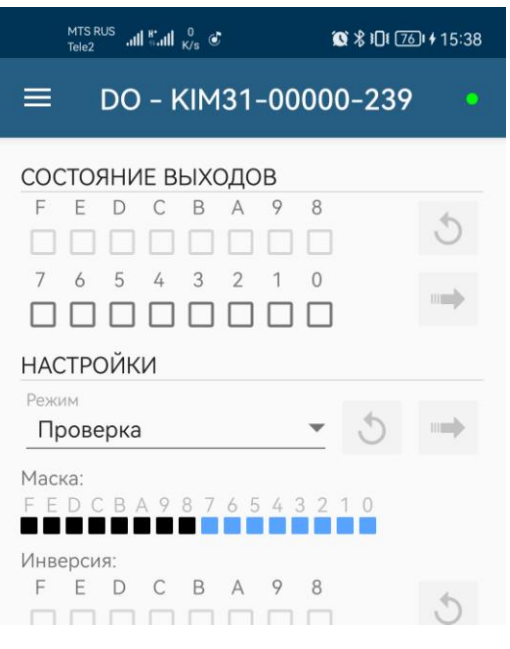

Г.2.14 Во вкладке *"Многооборотный датчик положения"* контролируется состояние многооборотного датчика положения: действительные данные с учетом сдвига, обороты, положение выходного органа ЭП, счетные ступени, положение магнитов. В режиме *"Калибровка"* также можно выполнить тарирование и настройку многооборотного датчика.

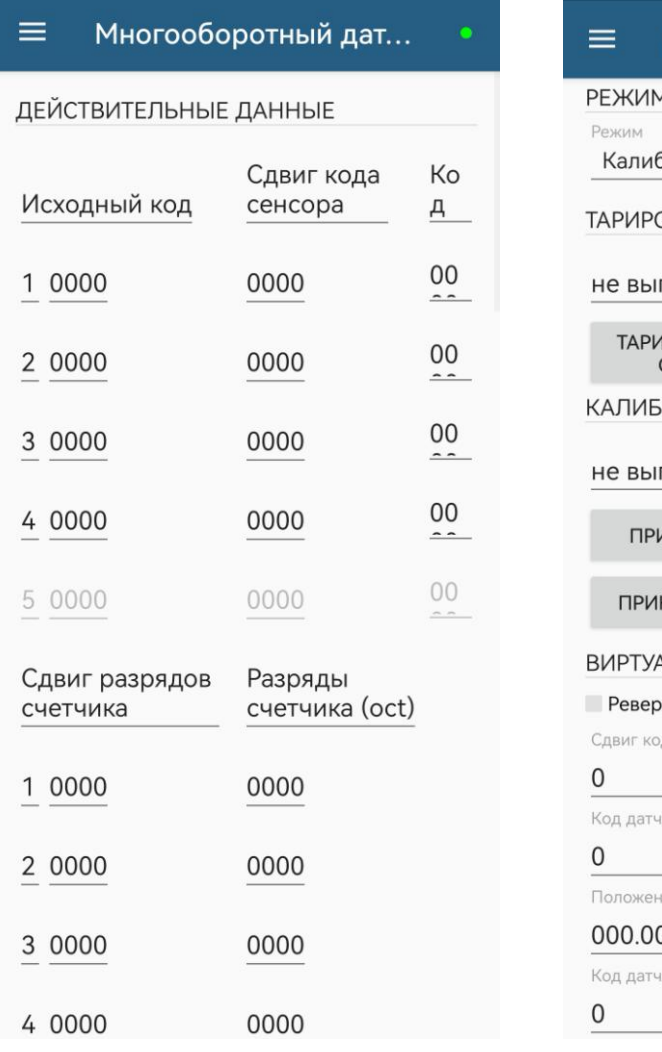

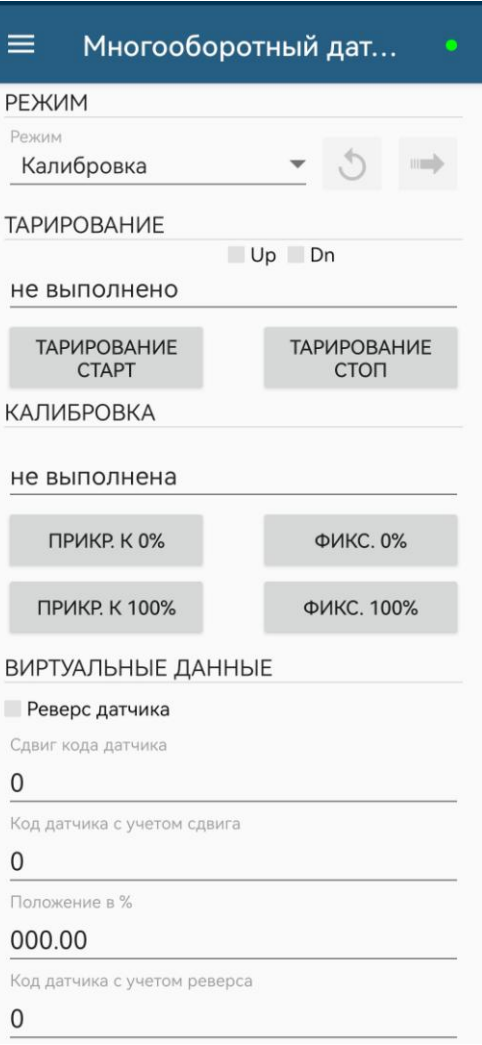

Г.2.15 Во вкладке *"Шестеренчатый датчик положения"* контролируется состояние шестеренчатого датчика положения, а также выполняется его тарирование и настройка.

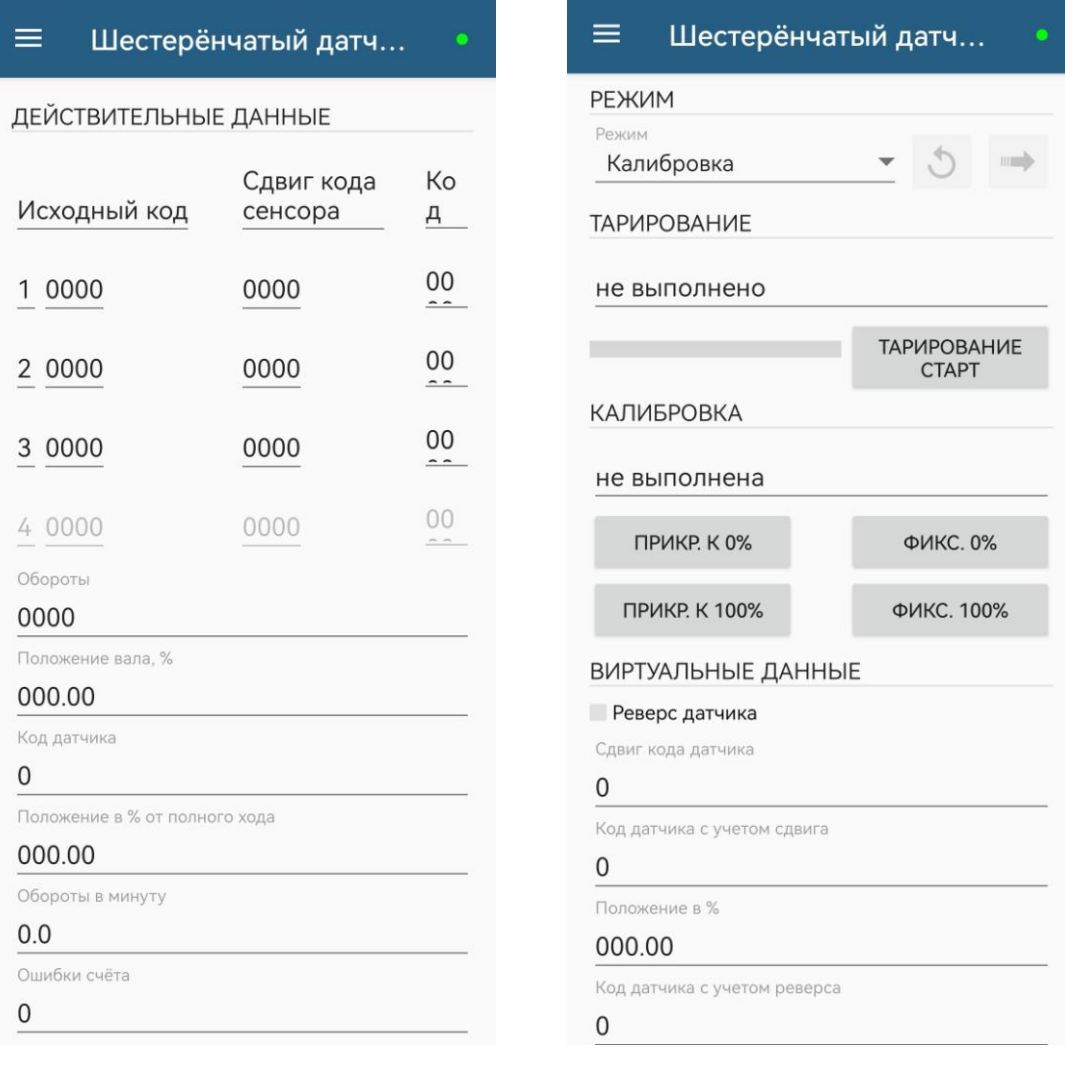

Г.2.16 Во вкладке *"Блок датчиков"* позволяет проверить наличие связи с БД для настенного исполнения контроллера (конструктивное исполнение "3"), проконтролировать его состояние и задать способ использования: с настройками БД *("Используется с настройками БД"*) или с настройками контроллера *("Используется с настройками КИМ"*).

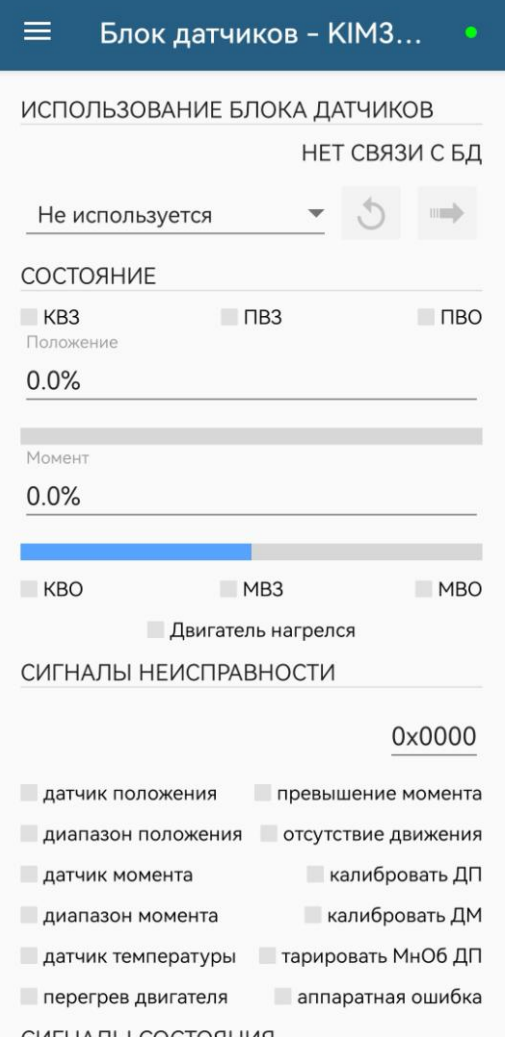

Г.2.17 Во вкладке *"Термостат"* контролируется состояние автономного устройства управления нагревательным элементом, а также можно прочитать и записать в него данные настройки. Не доступно для пользователей.

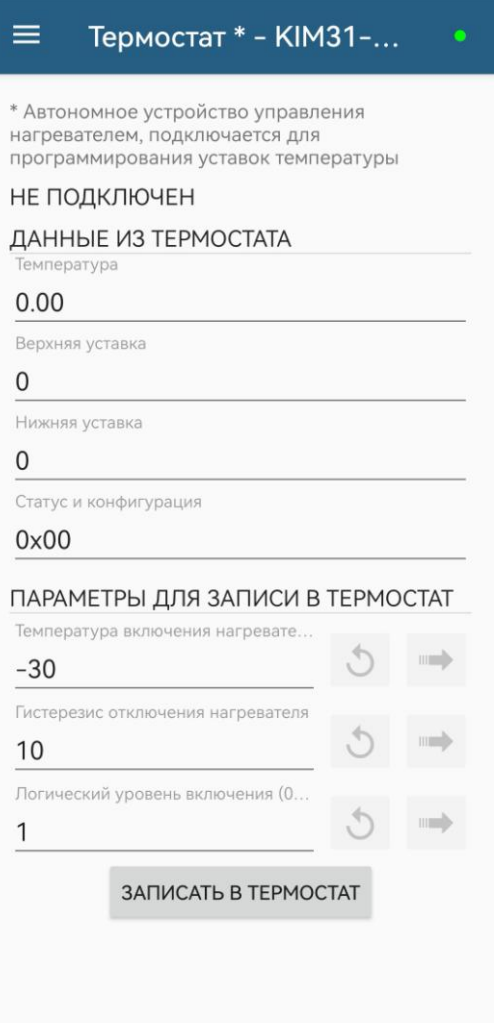

Г.2.18 Вкладка *"Автоопределение"* отображает подключенные мезонины – дополнительные интерфейсные платы.

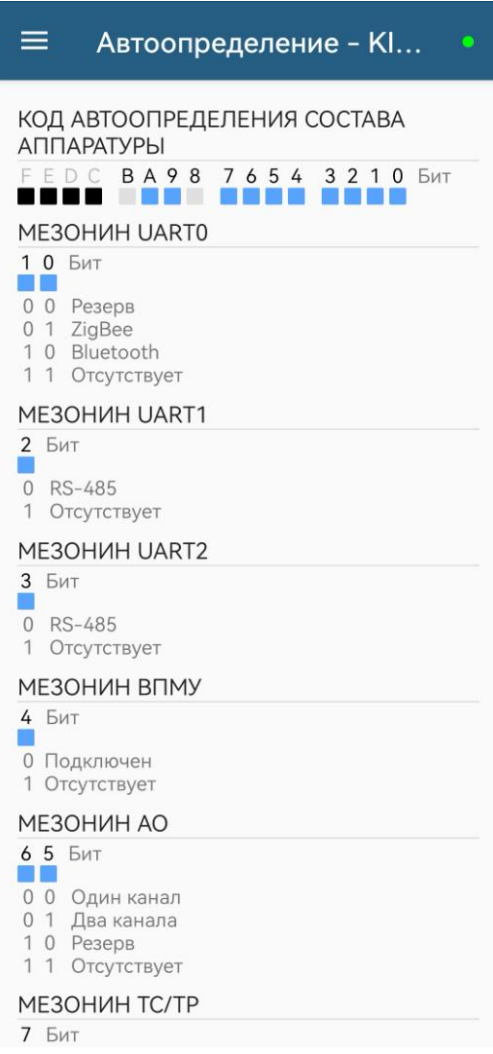

Г.2.19 Во вкладке *"Статистика"* отображаются статистические данные архива. Архив можно сохранить во внешний текстовый файл для дальнейшего анализа с помощью кнопки *"СОХРАНИТЬ"*.

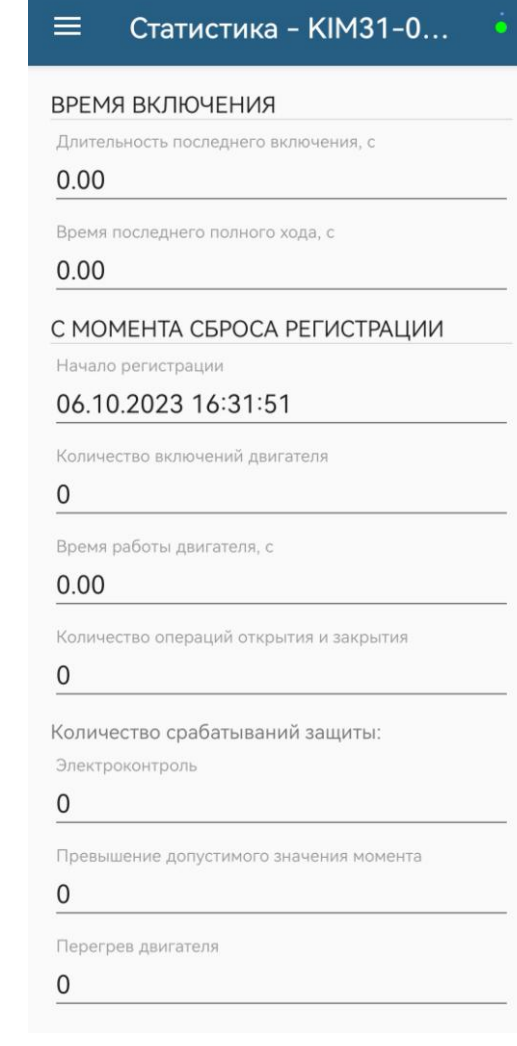

Г.2.20 Во вкладке *"События"* контролируются и сохраняются в виде файла данные о событиях, зарегистрированные в архиве. При нажатии на выбранном событии отображается подробная информация с данными и комментарием. Всю подробную информацию можно сохранить в текстовый файл.

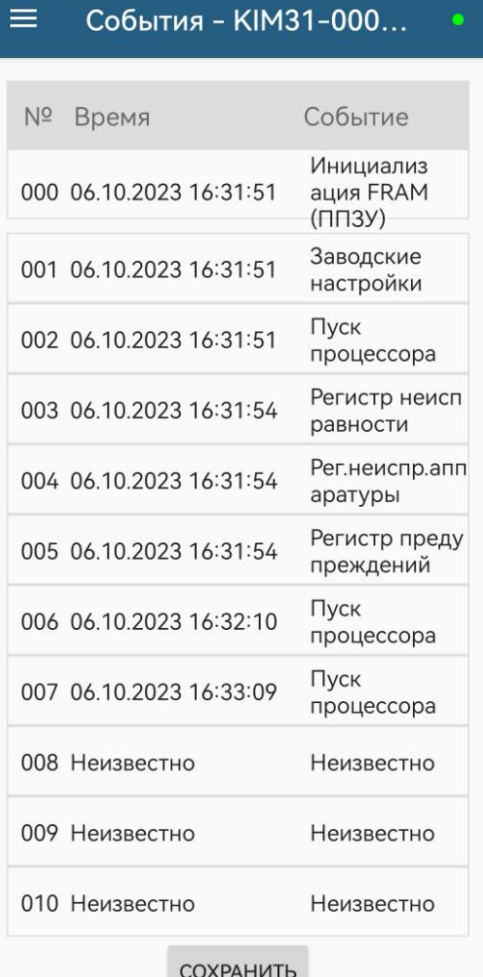

#### $\leftarrow$ Информация о событии

ИНФОРМАЦИЯ О СОБЫТИИ

Индекс

000

Время

06.10.2023 16:31:51

Событие

Инициализация FRAM (ППЗУ)

Данные

Комментарий

установлены исходные значения всех настроек

Г.2.21 Во вкладке *"Активность"* контролируются и сохраняются в виде файла данные об управляющих воздействиях и состоянии, зарегистрированные в архиве. При нажатии на выбранной активности отображается подробная информация с данными и комментарием. Всю подробную информацию можно сохранить в текстовый файл.

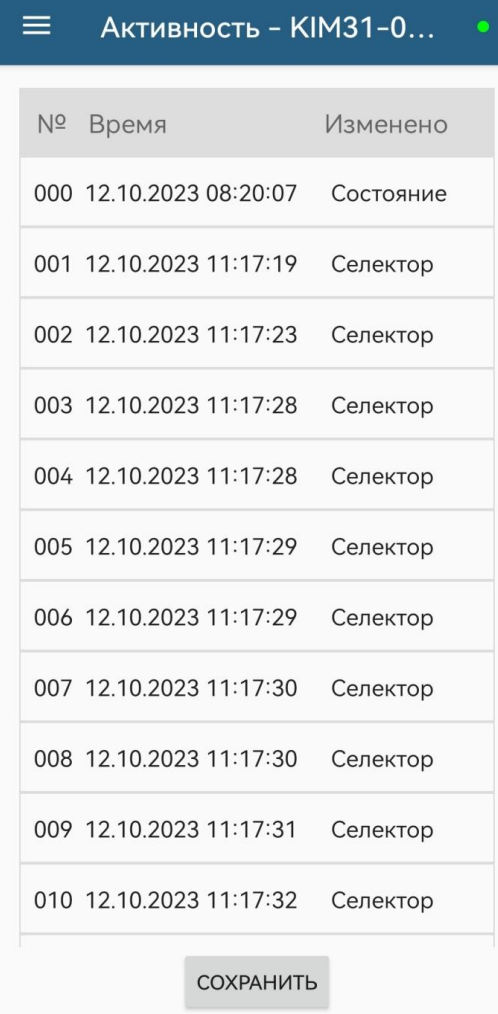

#### $\leftarrow$ Информация об активности

ИНФОРМАЦИЯ ОБ АКТИВНОСТИ

Индекс

000

Время

12.10.2023 08:20:07

Изменено

Состояние

Данные

0x0002 0x0010

Комментарий

остановлено в середине

Г.2.22 Во вкладке *"Графики"* выводятся графики зависимости момента и тока фазы A от положения выходного органа ЭП. Графики сохраняются в память контроллера только при полном ходе выходного органа ЭП из положения "ЗАКРЫТО" в положение "ОТКРЫТО" или в противоположном направлении. Обновление графиков происходит по кнопке *"ПОЛУЧИТЬ"*. Зеленым цветом показывается текущий график, красным – базовый. Любой график можно зафиксировать и сделать базовым (кнопки *"БАЗА ОТКРЫТИЕ"* и *"БАЗА ЗАКРЫТИЕ"*). Данные графиков в виде таблицы можно сохранить во внешнем файле.

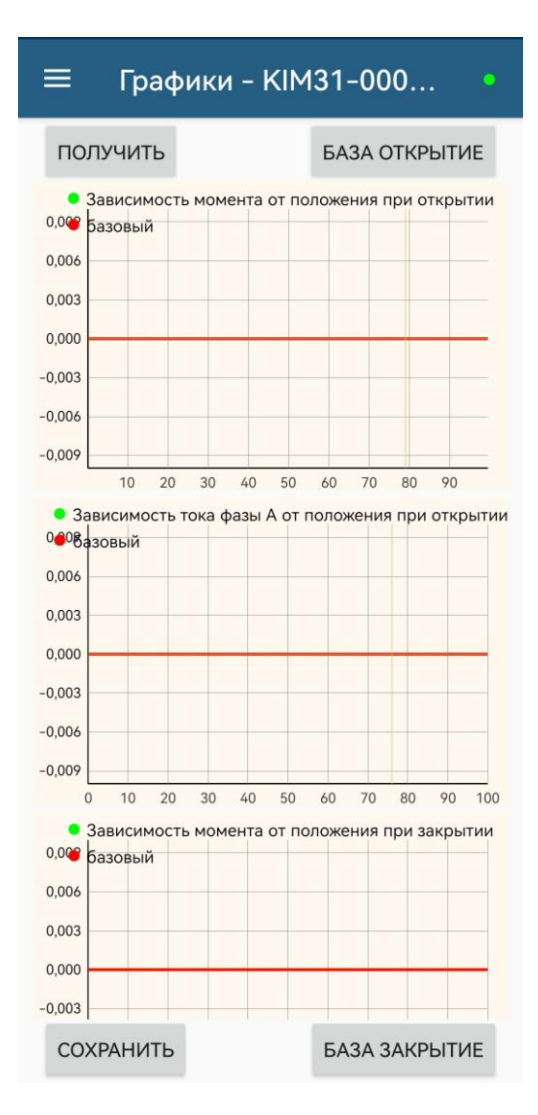

Г.2.23 Вкладка *"Регулятор"* позволяет проконтролировать работу встроенного ПИДрегулятора, ввести значения сетевых входов и формировать компоненты задания и входа регулятора.

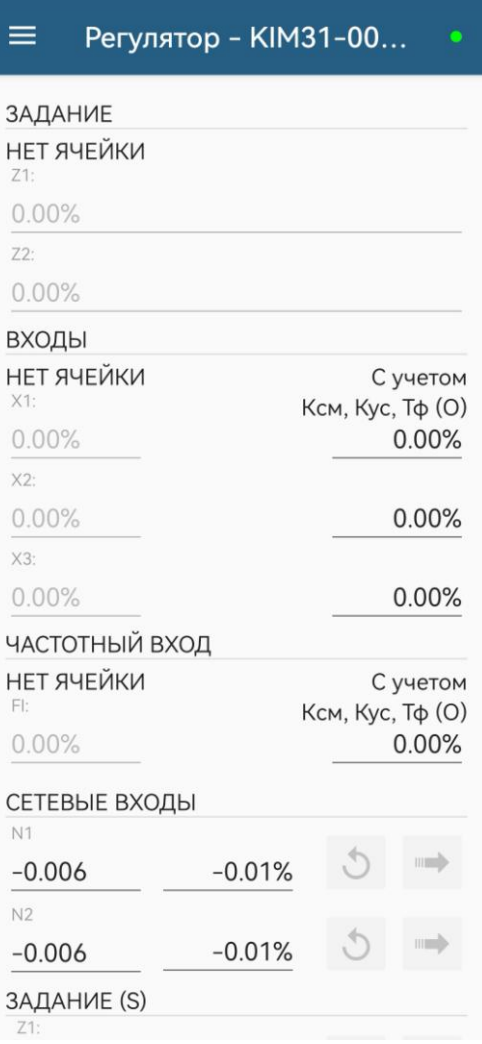

Г.2.24 Вкладка *"Тренд"* позволяет проконтролировать работу встроенного ПИДрегулятора по графикам величин, характеризующих работу регулятора.

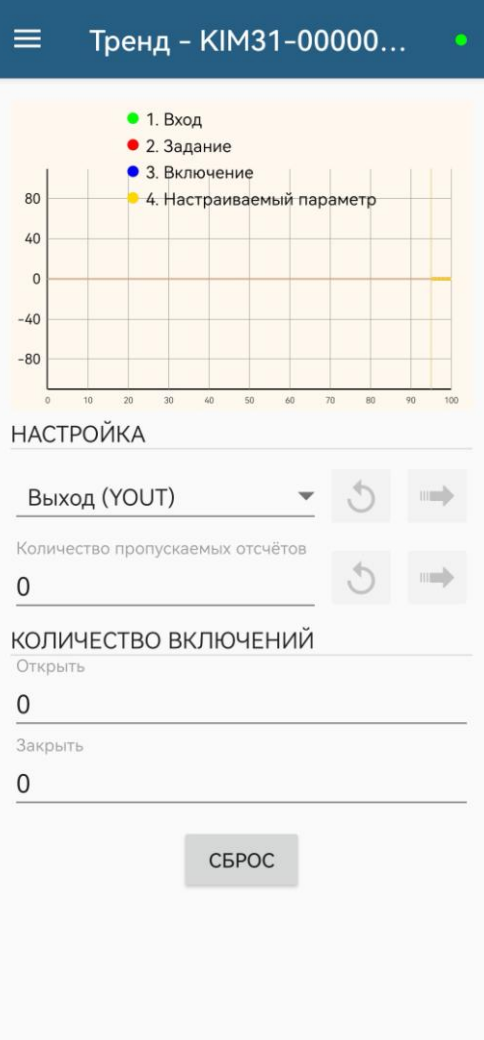

Г.2.25 Вкладка *"Тех.вел"* позволяет проконтролировать работу встроенного ПИДрегулятора, ввести значения сетевых входов в технических величинах, а не в процентах.

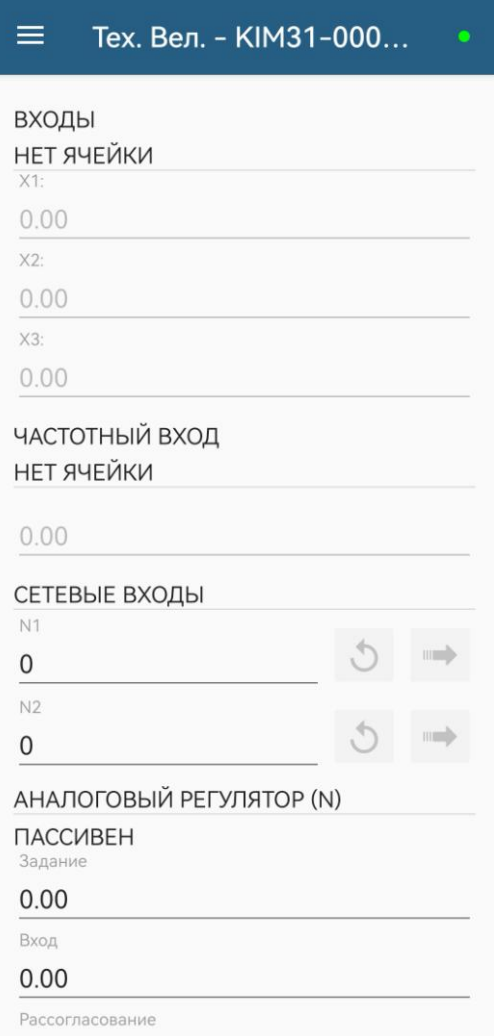

# **Приложение Д** (обязательное) **Использование пульта настройки ПН-3**

ПН-3 используется для связи по беспроводному интерфейсу Zigbee при реализации некоторых функций управления, настройки и диагностики контроллера.

## **ВНИМАНИЕ: ПУЛЬТ НАСТРОЙКИ ПН-3 ДОЛЖЕН НАХОДИТЬСЯ ВНЕ ВЗРЫВООПАСНОЙ ЗОНЫ!**

С помощью ПН-3 выбирается требуемое действие, просматривается и/или вводится значение параметра. При управлении движением ПН-3 старт-стопные режимы блокируются. Меню контроллера выводится на дисплей ПН-3. Меню имеет древовидную структуру и организовано следующим образом:

- 1 "Пуск" дискретное управление движением. При выполнении действий по пунктам меню 1.1 – 1.3 ПН-3 становится активным.
	- 1.1 "Стоп" остановить ЭД.
	- 1.2 "Закрыть" включить ЭД в направлении закрытия.
	- 1.3 "Открыть" включить ЭД в направлении открытия.
	- 1.4 "Сброс" остановить ЭД и сбросить признаки ошибок (защитного отключения), активности ПН-3 и сетевого командного управления.
	- 1.5 "ПускПНХ" выполнить проверку неполного хода.
	- 1.6 "ПускППХ" выполнить проверку полного хода.
- 2 "Язык" "Русский", "Английс" выбор языка интерфейса для пульта настройки ПН-3 и ПМУ.
- 3 "Измерен" контроль тока.
	- 3.1 "Ток\_A" "Дейст.знач фазыA" индикация действующего значения тока фазы A.
	- 3.2 "Ток\_B" "Дейст.знач фазыB" индикация действующего значения тока фазы B.
	- 3.3 "Макс\_A" "Макс.знач.тока A" индикация максимального значения тока фазы A с момента включения ЭД.
	- 3.4 "Макс\_B" "Макс.знач.тока B" индикация максимального значения тока фазы B после последнего включения ЭД.
	- 3.5 "Напряж" "Напряжение сети" напряжение питания фазы C.
	- 3.6 "РазФаз" "Разн. фаз (град)" разность фаз тока фаз A и B.
	- 3.7 "ЧерФаз" "чередование фаз неизвестно", "чередование фаз ABC", "чередование фаз ACB" – определение чередования фаз выполняется при наличии соответствующей схемы (опция).
	- 3.8 "Калибр" калибровка измерения тока. 3.8.1 "СмещенA". "Код дейст.знач.A", "Сохранить ENTER-да ESC-нет" – фиксация кода смещения фазы A при отсутствии тока.

3.8.2 "СмещенB". "Код дейст.знач.B", "Сохранить ENTER-да ESC-нет" – фиксация кода смещения фазы B при отсутствии тока.

3.8.3 "Ток\_A". "Ток в амперах A", "Сохранить ENTER-да ESC-нет" – ввод значения тока, измеренного амперметром для фазы A.

3.8.4 "Код1А\_A". "Калиб.коэффиц. A" – код, соответствующий 1 А для фазы A (справочно).

3.8.5 "Ток В". "Ток в амперах В", "Сохранить ENTER-да ESC-нет" – ввод значения тока, измеренного амперметром для фазы B.

3.8.6 "Код1А\_B". "Калиб.коэффиц. B" – код, соответствующий 1 А для фазы B (справочно).

3.8.7 "ЗащОткл". "Разреш", "Запрет" – разрешить, запретить защитное отключение. 4 "Контрол" – аналоговое управление и контроль состояния. При выполнении действия по пункту меню 4.1 ПН-3 становится активным.

- 4.1 "Задание". "Задать полож%" задать уставку положения и активизировать аналоговое управление с ПН-3. Действует параметр **G3** "зона нечувствительности" тот же, что и для сетевого командного управления.
- 4.2 "Положен". "Положение в %" посмотреть положение выходного органа ЭП, %.
- 4.3 "Момент". "Момент в %" посмотреть значение момента, %.
- 4.4 "Мом\_Нм". "Момент в Нм" посмотреть значение момента в абсолютных величинах, Н·м.
- 4.5 "АктУпр". "Активные ист.упр" двоичный код активных источников управления, далее расшифровка – значение первого единичного бита справа – действующего источника управления:
	- 4.5.1 "0000000000000000". "нет управления";
	- 4.5.2 "0000000000000001". "управление ИБП";
	- 4.5.3 "0000000000000010". "аварийное действие";
	- 4.5.4 "0000000000000100". "дискретные входы";
	- 4.5.5 "0000000000001000". "сетевой БД" (не используется);
	- 4.5.6 "0000000000010000". "сеть (местное)";
	- 4.5.7 "0000000000100000". "пульт настройки";
	- 4.5.8 "0000000001000000". "сеть (ячейки)";
	- 4.5.9 "0000000010000000". "сеть (команды)";
	- 4.5.10 "0000000100000000". "позиционер";
	- 4.5.11 "0000001000000000". "ПИД-регулятор";
	- 4.5.12 "0000010000000000". "дискретные входы";
	- 4.5.13 "0000100000000000". "автомат повторных включений".
- 4.6 "КодСост". "Код состояния" основной двоичный код состояния контроллера, далее расшифровка:
	- 4.6.1 "нет готовности";
	- 4.6.2 "готовность";
	- 4.6.3 "панель управления";
	- 4.6.4 "отключено";
	- 4.6.5 "неисправность".
- 4.7 "Сигналы". "Вирт. сигналы" двоичный код состояния виртуальных сигналов.
	- 4.7.1 "0000000000000001" срабатывание КВО;
	- 4.7.2 "0000000000000010" срабатывание ПВО;
	- 4.7.3 "0000000000000100" срабатывание ПВЗ;
	- 4.7.4 "0000000000001000" срабатывание КВЗ;
	- 4.7.5 "0000000000010000" срабатывание МВО;
	- 4.7.6 "0000000000100000" срабатывание МВЗ;
	- 4.7.7 "0000000001000000" запрет открытия;
	- 4.7.8 "0000000010000000" запрет закрытия;
	- 4.7.9 "0000000100000000" после выключения был самоход;
	- 4.7.10 "0000001000000000" запрет защиты;
	- 4.7.11 "0000010000000000" резервное питание подключено;
	- 4.7.12 "0000100000000000" резерв;
	- 4.7.13 "0000100000000000" ЭД включен на открытие;
	- 4.7.14 "0000100000000000" ЭД включен на закрытие.
- 5 "Регулят" контроль состояния и управление регулятором.
	- 5.1 "Управл" управление регулятором.

5.1.1 "Команда" - "задание регул. %" - ввод задания регулятору, становится активным источник управления "пульт настройки".

- 5.1.2 "КаналN1" "КаналN1 сетевой" ввод значения сетевого канала N1.
- 5.1.3 "КаналN2" "КаналN2 сетевой" ввод значения сетевого канала N2.
- 5.2 "Каналы" смотреть значения входных каналов регулятора после обработки.
	- 5.2.1 "КаналX1" "Обработ. каналX1".
- 5.2.2 "КаналX2" "Обработ. каналX2".
- 5.2.3 "КаналX3" "Обработ. каналX3".
- 5.2.4 "КаналFI" "Обработ. каналFI".
- 5.2.5 "КаналN1" "Cетевой канал N1".
- 5.2.6 "КаналN2" "Cетевой канал N2".
- 5.3 "Смотр%" смотреть в процентах параметры регулятора.
	- 5.3.1 "Задание" "Задание PID (%)" Xzdn.
	- 5.3.2 "Вход" "Вход алг. PID (%)" Xin.
	- 5.3.3 "Рассогл" "Рассоглас.PID(%)" Yeps.
	- 5.3.4 "Выход" "Выход алг. PID (%)" Y (Yout).
- 5.4 "ЗадТехВ" ввести значение сетевых каналов в технических величинах.

5.4.1 "КаналN1" - "КаналN1(ТехнВел)" - ввод значения сетевого канала N1 в технических величинах.

5.4.2 "КаналN2" - "КаналN2(ТехнВел)" - ввод значения сетевого канала N2 в технических величинах.

- 5.5 "СмТехВ" смотреть значение входных и внутренних данных в технических величинах.
	- 5.5.1 "КаналX1" "КаналX1(ТехнВел)".
	- 5.5.2 "КаналX2" "КаналX2(ТехнВел)".
	- 5.5.3 "КаналX3" "КаналX3(ТехнВел)".
	- 5.5.4 "КаналFI" "КаналFI(ТехнВел)".
	- 5.5.5 "Задание" "Задание PID ТВ" Xzdn.
	- 5.5.6 "Вход" "Вход PID ТехнВ" Xin.
	- 5.5.7 "Рассогл" "Рассогл.PID ТВ" Yeps.
- 6 "Исправ" посмотреть коды неисправности контроллера.
	- 6.1 "Общая". "Общий код неиспр" посмотреть общий (основной) код неисправности:
		- 6.1.1 "исправен";
		- 6.1.2 "неисправность аппаратуры";
		- 6.1.3 "электроконтроль";
		- 6.1.4 "превышен.допуст. значения момента";
		- 6.1.5 "перегрев двигателя";
		- 6.1.6 "неверное направление";
		- 6.1.7 "отсутствие движения";
		- 6.1.8 "превышено максим. время включения";
		- 6.1.9 "требуется калибр. датчика положен.";
		- 6.1.10 "требуется калибр. датчика момента";
		- 6.1.11 "треб.тарирование датчика положен.";
		- 6.1.12 "требуется настройка (С1)";
		- 6.1.13 "проверка неполного хода";
		- 6.1.14 "проверка полного хода".
	- 6.2 "Электро". "Электроконтроль " посмотреть код неисправности при контроле электрических параметров:
		- 6.2.1 "исправен";
		- 6.2.2 "пробой";
		- 6.2.3 "обрыв (недогрузка)";
		- 6.2.4 "перегрузка по току";
		- 6.2.5 "предельная перегрузка";
		- 6.2.6 "экстраток (к.з.)";
		- 6.2.7 "дисбаланс токов";
		- 6.2.8 "обрыв фазы (A,B,C)".
	- 6.3 "Фаза\_A". "Неиспр. фазы A" посмотреть код неисправности при контроле электрических параметров фазы A:
- 6.3.1 "исправен";
- 6.3.2 "пробой";
- 6.3.3 "обрыв (недогрузка)";
- 6.3.4 "перегрузка по току".
- 6.4 "Фаза\_B". "Неиспр. фазы B" посмотреть код неисправности при контроле электрических параметров фазы B:
	- 6.4.1 "исправен";
	- 6.4.2 "пробой";
	- 6.4.3 "обрыв (недогрузка)";
	- 6.4.4 "перегрузка по току".
- 6.5 "Аппарат". "Аппаратная" посмотреть код неисправности аппаратуры:
	- 6.5.1 "исправен";
	- 6.5.2 "нет готовн. SPI0";
	- 6.5.3 "нет готовн. SPI1";
	- 6.5.4 "нет готовн. I2C0";
	- 6.5.5 "неисправность измерения тока";
	- 6.5.6 "неисправность АЦП ввода";
	- 6.5.7 "неисправность АЦП регулятора";
	- 6.5.8 "неисправность FRAM";
	- 6.5.9 "неисправен датчик положения";
	- 6.5.10 "неисправен датчик момента";
	- 6.5.11 "неисправ.датчик температ.двигат.";
	- 6.5.12 "нет связи с БД" (не используется);
	- 6.5.13 "неисправность БД" (не используется).
- 6.6 "Предупр". "Предупреждения" посмотреть код предупреждений:
	- 6.6.1 "нет предупреждений";
	- 6.6.2 "ток уплотнения";
	- 6.6.3 "время уплотнения";
	- 6.6.4 "потеря сигнала задания";
	- 6.6.5 "запрет источников местного управ.";
	- 6.6.6 "питание от батареи";
	- 6.6.7 "батарея разряжена";
	- 6.6.8 "резервное питание";
	- 6.6.9 "выполн.проверка неполного хода";
	- 6.6.10 "выполн.проверка полного хода";
	- 6.6.11 "нет EEPROM или ошибка КС датПол";
	- 6.6.12 "нет EEPROM или ошибка КС датMom".
- 7 "Информ". Посмотреть дополнительную информацию о состоянии оборудования.
	- 7.1 "ДатПол". "Датчик положения" посмотреть дополнительную информацию о датчике положения.
	- 7.2 "ДатМом". "Датчик момента" посмотреть дополнительную информацию о датчике момента.
	- 7.3 "Темпера". "Температура гр.C" температура электронного блока, º С.
	- 7.4 "Автоопр". "Код автоопредел." посмотреть код автоопределения состава аппаратуры.
	- 7.5 "Рестарт" посмотреть причину пуска контроллера:
		- 7.5.1 "Причина старта: неизвестно";
		- 7.5.2 "Причина старта: сигнал LPWR";
		- 7.5.3 "Причина старта: сигнал WWDG";
		- 7.5.4 "Причина старта: сигнал IWDG";
		- 7.5.5 "Причина старта: сигнал SFT";
		- 7.5.6 "Причина старта: сигнал POR";
- 7.5.7 "Причина старта: сигнал PIN";
- 7.5.8 "Причина старта: сигнал BOR";
- 7.5.9 "Причина старта: сигнал USER".
- 7.6 "ПНХ/ППХ". "результат проверки ПНХ/ППХ:" посмотреть результат выполнения проверки неполного/полного хода (последней проверки).
	- 7.6.1 "исправно";
	- 7.6.2 "не в исходной позиции";
	- 7.6.3 "движение из исходной позиции";
	- 7.6.4 "движение обратно";
	- 7.6.5 "превышено время выполнения";
	- 7.6.6 "тайм-аут выполнения";
	- 7.6.7 "проверка прервана".
- 8 "Аппарат" действия с аппаратными ячейками ввода-вывода.
	- 8.1 "ДисВвод" настройки каналов дискретного ввода.
		- 8.1.1 "Каналы". "Состоян.каналов" двоичный код состояния каналов дискретного ввода. Порядок следования битов справа налево:
			- 0 ДДУ\_открыть;
			- 1 ДДУ\_закрыть;
			- 2 ДДУ\_стоп;
			- 3 АВАРИЯ или АВАРИЯ 1;
			- 4 Многофункциональный дискретный вход Мвх1;
			- 5 Многофункциональный дискретный вход Мвх2 или АВАРИЯ 2;
			- 6 ПМУ\_дистанционное;
			- 7 ПМУ\_местное;
			- 8 ПМУ\_ открыть;
			- 9 ПМУ\_ закрыть;
			- 10 ПМУ\_ стоп;
			- 11 ПМУ\_сброс.
		- 8.1.2 "T\_цикла" "Время цикла IOмс" время цикла ввода/вывода, мс.

8.1.3 "Дребезг". "Глуб.подавл.дреб" – глубина подавления дребезга – количество следующих подряд опросов каналов дискретного ввода, при которых состояние канала должно быть одинаковым. Период опроса каналов - время цикла ввода/вывода.

8.1.4 "Маска". "Маска каналов" – двоичный код маски каналов – "1" означает, что соответствующий бит кода состояния каналов используется, "0" – нет (справочно).

8.1.5 "Инверс" - "----BA9876543210" – двоичный код инверсии входных сигналов, "1" в соответствующем бите означает инверсию входного сигнала. Порядок следования битов тот же, что и в пункте 8.1.1 "Каналы".

8.1.6 "МФДВх1" – "Мн.фун.дис.вход1" - значение многофункционального дискретного входа "Мвх1":

8.1.6.1 "активиз.дискрет.управлен.(АктДУ)" - активизация дискретного управления (по умолчанию);

8.1.6.2 "провер.неполного хода (ПНХ)" - проверка неполного хода;

8.1.6.3 "запрет включения двигателя" - запрет включения ЭД в оба направления (не действует при управлении от ПМУ, ИБП, сигнала "АВАРИЯ" или ПНХ).

8.1.6.4 "запрет открытия" - запрет включения ЭД в направлении открытия.

8.1.6.5 "запрет закрытия" - запрет включения ЭД в направлении закрытия.

8.1.6.6 "запрет местного управления" - запрет управления от ПМУ и источников местного управления. Виртуальный селектор всегда находится в положении "ДИСТ", независимо от положения реального селектора.

8.1.6.7 "открыть по сигналу ИБП" - при питании ЭП от ИБП, ИБП может выдать такой сигнал при отсутствии сетевого питания и разряде аккумулятора.

8.1.6.8 "закрыть по сигналу ИБП" - при питании ЭП от ИБП, ИБП может выдать такой сигнал при отсутствии сетевого питания и разряде аккумулятора.

8.1.6.9 "провер. полного хода (ППХ)" - проверка полного хода.

8.1.7 "МФДВх2" – "Мн.фун.дис.вход2" - значение многофункционального дискретного входа "Мвх2":

8.1.7.1 "активиз.дискрет.управлен.(АктДУ)" - активизация дискретного управления;

8.1.7.2 "провер.неполного хода (ПНХ)" - проверка неполного хода;

8.1.7.3 "запрет включения двигателя" - запрет включения ЭД в оба направления (не действует при управлении от ПМУ, ИБП, сигнала "АВАРИЯ" или ПНХ) (по умолчанию).

8.1.7.4 "запрет открытия" - запрет включения ЭД в направлении открытия.

8.1.7.5 "запрет закрытия" - запрет включения ЭД в направлении закрытия.

8.1.7.6 "запрет местного управления" - запрет управления от ПМУ и источников местного управления. Виртуальный селектор всегда находится в положении "ДИСТ", независимо от положения реального селектора.

8.1.7.7 "открыть по сигналу ИБП" - при питании ЭП от ИБП, ИБП может выдать такой сигнал при отсутствии сетевого питания и разряде аккумулятора.

8.1.7.8 "закрыть по сигналу ИБП" - при питании ЭП от ИБП, ИБП может выдать такой сигнал при отсутствии сетевого питания и разряде аккумулятора.

8.1.7.9 "провер. полного хода (ППХ)" - проверка полного хода.

8.1.7.10 "сигнал АВАРИЯ 2" - дублирует сигнал "АВАРИЯ" (**I5**=0) или по

сигналу "АВАРИЯ 2" выполняется останов ЭП (**I5**=1) (для исполнения SIL).

8.2 "ДисВыв" – "дискретный вывод.

8.2.1 "Каналы". "Состоян.каналов" – состояние каналов дискретного вывода. В режиме "проверка" может быть изменено. Значение битов справа налево: 0 ГОТОВНОСТЬ

1 НЕИСПРАВНОСТЬ

2 Многофункциональный дискретный выход M1 (по умолчанию ПВО)

3 Многофункциональный дискретный выход M2 (по умолчанию ПВЗ)

4 Многофункциональный дискретный выход M3 (по умолчанию КВО)

5 Многофункциональный дискретный выход M4 (по умолчанию МВО)

6 Многофункциональный дискретный выход M5 (по умолчанию МВЗ)

7 Многофункциональный дискретный выход M6 (по умолчанию КВЗ)

8.2.2 "Режим". "Работа", "Провер", "Сигналы" – выбор режима работы ячейки – "работа", "проверка", "сигналы".

8.2.3 "Маска". "Маска каналов" – двоичный код маски каналов – "1" означает, что соответствующий бит кода состояния каналов используется, "0" – нет (справочно). 8.2.4 "Инверс" - "---------6543210" – двоичный код инверсии входных сигналов,

"1" в соответствующем бите означает инверсию входного сигнала. Порядок следования битов тот же, что и в пункте 8.2.1 "Каналы".

8.2.5 "Мигание" - "---------654321-" – двоичный код мигания выходных сигналов, "1" в соответствующем бите означает мигание дискретного выхода. Порядок следования битов тот же, что и в пункте 8.2.1 "Каналы".

8.2.6 "Готовно" – "Готовность" – значение дискретного выхода "ГОТОВНОСТЬ":

8.2.6.1 "Готовность" (по умолчанию)

8.2.6.2 "Нет неисправности"

8.2.7 "МФДВых1". "Мн.фун.дис.вых.1" – значение многофункционального дискретного выхода "М1":

8.2.7.1 "ПВО" (по умолчанию)

- 8.2.7.2 "ПВЗ"
- 8.2.7.3 "КВО"
- 8.2.7.4 "КВЗ"

8.2.7.5 "МВО"

8.2.7.6 "МВЗ"

8.2.7.7 "селектор в полож. ДИСТАНЦИОННОЕ"

8.2.7.8 "селектор в полож. МЕСТНОЕ"

8.2.7.9 "селектор в полож. ОСТАНОВ"

8.2.7.10 "закрывается"

8.2.7.11 "открывается"

8.2.7.12 "двигатель включ."

8.2.7.13 "остановлено в середине"

8.2.7.14 "перегрузка по моменту"

8.2.7.15 "перегрев двигателя"

8.2.7.16 "сигнал АВАРИЯ"

8.2.7.17 "электроконтроль"

8.2.7.18 "перегрузка по току"

8.2.7.19 "напряжение не в норме"

8.2.7.20 "потеря сигнала задания"

8.2.7.21 "аппаратная неисправность"

8.2.7.22 "есть предупреждения"

8.2.7.23 "выполн. проверка неполного хода"

8.2.7.24 "ошибка проверки неполного хода"

8.2.7.25 "готовность"

8.2.7.26 "выполн. проверка полного хода"

8.2.7.27 "ошибка проверки полного хода"

8.2.7.28 "отсутствие неисправности"

8.2.7.29 "неисправность"

8.2.7.30 "открыто"

8.2.7.31 "закрыто"

8.2.7.32 "положение уставки достигнуто"

8.2.8 "МФДВых2". "Мн.фун.дис.вых.2" - многофункциональный дискретный выход "М2". Возможные значения те же, что и для "МФДВых1", по умолчанию – "ПВЗ".

8.2.9 "МФДВых3". "Мн.фун.дис.вых.3" - многофункциональный дискретный выход "М3". Возможные значения те же, что и для "МФДВых1", по умолчанию – "КВО".

8.2.10 "МФДВых4". "Мн.фун.дис.вых.4" - многофункциональный дискретный выход "М4". Возможные значения те же, что и для "МФДВых1", по умолчанию – "МВО".

8.2.11 "МФДВых5". "Мн.фун.дис.вых.5" - многофункциональный дискретный выход "М5". Возможные значения те же, что и для "МФДВых1", по умолчанию – "МВЗ".

8.2.12 "МФДВых6". "Мн.фун.дис.вых.6" - многофункциональный дискретный выход "М6". Возможные значения те же, что и для "МФДВых1", по умолчанию – "КВЗ".

8.3 "АнаВвод" – аналоговый ввод.

8.3.1 "ТипЯч" – тип ячейки: "нет", "AI1\_KIM3", "AI2\_KIM3".

8.3.2 "НомКан" - номер канала, с которым будут выполняться дальнейшие действия.

8.3.3 "ТипСигн". "0..+5мА", "0.+20мА", "+4.20мА", "0.+10В" – выбор типа входного сигнала.

8.3.4 "Показан". "Показание канала" – измеренная каналом величина в процентах. 8.3.5 "Клб0%". "Подайте 0 % и нажмите ENTER" – позволяет зафиксировать текущий код АЦП как код 0 % диапазона. Код должен быть в нижней трети диапазона.

8.3.6 "Клб100%". " Подайте 0 % и нажмите ENTER" - позволяет зафиксировать текущий код АЦП как код 100 % диапазона. Код должен быть в верхней трети диапазона.

8.4 "АнаВыв" – аналоговый вывод.

8.4.1 "Наличие". "Наличие ан.вывод" - наличие ячейки аналогового вывода.

8.4.2 "Режим". "Работа", "Провер" - выбор режима работы ячейки – "работа" или "проверка".

8.4.3 "НомКан" - номер канала, с которым будут выполняться дальнейшие действия:

0 – положение;

1 – момент (U1=0); ток в фазах А (U1=1), В (U1=2), С (U1=3); среднее значение токов фаз А, В, С (U1=4);

2 – сигнал регулятора.

8.4.4 "Разреш" - "Канал разрешен" разрешение или запрет канала.

8.4.5 "ТипСигн". "+4.20мА" – показание типа сигнала (справочно).

8.4.6 "Сигнал". "Величина сигн. %" – величина выходного сигнала в процентах.

8.4.7 "Клб 0%". "Калибровать 0%", "Сохранить калибровку?" – позволяет изменить величину сигнала, подаваемого на выход и зафиксировать ее, как 0 % диапазона.

8.4.8 "Клб100%". "Калибровать 100%", "Сохранить калибровку?" – позволяет изменить величину сигнала, подаваемого на выход и зафиксировать ее, как 100 % диапазона.

8.5 "АнВвРег" – аналоговый ввод платы регулятора.

8.5.1 "ТипЯч" – тип ячейки: "нет", "TC1\_KIM3", "TR1\_KIM3".

8.5.2 "ЧастОбн" - частота обновления данных.

8.5.3 "НомКан" - номер канала, с которым будут выполняться дальнейшие действия.

8.5.4 "Разреш" - "Канал разрешен" разрешение или запрет канала.

8.5.5 "ТипСигн" – выбор типа входного сигнала.

8.5.6 "Показан". "Показание канала" – измеренная каналом величина в процентах. 8.5.7 "Клб0%". "Подайте 0% и нажмите ENTER" – позволяет зафиксировать текущий код АЦП как код 0 % диапазона. Код должен быть в нижней трети диапазона.

8.5.8 "Клб100%". " Подайте 0% и нажмите ENTER" - позволяет зафиксировать текущий код АЦП как код 100 % диапазона. Код должен быть в верхней трети диапазона.

8.6 "ЧасВвод" - ячейка частотного ввода.

8.6.1 "Наличие" – "Наличие ячейки".

8.6.2 "Диапаз" – диапазон входного сигнала: "1…100", "1..1000", "1.10000".

8.6.3 "Сигнал" – "Величина сигн.%" – величина сигнала в процентах.

8.7 "Термост" – контроль и программирование термостата.

8.7.1 "Данные" – данные, читаемые из термостата.

8.7.1.1 "Темпер" - "Температура" - значение температуры, измеряемой термостатом. 8.7.1.2 "ВерхУст" - "Верхняя уставка" - уставка отключения нагревателя при более высокой температуре, чем температура включения.

8.7.1.3 "НижнУст" - "Нижняя уставка" - уставка включения нагревателя при более низкой температуре, чем температура отключения.

8.7.1.4 "Статус" - "Статус и конфиг." - регистр статуса и конфигурации микросхемы (значение битов можно посмотреть в документации на микросхему). По содержимому этого регистра делается вывод о том, подключена микросхема или нет: "термостат не подключен", "термостат подключен".

8.7.2 "Парамет" – параметры настройки термостата.

8.7.2.1 "ТемВкл" - "Темпер.вкл.нагр." - температура включения нагревателя.

8.7.2.2 "ГисОткл" - "Гистер.откл.нагр" - гистерезис отключения нагревателя – разность между температурой отключения и температурой включения. 8.7.2.3 "ЛогУров" - "Логич.уров.включ" - логический уровень включения нагревателя (каким уровнем выходного сигнала термостат включает нагреватель 0 или 1). 8.7.2.4 "Записат" - "Записать параметры в термостат?" - записать или отказаться от записи параметров термостата. 9 "Парамет" – настройка параметров контроллера (приложение В). 9.1 "А.Аппар" – параметры аппаратуры - группа А. 9.1.1 "ДатПол" - "Тип дат.положен." - А1. 9.1.2 "ДатМом" - "Тип дат.момента " - А2. 9.1.3 "ЗаМВкл" - "Твкл.защит.момен" - A3. 9.1.4 "ЗаМВыкл" - "Твыкл.защ.момент" - A4. 9.1.5 "ДатТемп" - "нет", "позист", "KTY83", "НЗконт" - A5. 9.1.6 "ЗаТВкл" - "Твкл.защ.темпер." - A6. 9.1.7 "ЗаТВыкл" - "Твыкл.защ.темпер" - A7. 9.1.8 "ГисПол" - "Гист.выкл.полож." - А8. 9.1.9 "ГисМом" - "Гист. выкл. момент" - А9. 9.1.10 "TвклНаг" - "Темп.вкл.нагрев." - A10 9.1.11 "ГисВыНаг" - "Гист.выкл.нагрев" - A11 9.1.12 "Электро" - "1I0U", "1I1U", "2I0U", "2I1U", "2I0UM", "2I1UM", "2I0UP", "2I0UP", "2I1UP" - A12 9.2 "В.ПрКлб" - параметры калибровки – группа В. 9.2.1 "РевПол" - "Реверс дат. полож" - В1. 9.2.2 "ДиаПол" - "Диапаз.дат.полож" - В2. 9.2.3 "РевМом" - "Реверс дат.момен" - B3. 9.2.4 "ВелМин-" - "МинВел% МомМинус" - В4. 9.2.5 "ВелМак-" - "МаксВел%МомМинус" - B5. 9.2.6 "ВелМин+" - "МинВел% Мом.Плюс" - Вб. 9.2.7 "ВелМак+" - "МаксВел%Мом.Плюс" - В7. 9.2.8 "ИндМом" - "0-%,1-Нм,2-Н" - B8. 9.2.9 "АбсМом" - "Абс.вел.100%мом." - В9. 9.3 "C.ОбУпр" – общие параметры управления – группа C. 9.3.1 "Настрой" - "Требует", "Выполн" - C1. 9.3.2 "РевАрм" - "Реверс арматуры " - C2. 9.3.3 "НапрВкл" - "0-прямое,1-обрат" - C3. 9.3.4 "Уплотн" - "0нет1закр2всегда" - C4. 9.3.5 "УпУплот" - "Упрежд.уплотнен" - C5. 9.3.6 "ВрИмУпл" - "Время имп.уплотн" - C6. 9.3.7 "ВрПаУпл" -. "Время паузы упл." - C7. 9.3.8 "ЗадеРев" - "Задержка реверса" - C8. 9.3.9 "СтОткр" - "Останов открытия" - C9. 9.3.10 "СтЗакр" - "Останов закрытия" - C10. 9.4 "D.УПоМо" – уставки положения и момента – группа D. 9.4.1 "СдвКВО" - "Сдвиг КВО 0.1% " - D1. 9.4.2 "СдвКВЗ" - "Сдвиг КВЗ 0.1% " - D2. 9.4.3 "ПолПВО" - "Положение ПВО % " - D3. 9.4.4 "ПолПВЗ" - "Положение ПВЗ % " - D4. 9.4.5 "МВО" - "Огр.мом.открыт.%" - D5. 9.4.6 "кратМВО" - "Кратн.пуск.откр." - Д6. 9.4.7 "МомУплО" - "Мом. упл. открыт.%" - D7. 9.4.8 "ЗонУплО" - "Зона. упл. открыт%" - D8. 9.4.9 "МомСтрО" - "Мом.страг.откр.%" - D9. 9.4.10 "МВЗ" - "Огр. мом. закрыт.%" - D10.

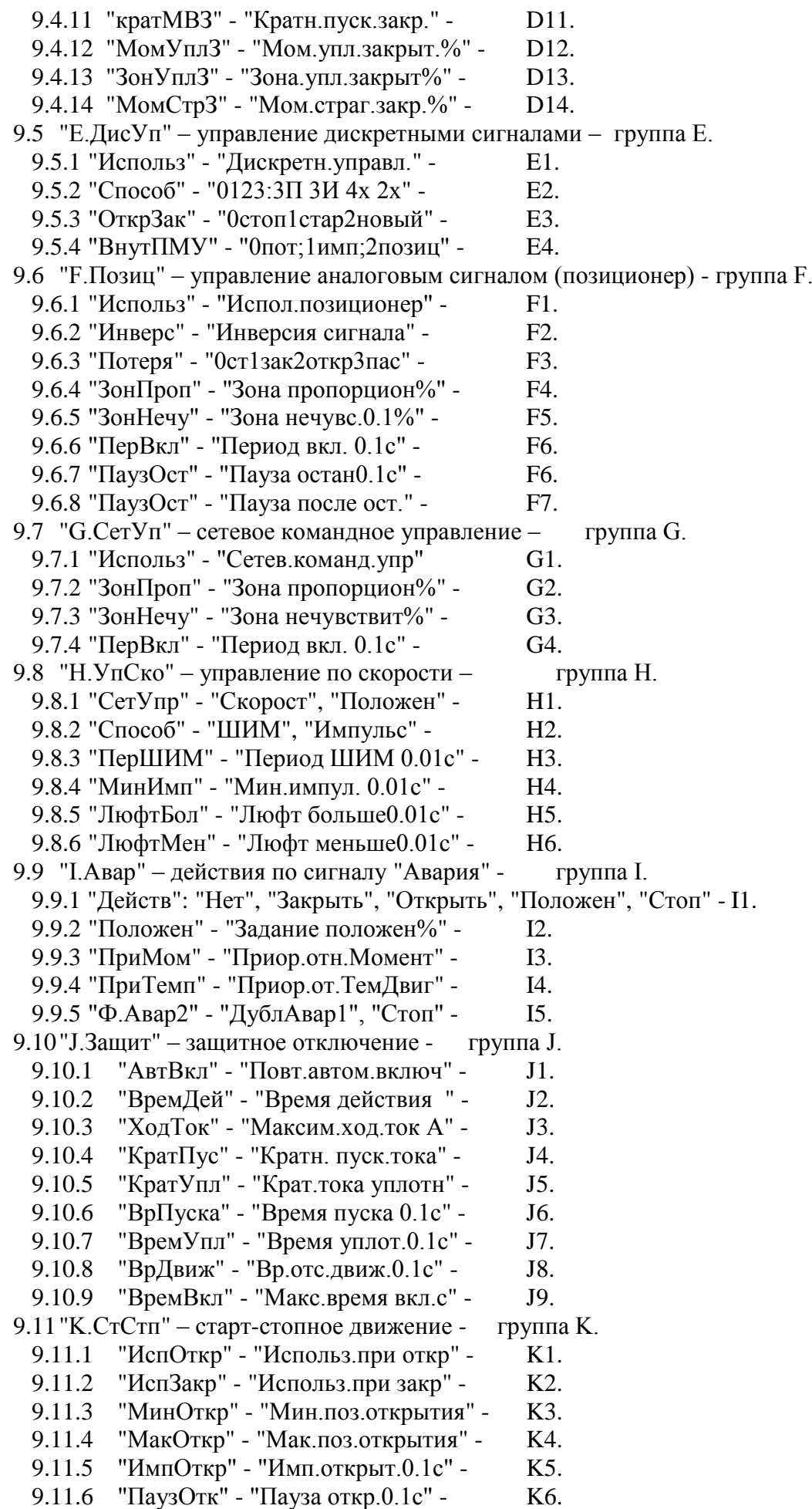

9.11.7 "МинЗак" - "Мин.поз.закрытия" - K7. 9.11.8 "МаксЗак" - "Мак.поз.закрытия" - K8. 9.11.9 "ИмпЗакр" - "Имп. закрыт. 0.1с" - К9. 9.11.10 ПауЗакр" - "Пауза закр.0.1с" - K10. 9.12"L.АПВ" - настройки АПВ - группа L. 9.12.1 "ВклАПВ" - "Вкл/Выкл АПВ " - L1. 9.12.2 "ВклЧас" - "Включений в час " - L2. 9.12.3 "Заполн" - "Коэф.заполнения%" - L3. 9.12.4 "Повторы" - "Колич. повторов " - L4. 9.13"M.Диспл" - параметры дисплея группа M. 9.13.1 "Вид" - "Вид дисплея" - M1. 9.13.2 "Подсвет", - "Подсветка диспл." - M2. 9.14"N.Регул" - параметры регулятора - группа N. 9.14.1 "Использ" - "Полож%", "Регул%", "ТехВел" -N1. 9.14.2 "ВреЦикл" - "Время цикла (мс)" - N2. 9.14.3 "ДинБал" - "Дин. балансировка" - N3. 9.14.4 "СкорДиБ" - "Скорость дин.бал" - N4. 9.14.5 "ЗонНечу" - "Зона нечувствит." - N5. 9.14.6 "КоПроп" - "Коэфф.пропорцион" - N6. 9.14.7 "Tинтегр" - "Пост.врем.интегр" - N7. 9.14.8 "K\_дифф" - "Коэф.врем.диффер" - N8. 9.14.9 "ИнвВых" - "Инверсия выхода " - N9. 9.14.10 "Тренд" - "Yout", "X1", "X2", "X3", "FI", "N1", "Z2" - 10. 9.14.11 "Пропуск" - "Пропуск отсчетов" - N11. 9.15"O.ОбСиг" - обработка сигналов - группа O. 9.15.1 "СмещX1" - "КаналX1, смещение" - О1. 9.15.2 "УсилX1" - "КаналX1,усиление" - O2. 9.15.3 "ТфилХ1" - "КаналХ1, Тфильтра" - О3. 9.15.4 "СмещX2" - "КаналX2,смещение" - O4. 9.15.5 "УсилX2" - "КаналX2,усиление" - O5. 9.15.6 "ТфилХ2" - "КаналХ2, Тфильтра" - Об. 9.15.7 "СмещX3" - "КаналX3,смещение" - O7. 9.15.8 "УсилX3" - "КаналX3,усиление" - O8. 9.15.9 "TфилX3" - "КаналX3,Tфильтра" - O9. 9.15.10 "СмещFI" – "КаналFI,смещение" - O10. 9.15.11 "УсилFI" - "КаналFI, усиление" - 011. 9.15.12 "ТфилFI" – "КаналFI, Тфильтра" - О12. 9.15.13 "ХранN1" - "КаналN1,хранение" - O13. 9.15.14 "Хран N2" - "Канал N2, хранение" - О14. 9.16 " P.Произ" - производная входных сигналов - группа P. 9.16.1 "УсилX1" - "КаналX1, усиление" - Р1. 9.16.2 "TдифX1" - "КаналX1,Tдиффер" - P2. 9.16.3 "УсилX2" - "КаналX2,усиление" - P3. 9.16.4 "TдифX2" - "КаналX2,Tдиффер" - P4. 9.16.5 "УсилX3" - "КаналX3,усиление" - P5. 9.16.6 "TдифX3" - "КаналX3,Tдиффер" - P6. 9.16.7 "Усил $FI$ " - "Канал $FI$ , усиление" - Р7. 9.16.8 "TдифFI" - "КаналFI,Tдиффер" - P8. 9.17 "Q.КуЛин" - кусочно-линейная функция - группа Q. 9.17.1 "X1" - "Абсцисса точки 1" - Q1. 9.17.2 "Y1" - "Ордината точки 1" - Q2. 9.17.3 "X2" - "Абсцисса точки 2" - Q3. 9.17.4 "Y2" - "Ордината точки 2" - Q4.
9.17.5 "X3" - "Абсцисса точки 3" - Q5. 9.17.6 "Y3" - "Ордината точки 3" - Q6. 9.17.7 "Х4" - "Абсцисса точки 4" -  $Q7$ . 9.17.8 "Y4" - "Ордината точки 4" - Q8. 9.17.9 "X5" - "Абсцисса точки 5" - Q9. 9.17.10 "Y5" - "Ордината точки 5" - Q10. 9.17.11 "Х6" - "Абсцисса точки 6" - С11. 9.17.12 "Ү6" - "Ордината точки 6" - Сол. 9.18 "R.Входы" - компоненты входа регулятора - группа R. 9.18.1 "Канал $X1$ " - "1+2-3п+4п-5к+6к-" - R1. 9.18.2 "КаналX2" - "1+2-3п+4п-5к+6к-" - R2. 9.18.3 "Канал $X3$ " - "1+2-3п+4п-5к+6к-" - R3. 9.18.4 "КаналFI" – "1+2-3п+4п-5к+6к-" - R4. 9.18.5 "КаналN2" - "0нет1слож2вычит." - R5. 9.18.6 "КаналZ2" - "0нет1слож2вычит." - R6. 9.19 "S.Задан" - компоненты задания регулятора - группа S. 9.19.1 "КаналZ1" - "0нет1слож2вычит." - S1. 9.19.2 "КаналZ2" - "0нет1слож2вычит." - S2. 9.19.3 "КаналN1" - "0нет1слож2вычит." - S3. 9.19.4 "КаналN2" - "0нет1слож2вычит." - S4. 9.20 "T.ТехЕд" - коэффициенты технических единиц - группа T . 9.20.1 "СмещX1" - "КаналX1, смещение" - Т1. 9.20.2 "УсилХ1" - "КаналХ1, усиление" - Т 2. 9.20.3 "СмещX2" - "КаналX2,смещение" - T 3. 9.20.4 "УсилX2" - "КаналX2,усиление" - T 4. 9.20.5 "СмещX3" - "КаналX3,смещение" - T 5. 9.20.6 "УсилX3" - "КаналX3,усиление" - T 6. 9.20.7 "СмещFI" - "КаналFI, смещение" - Т 7. 9.20.8 "Усил $FI$ " – "Канал $FI$ , усиление" - Т 8. 9.20.9 "СмещN1" - "КаналN1, смещение" - Т9. 9.20.10 "Усил N1" - "Канал N1, усиление" - Т 10. 9.20.11 "СмещN2" - "КаналN2, смещение" - Т 11. 9.20.12 "Усил N2" - "Канал N2, усиление" - Т 12. 9.20.13 "СмещPID" - "Вел.рег.смещение" - T 13. 9.20.14 "УсилPID" - "Вел.рег.усиление" - T 14. 9.21"U.АнВых" - аналоговые выходы регулятора - группа U. 9.21.1 "AО2Тип" - "0Мом,1ТокA,2ТокB" - тип выхода канала AО2 (канал 2 ячейки аналогового вывода – выход "МАвых"), какая величина выводится: 0 – момент (по умолчанию), 1 – ток фазы A, 2 – ток фазы B, 3 – ток фазы С, 4 – среднее значение токов фаз  $A, B, C$ . U1 9.21.2 "AО2Вел" - "Вел.тока (A) 100%" - величина тока в амперах, соответствующая  $100\%$  сигнала канала АО2 ("МАвых"). U2 9.21.3 "AО3Тип" - "0Yout1Xi2Yzd3Yep" - тип выхода канала AО3 (канал 3 ячейки аналогового вывода), какая величина выводится: 0 - Yout- выход, 1 - Xin- вход,  $2 - Yz$ dn - задание,  $3 - Yeps$  - рассогласование. 9.21.4 "АОЗДиап" - "0(0-100)1(-+100)" - диапазон вывода аналогового сигнала канала  $AO3: 0 - (0.100)$  %,  $1 - (or$  минус 100 до плюс 100 %). При значении параметра 1 "0 %" выходного сигнала регулятора показывается, как середина диапазона выходного аналогового сигнала (50 % или 12 мА), "минус 100 %" выходного сигнала регулятора даст 0 % или 4 мА аналогового сигнала, "плюс 100 %" выходного сигнала регулятора даст 100 % или 20 мА аналогового сигнала. U4 9.22 "V.ПНПХ" - параметры проверки неполного/полного хода - группа V. 9.22.1 "ИсхПол" – "Нет", "Открыто", "Закрыто" - исходное положение перед выполнением проверки. "Нет" – проверка не выполняется. V1

9.22.2 "ВелХода" - "Величина хода %" - величина хода из исходного положения при выполнении проверки в процентах. V2

9.22.3 "ВремХод" - "Время хода (с)" - допустимое время выполнения проверки в секундах. V3

9.23"Копия" - резервная копия настроек в энергонезависимой памяти.

9.23.1 "Тест" - проверка правильности контрольной суммы действующих настроек и резервной копии (заводских настроек):

- 9.23.1.1 "контр.сумма: НЕТ завод.настр.:НЕТ".
- 9.23.1.2 "контр.сумма: НЕТ завод.настр.:ДА ".
- 9.23.1.3 "контр.сумма: ДА завод.настр.:НЕТ".
- 9.23.1.4 "контр.сумма: ДА завод.настр.:ДА ".
- 9.23.2 "ЗавНаст" действия с резервной копией.
	- 9.23.2.1 "Установ" установить (загрузить) настройки из резервной копии.
		- 9.23.2.1.1 "Уст.завод.настр ENTER-да ESC-нет".
			- 9.23.2.1.1.1 "ошибка конт.сум. завод.настр.:НЕТ".
			- 9.23.2.1.1.2 "выполнено завод.настр.:ДА".
	- 9.23.2.2 "Сохран" сохранить (записать) действующие настройки в резерв-
	- ную копию. Для выполнения действия требуется ввести системный пароль.
		- 9.23.2.2.1 "Сохран.зав.настр ENTER-да ESC-нет".
		- 9.23.2.2.2 "Системный пароль".
			- 9.23.2.2.2.1 "неверный пароль не сохранено".
			- 9.23.2.2.2.2 "ошибка конт.сум. завод настр.:НЕТ".
			- 9.23.2.2.2.3 "выполнено завод настр.:ДА"
- 9.24 "Исходн". "Исходн.параметры ENTER-да ESC-нет". Установить параметры по умолчанию.
- 10 "Датчики" настройка датчиков положения и момента.
	- 10.1 "Разреш" "Разреш.калибров" разрешить режим настройки датчиков. В этом режиме не действуют концевые и моментные выключатели. При приближении в крайним положениям следует пользоваться ручным приводом.
	- 10.2 "Пуск" "Стоп", "Открыть", "Закрыть", "Сброс", "ЗапрЗащ" управление ЭД и запрет защитного отключения при выполнении настройки датчиков.
	- 10.3 "Положен" настроить датчик положения.
		- 10.3.1" КодДат". "Код датчика" смотреть код датчика положения.

10.3.2"Реверс". "Реверс датчика" – код датчика будет увеличиваться при перемещении в другом направлении (параметр B1).

10.3.3"Диапаз". "Диапазон датчика" – рабочий диапазон датчика – доля в процентах полного диапазона датчика. Используется при калибровке двух точек одновременно (параметр B2).

10.3.4"Креп0". "Прикрепить к 0%" – точка 0 % фиксируется по месту, точка 100% определяется по диапазону датчика.

10.3.5"Креп100". "Прикрепить 100%" – точка 100 % фиксируется по месту, точка 0% определяется по диапазону датчика.

10.3.6"Фикс0". "Фиксировать 0%" – фиксируется код, соответствующий положению 0 %.

10.3.7"Фикс100". "Фиксировать 100%" - фиксируется код, соответствующий положению 100 %.

- 10.4 "МнОбор" "Тарировать датч.ENTER-да ESC-нет" "Начало", "Конец" начать или закончить тарирование многооборотного датчика положения.
- 10.5 "Момент" настроить датчик момента.

10.5.1 "КодДат". "Код датчика" – смотреть код датчика момента.

10.5.2 "Реверс". "Реверс датчика" – код датчика будет увеличиваться при перемещении в другом направлении (параметр B3).

10.5.3 "Фикс0". "Код момента 0%" – смотреть текущее значение кода момента 0 %. "Код датчика" - смотреть измеряемый код датчика. "Сохранить? ENTER-да ESCнет" фиксировать код, соответствующий моменту 0 % или отказаться.

10.5.4 "КодМин+" - нижняя (промежуточная) точка графика характеристики датчика момента при закрытии. "Мин.точка плюс " - смотреть текущее сохранѐнное значение кода данной точки. "Код датчика" - смотреть измеряемый код датчика. "Сохранить? ENTER-да ESC-нет" - фиксировать код, соответствующий данной точке характеристики или отказаться.

10.5.5 "ВелМин+". "МинВел% Мом.Плюс" - величина момента в процентах, для предыдущей точки. Параметр B6.

10.5.6 "КодМак+" - верхняя (крайняя) точка графика характеристики датчика момента при закрытии. "Макс.точка плюс" - смотреть текущее сохранѐнное значение кода данной точки. "Код датчика" - смотреть измеряемый код датчика. "Сохранить? ENTER-да ESC-нет" - фиксировать код, соответствующий данной точке характеристики или отказаться.

10.5.7 "ВелМак+". "МаксВел%Мом.Плюс" - величина момента в процентах, для предыдущей точки. Параметр B7.

10.5.8 "КодМин-" - нижняя (промежуточная) точка графика характеристики датчика момента при открытии. "Мин.точка минус" - смотреть текущее сохранѐнное значение кода данной точки. "Код датчика" - смотреть измеряемый код датчика. "Сохранить? ENTER-да ESC-нет" - фиксировать код, соответствующий данной точке характеристики или отказаться.

10.5.9 "ВелМин-". "МинВел% МомМинус" - величина момента в процентах, для предыдущей точки. Параметр B4.

10.5.10 "КодМак-" - верхняя (крайняя) точка графика характеристики датчика момента при открытии. "Макс.точка минус" - смотреть текущее сохранѐнное значение кода данной точки. "Код датчика" - смотреть измеряемый код датчика. "Сохранить? ENTER-да ESC-нет" - фиксировать код, соответствующий данной точке характеристики или отказаться.

10.5.11 "ВелМак-". "МаксВел%МомМинус" - величина момента в процентах, для предыдущей точки. Параметр B5.

10.5.12 "ИсхКод". "Установ.исх.код ENTER-да ESC-нет". Установить значения кодов калибровки датчика момента по умолчанию.

- 11 "Связь". Параметры настройки каналов связи.
	- 11.1 "Адрес". "Сетевой адрес" адрес контроллера в сети Modbus. Может принимать значения от 1 до 239.
	- 11.2 "Таймаут". " Таймаут связи" максимально допустимое время между двумя последовательными обращениями контроллера верхнего уровня по сети.
	- 11.3 "Порт1" настройки для порта связи 1.

11.3.1 "Скор." – скорость обмена в бодах.

11.3.2 "Четност" - "Нет", "Четност", "Нечетн", "Всегда1", "Всегда0" - наличие и способ формирования бита контроля четности.

11.3.3 "СтопБит" - "СтБит1", "СтБит2" - один или два стоп бита в формате кадра. 11.3.4 "Задача" - "Нет", "ZigBee", "Bluetoo", "Blue-P2", "Blue-P3", "Blue-P4" - задачи связи для порта 1.

11.3.5 "Радио" - настройки радиоканала.

11.3.5.1 "Группа" - "Номер группы" - номер группа устройства для формирования идентификатора.

11.3.5.2 "Статус" - статус радиоканала:

11.3.5.2.1 "радиомодуль не используется",

11.3.5.2.2 "радиомодуль отсутствует",

11.3.5.2.3 "радиомодуль обнаружен",

11.3.5.2.4 "радиомодуль готов к работе".

11.3.5.3 "ЗапСети" - перезапуск сети ZigBee.

11.3.5.3.1 "модуль ZigBee не активен",

11.3.5.3.2 "Перезапуск сети ENTER-да ESC-нет".

11.4 "Порт2" – настройки для порта связи 2.

11.4.1 "Скор." – скорость обмена в бодах.

11.4.2 "Четност" - "Нет", "Четност", "Нечетн", "Всегда1", "Всегда0" - наличие и способ формирования бита контроля четности.

11.4.3 "СтопБит" - "СтБит1", "СтБит2" - один или два стоп бита в формате кадра. 11.4.4 "Задача" - "Нет", "ModBus", "SensReq", "SensAc3", "SensAc4" - задачи связи для порта 2.

11.5 "Порт3" – настройки для порта связи 3.

11.5.1 "Скор." – скорость обмена в бодах.

11.5.2 "Четност" - "Нет", "Четност", "Нечетн", "Всегда1", "Всегда0" - наличие и способ формирования бита контроля четности.

11.5.3 "СтопБит" - "СтБит1", "СтБит2" - один или два стоп бита в формате кадра. 11.5.4 "Задача" - "Нет", "ModBus", "SensReq", "SensAc2", "SensAc4" - задачи связи для порта 3.

11.6 "Порт4" – настройки для порта связи 4.

11.6.1 "Скор." – скорость обмена в бодах.

11.6.2 "Четност" - "Нет", "Четност", "Нечетн", "Всегда1", "Всегда0" - наличие и способ формирования бита контроля четности.

11.6.3 "СтопБит" - "СтБит1", "СтБит2" - один или два стоп бита в формате кадра. 11.6.4 "Задача" - "Нет", "ModBus", "SensReq", "SensAc2", "SensAc3" - задачи связи для порта 4.

11.7 "БлокДат" – контроль состояния и настройка способа использования блока датчиков БД при установленной задаче "Sensor Request" для настенного исполнения контроллера (не используется).

11.8 "Modbus" – настройки работы по протоколу Modbus.

- 11.8.1 "Модель" "исполнение MODBUS".
- 11.8.2 "Вариант" вариант настройки работы по протоколу Modbus: "базовый", "РН-MATIC", "Адреса".
- 11.8.3 "НомБлок" "Номер блока" выбор блока регистров.
- 11.8.4 "MdbАдр" "Modbus адрес блк" ввод Modbus адреса выбранного блока. "Сдвинуть блоки? ENTER-да ESC-нет" – присвоить всем следующим блокам адреса, увеличенные на размер блока.
- 11.8.5 "СІрАдр $N$ " "СІр адрес в рег $N$ " (где  $N=0, ..., 7$ ) изменить СІр адрес в регистре блока с ранее заданным номером и индексом N. "Сдвинуть адреса? ENTER-да ESC-нет" – присвоить всем следующим регистрам блока адреса, увеличенные на единицу.
- 12 "Идентиф" данные идентификации контроллера.
	- 12.1 "Позиция".
		- 12.1.1 "Группа". "Группа позиции".
		- 12.1.2 "Номер". "Номер позиции".
	- 12.2 "Арматур" данные идентификации арматуры, управляемой ЭП. 12.2.1 Группа". "Группа арматуры".
		- 12.2.2 "Номер". "Номер арматуры".
		-
	- 12.3 "ДатаВвЭ" дата ввода в эксплуатацию.
		- 12.3.1 "Год". "Год начала экспл".
		- 12.3.2 "Месяц". "Месяц начала экс".
		- 12.3.3 "День". "День начала эксп".
- 13 "ЧасыРВ" настройка часов реального времени.
	- 13.1.1 "Год" "Изменить год".
	- 13.1.2 "Месяц" "Изменить месяц".

13.1.3 "Число" - "Изменить число".

13.1.4 "ДенНед" - "Изм. день недели".

13.1.5 "Часы" - "Изменить часы".

13.1.6 "Минуты" - "Изменить минуты".

13.1.7 "Секунды" - "Изменить секунды".

- 14 "Статист" смотреть статистические данные архива.
	- 14.1 "Время".
		- 14.1.1 "ВрВключ" "Вр.послед.вкл. с" время последнего включения ЭД.
		- 14.1.2 "ВрПолХо" "Врем.полн.хода с" время последнего полного хода ЭП.
		- 14.1.3 "НачРег" "Начало регистрац" Время начала регистрации группы последних данных.
	- 14.2 "Послед" группа последних данных.
		- 14.2.1 "КолВкл" "Колич.включений" количество включений ЭД.
		- 14.2.2 "ВрРабДв" "Вр.работы двигат" время работы ЭД.

14.2.3 "ПолнХод" - "Колич.полн.ходов" - количество полных ходов из положения "ОТКРЫТО" в положение "ЗАКРЫТО" и наоборот.

14.2.4 "Электро" - "Сраб.электрозащ." - количество срабатываний защиты по электрическим параметрам.

14.2.5 "Момент" - "Сраб.по моменту " - количество срабатываний защиты по превышению момента.

14.2.6 "Перегр" - "Перегрев двигат." - количество срабатываний защиты по перегреву ЭД.

14.2.7 "Обнулит" - "Обнулить данные?ENTER-да ESC-нет" - "Пользо-

ват.пароль" - "неверный пароль не выполнено" или "верный пароль выполнено" - обнулить последние накопленные данные и фиксировать новую дату начала регистрации.

- 14.3 "Полные" группа полных данных (с момента полной очистки FRAM).
	- 14.3.1 "КолВкл" "Колич.включений" количество включений ЭД.

14.3.2 "ВрРабДв" - "Вр.работы двигат" - время работы ЭД.

14.3.3 "ПолнХод" - "Колич.полн.ходов" - количество полных ходов из положения "ОТКРЫТО" в положение "ЗАКРЫТО" и наоборот.

14.3.4 "Электро" - "Сраб.электрозащ." - количество срабатываний защиты по электрическим параметрам.

14.3.5 "Момент" - "Сраб.по моменту " - количество срабатываний защиты по превышению момента.

14.3.6 "Перегр" - "Перегрев двигат." - количество срабатываний защиты по перегреву ЭД.

- 15 "Омодуле". Информация о контроллере.
	- 15.1 "ТипМод". "КИМ3 (KIM330)" наименование контроллера и прошивки.
	- 15.2 "Произв". "АО АБС ЗЭиМ Автомат г.Чебоксары".
	- 15.3 "Версия". "Сборка: V.S.NNNN Дата: DD.MM.YYYY". Где: V.S номер версии, NNNN - порядковый номер, а DD.MM.YYYY - дата сборки программы микропроцессора.

### **Приложение Е** (рекомендуемое) **Комплекты кабельных вводов**

Таблица Е.1 – Комплекты взрывозащищенных кабельных вводов

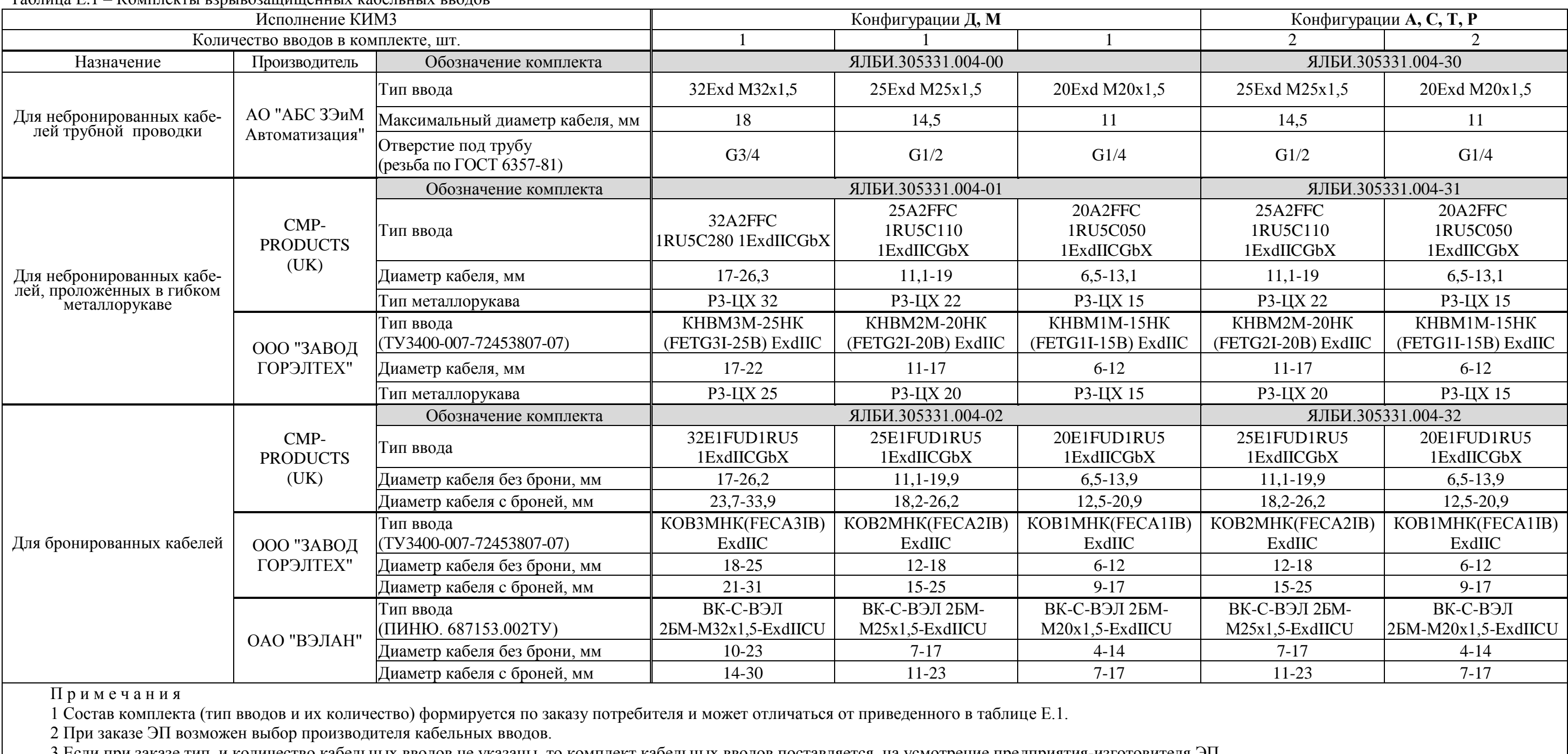

3 Если при заказе тип и количество кабельных вводов не указаны, то комплект кабельных вводов поставляется на усмотрение предприятия-изготовителя ЭП.

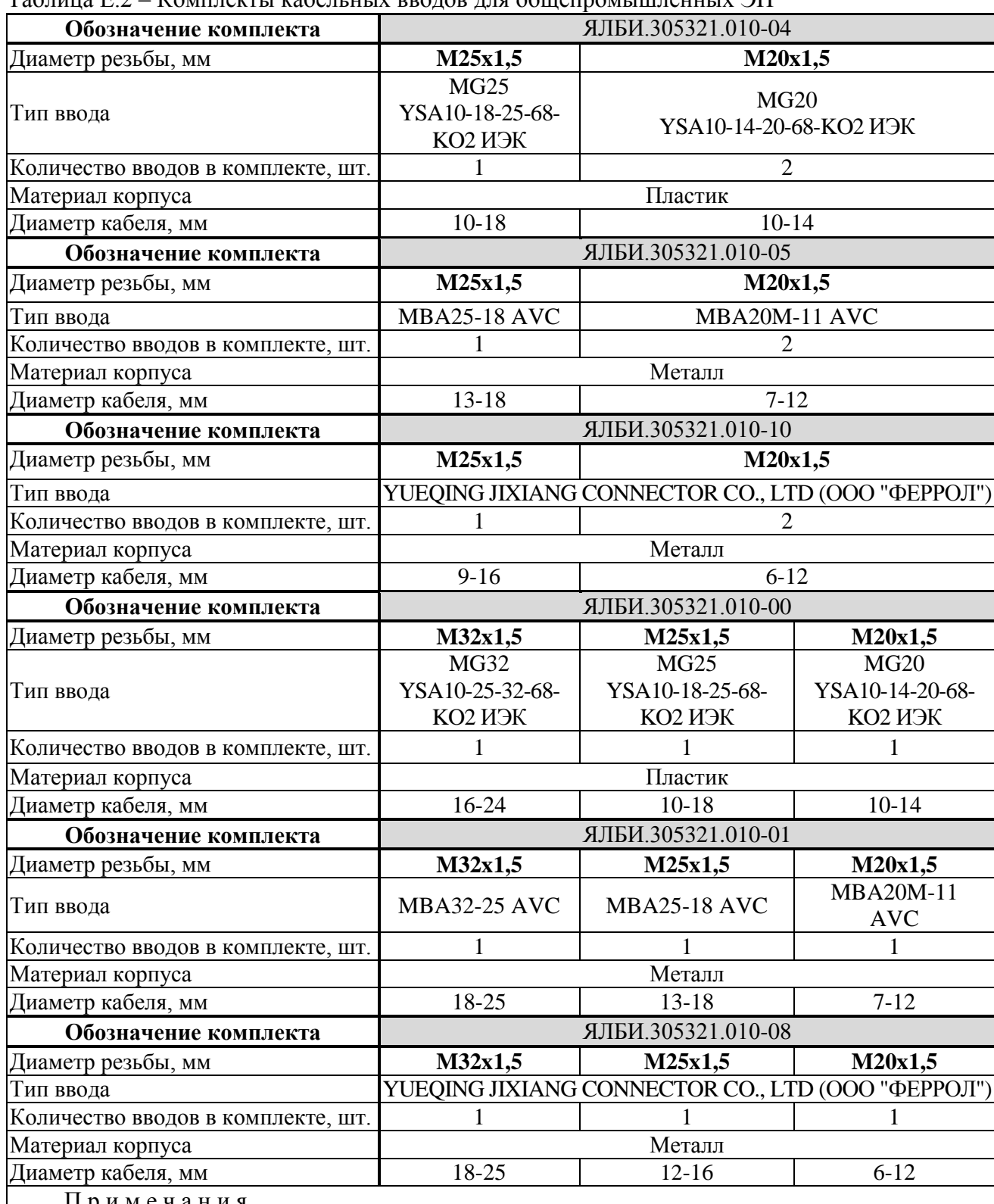

Таблица Е.2 – Комплекты кабельных вводов для общепромышленных ЭП

П р и м е ч а н и я

1 Состав комплекта (тип вводов и их количество) формируется по заказу потребителя и может отличаться от приведенного в таблице Е.2.

2 Если при заказе тип вводов не указан, то комплект кабельных вводов поставляется на усмотрение предприятия-изготовителя механизма

### **Приложение Ж** (обязательное) **Схемы электрические контроллеров**

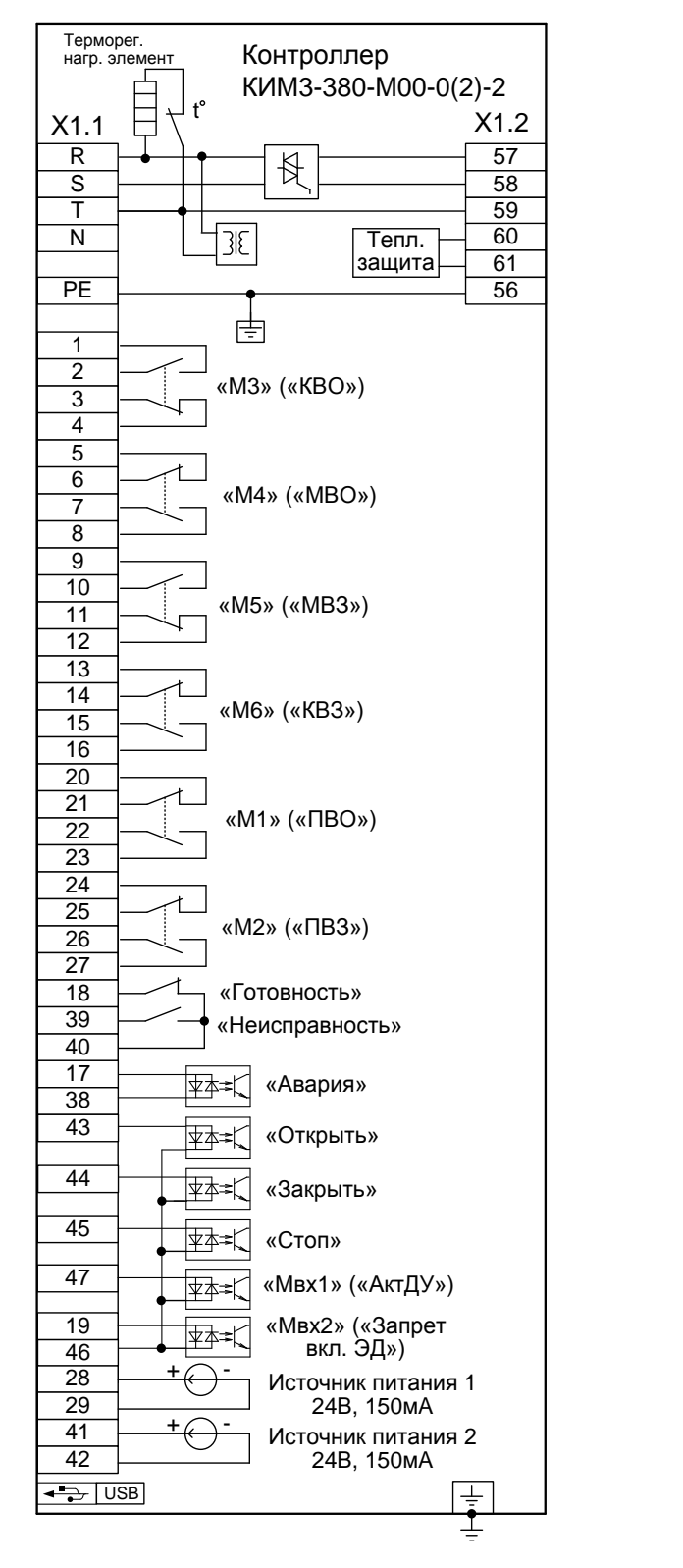

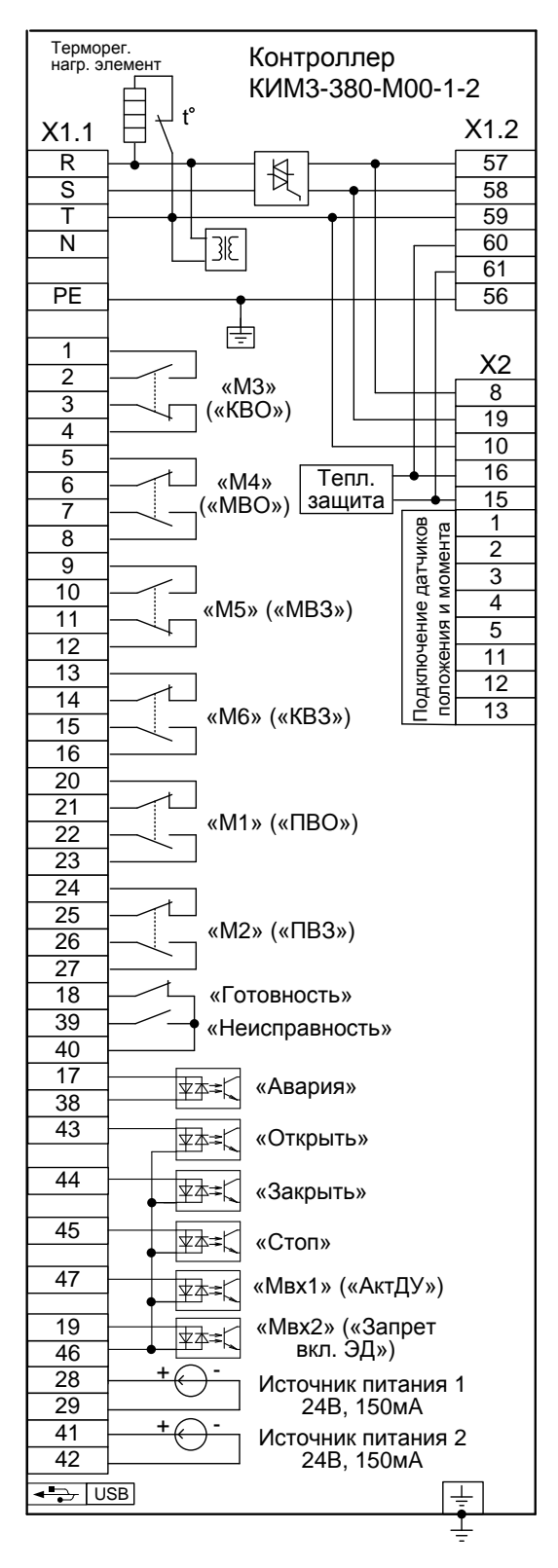

а) конструктивные исполнения "0" и "2" б) конструктивное исполнение "1"

Состояние дискретных выходов соответствует их неактивному состоянию при включенном контроллере (выходной орган ЭП находится в среднем положении, неисправность отсутствует, контроллер в режиме местного управления). При отключении питания дискретные выходы "М1", "М2", "М3", "М4", "М5", "М6", "Неисправность" переходят в активное состояние.

Рисунок Ж.1 – Схема контроллера конфигурации **М** (конструктивные исполнения "0", "1", "2")

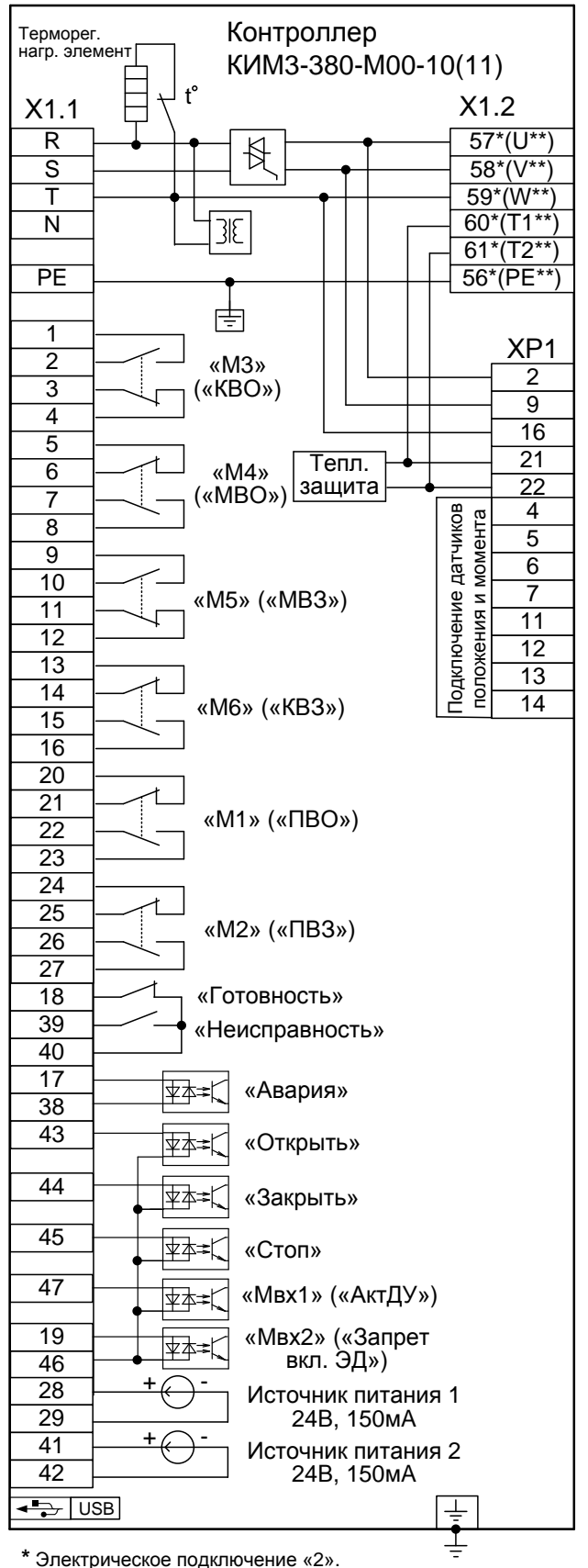

**\*\*** Электрическое подключение «1».

Состояние дискретных выходов соответствует их неактивному состоянию при включенном контроллере (выходной орган ЭП находится в среднем положении, неисправность отсутствует, контроллер в режиме местного управления). При отключении питания дискретные выходы "М1", "М2", "М3", "М4", "М5", "М6", "Неисправность" переходят в активное состояние.

Рисунок Ж.2 – Схема контроллера конфигурации **М** (конструктивные исполнения "10", "11")

57 58 59

60 61

> 16 15

8 19 10

Х2

56

Подключение датчиков<br>положения и момента

одключение TOXE **S** 

чение датчиков<br>ния и момента

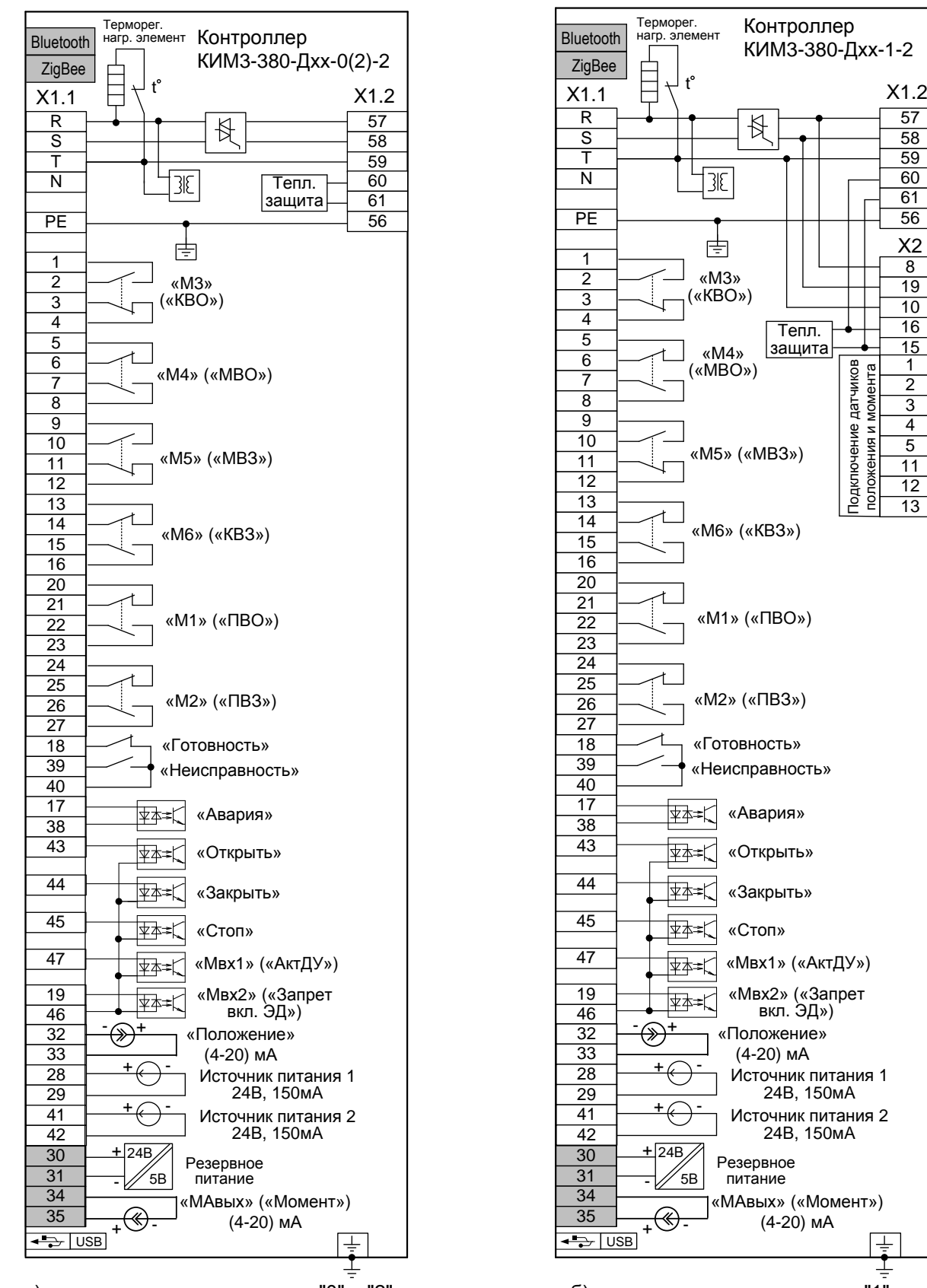

а) конструктивные исполнения "0" и "2" б) конструктивное исполнение "1"

 - серым цветом выделены сигналы, являющиеся дополнительными опциями относительно базового состава (базовый состав – код набора опций 00). Наличие или отсутствие этих сигналов определяется кодом набора опций (таблица 2). Состояние дискретных выходов соответствует их неактивному состоянию при включенном контроллере (выходной орган ЭП находится в среднем положении, неисправность отсутствует, контроллер в режиме местного управления). При отключении питания дискретные выходы "М1", "М2", "М3", "М4", "М5", "М6", "Неисправность" переходят в активное состояние.

Рисунок Ж.3 – Схема контроллера конфигурации **Д** (конструктивные исполнения "0", "1", "2")

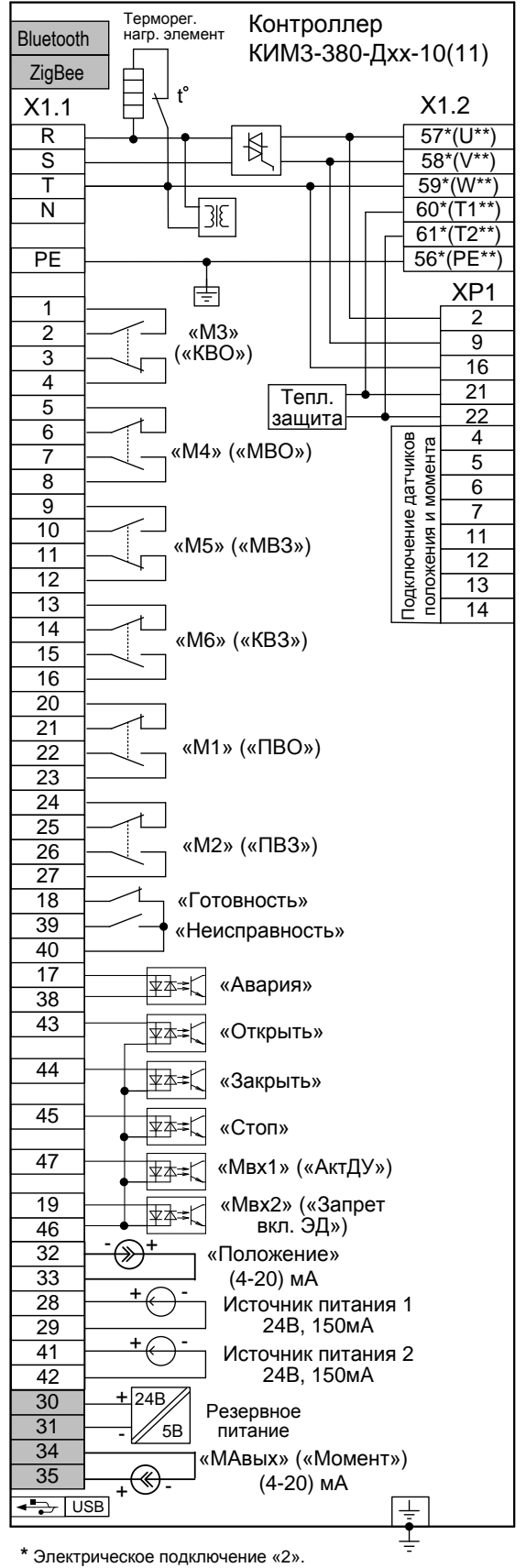

**\*\*** Электрическое подключение «1».

 - серым цветом выделены сигналы, являющиеся дополнительными опциями относительно базового состава (базовый состав – код набора опций 00). Наличие или отсутствие этих сигналов определяется кодом набора опций (таблица 2). Состояние дискретных выходов соответствует их неактивному состоянию при включенном контроллере (выходной орган ЭП находится в среднем положении, неисправность отсутствует, контроллер в режиме местного управления). При отключении питания дискретные выходы "М1", "М2", "М3", "М4", "М5", "М6", "Неисправность" переходят в активное состояние.

Рисунок Ж.4 – Схема контроллера конфигурации **Д** (конструктивные исполнения "10", "11")

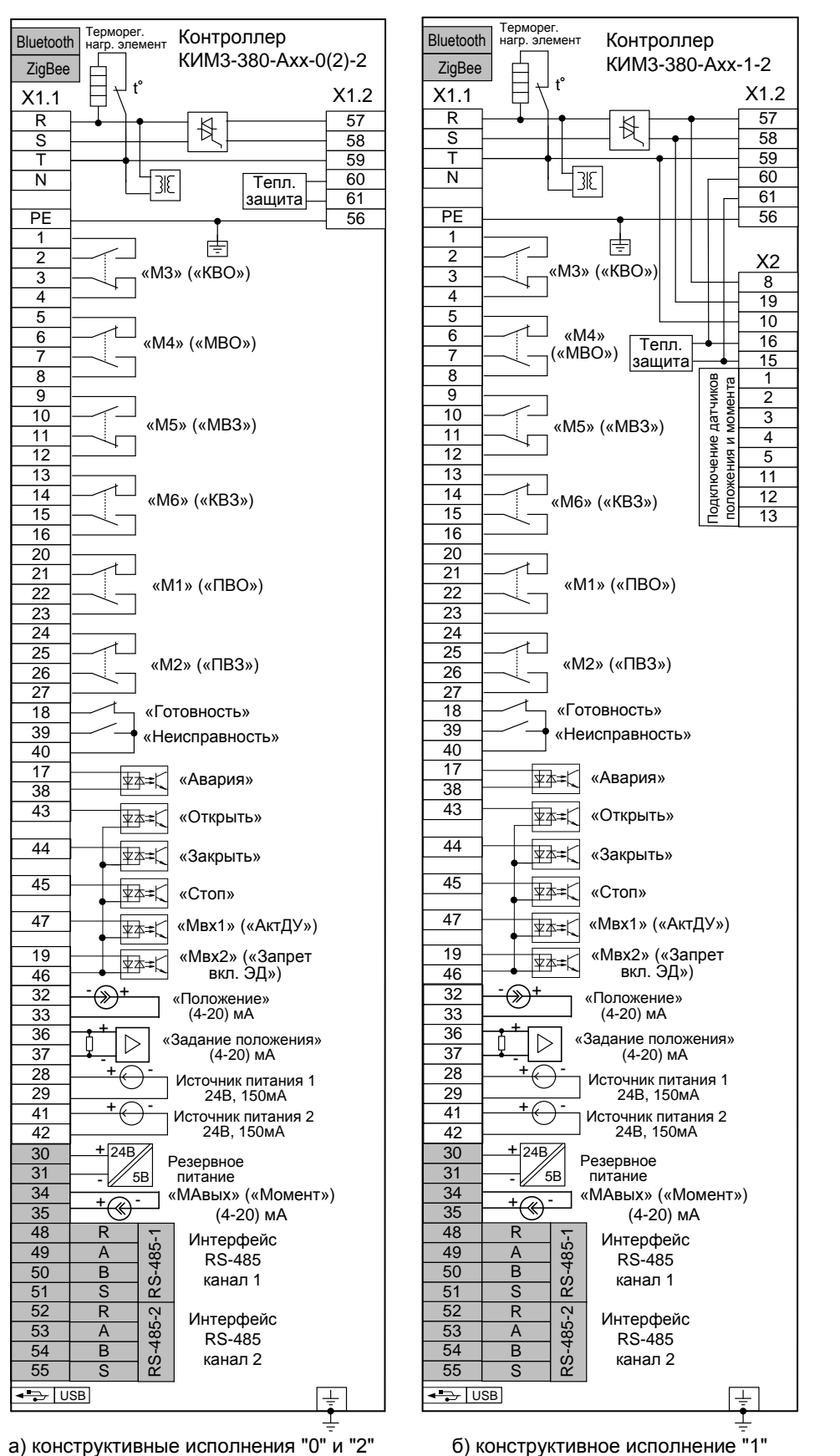

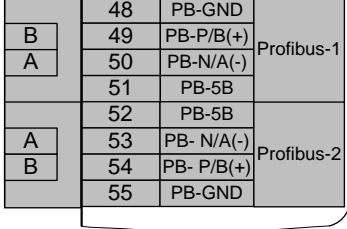

в) контроллеры с опциями "Profibus-1", "Profibus-2", остальное см. рисунки Ж.5а и Ж.5б

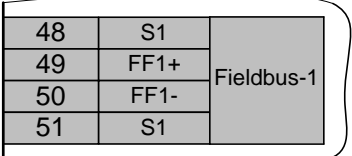

г) контроллеры с опцией "Fieldbus-1", остальное см. рисунки Ж.5а и Ж.5б

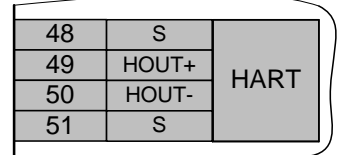

д) контроллеры с опцией "HART", остальное см. рисунки Ж.5а и Ж.5б

- серым цветом выделены сигналы, являющиеся дополнительными опциями относительно базового состава (базовый со-

став – код набора опций 00). Наличие или отсутствие этих сигналов определяется кодом набора опций (таблица 2). Состояние дискретных выходов соответствует их неактивному состоянию при включенном контроллере (выходной орган ЭП находится в среднем положении, неисправность отсутствует, контроллер в режиме местного управления). При отключении питания дискретные выходы "М1", "М2", "М3", "М4", "М5", "М6", "Неисправность" переходят в активное состояние.

Рисунок Ж.5 – Схема контроллера конфигурации **А** (конструктивные исполнения "0", "1", "2")

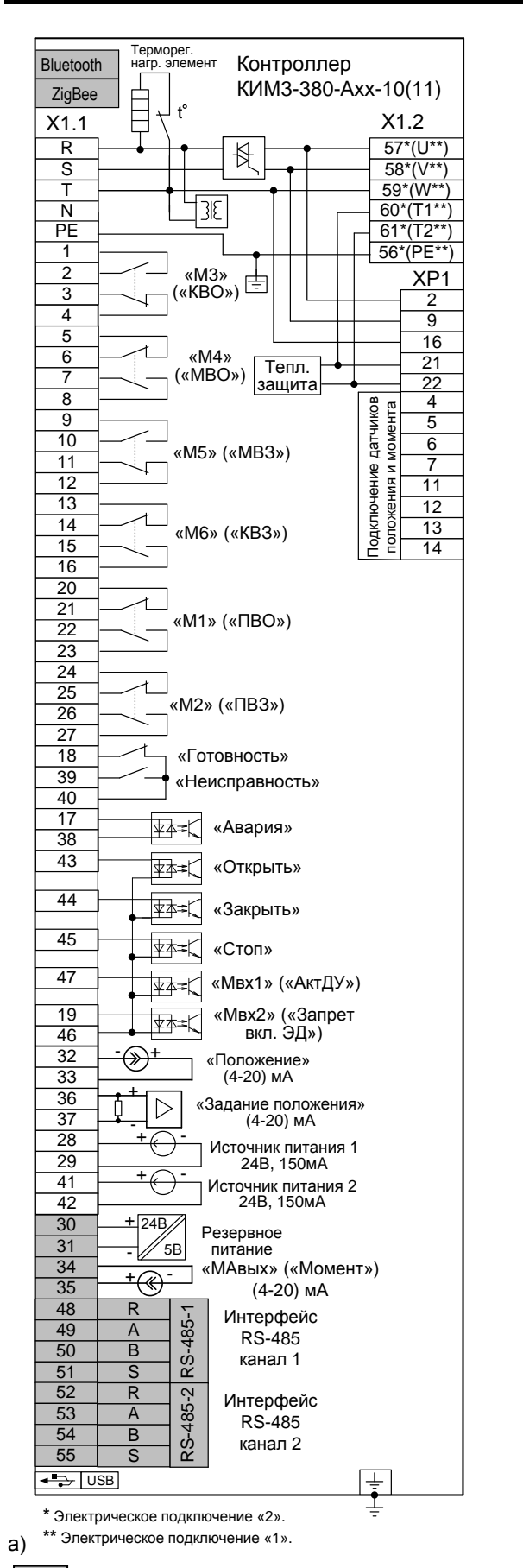

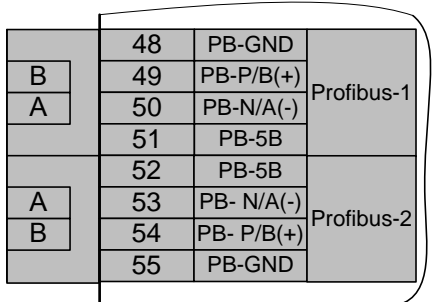

б) контроллеры с опциями "Profibus-1", "Profibus-2", остальное см. рисунок .Ж.6а

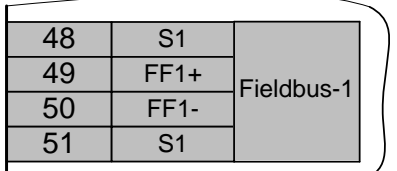

в) контроллеры с опцией "Fieldbus-1", остальное см. рисунок Ж.6а

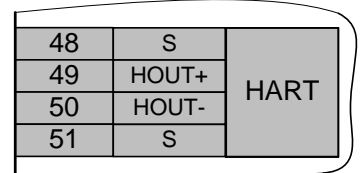

д) контроллеры с опцией "HART", остальное см. рисунок Ж.6а

 - серым цветом выделены сигналы, являющиеся дополнительными опциями относительно базового состава (базовый состав – код набора опций 00). Наличие или отсутствие этих сигналов определяется кодом набора опций (таблица 2). Состояние дискретных выходов соответствует их неактивному состоянию при включенном контроллере (выходной орган ЭП находится в среднем положении, неисправность отсутствует, контроллер в режиме местного управления). При отключении питания дискретные выходы "М1", "М2", "М3", "М4", "М5", "М6", "Неисправность" переходят в активное состояние.

Рисунок Ж.6 – Схема контроллера конфигурации **А** (конструктивные исполнения "10", "11")

57 58 59

60 61

16

8 19 10

Х2

56

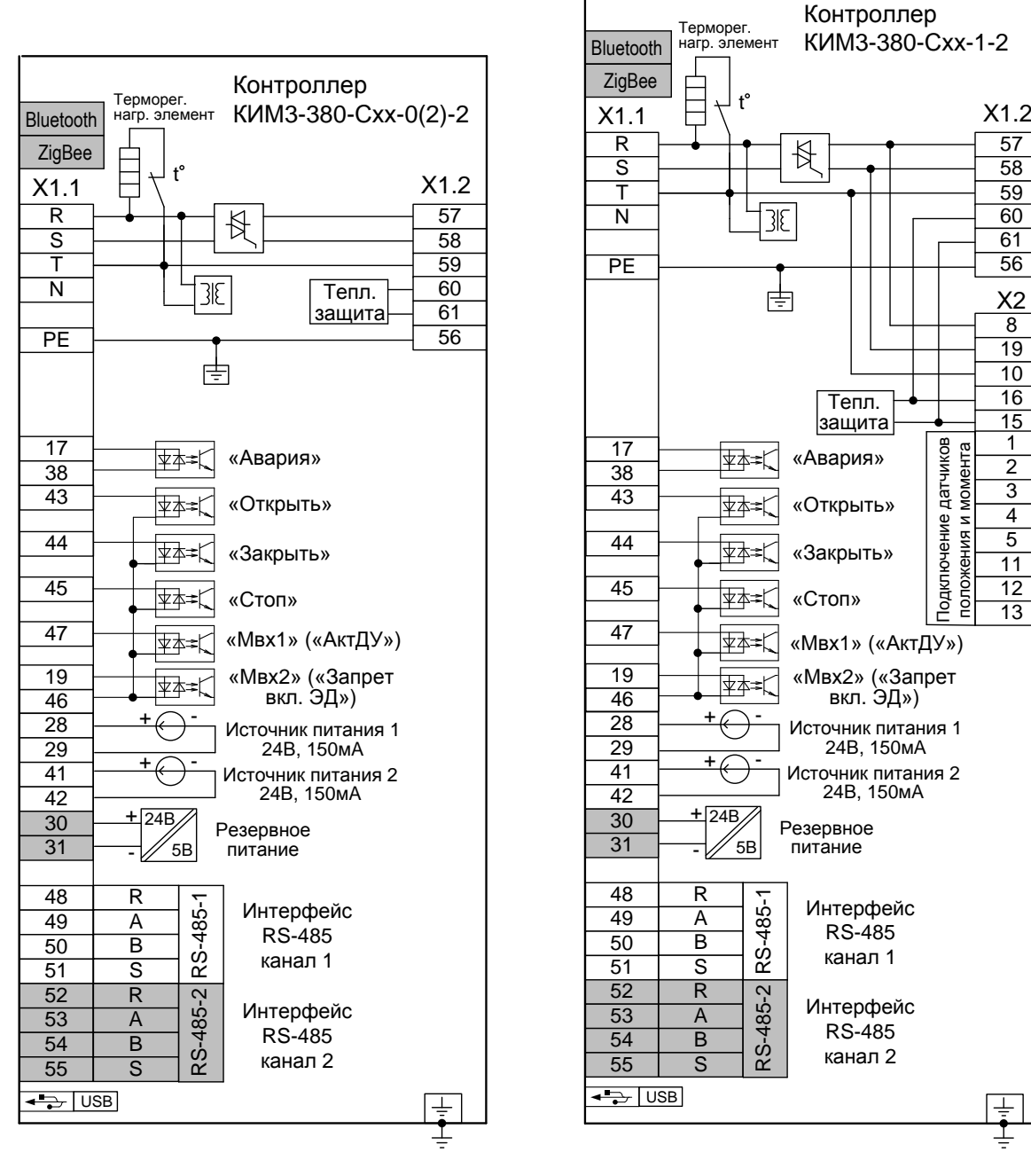

а) конструктивные исполнения "0" и "2" б) конструктивное исполнение "1"

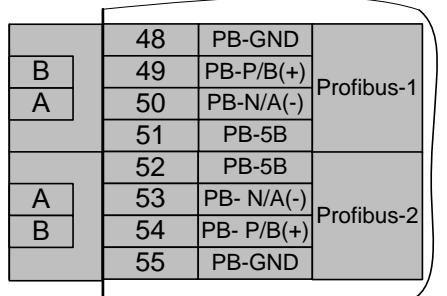

в) контроллеры с опциями "Profibus-1" и "Profibus-2", остальное см. рисунки Ж.7а и Ж.7б

| 48 | S <sub>1</sub>    |            |  |
|----|-------------------|------------|--|
| 49 | $FF1+$            | Fieldbus-1 |  |
| 50 | <b>FF1-</b>       |            |  |
| 51 | S <sub>1</sub>    |            |  |
| 52 | S <sub>2</sub>    |            |  |
| 53 | FF <sub>2</sub> - | Fieldbus-2 |  |
| 54 | $FF2+$            |            |  |
| 55 | S <sub>2</sub>    |            |  |
|    |                   |            |  |

г) контроллеры с опциями "Fieldbus-1" и "Fieldbus-2", остальное см. рисунки Ж.7а и Ж.7б

 - серым цветом выделены сигналы, являющиеся дополнительными опциями относительно базового состава (базовый состав – код набора опций 00). Наличие или отсутствие этих сигналов определяется кодом набора опций (таблица 2).

Рисунок Ж.7 – Схема контроллера конфигурации **С** (конструктивные исполнения "0", "1", "2")

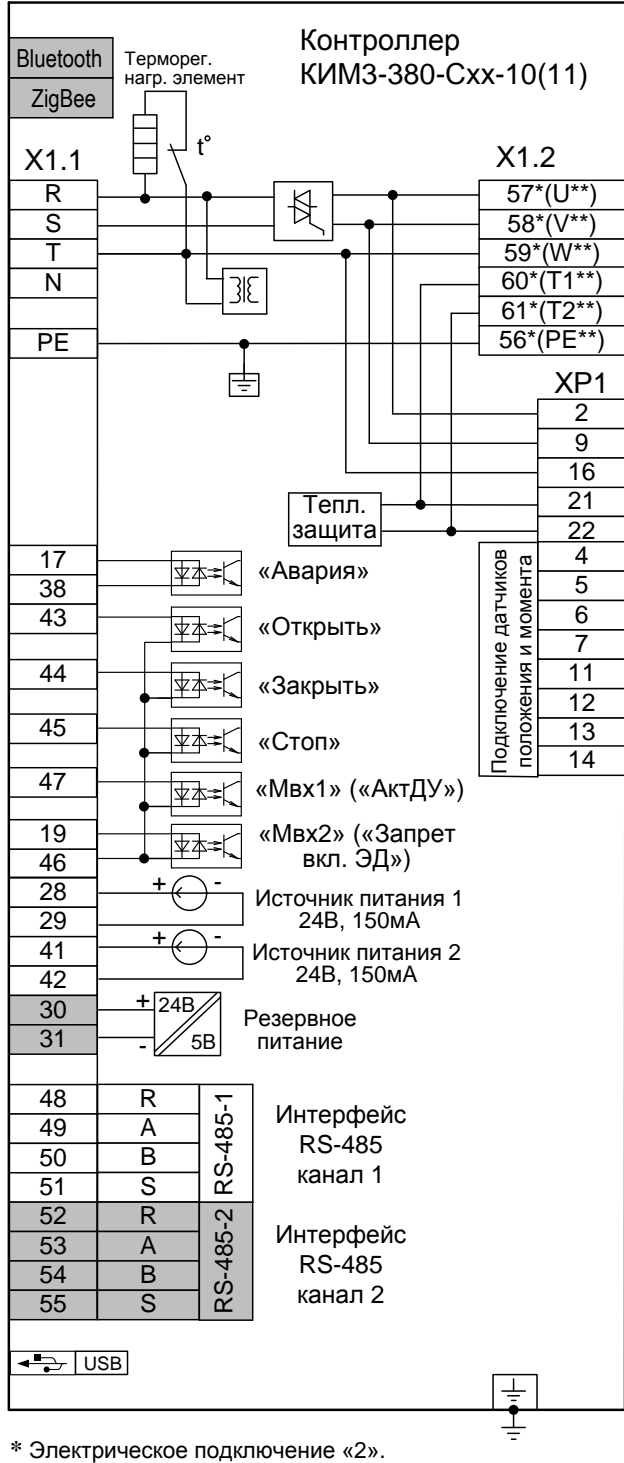

**\*\*** Электрическое подключение «1».

а)

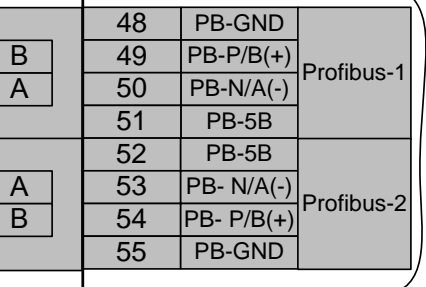

б) контроллеры с опциями "Profibus-1" и "Profibus-2", остальное см. рисунок Ж.8а

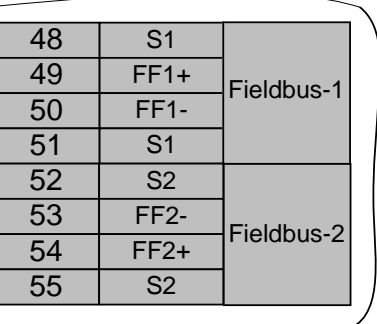

в) контроллеры с опциями "Fieldbus-1" и "Fieldbus-2", остальное см. рисунок Ж.8а

 - серым цветом выделены сигналы, являющиеся дополнительными опциями относительно базового состава (базовый состав – код набора опций 00). Наличие или отсутствие этих сигналов определяется кодом набора опций (таблица 2).

Рисунок Ж.8 – Схема контроллера конфигурации **С** (конструктивные исполнения "10", "11")

57 58 59

60 61 Х2

56

16

8 19 10

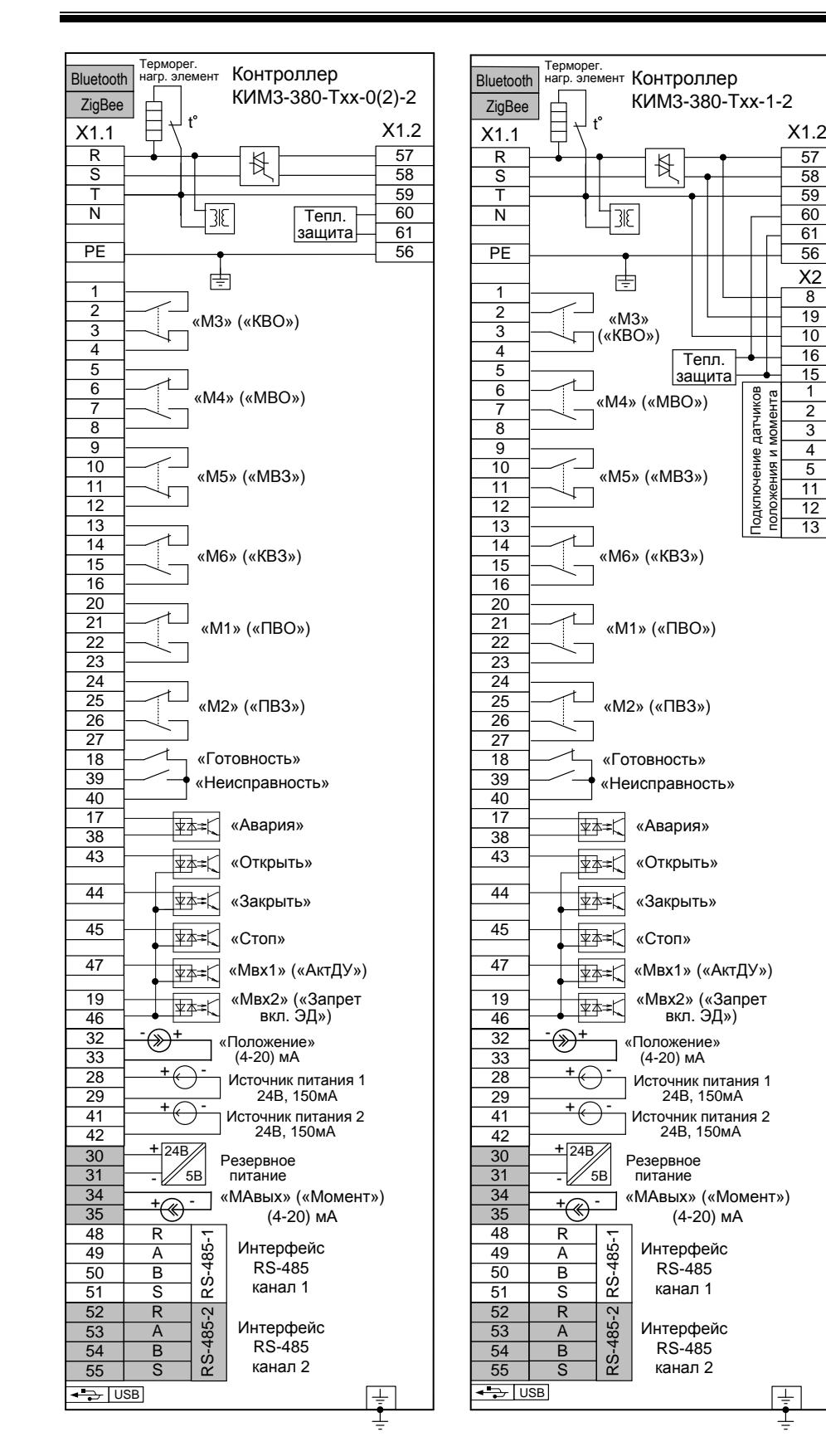

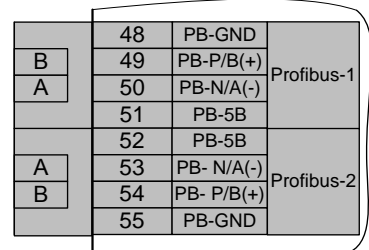

в) контроллеры с опциями "Profibus-1", "Profibus-2", остальное см. рисунки Ж.9а и Ж.9б

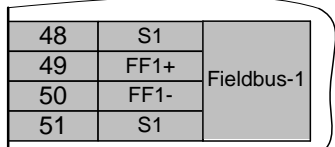

г) контроллеры с опцией "Fieldbus-1", остальное см. рисунки Ж.9а и Ж.9б

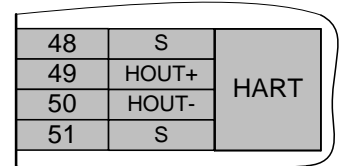

д) контроллеры с опцией "HART", остальное см. рисунки Ж.9а и Ж.9б

а) конструктивные исполнения "0" и "2" б) конструктивное исполнение "1"

 - серым цветом выделены сигналы, являющиеся дополнительными опциями относительно базового состава (базовый состав – код набора опций 00). Наличие или отсутствие этих сигналов определяется кодом набора опций (таблица 2). Состояние дискретных выходов соответствует их неактивному состоянию при включенном контроллере (выходной орган ЭП находится в среднем положении, неисправность отсутствует, контроллер в режиме местного управления). При отключении питания дискретные выходы "М1", "М2", "М3", "М4", "М5", "М6", "Неисправность" переходят в активное состояние.

Рисунок Ж.9 – Схема контроллера конфигурации **Т** (конструктивные исполнения "0", "1", "2")

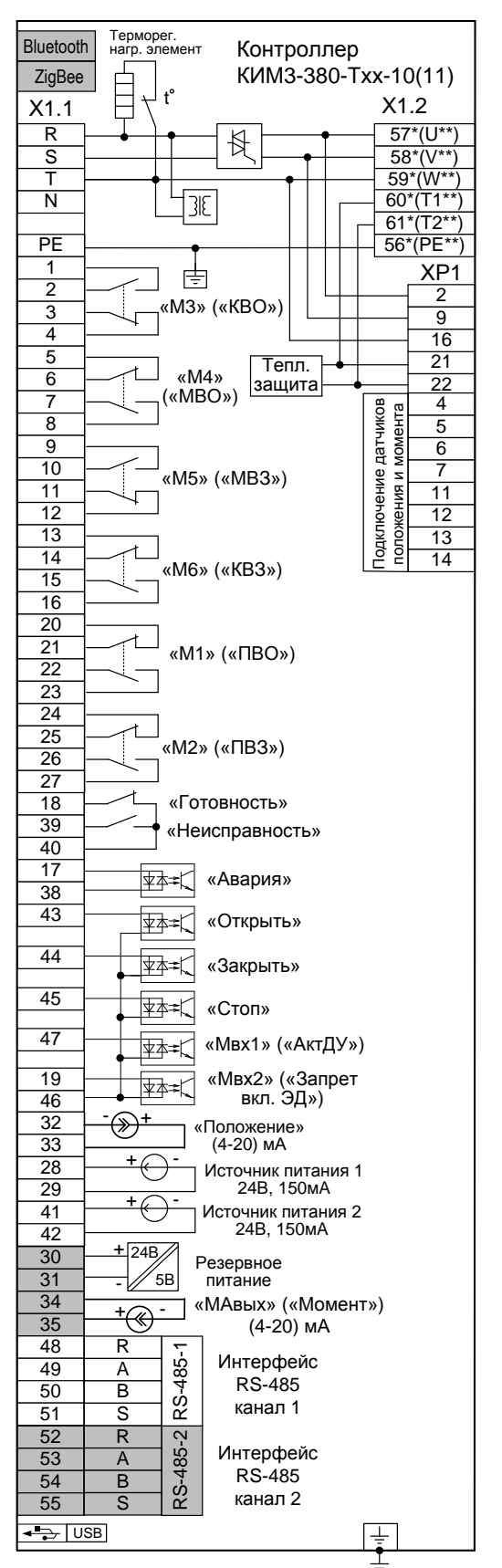

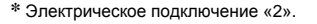

а) **\*\*** Электрическое подключение «1».

- серым цветом выделены сигналы, являющиеся дополнительными опциями относительно базового состава (базовый

в) контроллеры с опцией "Fieldbus-1" , остальное см. рисунок Ж.10а

г) контроллеры с опцией

S HOUT+ HOUT- S

"HART", остальное см. рисунок Ж.10а

**HART** 

Fieldbus-1

S1 FF1+ FF1-  $\overline{S1}$ 

б) контроллеры с опциями "Profibus-1", "Profibus-2", остальное см. рисунок Ж.10а

PB-GND  $PB-P/B(+)$ PB-N/A(-) PB-5В

PB-5В PB- N/A(-) PB- P/B(+) PB-GND

Profibus-2

EXAMPTRESS<br>
B CO PB-N/A(-)<br>
B CO PB-SB<br>
B CO PB-SB<br>
B CO PB-N/A(-)<br>
Profibus-2<br>
PB PB-P/B(+)

В А

А

состав – код набора опций 00). Наличие или отсутствие этих сигналов определяется кодом набора опций (таблица 2). Состояние дискретных выходов соответствует их неактивному состоянию при включенном контроллере (выходной орган ЭП находится в среднем положении, неисправность отсутствует, контроллер в режиме местного управления). При отключении питания дискретные выходы "М1", "М2", "М3", "М4", "М5", "М6", "Неисправность" переходят в активное состояние.

Рисунок Ж.10 – Схема контроллера конфигурации **Т** (конструктивные исполнения "10", "11")

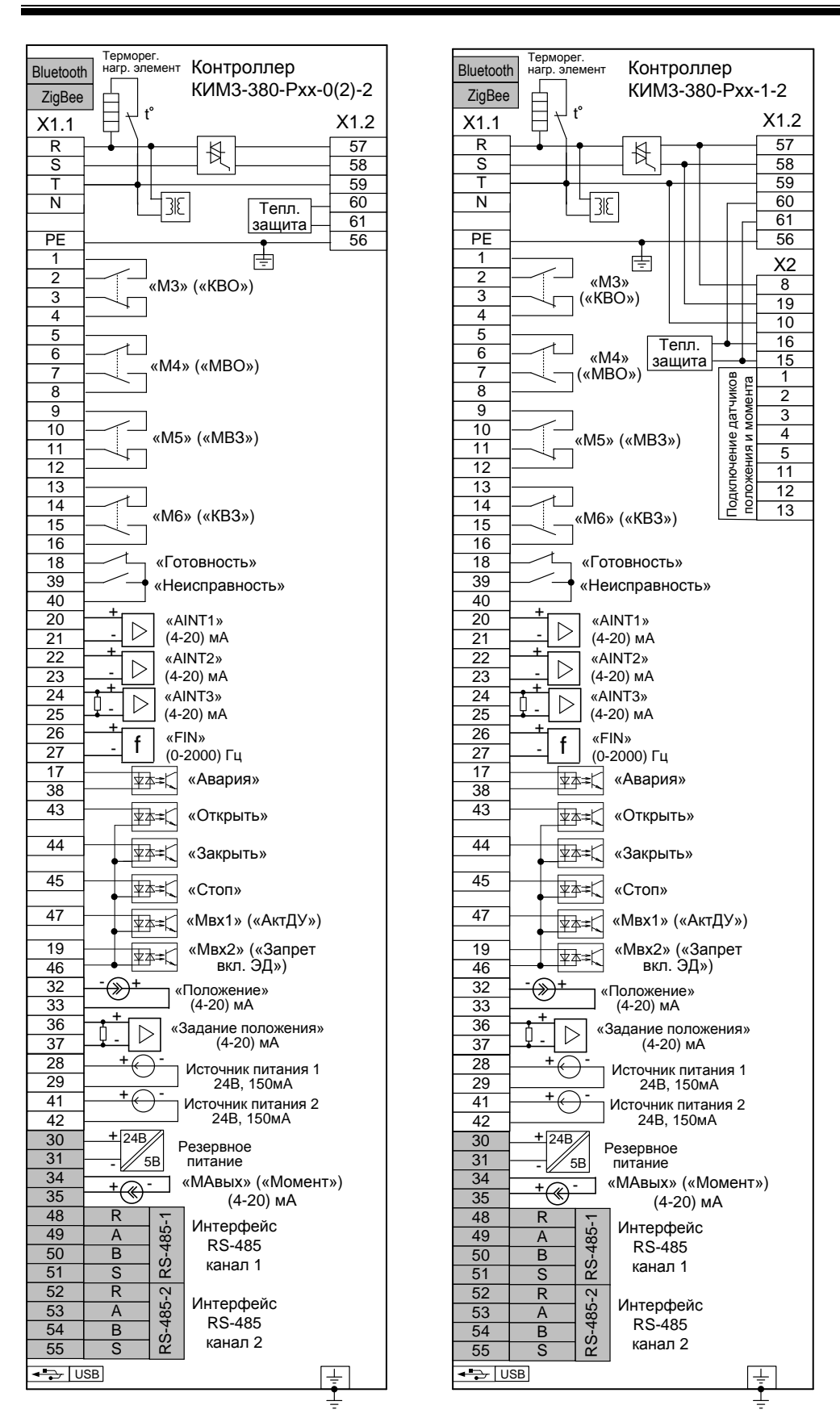

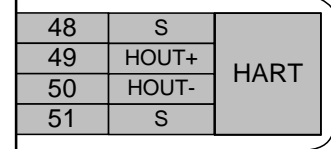

в) контроллеры с опцией "HART", остальное см. рисунки Ж.11а и Ж.11б

#### а) конструктивные исполнения "0" и "2" б) конструктивное исполнение "1"

 - серым цветом выделены сигналы, являющиеся дополнительными опциями относительно базового состава (базовый состав – код набора опций 00). Наличие или отсутствие этих сигналов определяется кодом набора опций (таблица 2). Состояние дискретных выходов соответствует их неактивному состоянию при включенном контроллере (выходной орган ЭП находится в среднем положении, неисправность отсутствует, контроллер в режиме местного управления). При отключении питания дискретные выходы "М1", "М2", "М3", "М4", "М5", "М6", "Неисправность" переходят в активное состояние.

Рисунок Ж.11 – Схема контроллера конфигурации **Р** (конструктивные исполнения "0", "1", "2")

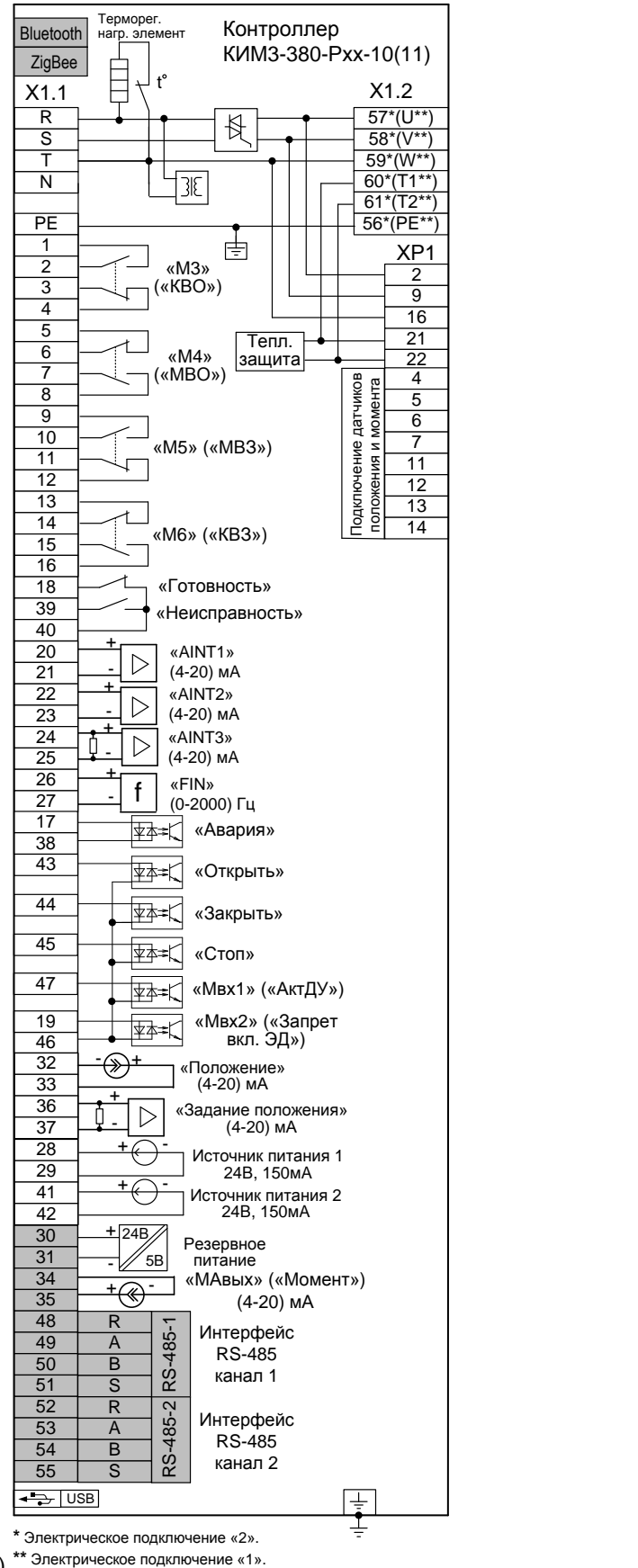

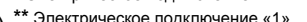

а)

 - серым цветом выделены сигналы, являющиеся дополнительными опциями относительно базового состава (базовый состав – код набора опций 00). Наличие или отсутствие этих сигналов определяется кодом набора опций (таблица 2). Состояние дискретных выходов соответствует их неактивному состоянию при включенном контроллере (выходной орган ЭП находится в среднем положении, неисправность отсутствует, контроллер в режиме местного управления). При отключении питания дискретные выходы "М1", "М2", "М3", "М4", "М5", "М6", "Неисправность" переходят в активное состояние.

б) контроллеры с опцией "HART", остальное см. рисунок Ж.12а

S HOUT+ HOUT- S

**HART** 

Рисунок Ж.12 – Схема контроллера конфигурации **Р** (конструктивные исполнения "10", "11")

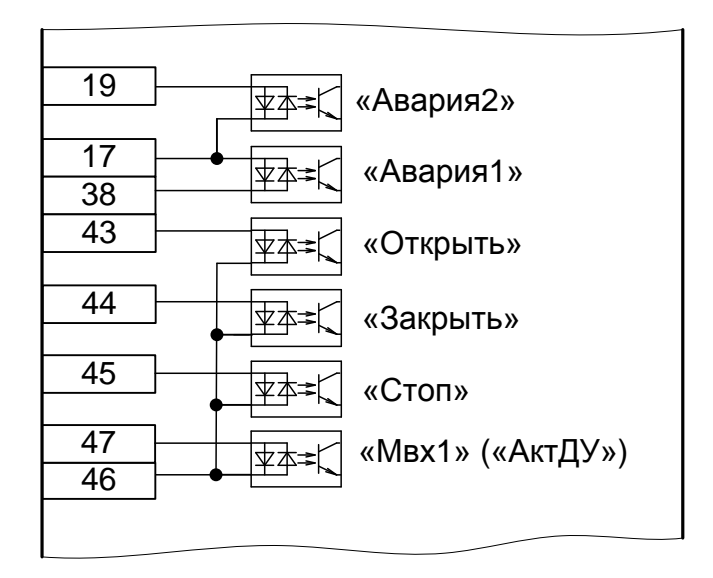

Рисунок Ж.13 – Схема контроллера исполнения SIL (остальное см. рисунки Ж.1-Ж.12)

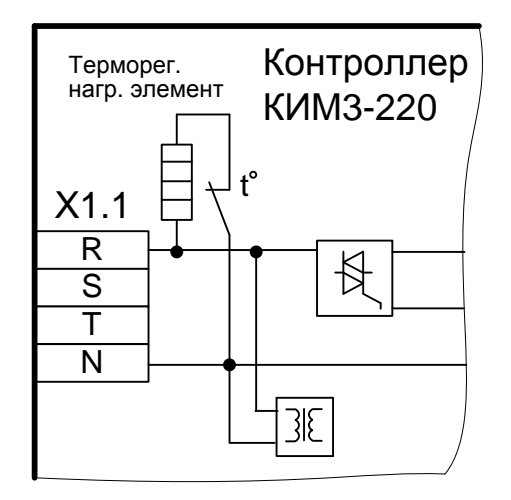

Рисунок Ж.14 – Схема контроллера КИМ3-220 (остальное см. рисунки Ж.1-Ж.13)

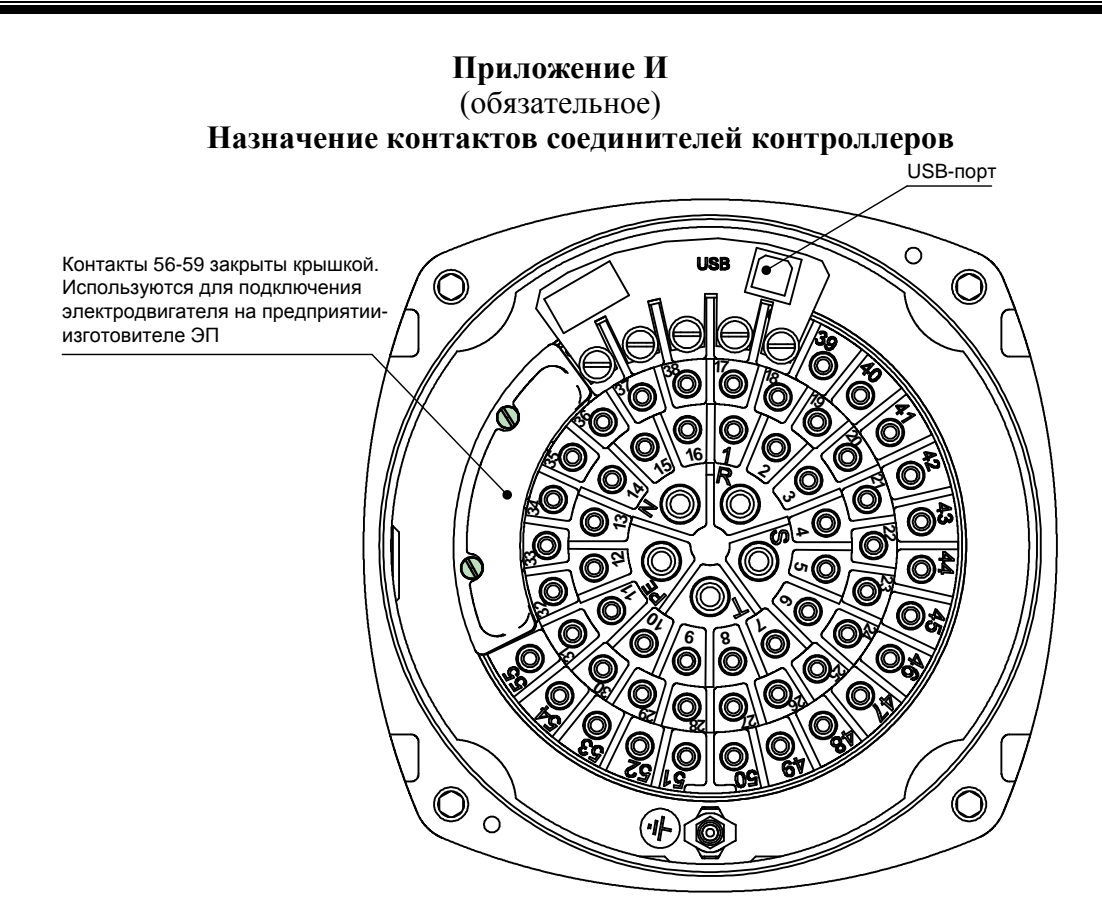

Рисунок И.1 – Клеммная колодка контроллеров с электрическим подключением "2"

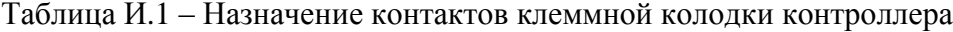

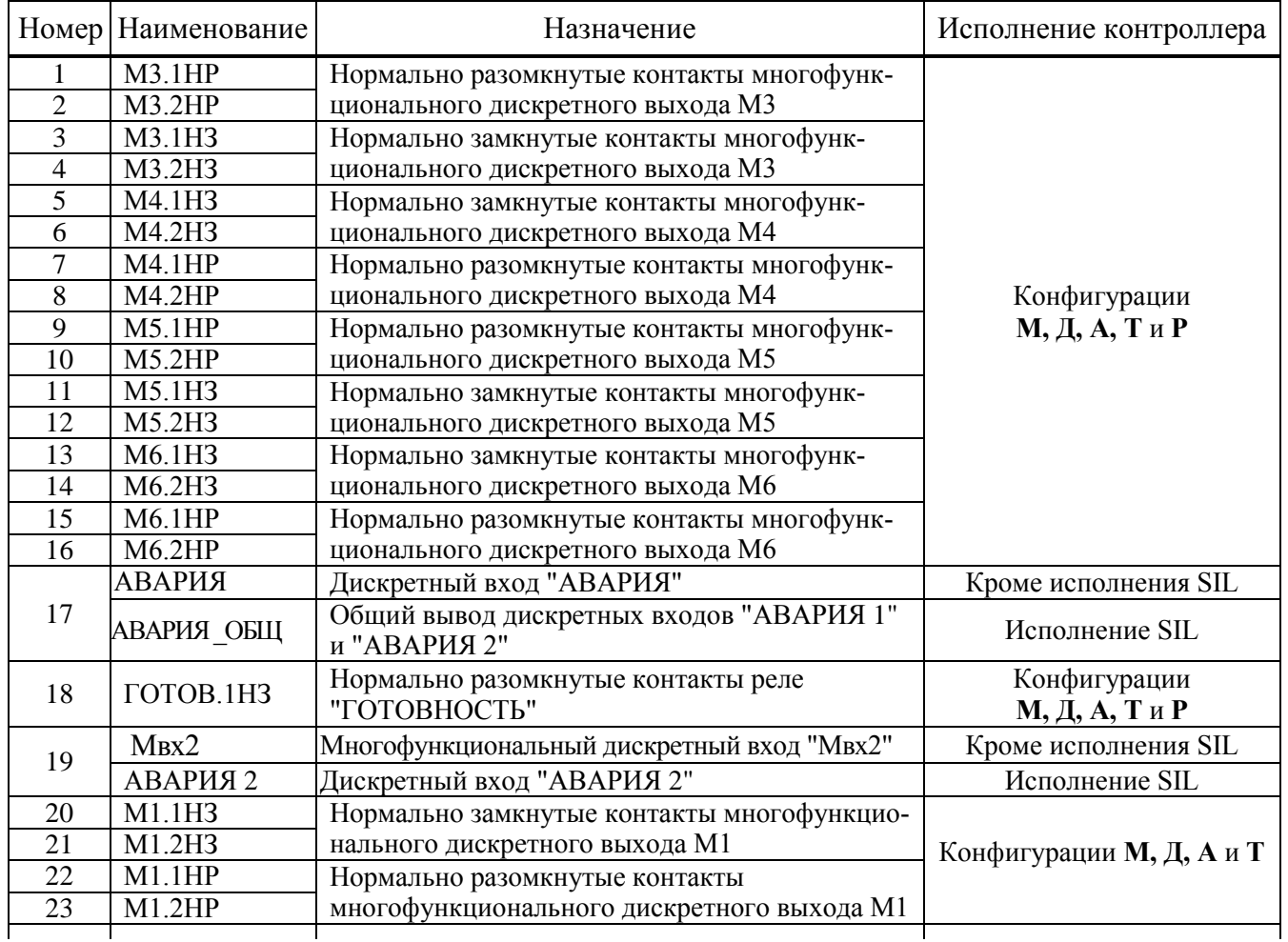

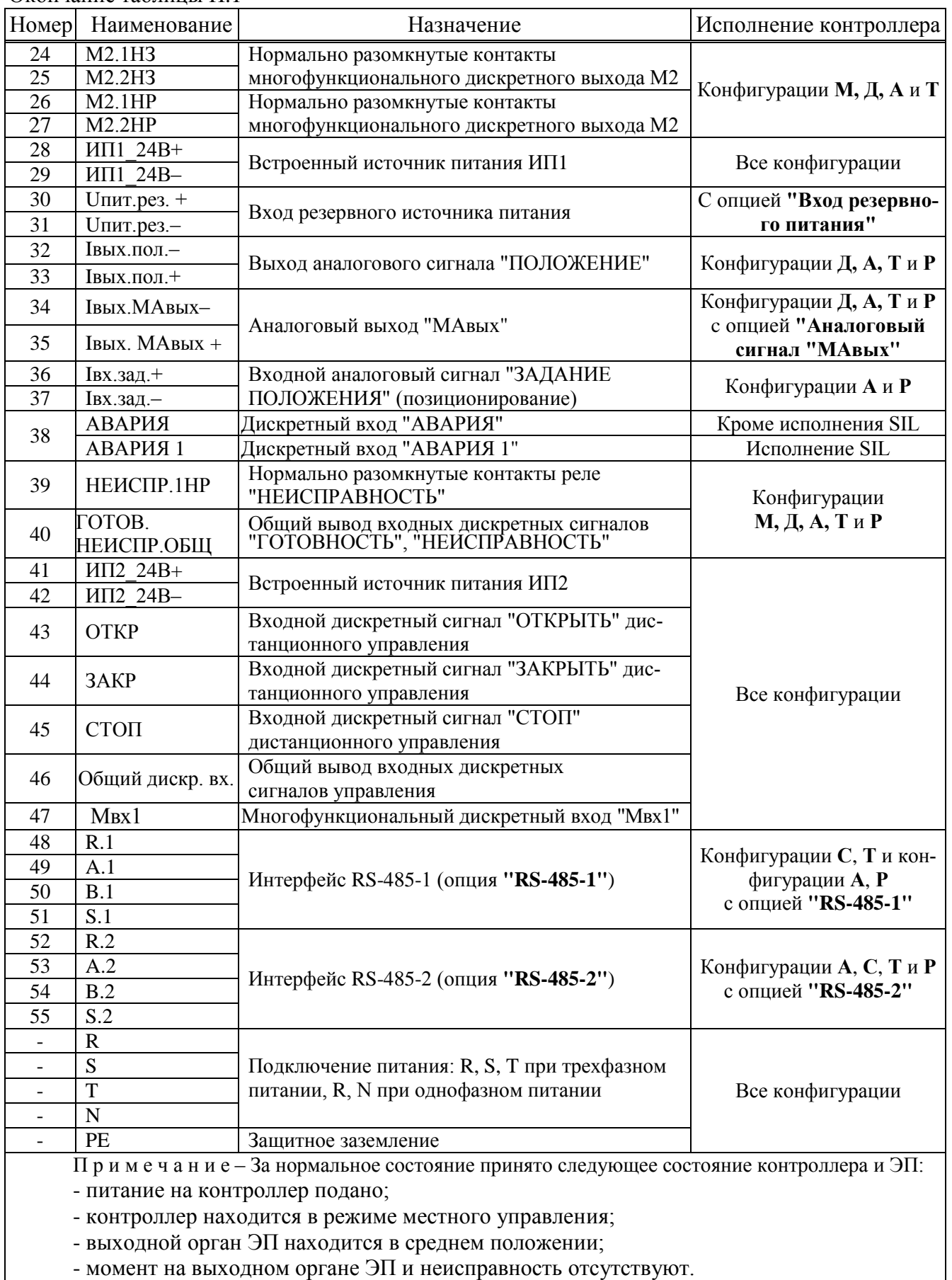

Окончание таблицы И.1

|                                                                            | Номер   Наименование | Назначение                              | Исполнение контроллера |  |
|----------------------------------------------------------------------------|----------------------|-----------------------------------------|------------------------|--|
| 20                                                                         | $AlNT1+$             | 1-й аналоговый вход датчика температуры |                        |  |
| 21                                                                         | AINT <sub>1</sub> -  |                                         |                        |  |
| 22                                                                         | $AlNT2+$             | 2-й аналоговый вход датчика температуры |                        |  |
| 23                                                                         | AINT2-               |                                         |                        |  |
| 24                                                                         | $AlNT3+$             | 3-й аналоговый вход (мА)                | Конфигурация Р         |  |
| 25                                                                         | $AINT3-(S)$          |                                         |                        |  |
| 26                                                                         | $FIN+$               | Частотный вход ((0-2000) Гц)            |                        |  |
| 27                                                                         | FIN-                 |                                         |                        |  |
| Примечание – Назначение остальных контактов в соответствии с таблицей И.1. |                      |                                         |                        |  |

Таблица И.2 – Назначение контактов клеммной колодки контроллера конфигурации **Р**

#### Таблица И.3 – Назначение контактов клеммной колодки и колодки на плате переходной контроллера с **опциями "Profibus-1"** и **"Profibus-2"**

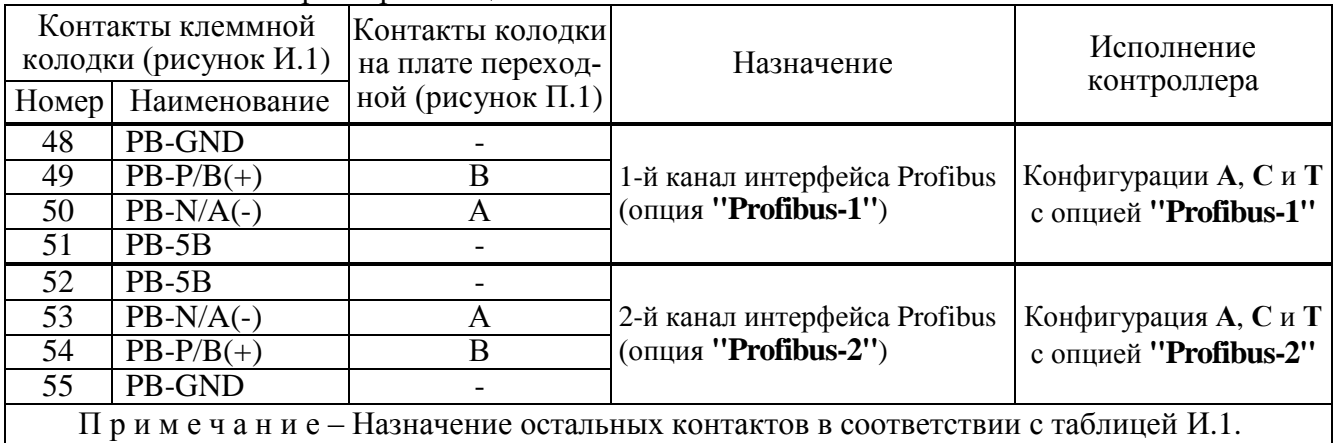

#### Таблица И.4 – Назначение контактов клеммной колодки контроллера с **опциями "Fieldbus-1"** и **"Fieldbus-2"**

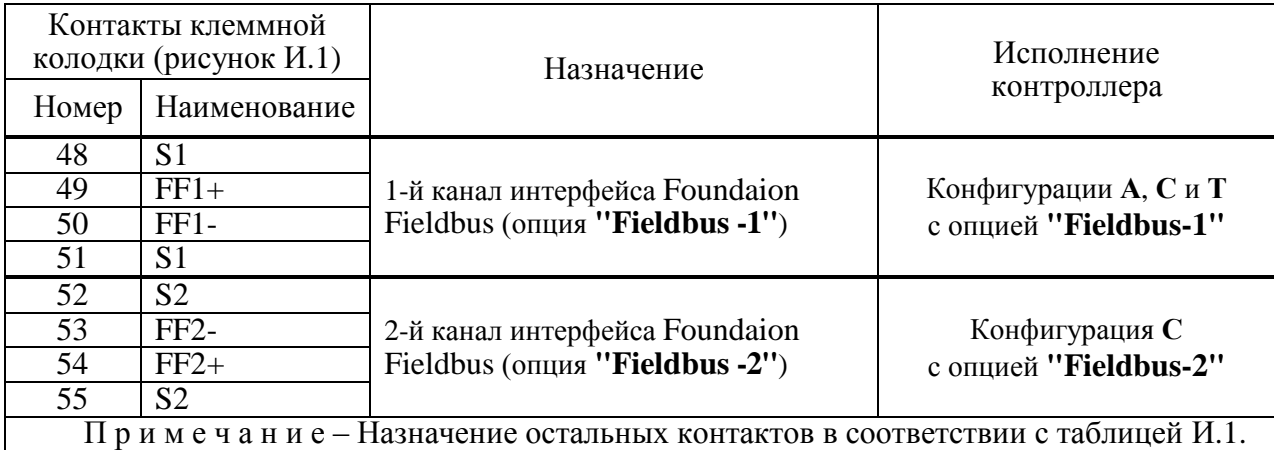

#### Таблица И.5 – Назначение контактов клеммной колодки контроллера с **опцией "HART"**

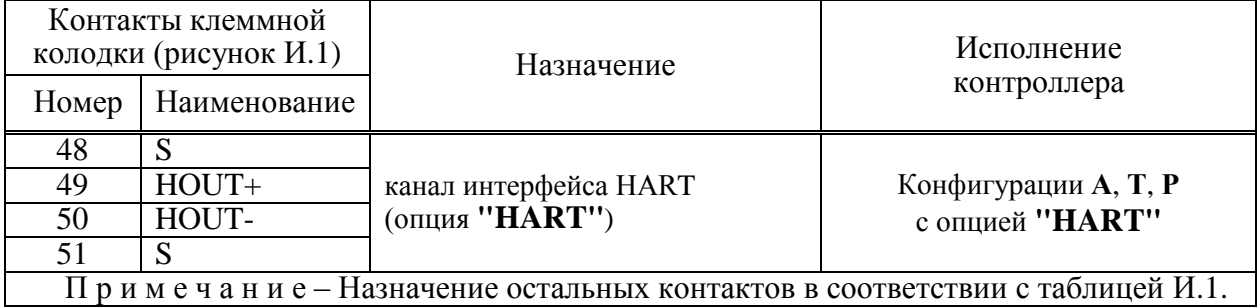

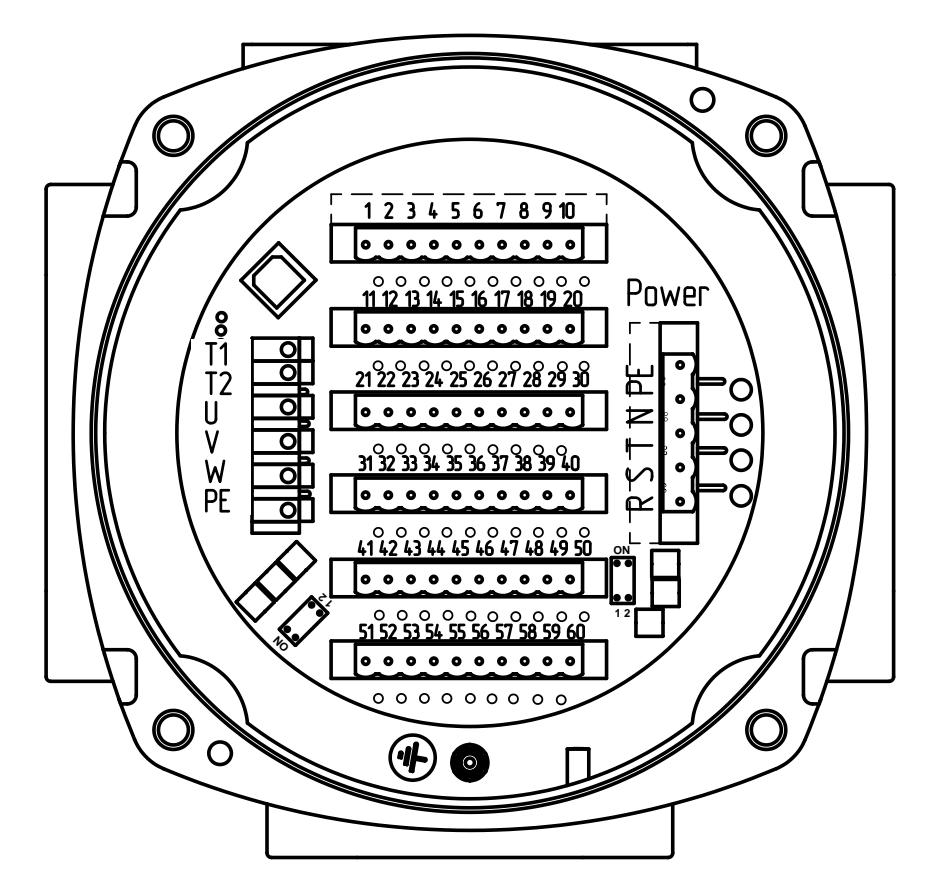

Рисунок И.2 – Разъемы контроллеров с электрическим подключением "1"

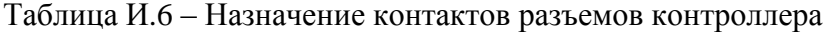

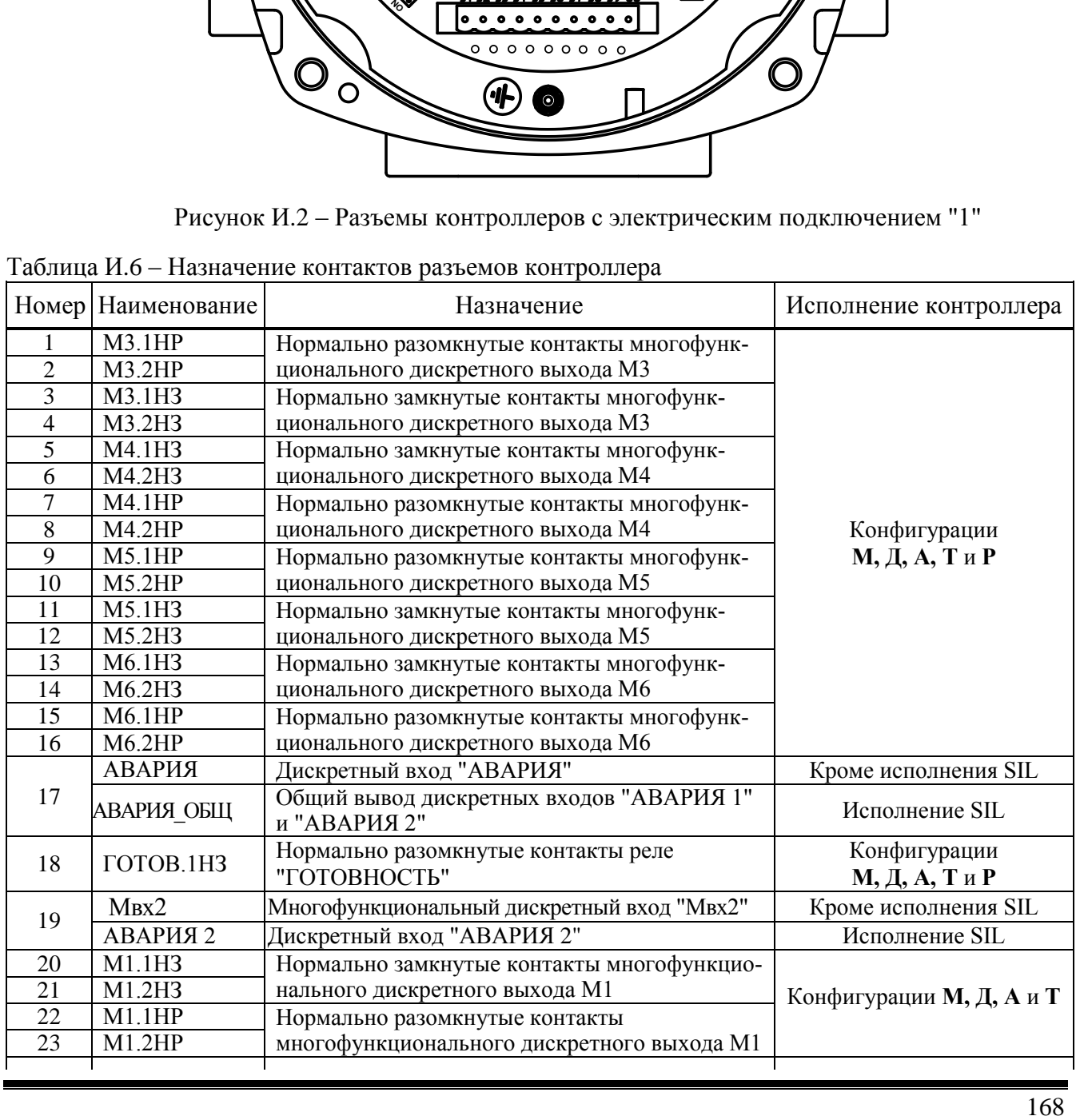

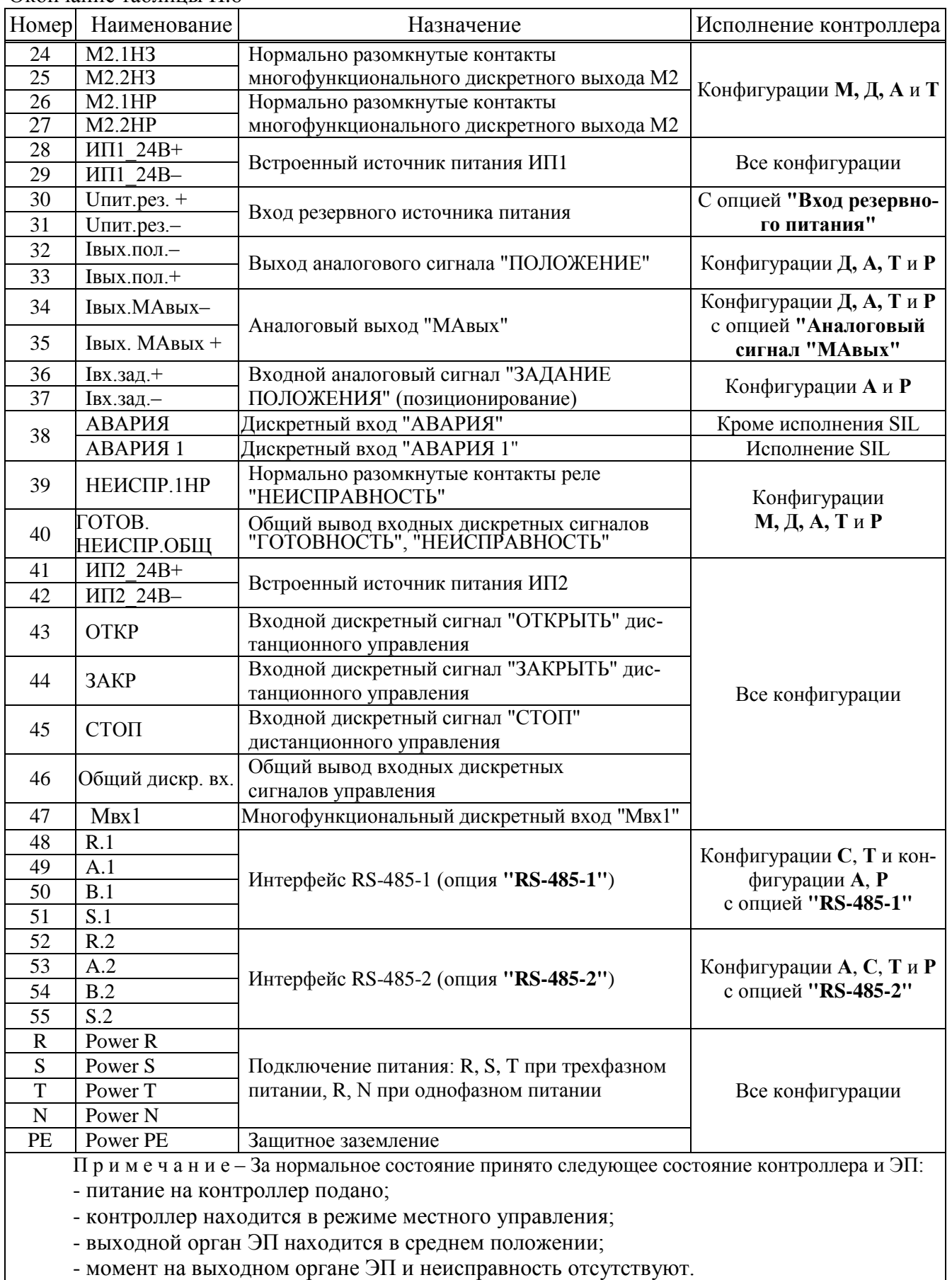

Окончание таблицы И.6

|                                                                            | Номер   Наименование | Назначение                              | Исполнение контроллера |  |
|----------------------------------------------------------------------------|----------------------|-----------------------------------------|------------------------|--|
| 20                                                                         | $AlNT1+$             | 1-й аналоговый вход датчика температуры |                        |  |
| 21                                                                         | AINT1-               |                                         |                        |  |
| 22                                                                         | $AINT2+$             | 2-й аналоговый вход датчика температуры |                        |  |
| 23                                                                         | AINT2-               |                                         | Конфигурация Р         |  |
| 24                                                                         | $AlNT3+$             | 3-й аналоговый вход (мА)                |                        |  |
| 25                                                                         | $AINT3-(S)$          |                                         |                        |  |
| 26                                                                         | $FIN+$               | Частотный вход ((0-10000) Гц)           |                        |  |
| 27                                                                         | FIN-                 |                                         |                        |  |
| Примечание – Назначение остальных контактов в соответствии с таблицей И.6. |                      |                                         |                        |  |

Таблица И.7 – Назначение контактов разъемов контроллера конфигурации **Р**

#### Таблица И.8 – Назначение контактов разъемов контроллера с **опциями "Profibus-1"** и **"Profibus-2"**

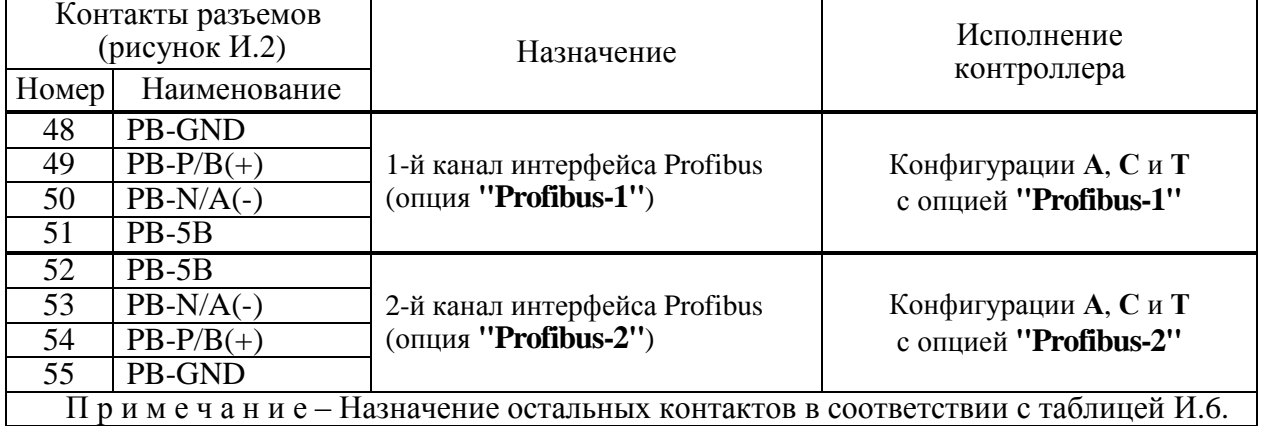

## Таблица И.9 – Назначение контактов разъемов контроллера с **опциями "Fieldbus-1"** и **"Fieldbus-2"**

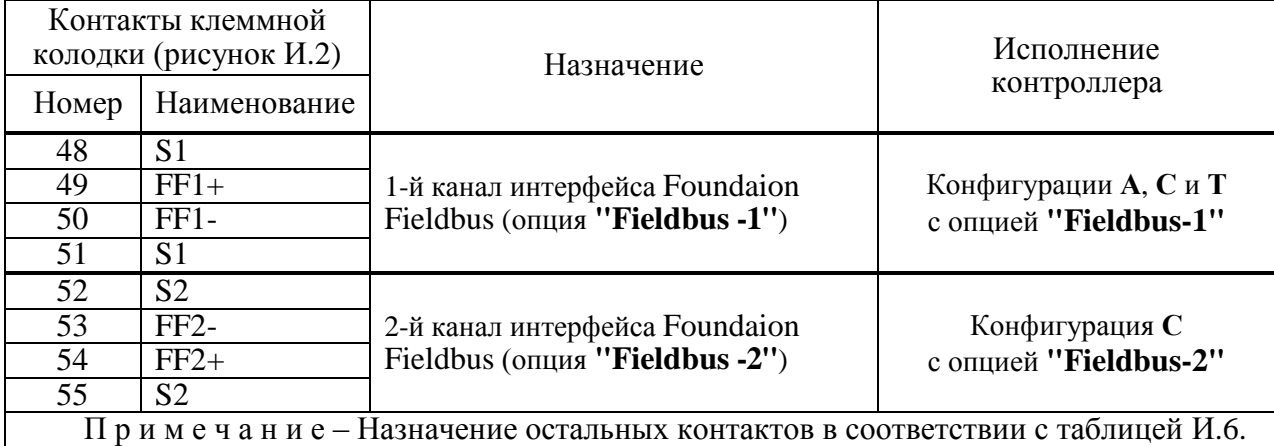

# Таблица И.10 – Назначение контактов разъемов контроллера с **опцией "HART"**

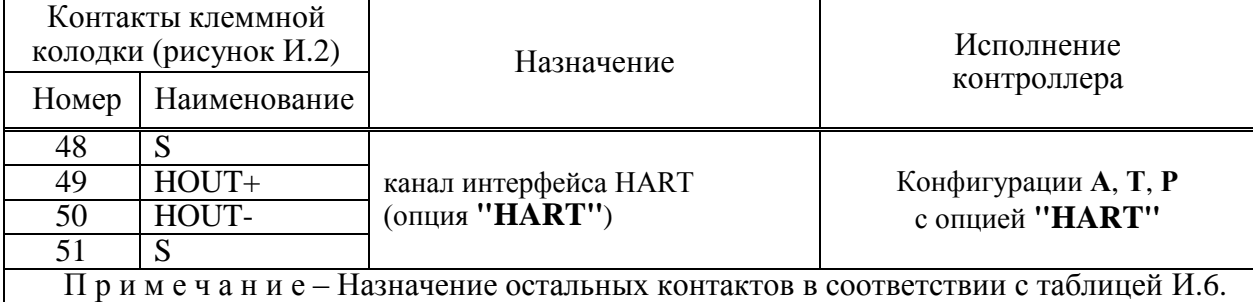

#### **Приложение К**

(справочное)

#### **Заводская настройка контроллера при установке на ЭП**

К.1 Заводская настройка контроллера производится на предприятии-изготовителе и выполняется в следующем объеме.

Настройка может выполняться кнопками ПМУ в режиме настройки, ПН-3, через компьютер с помощью программы "Конфигуратор" или с помощью смартфона с программой "ZEIM Configurator".

Далее описана настройка с помощью кнопок ПМУ.

К.2 Установить параметры настройки согласно руководству по эксплуатации ЭП, в который установлен контроллер.

К.3 При выводе на дисплей неисправности *"Тарировать МДП"* (или *"Тарировать ШДП"*) провести тарирование многооборотного датчика положения в следующей последовательности.

Уровень доступа должен быть системным. Для установки уровня доступа ввести системный пароль в пункте меню *"Пароль/Системный"*.

Выбрать пункт меню *"Датчики/Тарирование/Начать"*. Нажать кнопку "" – в нижней строке дисплея появится сообщение *"Выполняется"*. Перевести переключатель режимов управления в положение "МЕСТ". Нажать и удерживать кнопку " $\Sigma$ " для включения ЭП в направлении закрытия до появления на дисплее в нижней строке сообщения о количестве оборотов *"Об XXXXX"*, где X – цифра от 0 до 9. Нажать кнопку "<sup>\*</sup>, на дисплее должно появиться сообщение *"Тарирование выполнено"*.

К.4 Выполнить заводскую настройку датчика положения в следующей последовательности. Выбрать пункт меню *"Датчики/Положение ХХ/ЗАКРЫТО прикрепить"* (ХХ – значение положения). Нажать кнопку "" – в нижней строке дисплея появится цифровой код датчика. Нажать кнопку " $\downarrow$ " – в нижней строке будет мигать новое значение кода датчика. Нажать кнопку " $\downarrow$ ", затем, удерживая ее, нажать кнопку "<sup>†</sup>". На дисплее должно появиться сообщение "Сохранено".

К.5 Настройка датчика момента производится на специализированном оборудовании, которое обеспечивает нормированную нагрузку на выходной орган ЭП, при отсутствии реверса (параметр **B3**=0).

На выходном органе ЭП обеспечить отсутствие момента. Зафиксировать код датчика, выбрав пункт меню *"МОМЕНТ нет"*.

Вращать выходной орган ЭП в направлении, когда значение кода датчика момента в нижней строке на дисплее уменьшается. Для просмотра кода датчика войти в пункт настройки датчика момента до индикации реального кода датчика. Это направление принять условно за направление открытия.

На выходном органе ЭП создать момент противодействия открытию, равный минимальному значению момента открытия в зависимости от типа ЭП. Зафиксировать код датчика, выбрав пункт меню *"МОМЕНТ-минусМин"*.

На выходном органе ЭП создать момент противодействия открытию, равный максимальному значению момента открытия в зависимости от типа ЭП. Зафиксировать код датчика, выбрав пункт меню *"МОМЕНТ-минусМакс"*.

Вращать выходной орган ЭП в противоположном направлении, т.е. условно в направлении закрытия.

На выходном органе ЭП создать момент противодействия закрытию, равный минимальному значению момента закрытия в зависимости от типа ЭП. Зафиксировать код датчика, выбрав пункт меню *"МОМЕНТ+плюс Мин"*.

На выходном органе ЭП создать момент противодействия закрытию, равный максимальному значению момента закрытия в зависимости от типа ЭП. Зафиксировать код датчика, выбрав пункт меню *"МОМЕНТ+плюс Макс"*.

При необходимости (см. руководство по эксплуатации на ЭП) установить реверс датчика момента, присвоив параметру **B3** значение 1.

К.6 Ячейки ввода-вывода и настройка аналоговых сигналов "ЗАДАНИЕ ПОЛОЖЕНИЯ", "ПОЛОЖЕНИЕ" и сигнала на выходе "МАвых"

Под ячейкой понимается реальный или виртуальный функциональный блок, выполняющий ввод или вывод дискретных или аналоговых сигналов.

Ячейки **№5 - №7** обслуживают реальную аппаратуру ввода/вывода и разрешены при ее наличии.

Ячейка **№5** аналогового ввода (**AI1\_KIM3** или **AI2\_KIM3**). При наличии функции позиционер и соответствующего аппаратного мезонина, ячейка №5 определяет параметры аналогового сигнала "ЗАДАНИЕ ПОЛОЖЕНИЯ". Для включения ячейки №5 необходимо выбрать пункт меню *"Аппаратура/Аналоговый ввод/Тип ячейки/ AI1\_KIM3* или *AI2\_KIM3"*. Диапазон аналогового сигнала в соответствии с заказом, по умолчанию – (4-20) мA (*"Аппаратура/Аналоговый ввод/Тип сигнала/(4-20) мА"*). Настройка канала "ЗАДАНИЕ ПОЛОЖЕНИЯ" проводится путем подачи на вход минимального и максимального значений сигнала и фиксации полученных кодов, выбрав пункты меню *"Аппаратура/ Аналоговый ввод/Калибровать 0%"* и *"Аппаратура/Аналоговый ввод/ Калибровать 100%"*.

Ячейка **№6** аналогового вывода (**HAO\_KIM3**). При наличии аналогового выходного сигнала и соответствующего аппаратного мезонина для ячейки №6 необходимо выбрать пункт меню *"Аналоговый вывод/Номер канала/1* (или *2* или *3*)*"*.

Ячейка может иметь до трех каналов.

Канал 1 разрешен всегда и предназначен для вывода аналогового сигнала "ПОЛОЖЕНИЕ". Канал 2 может быть разрешен или запрещен, он предназначен для многофункционального аналогового выхода "МАвых". Назначение канала задается параметром **U1**

- **U1**=0 – выводится аналоговый сигнал, соответствующий моменту на выходном валу привода;

- **U1**=1 выводится аналоговый сигнал, соответствующий току фазы A;

- **U1**=2 выводится аналоговый сигнал, соответствующий току фазы B;

- **U1**=3 выводится аналоговый сигнал, соответствующий току фазы С;

- **U1**=4 выводится аналоговый сигнал, соответствующий среднему значению токов фаз А, B, С.

Величина тока, соответствующая 100 % (20 мА) задается параметром **U2**.

Канал 3 может быть разрешен или запрещен. Назначение канала жестко задано: через него выводится аналоговый сигнал регулятора. Тип выхода (Yout, Xin, Yzdn, Yeps) и диапазон (от 0 % до 100 % или от минус 100 % до плюс 100 %) могут бать заданы параметрами группы **U**.

Ячейка может настраиваться на два режима: *"работа"* и *"проверка"*. В режиме *"работа"* контроллер сам управляет состоянием аналоговых выходов в соответствии с кодом датчиков. В режиме *"проверка"* состояние аналогового выхода может быть заданно произвольно.

Настройка аналоговых выходов выполняется в режиме *"проверка"* и проводится путем установки на выходе токов соответствующих минимальному (4 мА) и максимальному (20 мА) значениям рабочего диапазона и фиксации полученных кодов, выбрав пункты меню *"Аппаратура/Аналоговый вывод/Калибровать 0%"* и *"Аппаратура/Аналоговый ввод/ Калибровать 100%"*.

Ячейка **№7** (**TC1\_KIM3** или **TR1\_KIM3**). Могут быть установлены ячейки ввода входного сигнала регулятора: *"Аппаратура/Ан.ввод регулят./Тип ячейки/TC1\_KIM3"* или *"Аппаратура/Ан.ввод регулят./Тип ячейки/ TR1\_KIM3"*.

Ячейка *"TC1\_KIM3"* имеет два канала ввода сигналов термопар и один канал ввода токового сигнала (0(4)-20) мА. Для ячейки может быть задан *"Период работы АЦП"* (частота работы АЦП), каждый канал может быть разрешен или запрещен (*"Канал разрешен"*). Для каналов может быть задан тип сигнала и выполнена настройка канала.

Ячейка *"TR1\_KIM3"* имеет два канала ввода сигналов термосопротивлений. Для ячейки может быть задан *"Период работы АЦП"* (частота работы АЦП), каждый канал может быть разрешен или запрещен (*"Канал разрешен"*). Для каналов может быть задан тип сигнала и выполнена настройка канала.

Ячейка **№8** (**FI\_KIM3**). Может быть установлена ячейка ввода частотного сигнала (*"Аппаратура/ Частотный ввод/Наличие ячейки/нет (есть)"*), который может быть использован для формирования входного сигнала регулятора: **FI\_KIM3**.

Ячейка **FI\_KIM3** имеет один канал ввода частотного сигнала. Для канала может быть задан диапазон входного сигнала (*"Диапазон измерен"* – (1-100), (1-1000), (1-10000) Гц), максимальная величина которого соответствует 100 %.

К.7 После выполнения необходимых настроек установить параметр **С1** в значение 1.

К.8 Настройка контрастности дисплея

В режиме "Останов/настройка" можно выполнить настройку контрастности дисплея в следующей последовательности:

- войти в режим автоматической настройки контрастности, нажав одновременно кнопки " **↓**", " ← ", " → " и удерживая их в течение 3 с. На дисплее появится сообщение "Настройка кон*трастности"*, затем – *"Программа индикатора Версия: v.s.bbbb Дата: dd.mm.yyyy"*;

- если требуется настройка контрастности, нажать кнопку "" (для выхода нажать кнопку "<sup>†</sup>"), появится сообщение "Автоматическая настройка контрастности отказ: <sup>†</sup> далее: ↓";

- после нажатия кнопки " $\big\downarrow$ " появится сообщение "Автоматическая настройка контра*стности далее: "*. Начнется автоматическое изменение контрастности на дисплее и значения кода контрастности на цифровом индикаторе от 90 до 110;

- дождаться устраиваемой контрастности и нажать кнопку " $\blacklozenge$ ", появится сообщение *"Ручная настройка контрастности А* $f$   $B \not\!f$   $M \leftarrow E \rightarrow$ " (" $\downarrow$ " – автоматическая настройка контрастности, " $\blacklozenge \uparrow$ " – выход, "←" – меньше, "→" – больше);

- если дополнительная настройка не требуется, для выхода нажать одновременно кнопки " $\downarrow$ " и " $\uparrow$ " и удерживать их в течение 3 с, иначе выполнить настройку с помощью кнопок " $\leftarrow$ " и  $" +"$ 

## **Приложение Л** (справочное) **Протокол Modbus**

#### **Л.1 Адреса регистров для варианта адресации по протоколу Modbus "базовый"**

Распределение адресов регистров соответствует принятому в контроллере КРОСС-500. При управлении ЭП, используются следующие зоны адресов:

- 0xB000–0xBFFF – параметры настройки (приложение В), сохраняемые в энергонезависимой памяти;

- 0xC000–0xCFFF – данные, содержащиеся в оперативной памяти процессора;

- 0xE000–0xEFFF – специальные параметры настройки, сохраняемые в энергонезависимой памяти;

- 0xD000–0xDFFF – данные архива, сохраняемые в энергонезависимой памяти FRAM.

Адреса регистров параметров (0xB000–0xBFFF) указаны в приложения В.

При работе с контроллером используются следующие данные:

- регистры данных (0xC000–0xCFFF) согласно таблице Л.1;

- команды местного (таблица Л.2) и дистанционного (таблица Л.3) управления;

- основные коды состояния согласно таблице Л.4;

- значение битов кода виртуальных сигналов согласно таблице Л.5;

- значение битов основного кода неисправности согласно таблице Л.6;
- значение битов кода неисправности электроконтроля согласно таблице Л.7;
- значение битов кода неисправности по фазам согласно таблице Л.8;
- значение битов кода неисправности аппаратуры согласно таблице Л.9;
- значение битов кода предупреждений согласно таблице Л.10;
- значение битов кода активности источников управления согласно таблице Л.11;

- данные идентификации регистров специальных параметров согласно таблице Л.12.

Таблица Л.1 – Регистры данных (зона 0xC000–0xCFFF)

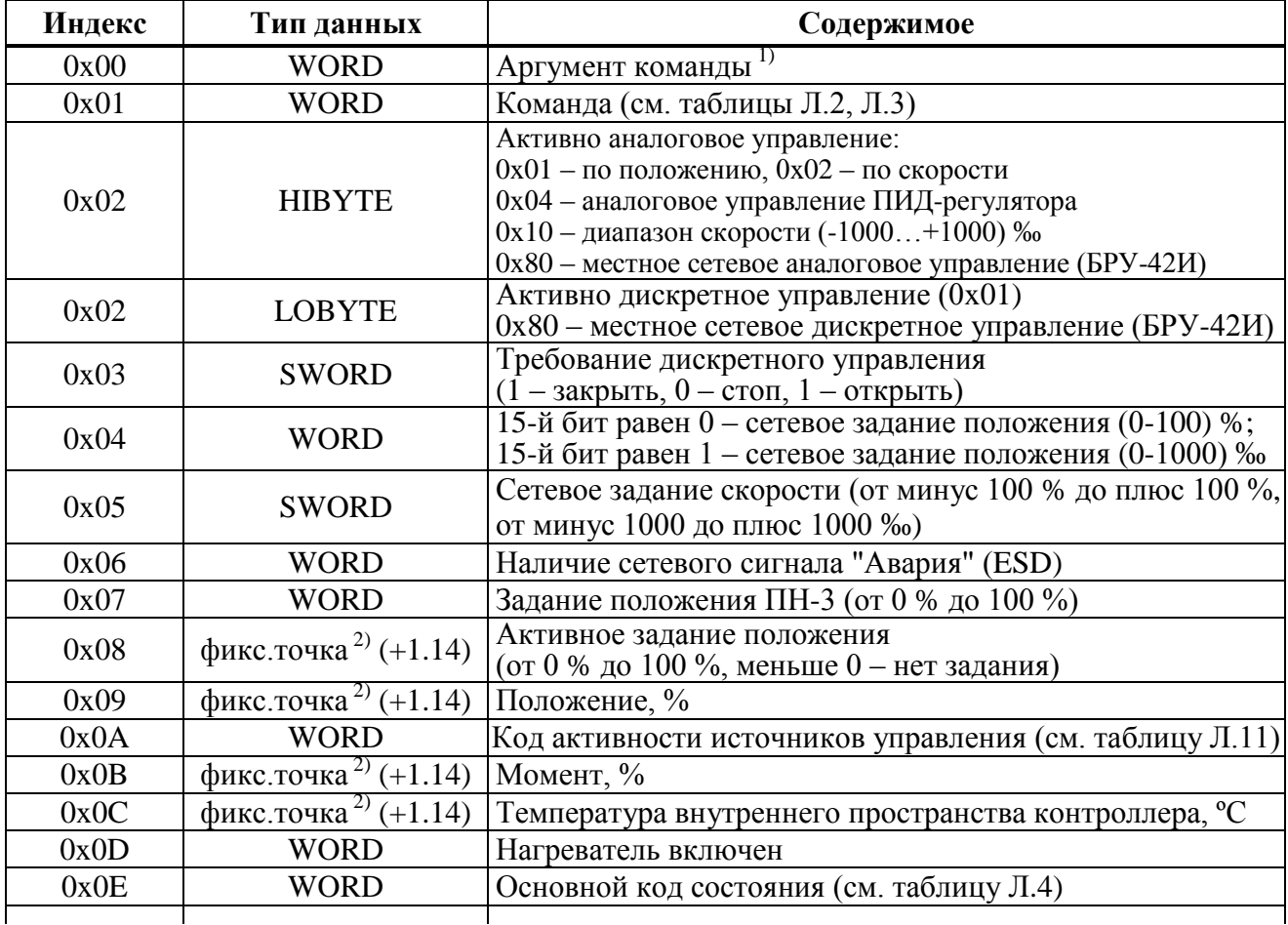

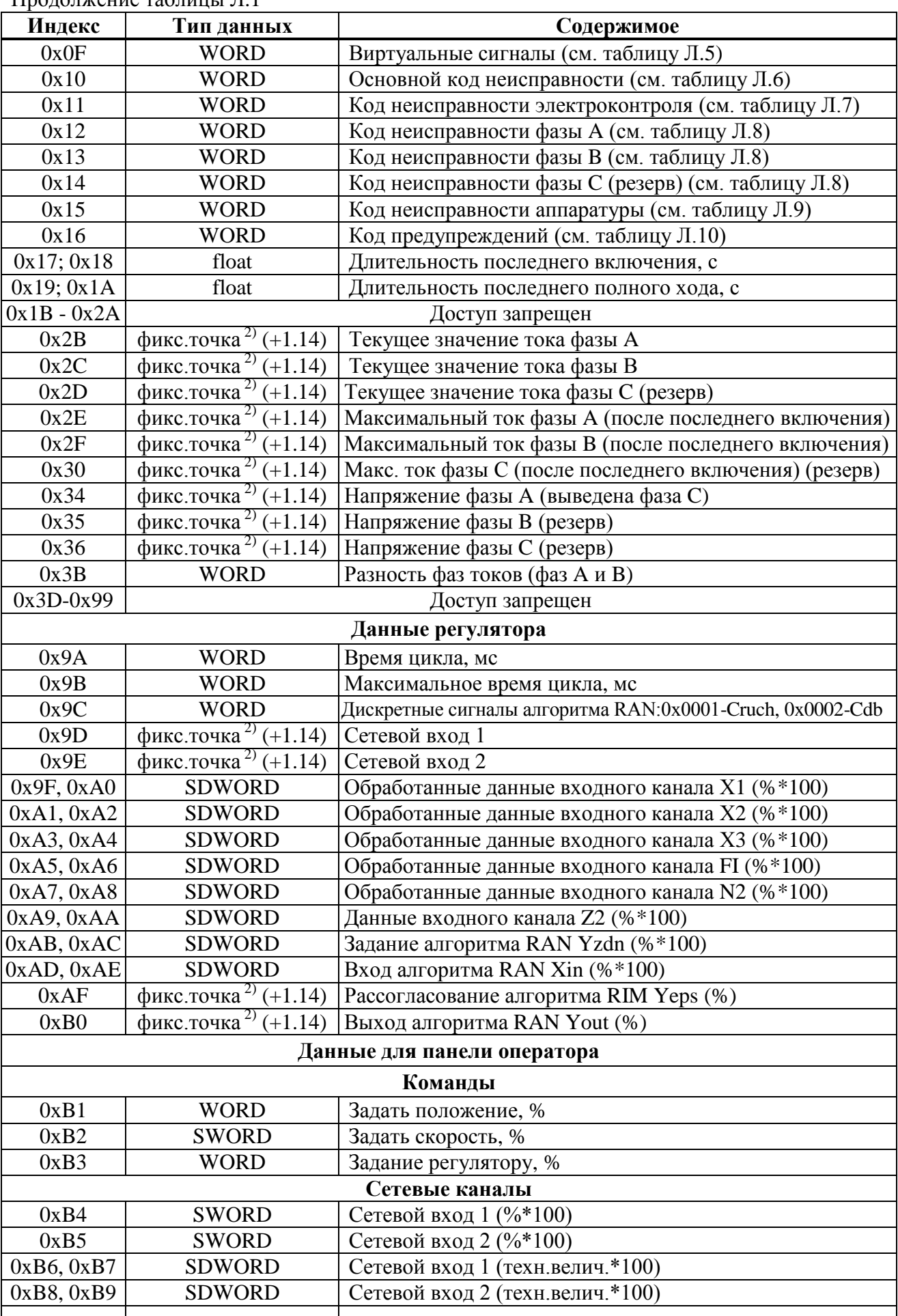

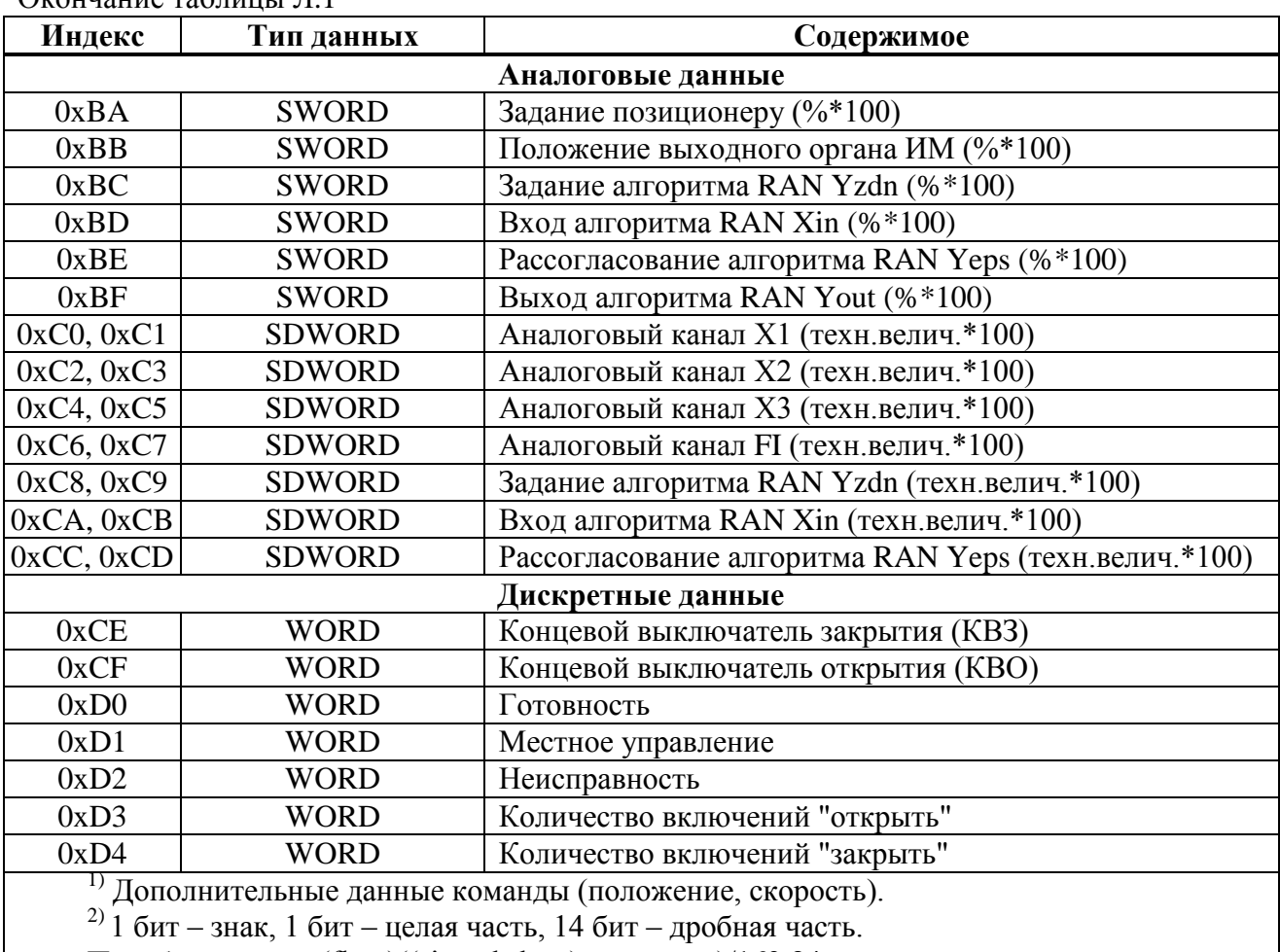

## Окончание таблицы Л.1

Преобразование: (float)((signed short)<регистр>)/163.84 для знаковых или

(float)((unsigned short)<регистр>)/163.84 для беззнаковых.

Таблица Л.2 – Команды местного управления (индекс регистра 0x01)

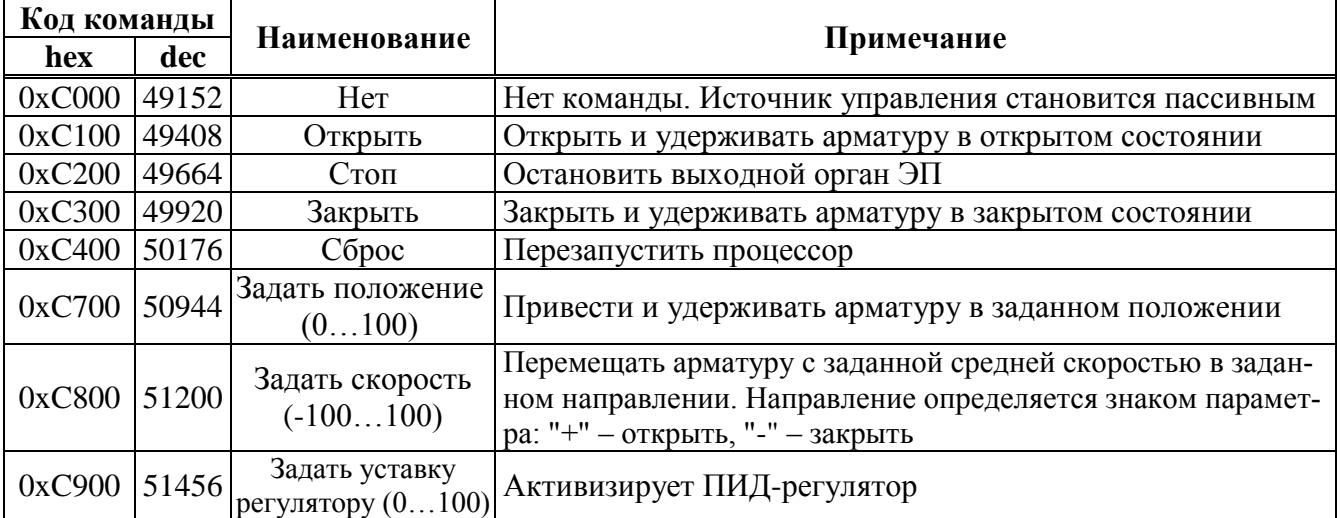

| Код команды                                                                                                    |          | <b>Наименование</b>                           |                                                                                                    |  |
|----------------------------------------------------------------------------------------------------|----------|-----------------------------------------------|----------------------------------------------------------------------------------------------------|--|
| hex                                                                                                    | dec      |                                               | Примечание                                                                                                    |  |
| 0x0000                                                                                                    | $\theta$ | Her                                           | Нет команды.                                                                                                    |  |
|                                                                                                    |          |                                               | Источник управления становится пассивным                                                                                                    |  |
| 0x0100                                                                                                    | 256      | Открыть                                       | Открыть и удерживать арматуру в открытом состоянии                                                                                                    |  |
| 0x0200                                                                                                    | 512      | Стоп                                          | Остановить выходной орган ЭП                                                                                                    |  |
| 0x0300                                                                                                    | 768      | Закрыть                                       | Закрыть и удерживать арматуру в закрытом состоянии                                                                                                    |  |
| 0x0400                                                                                                    | 1024     | Сброс                                         | Перезапустить процессор                                                                                                    |  |
| 0x0500                                                                                                    | 1280     | "Авария" старт <sup>1)</sup>                  | Включить сигнал "АВАРИЯ"                                                                                                    |  |
| 0x0600                                                                                                    | 1536     | "Авария" стоп <sup>1)</sup>                   | Выключить сигнал "АВАРИЯ"                                                                                                    |  |
| 0x0700                                                                                                    | 1792     | Задать положение<br>(0100)                    | Привести и удерживать арматуру в заданном положении<br>(в диапазоне (0-100) %)                                                                                                    |  |
| 0x0800                                                                                                    | 2048     | Задать скорость                               | Перемещать арматуру с заданной средней скоростью в                                                                                                    |  |
|                                                                                                    |          | $(-100100)$                                   | заданном направлении                                                                                                    |  |
| 0x0900                                                                                                    | 2304     | Задать уставку<br>регулятору $(0100)$         | Активизирует ПИД-регулятор                                                                                                    |  |
| 0x0A00                                                                                                    | 2560     | Задать положение<br>(01000)                   | Привести и удерживать арматуру в заданном положе-<br>нии (в диапазоне (0-1000) ‰)                                                                                                    |  |
| 0x0B00                                                                                                    | 2816     | Задать скорость<br>$(-1000 1000)$             | Перемещать арматуру с заданной средней скоростью (в<br>диапазоне (-10001000) ‰) в заданном направлении.<br>Направление определяется знаком параметра: "+" - от-<br>крыть, "-" - закрыть |  |
| 0xE100                                                                                                    | 57600    | Запретить ИМУ <sup>1)</sup>                   | Запретить управление от источников местного управле-<br>НИЯ                                                                                                    |  |
| 0xE200                                                                                                    | 57856    | Разрешить ИМУ <sup>1)</sup>                   | Разрешить управление от источников местного управ-<br>ления                                                                                                    |  |
| 0xE300                                                                                                    | 58112    | Выполнить ПНХ                                 | Выполнить проверку неполного хода                                                                                                    |  |
| 0xE400                                                                                                    | 58368    | Выполнить ППХ                                 | Выполнить проверку полного хода                                                                                                    |  |
| 0xF000                                                                                                    | 61440    | Параметры по<br>умолчанию                     | Присвоить всем параметрам настройки значения по<br>умолчанию                                                                                                    |  |
| 0xF100                                                                                                    | 61696    | Запрет защиты <sup>2)</sup>                   | Запретить защитное отключение. Может использоваться<br>при настройке датчиков и отдельных видах испытаний                                                                               |  |
| 0xF200                                                                                                    | 61952    | Нагреватель<br><b>ВЫКЛЮЧИТЬ</b> <sup>2)</sup> | Выключает (включает) нагреватель внутреннего простран-                                                                                                    |  |
| 0xF300                                                                                                    | 62208    | Нагреватель<br><b>ВКЛЮЧИТЬ</b> <sup>2)</sup>  | ства контроллера. Запрещает управление нагревателем от<br>датчика температуры внутреннего пространства                                                                                  |  |
| 0xF400                                                                                                    | 62464    |                                               | Сброс регистрации Сброс (обнуление) статистических данных в архиве                                                                                                    |  |
| 0xF500                                                                                                    | 62720    | Заводские<br>настройки                        | Загрузить все настройки в (из) отдельной области энер-<br>гонезависимой памяти                                                                                                    |  |
| <sup>1)</sup> Команда фиксируется в энергонезависимой памяти.<br><sup>2)</sup> Команда действует до перезапуска процессора. |          |                                               |                                                                                                    |  |

Таблица Л.3 – Команды дистанционного управления (индекс регистра 0x01)

Таблица Л.4 – Основной код состояния (индекс регистра 0x0E)

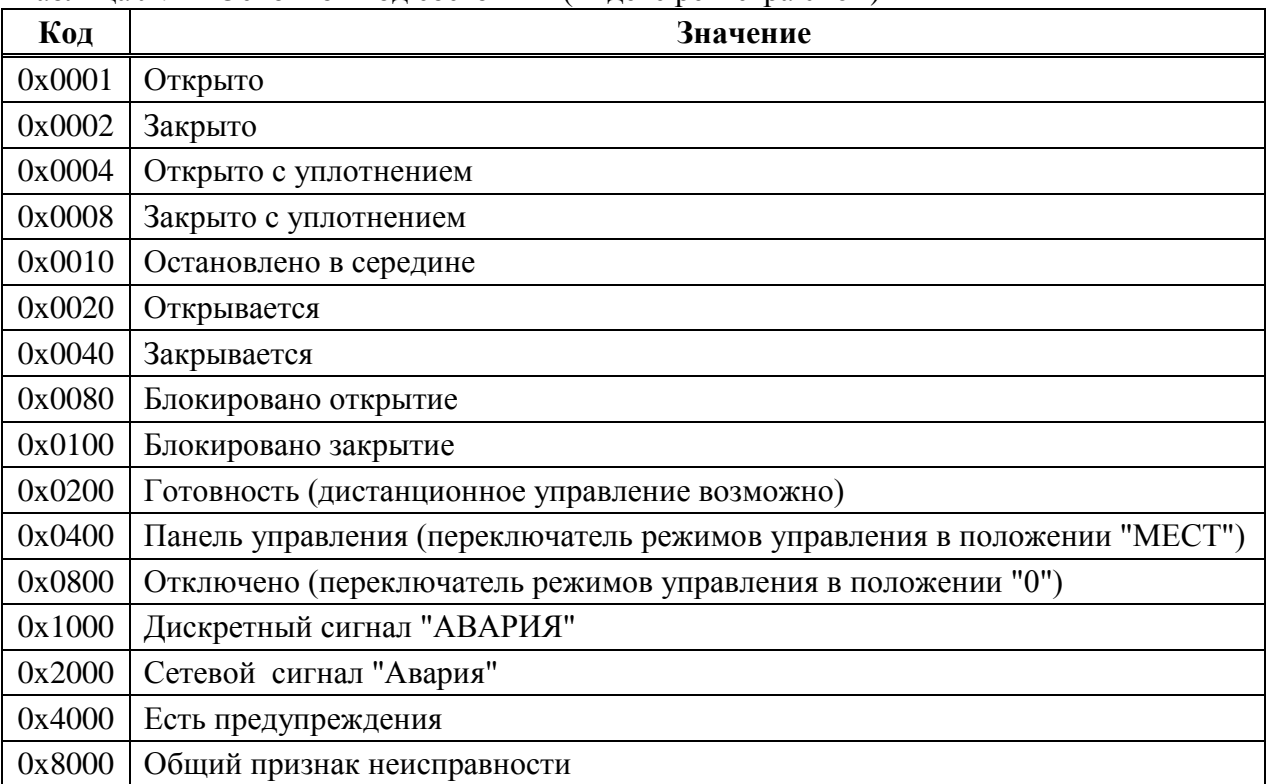

Таблица Л.5 – Значение битов кода виртуальных сигналов (индекс регистра 0x0F)

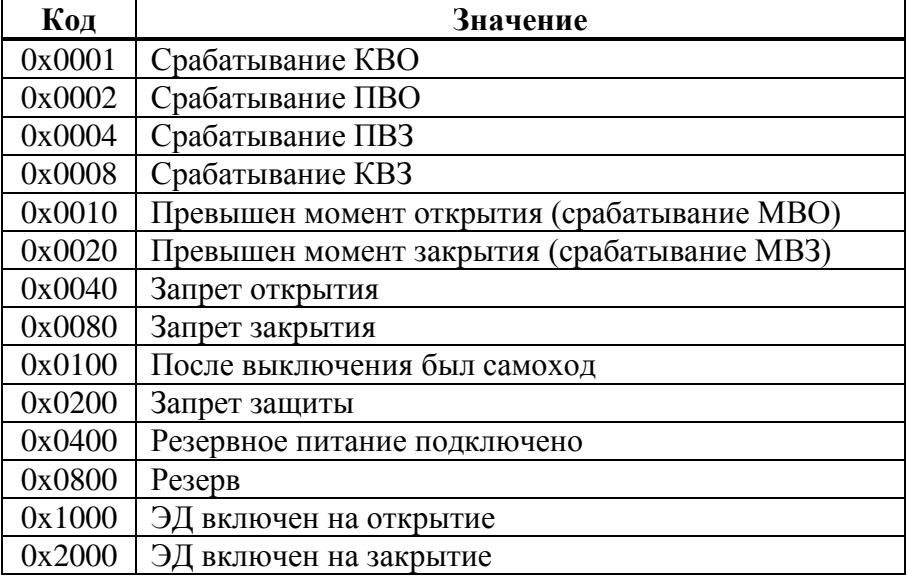

Таблица Л.6 – Значение битов основного кода неисправности (индекс регистра 0x10)

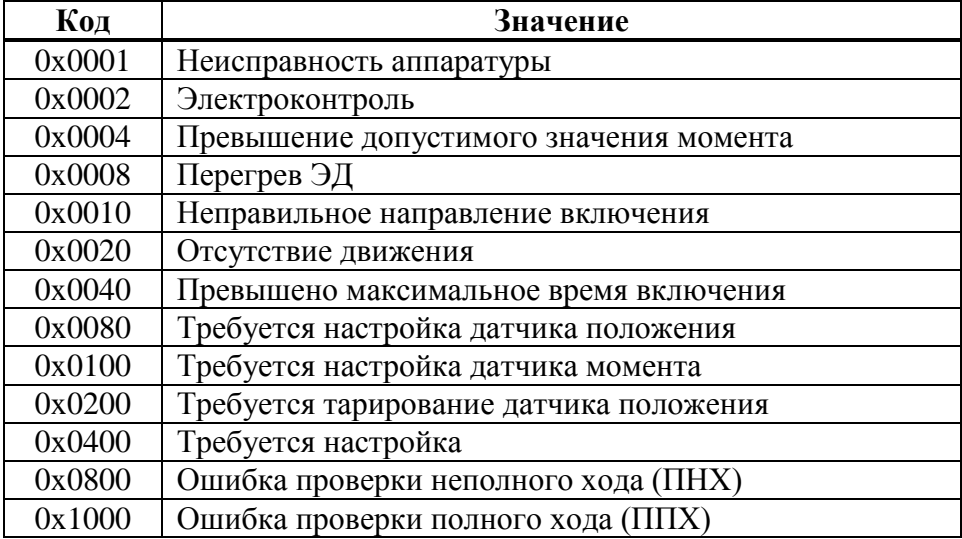

Таблица Л.7 – Значение битов кода неисправности электроконтроля (индекс регистра 0x11)

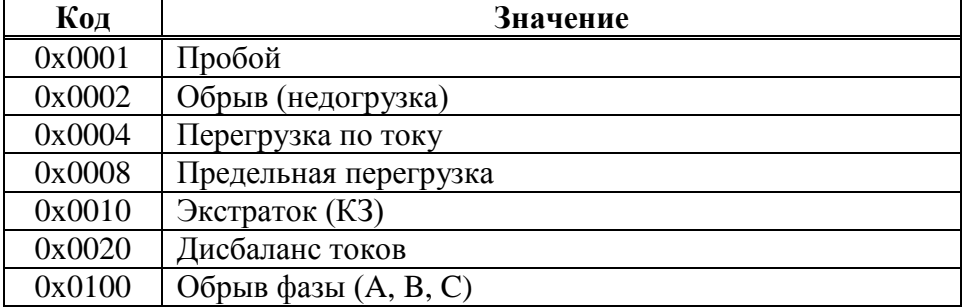

Таблица Л.8 – Значение битов кода неисправности по фазам (индекс регистра 0x12 - 0x14)

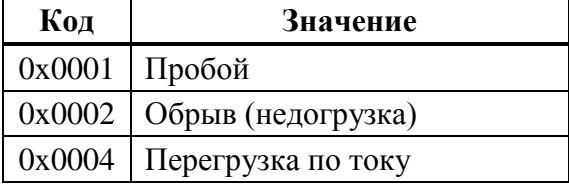

Таблица Л.9 – Значение битов кода неисправности аппаратуры (индекс регистра 0x15)

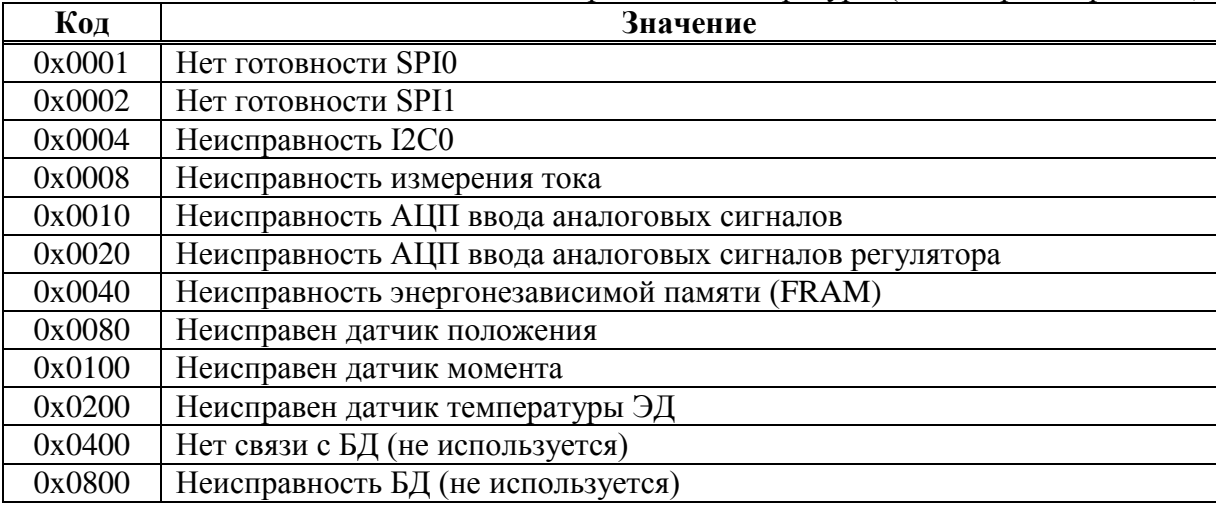

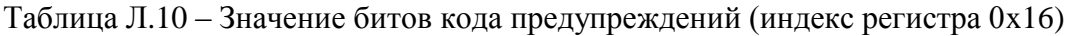

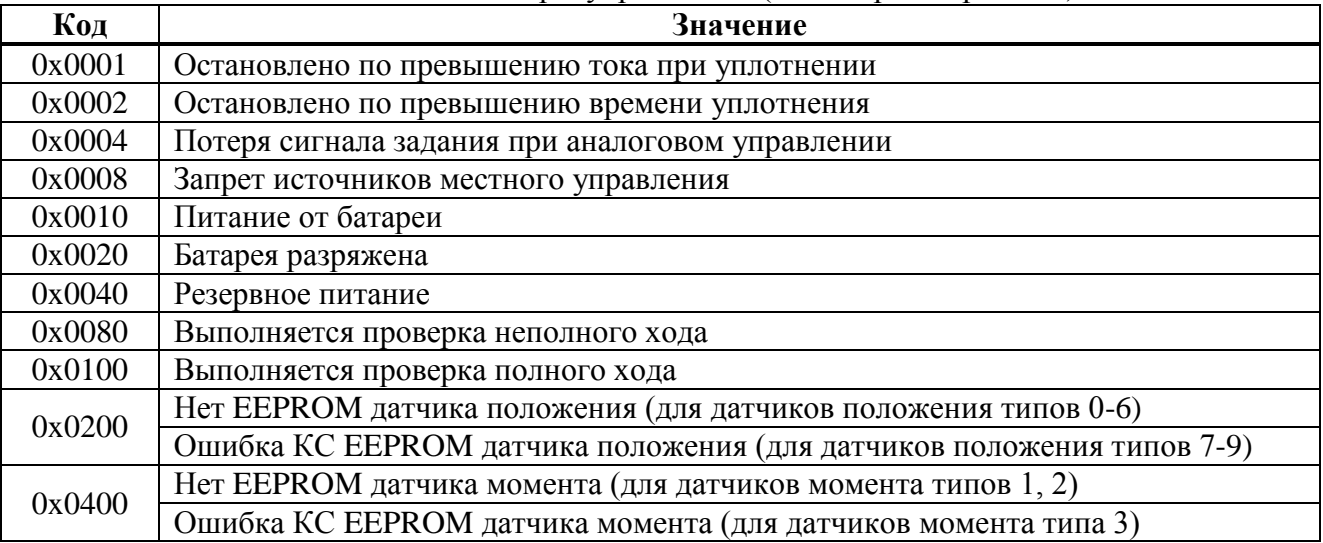

Таблица Л.11 – Значение битов кода активности источников управления (индекс регистра 0x0A)

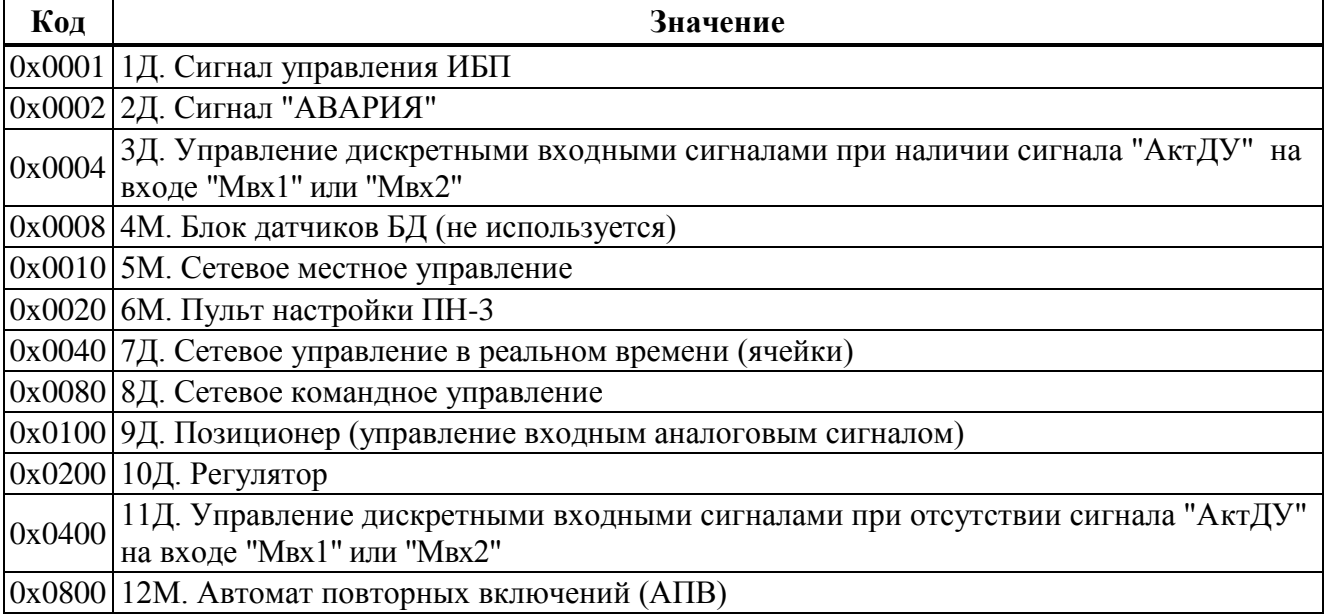

Таблица Л.12 – Данные идентификации регистров специальных параметров (зона 0xE000–0xEFFF)

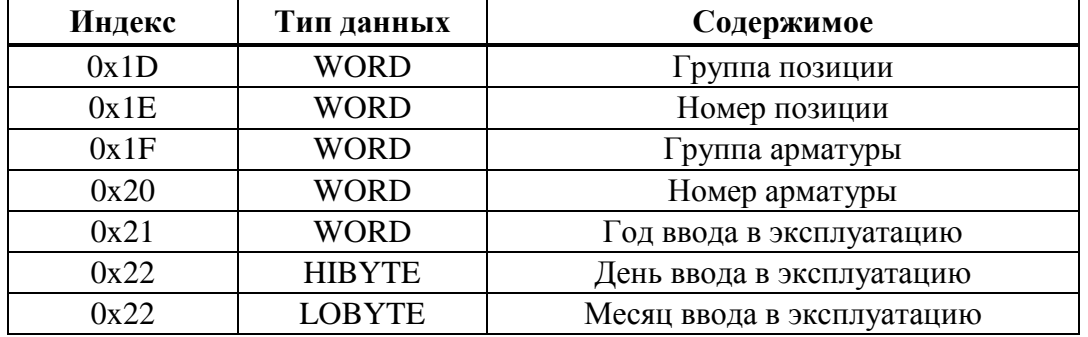
### **Л.2 Управление по протоколу Modbus RTU с использованием виртуальных ячеек ввода/вывода**

Дискретный и аналоговый ввод-вывод, а также сетевое управление в реальном времени в контроллере организованы как ячейки и каналы ввода-вывода модулей контроллера КРОСС-500 производства АО "АБС ЗЭиМ Автоматизация".

Под ячейкой понимается реальный или виртуальный функциональный узел, выполняющий ввод или вывод дискретных или аналоговых сигналов.

Одна ячейка может иметь один или несколько каналов. Все каналы ячейки однотипны.

Виртуальная ячейка может выполнять ввод/вывод сигналов только по сети.

Ячейкой ввода/вывода называется драйвер, обслуживающий некоторое оборудование ввода/вывода. Драйвер может быть включен (активирован) или выключен (деактивирован) в зависимости от наличия данного оборудования. Ячейка имеет каналы ввода/вывода. Каждый канал имеет свой адрес на шине Modbus. Адреса всех каналов ввода располагаются последовательно, начиная с адреса 0x0001. Адреса всех каналов вывода располагаются последовательно, начиная с адреса 0x0041. Конкретное распределение адресов зависит от последовательности включенных (активированных) ячеек. Ячейки и каналы могут иметь свои параметры настройки.

Виртуальной ячейкой ввода/вывода называется драйвер, не обслуживающий реальное оборудование, а использующийся для управления и контроля состояния контроллера КИМ3. Первоначально включены виртуальные ячейки **DI0**, **DO0**, **AI1**, **AO1**. Выключить их нельзя, поэтому распределение адресов можно считать постоянным.

Каждый канал ввода/вывода занимает на шине Modbus шестнадцатиразрядный регистр. Для дискретных каналов ввода/вывода логический ноль имеет код 0x0000, логическая единица имеет код 0x0001. Для аналоговых каналов ввода/вывода используется процентный формат данных (диапазон: "-200 %...+200 %"). Код "16384" соответствует "100 %", код "-16384" соответствует "-100 %".

Преобразование из float(%) для записи в регистр: (signed short)(<float>\*163.84±0.5). Преобразование во float(%) после чтения регистра: (float)((signed short)<регистр>)/163.84. Адреса и назначение каналов дискретного ввода ячейки **DI0** представлены в таблице

Л.13 (ячейка **VDI\_KIM1** в данный момент идентична ячейке **DI0**).

| Адрес  | Назначение      | $\mathbf{r}$ and $\mathbf{r}$ are comparable that $\mathbf{r}$ are considered by $\mathbf{r}$ and $\mathbf{r}$ are considered by $\mathbf{r}$<br>Соответствие |
|--------|-----------------|----------------------------------------------------------------------------------------------------|
| 0x0001 | Готовность      | Регистр состояния (0xC00E), бит 9 (0x0200)                                                                                                    |
| 0x0002 | Неисправность   | Регистр состояния (0xC00E), бит 15 (0x8000)                                                                                                    |
| 0x0003 | <b>KBO</b>      | Регистр виртуальных сигналов (0xC00F), бит 0(0x0001)                                                                                                    |
| 0x0004 | $\Pi$ BO        | Регистр виртуальных сигналов (0xC00F), бит 1(0x0002)                                                                                                    |
| 0x0005 | $\Pi$ B3        | Регистр виртуальных сигналов (0xC00F), бит 2(0x0004)                                                                                                    |
| 0x0006 | KB <sub>3</sub> | Регистр виртуальных сигналов (0xC00F), бит 3(0x0008)                                                                                                    |
| 0x0007 | <b>MBO</b>      | Регистр виртуальных сигналов (0хС00F), бит 4(0х0010)                                                                                                    |
| 0x0008 | MB3             | Регистр виртуальных сигналов (0xC00F), бит 5(0x0020)                                                                                                    |

Таблица Л.13 – Адреса и назначение каналов дискретного ввода ячейки **DI0**

Адреса и назначение каналов дискретного вывода ячейки **DO0** представлены в таблице Л.14 (ячейка **VDO\_KIM1** в данный момент идентична ячейке **DO0**).

| Адрес  | Назначение          | Соответствие                                          |
|--------|---------------------|-------------------------------------------------------|
| 0x0041 | Открыть             | Регистр команд (0xC001), код 0x0100                   |
| 0x0042 | Закрыть             | Регистр команд (0xC001), код 0x0300                   |
| 0x0043 | Запрет открытия     | Her                                                   |
| 0x0044 | Запрет закрытия     | Her                                                   |
| 0x0045 | Активировать дис-   | Регистр команд (0xC001), команда дискретного управле- |
|        | кретное управление  | ния                                                   |
| 0x0046 | Активировать дис-   | Регистр команд (0xC001), команда аналогового управле- |
|        | кретное управление  | ния                                                   |
| 0x0047 | "Авария"            | Регистр команд (0xC001), код 0x0500, 0x0600           |
| 0x0048 | Запрет источников   | Регистр команд (0xC001), код 0xE100, 0xE200           |
|        | местного управления |                                                       |
|        | (HMY)               |                                                       |

Таблица Л.14 – Адреса и назначение каналов дискретного вывода ячейки **DO0**

Адреса и назначение каналов аналогового ввода ячейки **AI1** представлены в таблице Л.15.

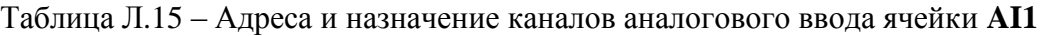

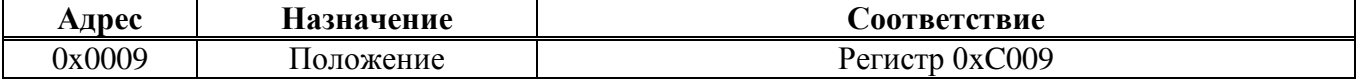

Адреса и назначение каналов аналогового ввода ячейки **VAI\_KIM1** представлены в таблице Л.16.

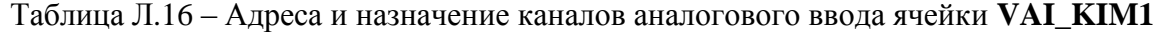

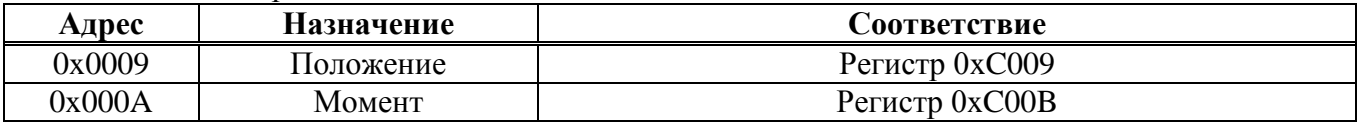

Адреса и назначение каналов аналогового вывода ячейки **AO1** представлены в таблице Л.17 (ячейка **VAO\_KIM1** в данный момент идентична ячейке **AO1**).

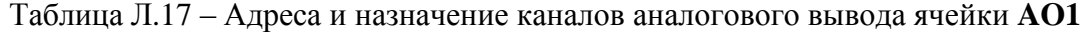

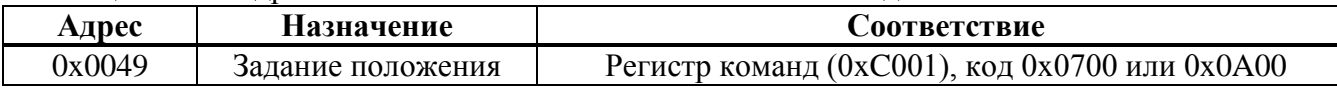

Регистры каналов ячеек могут быть прочитаны (входные) или записаны (выходные) любой из описанных ниже Modbus команд (см. раздел Л.4 "Поддержка протокола Modbus RTU"), как по одному, так и все вместе.

Входные ячейки и каналы параметров настройки не имеют.

Выходные ячейки и каналы как дискретные, так и аналоговые имеют настройки поведе-

ния:

- при включении;

- при отказе;

- при отсутствии связи.

Отсутствие связи определяется по времени, прошедшему с момента предыдущего обращения к ячейке. Это время задается параметром *"Таймаут связи"* во вкладке *"Коммуникации"* сервисного ПО.

Канал аналогового вывода ячейки **AO1** (**VAO\_KIM1**) имеет дополнительно параметры "Зона пропорциональности", "Зона нечувствительности", "Период включения", аналогичные параметрам **G2**, **G3**, **G4** сетевого командного управления.

С помощью сервисного ПО можно настроить все параметры, узнать адреса каналов и потренироваться в использовании данного способа управления.

### **Примеры:**

1. Чтение входных регистров каналов ячеек **DI0** и **AI1**: команда: EF 04 00 01 00 09 76 82 ответ: EF 04 12 00 01 00 00 00 00 00 00 00 00 00 00 00 00 00 00 31 80 1B D5 ------- готовность положение ------- положение: 0x3180 = 12672; 12672/163.84=77.34375%

2. Запись выходных регистров каналов ячеек **DO0** и **AO1**: команда: EF 10 00 41 00 09 12 01 00 00 00 00 00 00 00 01 00 00 00 00 00 00 00 00 20 1D FD открыть------- актив.дискр.упр.------ положение 50%-------ответ: EF 10 00 41 00 09 47 55 выполняется дискретная команда "открыть".

команда: EF 10 00 41 00 09 12 01 00 00 00 00 00 00 00 00 00 01 00 00 00 00 00 00 20 8D F4 открыть------- актив.аналог.упр.------ полож.50%------ответ: EF 10 00 41 00 09 47 55

выполняется аналоговая команда "задать скорость 50 %" (параметр **H1**=0 – управление по скорости)

выполняется аналоговая команда "задать положение 50 %" (параметр **H1**=1 – управление по положению)

#### **Л.3 Адреса регистров для варианта адресации по протоколу Modbus "сдвиг адресов"**

Вариант работы контроллера по протоколу Modbus *"сдвиг адресов"* может быть задан с помощью:

- кнопок ПМУ – *"Связь/Modbus/Вариант"*;

- пульта настройки ПН-3 – *"Связь/Modbus/Вариант"*;

- сервисного ПО – *"Коммуникации/Вариант"*.

Вариант "сдвиг адресов" позволяет произвольно изменить адреса описанных выше регистров при обращении к ним по протоколу Modbus. Вариант содержит таблицу перекодировки адресов Modbus в адреса регистров Cross Link Protocol (CLP).

Таблица состоит из 24 блоков по восемь регистров. Изменять можно Modbus адреса блоков. Регистры в блоке имеют адреса, упорядоченные по возрастанию на единицу относительно адреса блока. Каждый регистр в блоке содержит адрес CLP регистра, к которому и будет выполнено обращение.

Исходные значения приведены в таблице Л.18.

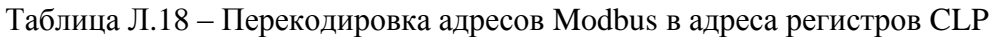

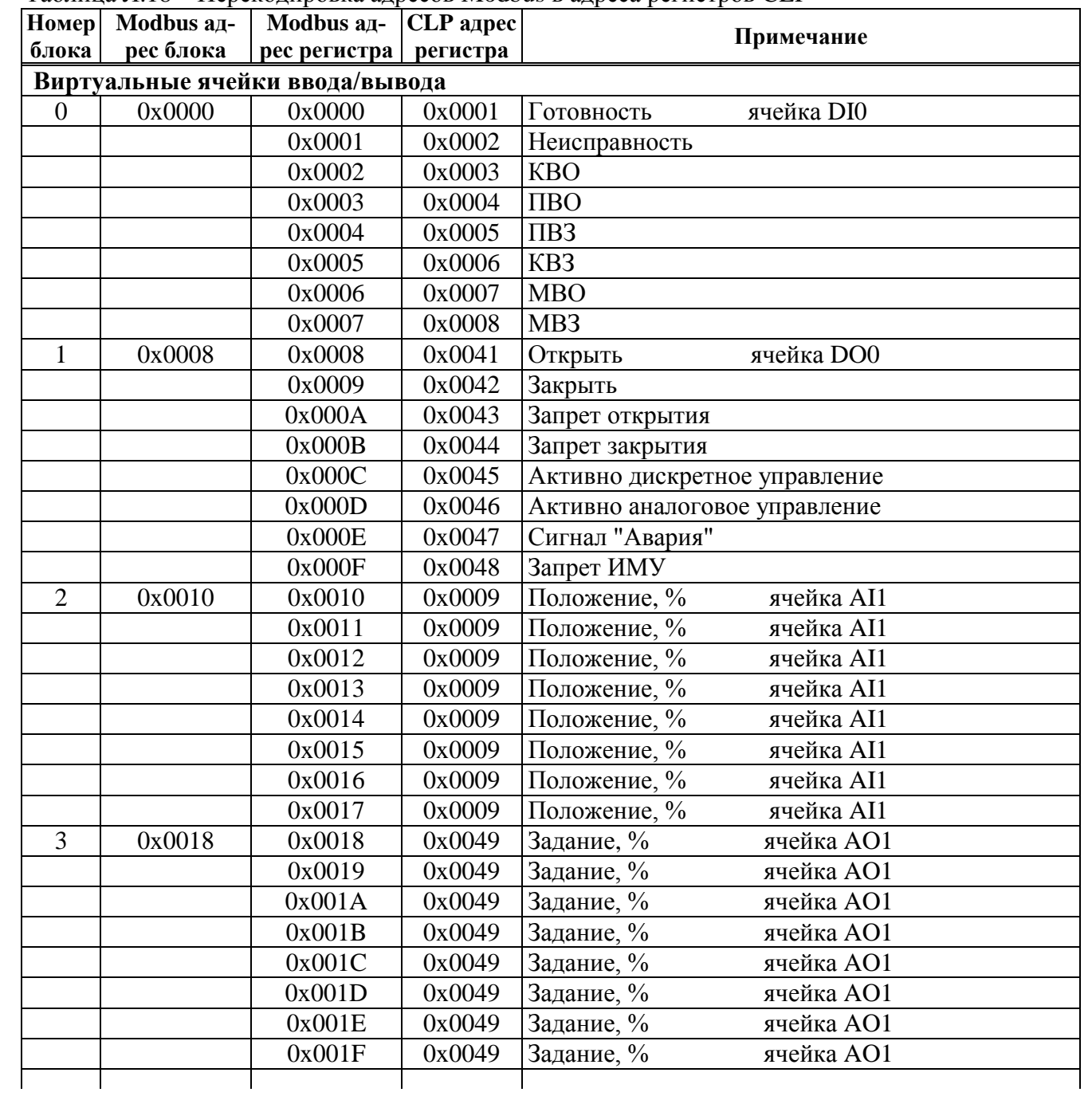

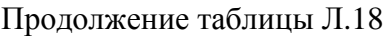

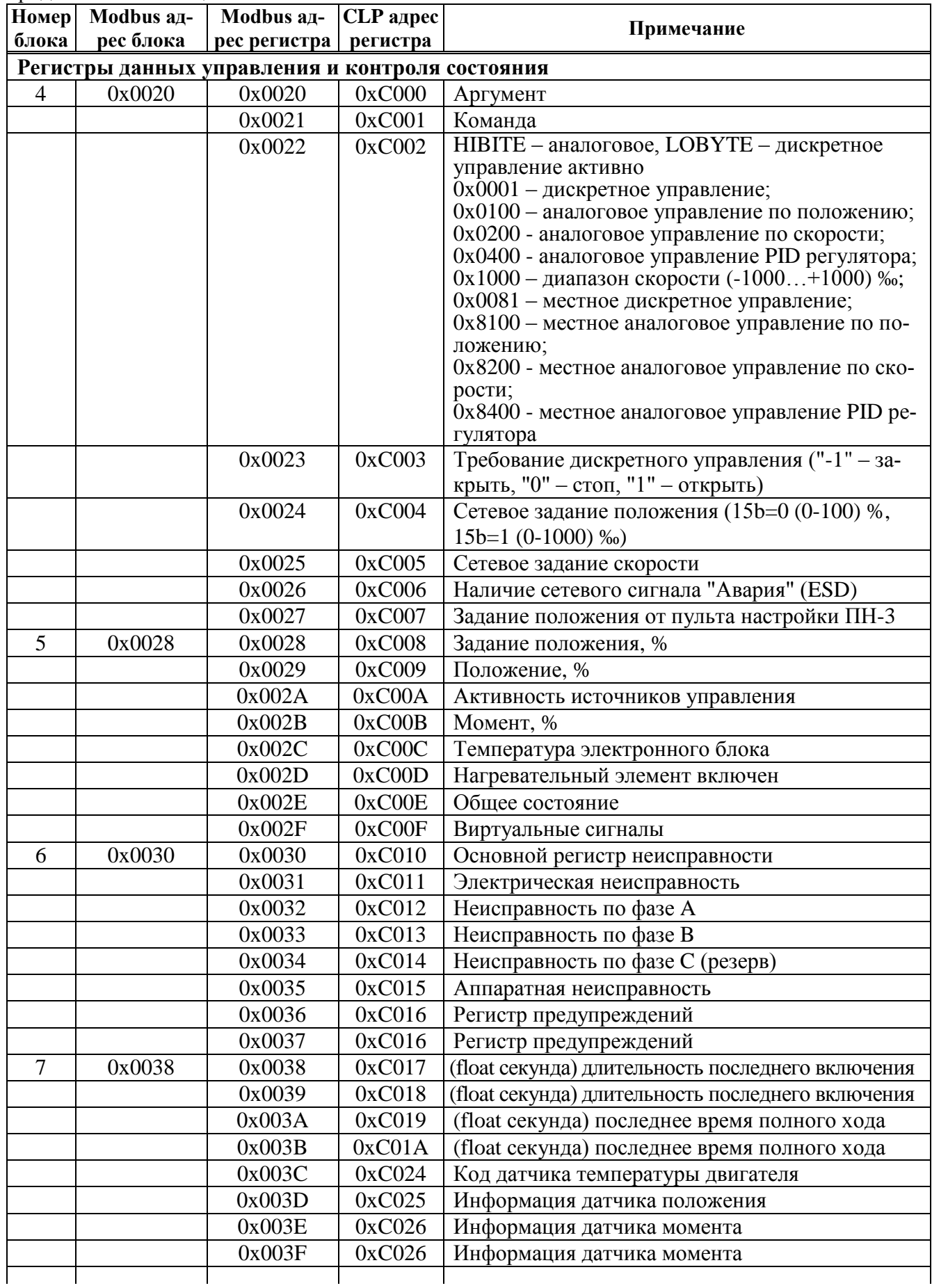

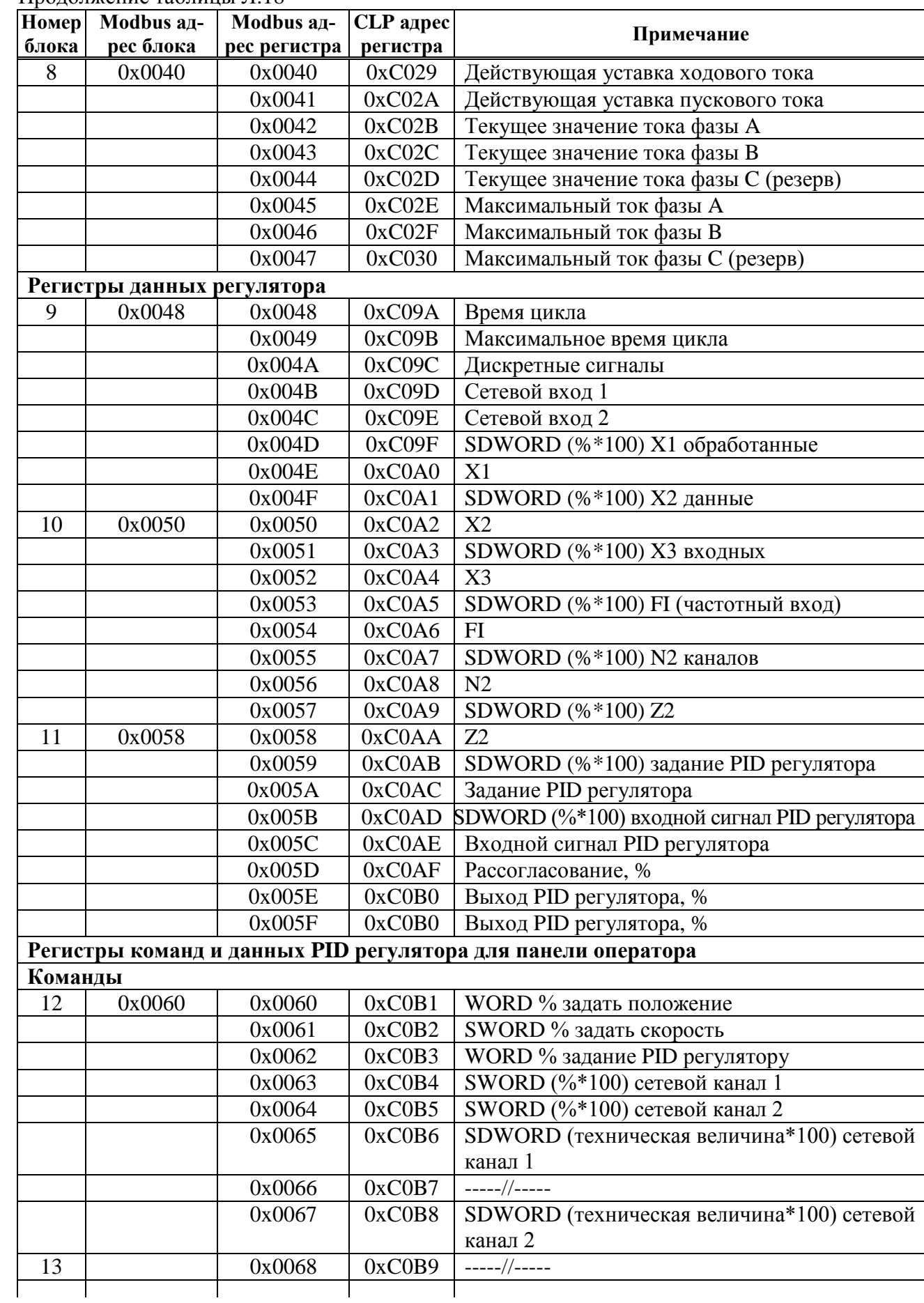

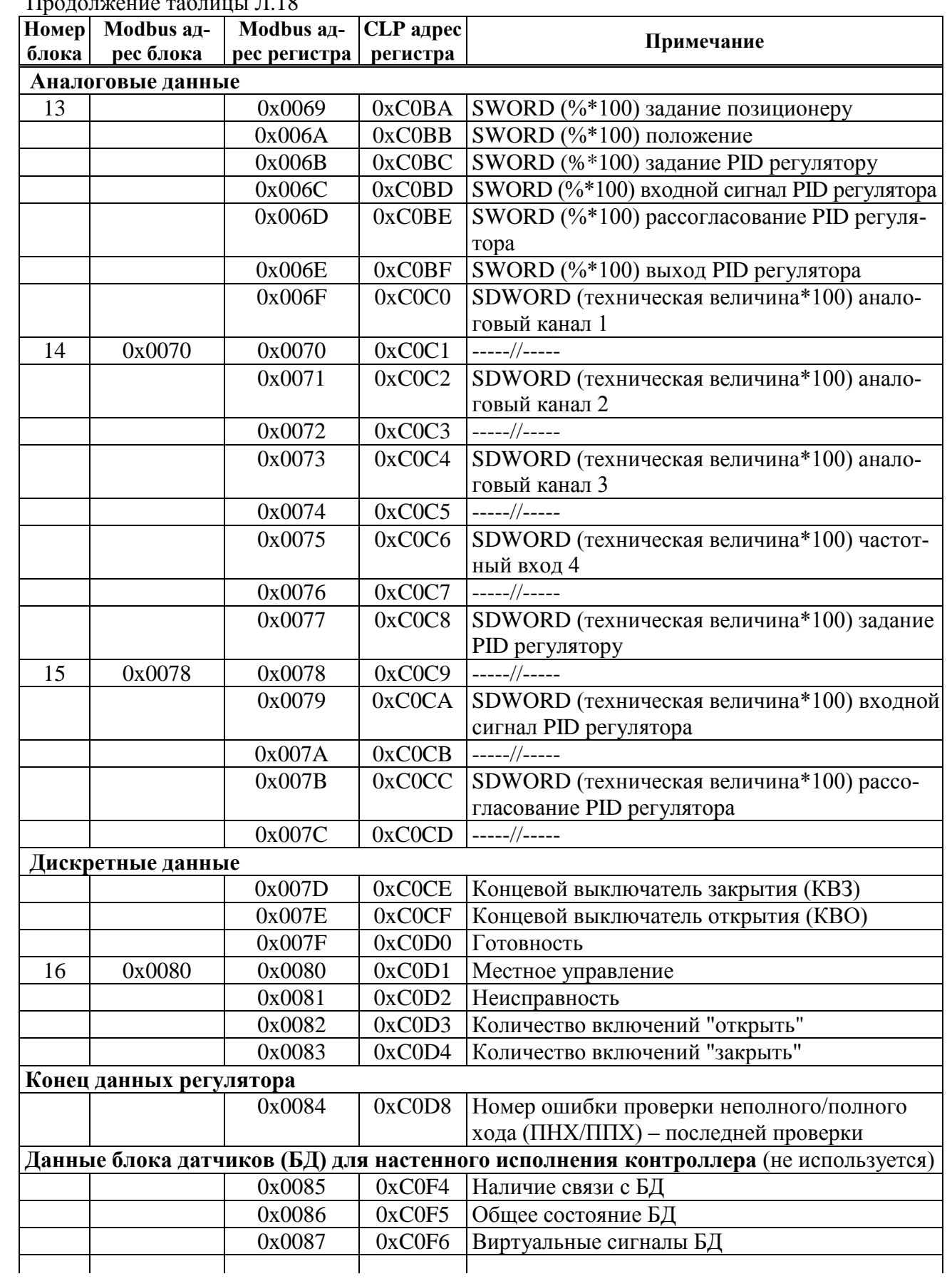

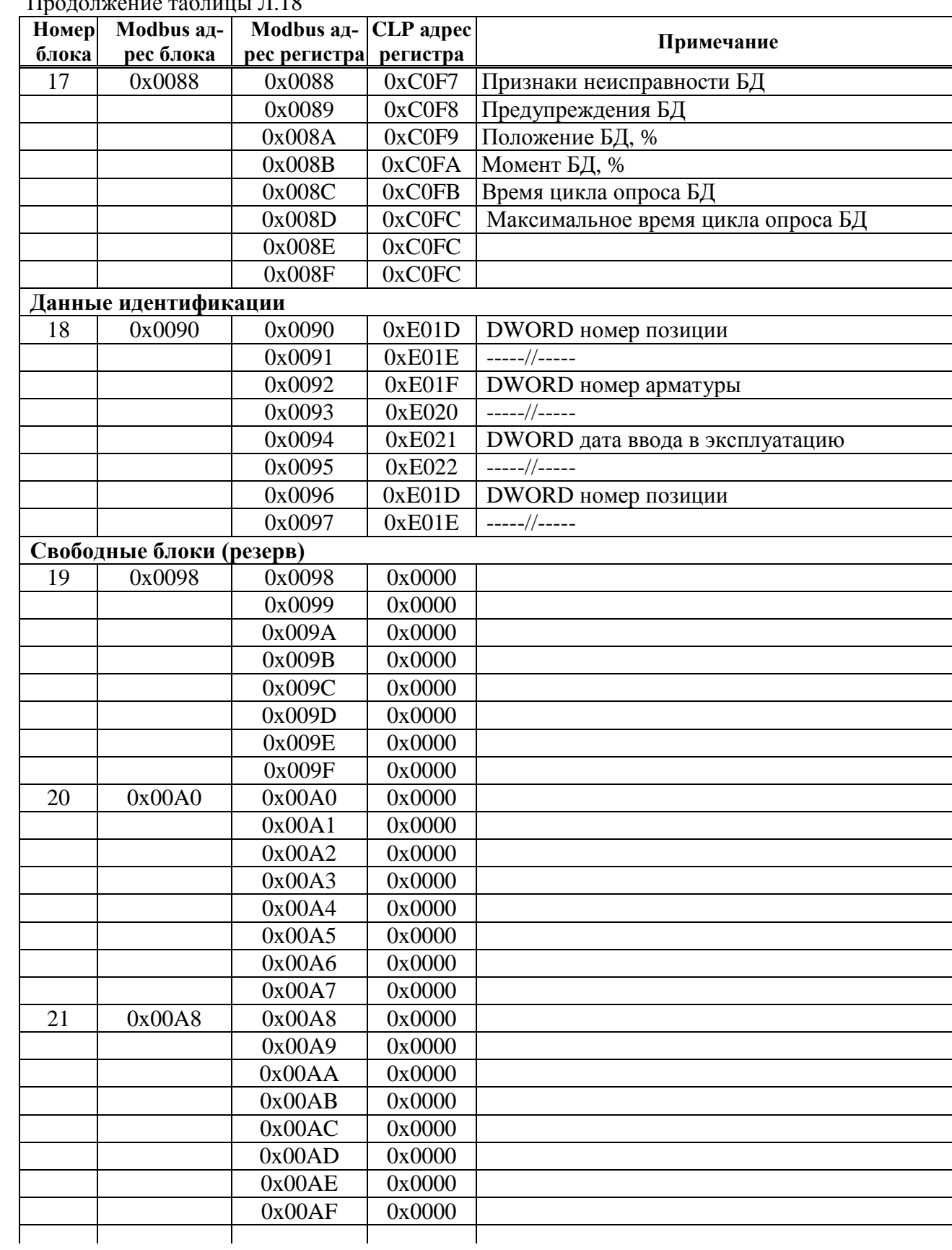

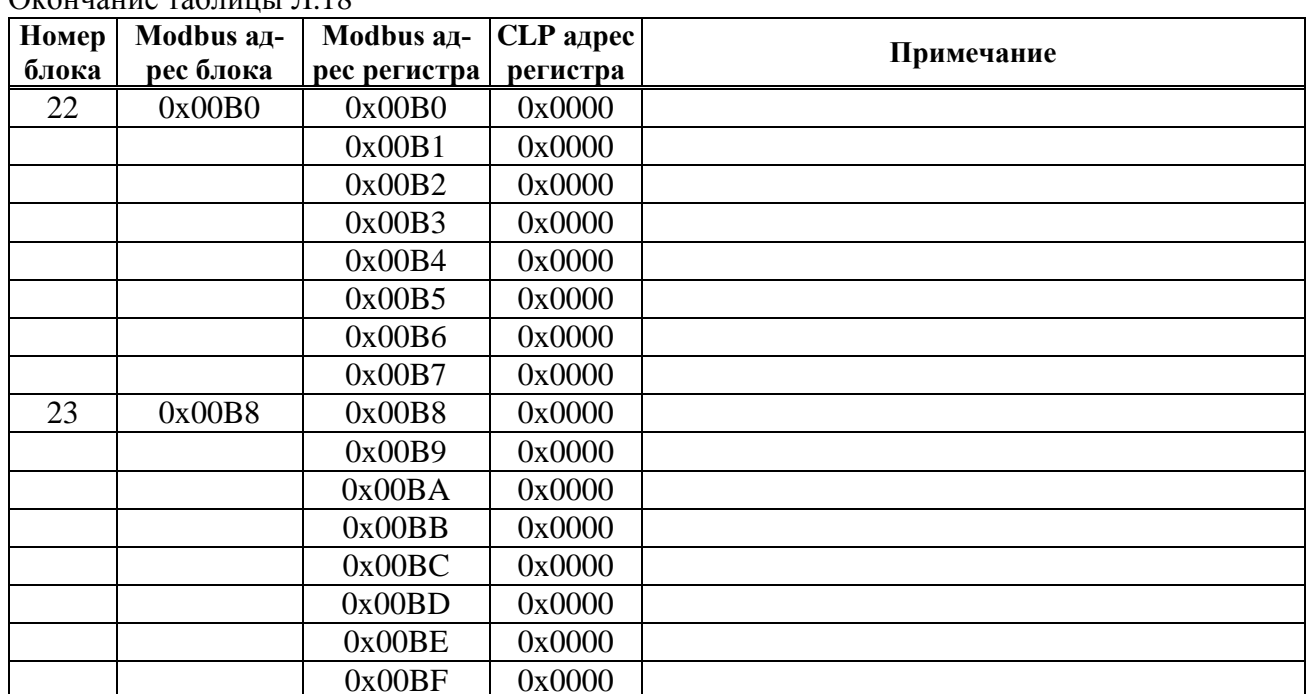

 $\Omega$  Counsume  $\pi$ s  $\overline{\Omega}$  which  $\overline{\Pi}$  18

### Л.4 Поддержка протокола Modbus RTU

При вариантах работы контроллера "базовый" (в том числе и с использованием виртуальных ячеек ввода/вывода) и "сдвиг адресов" распределение адресов регистров Modbus соответствует принятому в контроллерах КРОСС-500. Полный доступ ко всем регистрам, способам управления и настройки возможен с помощью протокола Modbus CLP, который является расширением протокола Modbus RTU и используется блоком центрального процессора контроллера КРОСС-500 (для связи с модулями ввода-вывода), а также с помощью сервисного ПО.

Для обеспечения возможности организации простого управления по интерфейсу RS-485 контроллер поддерживает выполнение следующих команд протокола Modbus RTU, позволяющих реализовать сетевое командное управление и контролировать состояние контроллера и ЭП:

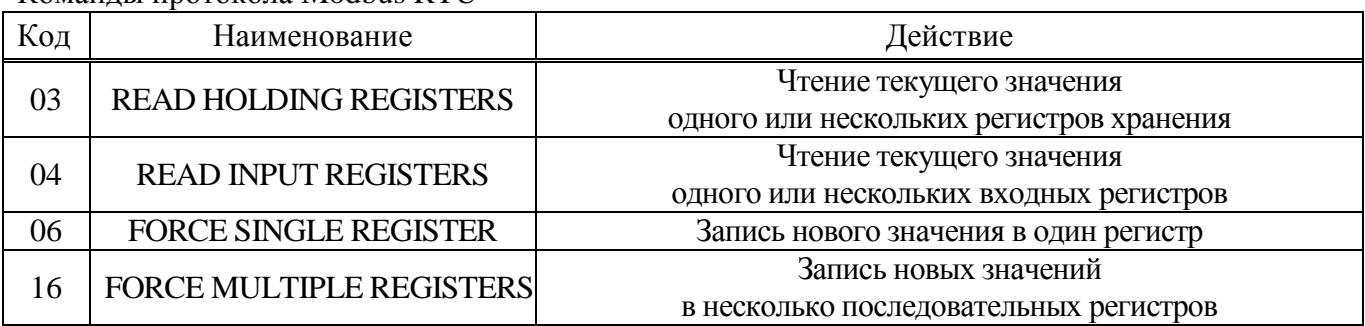

Команды протокола Modbus RTU

### Формат команд READ HOLDING REGISTERS (03) и READ INPUT REGISTERS (04) (в байтах):

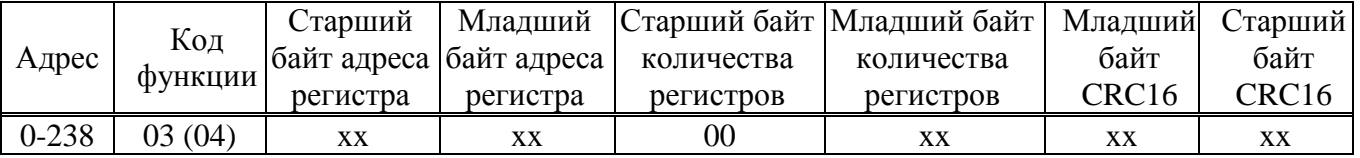

#### Формат ответа на команды READ HOLDING REGISTERS (03) и READ INPUT REGISTERS (04) (в байтах):

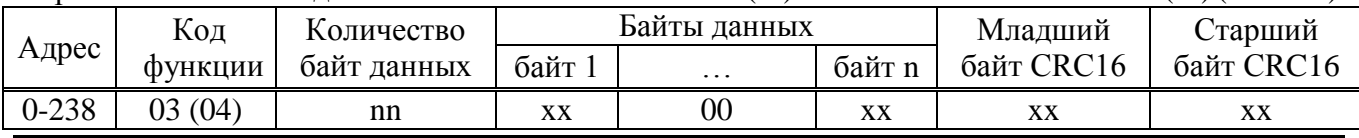

Адрес и код функции в ответе совпадают с адресом и кодом функции команды. Количество байт данных в ответе всегда четное. Старший байт регистра в ответе идет первым.

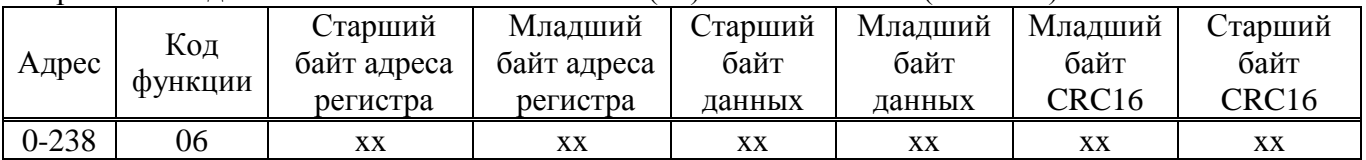

## Формат команды FORCE SINGLE REGISTER (06) и ответа на нее (в байтах):

### Формат команды FORCE MULTIPLE REGISTERS (16) имеет следующий (в байтах):

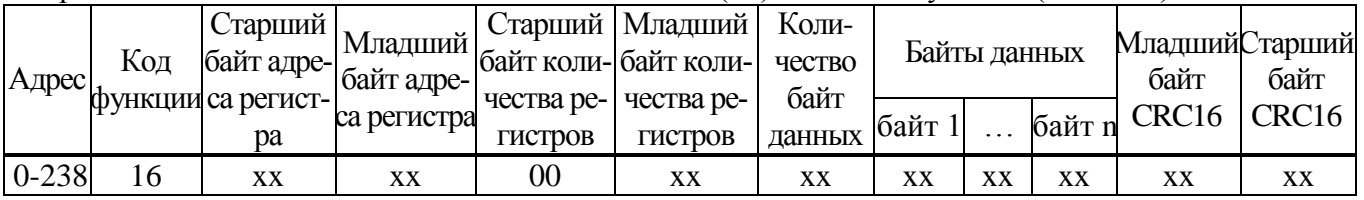

## Формат ответа на команду FORCE MULTIPLE REGISTERS (16) (в байтах):

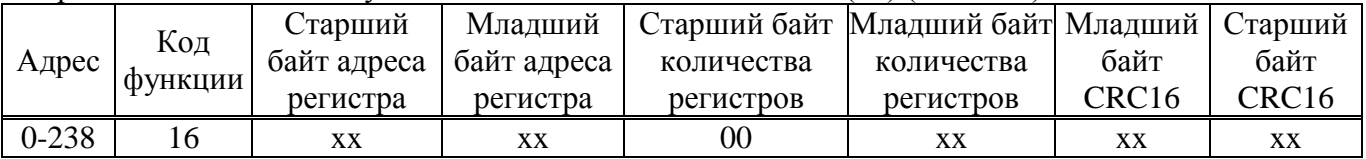

При неправильном значении адреса или CRC16 контроллер не отвечает.

При неправильном значении кода функции или длины сообщения в ответе к коду функции добавляется старший бит и в следующем байте возвращается код ошибки:

- 01 – недопустимый код функции;

- 04 – неверная длина сообщения.

Все контроллеры реагируют (но не отвечают) на широковещательные адреса 0 и 254.

Адрес 253 может использоваться для обнаружения одиночных контроллеров на линии. Все контроллеры отвечают на этот адрес, изменив в ответе адрес 253 на свой.

Первоначально после изготовления все контроллеры имеют адрес 239. Он должен быть изменен перед использованием нескольких контроллеров в одной сети на другой в диапазоне от 0 до 238.

Скорость обмена по интерфейсу RS-485 первоначально задается 19200 бод. Скорость обмена по интерфейсу ZigBee – 57600 бод, по интерфейсу Bluetooth – 115200 бод. Скорость может быть изменена с помощью сервисного ПО (приложение Г), ПН-3 (приложение Д) или кнопок ПМУ (2.3.2).

Формат кадра – 8N1 – восемь бит данных, нет бита четности, один стоповый бит. Формат не может быть изменен.

Расчет CRC16 выполняется по следующей процедуре:

- 1) загрузить шестнадцатиразрядный регистр числом FFFFH;
- 2) выполнить операцию XOR над первым байтом данных и старшим байтом регистра. Поместить результат в регистр;
- 3) сдвинуть регистр на один разряд вправо;
- 4) если выдвинутый вправо бит единица, выполнить операцию XOR между регистром и полиномом 1010 0000 0000 0001 (A001H);
- 5) если выдвинутый бит ноль, вернуться к шагу 3;
- 6) повторять шаги 3 и 4 до тех пор, пока не будут выполнены 8 сдвигов регистра;
- 7) выполнить операцию XOR над следующим байтом данных и регистром;
- 8) повторять шаги 3-7 до тех пор, пока не будет выполнена операция XOR над всеми байтами данных и регистром;
- 9) содержимое регистра представляет собой два байта CRC и добавляется к исходному сообщению старшим битом вперед.

```
Далее приведен пример процедуры расчета на языке С.
WORD AddToCRC16Sum(WORD wChecksum, BYTE btData)
BYTE btCount;
wChecksum \uparrow = (WORD)btData;
for (btCount=0; btCount<8; btCount++)
  if (wChecksum \& 1)
     \{wChecksum \gg=1;
        wChecksum \uparrow = 0xA001;
     ł
  else
     wChecksum \gg=1;
return wChecksum;
```
Приведенные выше команды позволяют получить доступ к регистрам контроля состояния контроллера и управления. Доступ по чтению имеют все описанные выше регистры. Доступ по записи имеют:

а) два регистра командного управления:

 $-0xC000 - aprvme$ нт команды;

- 0xC001 - команда сетевого командного управления;

б) регистры управления позиционером и регулятором, предназначенные для управления от панели оператора:

 $-0xC09D -$ ввести данные в формате (фикс. точка (+1.14)) в сетевой канал 1;

 $-0xC09E -$ ввести данные в формате (фикс. точка (+1.14)) в сетевой канал 2;

- 0xC0AF – (WORD) задать положение (0 % ... +100 %);

- 0xC0B0 – (SWORD) задать скорость (-100 % ... +100 %);

 $-0xCOB1 - (WORD)$  задать задание регулятору (0 % ... +100 %);

- 0xC0B2 – (SWORD) ввести данные в (%\*100) в сетевой канал 1;

 $-0xCOB3 - (SWORD)$  ввести данные в (%\*100) в сетевой канал 2;

 $-0xCOB4$ ,  $0xCOB5 - (SDWORD)$  ввести данные в (технических величинах\*100) в сетевой канал 1:

 $-0xCOB6$ ,  $0xCOB7 - (SDWORD)$  ввести данные в (технических величинах\*100) в сетевой канал 2.

## Примеры (адрес 1):

1. Команда "Открыть". 01 06 C0 01 01 00 E5 9A  $O<sub>TRET</sub>$ 01 06 C0 01 01 00 E5 9A

2. Команда "задать положение 50 %". 01 06 C0 01 07 32 67 EF Ответ 01 06 C0 01 07 32 67 EF

3. Чтение регистра состояния. 01 04 C0 0E 00 01 6C 09 Ответ. 01 04 02 02 10 B9 9C

код состояния:

0х0200 - готовность к дистанционному управлению 0x0010 - остановлено в середине

4. Чтение положения 01 04 C0 09 00 01 DD C8 Ответ. 01 04 02 1F F4 B0 87 Код положения: 0x1FF4 = 8180 -  $\rightarrow$  +8180.0/163.84 = 49.926% Например: Код положения: 0xFFAF = -81 -  $\rightarrow$  -81.0/163.84 = -0.494%

Настройка параметров (запись в другие регистры) может выполняться с помощью сервисного ПО (приложение Г), ПН-3 (приложение Д) или кнопок ПМУ (2.3.2.3).

## Л.5 Адреса регистров при варианте адресации по протоколу Modbus "РН-МАТІС"

Вариант работы контроллера по протоколу Modbus "РН-МАТІС" может быть задан с помощью:

- кнопок ПМУ - "Связь/Modbus/Вариант";

- пульта настройки ПН-3 - "Связь/Modbus/Вариант";

Таблица Л.19 – Карта адресации контроллера по протоколу Modbus RTU

- сервисного ПО - "Коммуникации/Вариант".

Вариант "РН-МАТІС" реализован для совместимости с приводами компании AUMA согласно таблице Л.19.

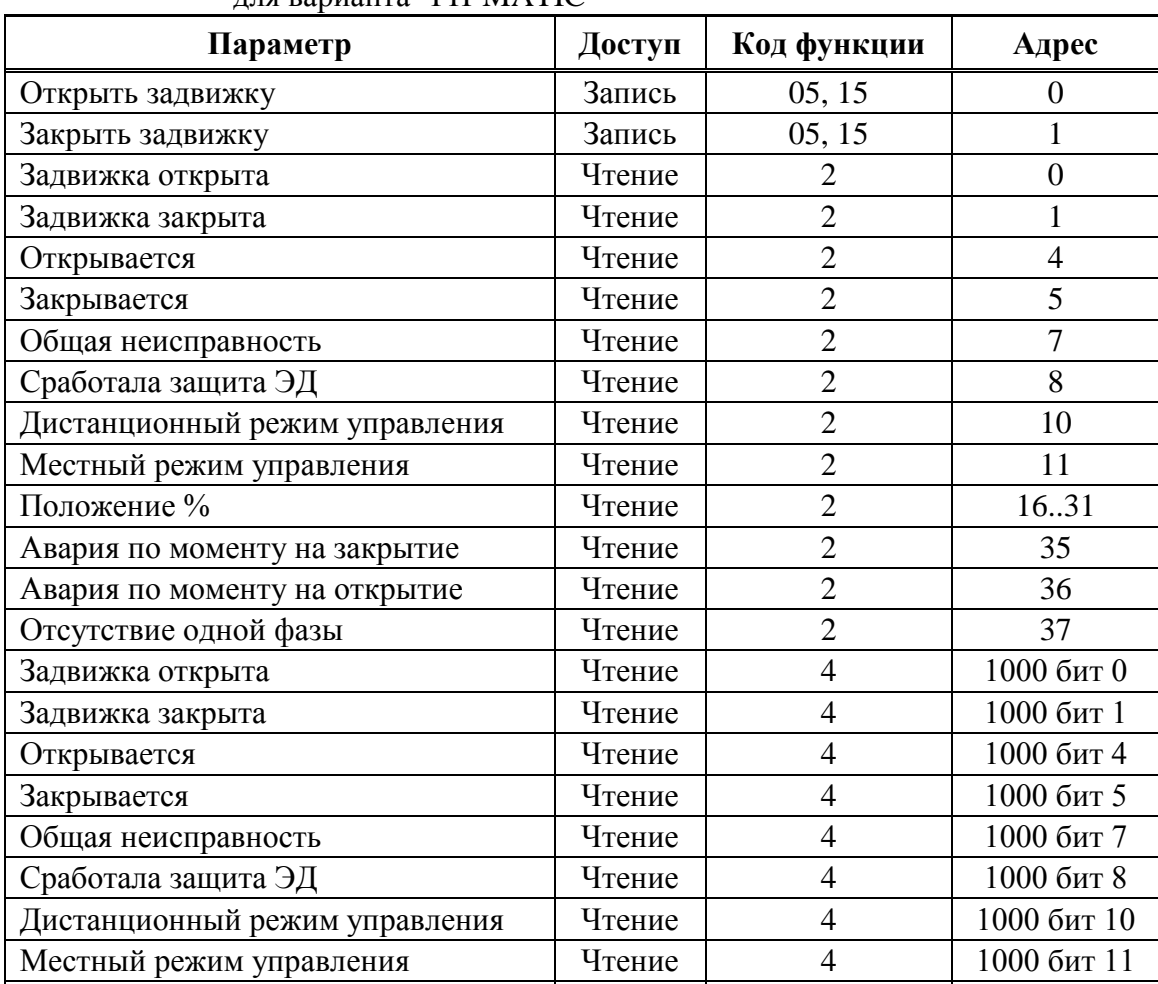

 $\frac{1}{2}$ 

Окончание таблицы Л.19

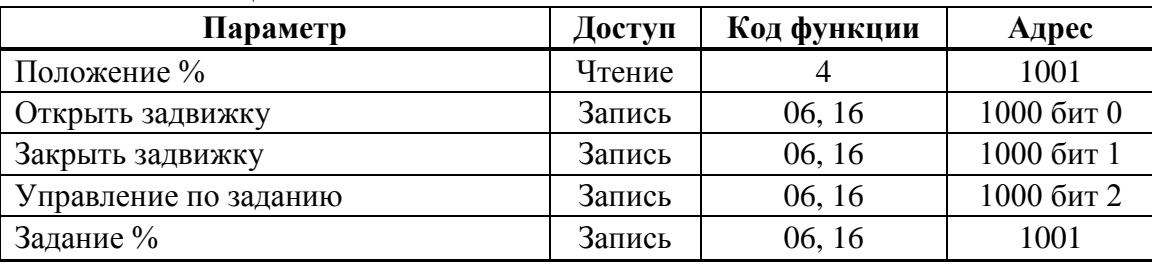

Формат данных для параметров "Положение %" и "Задание %" - целое число в процентах, умноженное на 10 (промилле).

Для этого варианта реализованы функции Modbus согласно таблице Л.20.

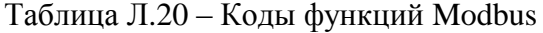

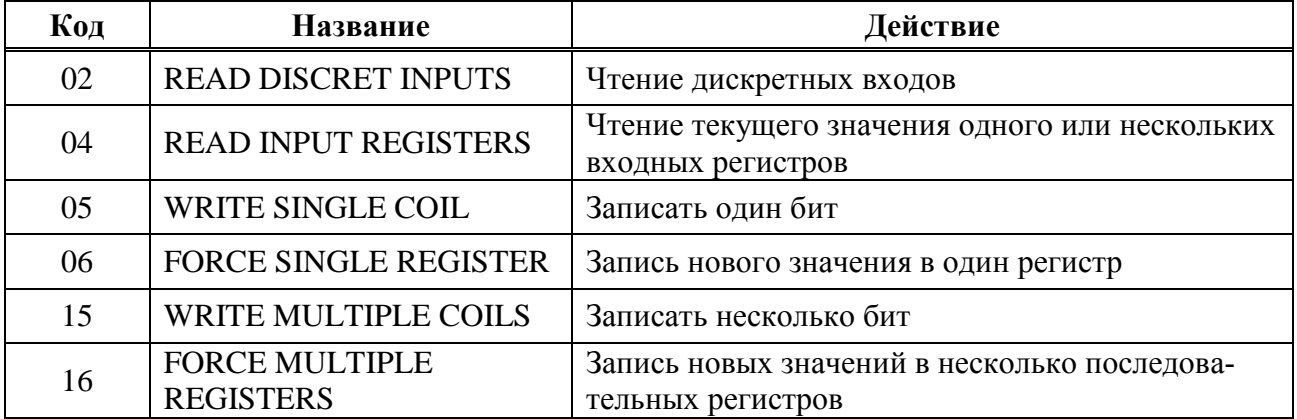

# Приложение М (обязательное) Алгоритмы IMP - Импульсатор и Impout - Импульсное управление

## M.1 Impout - Импульсное управление

## М.1.1 Назначение

Алгоритм применяется в тех случаях, когда контроллер должен управлять ЭП постоянной скорости.

Алгоритм преобразует сигнал, сформированный алгоритмами контроллера (в частности, алгоритмом импульсного регулирования), в последовательность импульсов переменной скважности, и выдает импульсные сигналы на выходы алгоритма Db (выход "больше") и Dm (выход "меньше").

## М.1.2 Описание алгоритма

Алгоритм содержит широтно-импульсный модулятор (ШИМ), преобразующий входной сигнал Х в последовательность импульсов со скважностью Q, пропорциональной входному сигналу: Q=X/100. При X>100 % скважность Q=1. Если X>0, импульсы формируются в выходной цепи "больше", если X<0, то в цепи "меньше". При X=0 выходной сигнал равен нулю.

Параметр Tmin задает минимальную длительность выходного импульса.

Параметры Tlb и Tlm задают время дополнительного импульса для выборки люфта исполнительного механизма в направлении соответственно "больше" или "меньше" при изменении направления его движения.

Параметры Tmin, Tlb и Tlm задаются во временном формате и округляется до значения, кратного времени цикла контроллера.

Входы-выходы алгоритма Impout приведены в таблице М.1. Функциональная схема алгоритма приведена на рисунке М.1.

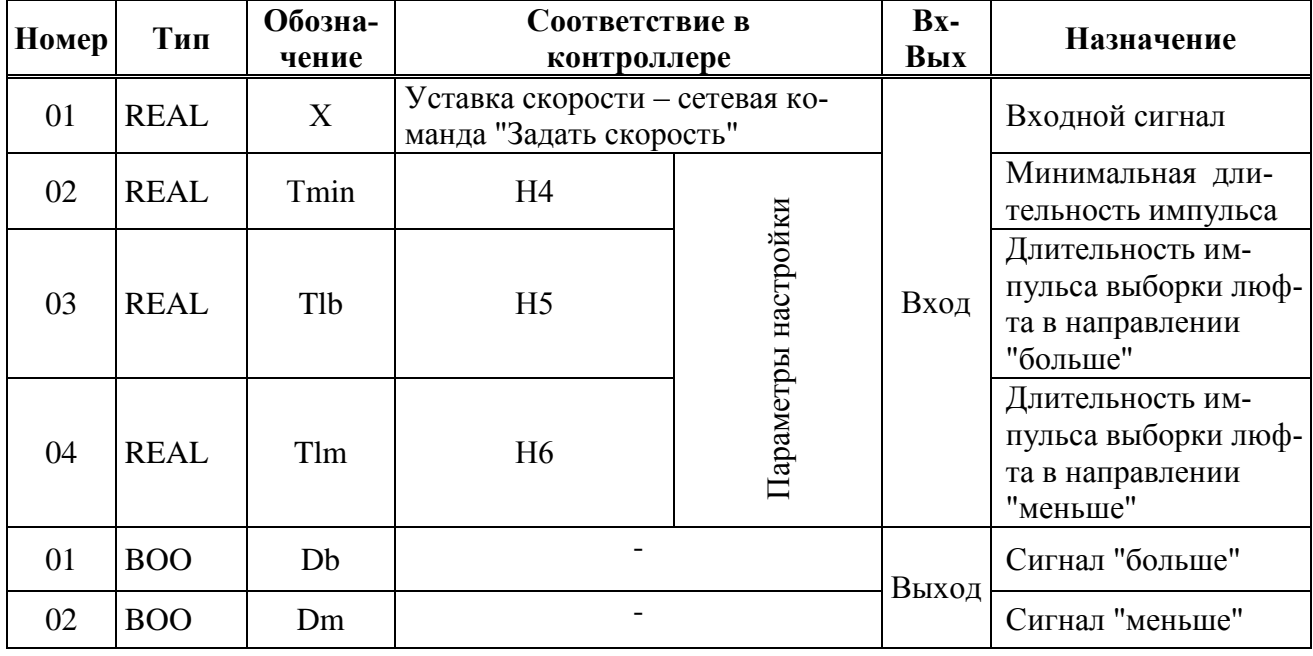

## Таблица М.1 – Входы-выходы алгоритма Impout

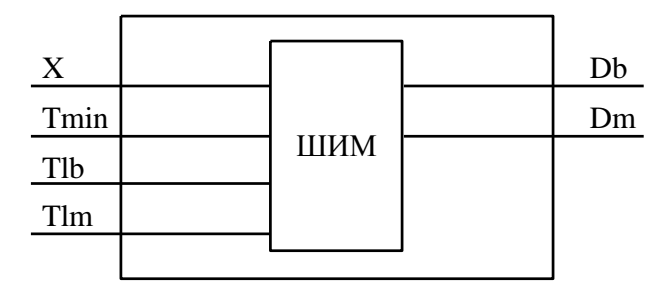

Рисунок М.1 - Функциональная схема алгоритма Impout

## М.2 IMP - Импульсатор

### М.2.1 Назначение

Алгоритм используется для периодического включения и выключения нагрузки в том случае, когда скважность включения должна быть пропорциональна непрерывному управляющему сигналу.

#### М.2.2 Описание алгоритма

Алгоритм представляет собой широтно-импульсный (ШИМ) модулятор с заданным периодом и меняющейся длительностью включения.

Если входной сигнал X>0, то импульсы формируются на дискретном выходе Db (больше), если X<0, то на выходе Dm (меньше).

Диаграмма формируемых импульсов представлена на рисунке М.2.

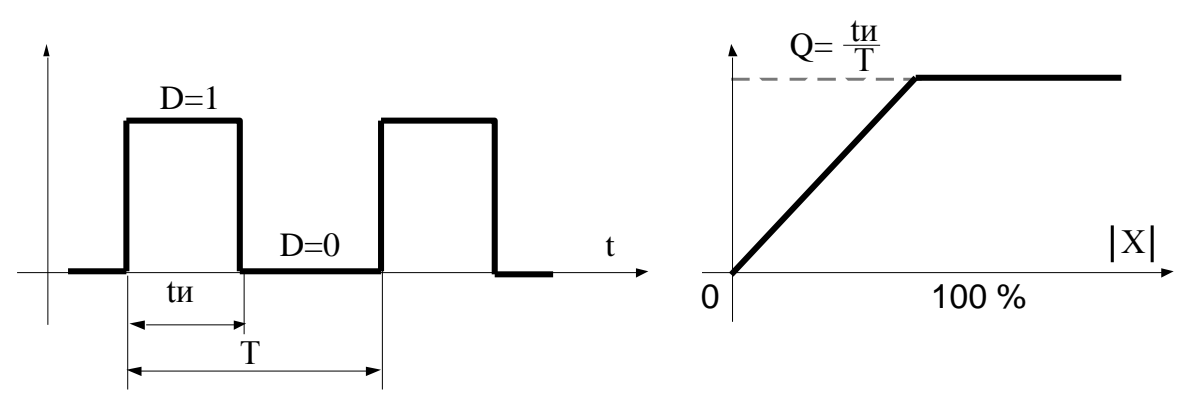

а) диаграмма выходных импульсов

б) статическая характеристика

Рисунок М.2 - Работа импульсатора

Период следования импульсов задается сигналом на настроечном входе алгоритма Т. Длительность выходных импульсов определяется по формуле:

$$
u = |X|^{*}T/100 \tag{M.1}
$$

Если X=0, то tи=0; если |X| >100 %, то tи=Т (т.е. пауза отсутствует).

Параметр Tmin задает минимальную длительность выходного импульса: при tu<Tmin принимается tи=0.

Параметры Tlb и Tlm задают время дополнительного импульса для выборки люфта ЭП в направлении соответственно "больше" или "меньше" при изменении направления его движения.

Если вычисленное значение  $tu < To$ , где То – время цикла контроллера, то реализуемое значение tи=То, причем часть импульсов при этом "пропадает", так, что в среднем сохраняется пропорциональность зависимости между скважностью и входным сигналом.

Если установленное значение периода Т<То, то реализуемое значение tи=0 (т.е. импульсы не формируются).

Входы-выходы алгоритма IMP приведены в таблице М.2, функциональная схема - на рисунке М.З.

| Номер | Тип         | Обозна-<br>чение | Соответствие в<br>контроллере                           |                        | $Bx-$<br>Вых | Назначение                             |
|-------|-------------|------------------|---------------------------------------------------------|------------------------|--------------|----------------------------------------|
| 01    | <b>REAL</b> | X                | Уставка скорости - сетевая команда<br>"Задать скорость" |                        |              | Входной сигнал                         |
| 02    | <b>TMR</b>  | T                | H <sub>3</sub>                                          |                        |              | Период следования<br>импульсов         |
| 03    | <b>TMR</b>  | Tmin             | H <sub>4</sub>                                          |                        | Вход         | Минимальная дли-<br>тельность импульса |
| 04    | <b>TMR</b>  | Tlb              | H <sub>5</sub>                                          | Параметры<br>настройки |              | Время люфта на<br>"больше"             |
| 05    | <b>TMR</b>  | Tlm              | H <sub>6</sub>                                          |                        |              | Время люфта на<br>"меньше"             |
| 01    | <b>BOO</b>  | Db               |                                                         |                        |              | Выход "больше"                         |
| 02    | <b>BOO</b>  | Dm               |                                                         |                        | Выход        | Выход "меньше"                         |

Таблица М.2 - Входы-выходы алгоритма IMP

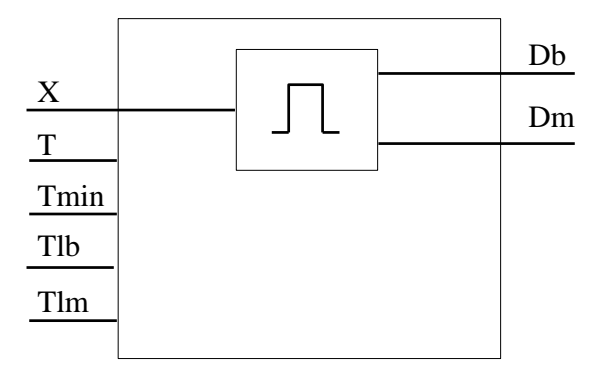

Рисунок М.3 - Функциональная схема алгоритма IMP

#### М.3 Реализация данных алгоритмов в контроллере КИМЗ

Реализация данных алгоритмов в контроллере КИМЗ позволяет уменьшить нагрузку на технологический контроллер, сняв с него управление ЭП в реальном времени, а также позволяет повысить точность соблюдения временных интервалов для импульсов и пауз, снизить интенсивность обмена по сети.

Для управления по скорости технологический контроллер должен по сети Modbus периодически передавать в контроллер КИМЗ уставку скорости - входной сигнал Х описанных выше алгоритмов.

Это может быть сделано сетевой командой 0х0800 "Задать скорость". Величина скорости в этом случае задается в младшем байте команды, как знаковое байтовое целое число в диапазоне от минус 100 % до плюс 100 %.

Также это может быть сделано записью величины требуемой скорости в канал №1 виртуальной ячейки аналогового вывода №4. При этом записью кода 1 в канал №6 виртуальной ячейки дискретного вывода №2 должно быть разрешено аналоговое сетевое управление в реальном времени. Также параметр Н1 должен иметь значение 0, чтобы эта величина воспринималась как скорость. Формат данной величины - шестнадцатиразрядное знаковое число с фиксированной точкой (15-й бит - знак, 14-й бит - целая часть, биты 0-13 - дробная часть, например код "0100 0000 0000 0000" равен "+1.0" или соответствует "+100 %", код "1100 0000 0000 0000" равен "-1.0" или соответствует "-100 %").

Преобразование из float: (signed short)(<float>\*163.84+0.5).

Параметры настройки группы Н позволяют выбрать тип алгоритма и задать значения для остальных входов алгоритмов (таблицы Н.1 и Н.2). Параметр НЗ соответствует входу Т алгоритма IMP. Параметр Н4 соответствует входу Tmin обоих алгоритмов. Параметры Н5 и Н6 соответствует входам Tlb и Tlm обоих алгоритмов соответственно.

Выходы алгоритмов непосредственно управляют контроллером КИМЗ.

#### Приложение Н (обязательное) Алгоритм RAN - Регулирование аналоговое

### Н.1 Назначение

Алгоритм используется при построении ПИД-регулятора, имеющего аналоговый выход. Помимо формирования ПИД закона в алгоритме вычисляется сигнал рассогласования, этот сигнал фильтруется, вводится зона нечувствительности. Выходной сигнал алгоритма ограничивается по максимуму и минимуму.

#### Н.2 Описание алгоритма

Функциональная схема алгоритма содержит несколько звеньев. Звено, выделяющее сигнал рассогласования, вычисляет разницу двух входных сигналов.

Сигнал рассогласования є на выходе этого звена равен:

$$
\varepsilon = Xzdn - Xin,\tag{H.1}
$$

Зона нечувствительности не пропускает на свой выход сигналы, значения которых находятся внутри установленного значения зоны. Сигнал  $\varepsilon$ 2 на выходе этого звена равен:

$$
\varepsilon 2 = 0 \text{ при } | \varepsilon | \leq X \text{dlt},\tag{H.2}
$$

$$
\varepsilon 2 = (|\varepsilon| - X dt)^* \text{sign } \varepsilon \text{ m p u } |\varepsilon| > X dt, \tag{H.3}
$$

где Xdlt - зона нечувствительности.

ПИД-звено выполняет пропорционально-интегрально-дифференциальное преобразование сигнала и имеет передаточную функцию:

$$
W(p)=Kp[1+1/(Ti*p)+Kd*Ti*p/(1+0.125*Kd*Ti*p)^2], \t(H.4)
$$

где Кр - коэффициент пропорциональности;

Ті, - постоянная времени интегрирования;

Kd - коэффициент времени дифференцирования (Kd=Td/Ti).

Алгоритм RAN может использоваться в качестве П, ПИ или ПД-регулятора.

Для получения П-регулятора следует установить Ті=∞ и Кd=0.

Для получения ПИ-регулятора следует установить Kd = 0.

Для получения ПД-регулятора следует установить Ті= ∞ (значение Ті>819 воспринимается как Ti=∞). В этом случае интегральная ячейка аннулируется и алгоритм формирует передаточную функцию:

$$
W(p)=Kp[1+819*Kd*p/(1+0.125*819*Kd*p)^2], \t\t (H.5)
$$

при этом, если Kd ≤1, то постоянная времени дифференцирования Td=819\*Kd (с); если  $Kd > 1$ , ro Td= $\infty$ .

Ограничитель ограничивает выходной сигнал алгоритма по максимуму и минимуму. Уровни ограничения устанавливаются коэффициентами Xmax, Xmin.

Помимо двух сигнальных входов Xzdn и Xin, алгоритм имеет восемь настроечных входов, которые задают параметры настройки алгоритма, и два управляющих входа для запрета изменения сигнала в большую (Czb) или меньшую (Czm) сторону. Диапазоны параметров настройки - стандартные для алгоритмов. Значение Xdlt<0 воспринимается алгоритмом соответственно как Xdlt=0.

Алгоритм также содержит узлы статической и динамической балансировок.

Алгоритм имеет пять выходов. Выход Y - основной выход алгоритма. На выходе Yeps формируется отфильтрованный сигнал рассогласования. Выход Yzdn отображает текущее задание. Два дискретных выхода Dmax и Dmin фиксируют момент наступления ограничения выходного сигнала Ү. Логика формирования выходных дискретных сигналов определяется таблицей Н.1 (здесь Y1 - сигнал на входе звена ограничения).

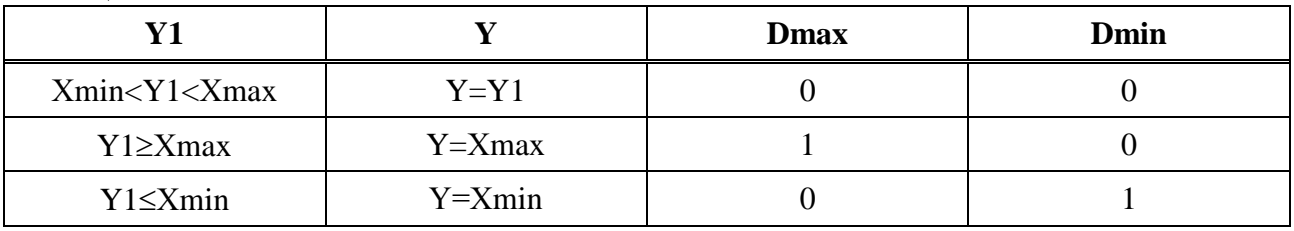

Таблина Н.1

Алгоритм будет правильно работать, только если Xmax > Xmin.

#### Н.3 Режимы работы

Команда перехода в ручной режим поступает на вход Cruch алгоритма. Значение начальных условий Yo - это значение на выходе Y непосредственно перед переключением в ручной режим. В ручном режиме работа алгоритма изменяется следующим образом:

- интегральная ячейка ПИД-звена "заряжается" до значения Yi = Yo - Kp\*ε2;

- Д-составляющая обнуляется;

- на выход Y записывается значение с входа Xruch, оно же транслируется в интегральную ячейку (как правило, на вход Xruch подается значение с выхода алгоритма RUC или UPR).

при включенной статической (Csb = 1) или динамической (Cdb = 1) балансировке алгоритм работает следующим образом: в ручном режиме узел соответствующей балансировки вырабатывает сигнал компенсации, равный Xin - Xzdn, который затем при переключении в автоматический режим прибавляется к внешнему сигналу задания. Компенсированное значение задания подается на выход Yzdn.

Таким образом, в первый момент после переключения выходной сигнал Y сохраняется неизменным. Затем, если включена динамическая балансировка, сигнал компенсации уменьшается (по модулю) до нуля с постоянной скоростью, задаваемой входом Vdb, при этом выходной сигнал Y плавно (безударно) переходит к текущему (вычисленному) значению. Приоритетом обладает статическая балансировка.

В режим запрета алгоритм переходит в двух случаях:

- по собственной инициативе, когда выходной сигнал ПИД-звена вышел за установленные пороги ограничения;

- если команда запрета поступает извне на входы Czb или Czm.

В любом случае в режиме запрета блокируется изменение выхода алгоритма в запрещенном направлении.

В остальном работа алгоритма в режиме запрета не изменяется.

При работе в ручном режиме сигнал Xruch, "навязанный" алгоритму извне, может выйти за пороги ограничения. Ограничитель не препятствует этому, но после перехода в автоматический режим изменение выходного сигнала возможно лишь в направлении, приближающем выходной к установленным порогам ограничения.

После того, как выходной сигнал выйдет из области ограничения и вернется на линейный участок, выходной сигнал вновь может изменяться в обоих направлениях.

Функциональная схема алгоритма RAN приведена на рисунке H.1.

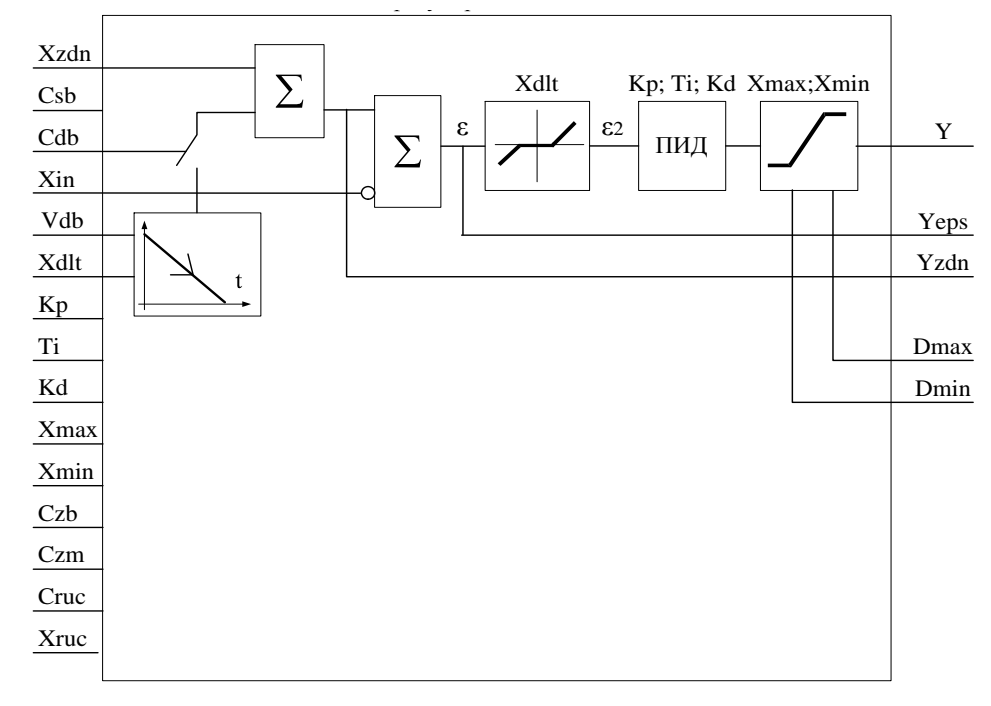

Рисунок Н.1 - Функциональная схема алгоритма RAN

Входы-выходы алгоритма RAN приведены в таблице Н.2.

| Номер                                                                                                    | Тип         | Обозначение  | Параметр<br>настройки | Вх-Вых | Назначение                                 |
|----------------------------------------------------------------------------------------------------|-------------|--------------|-----------------------|--------|--------------------------------------------|
| 01                                                                                                    | <b>REAL</b> | <b>Xzdn</b>  | <b>S1-S4</b>          |        | Вход задания                               |
| 02                                                                                                    | <b>BOO</b>  | Csb          |                       |        | Включение статической балансировки         |
| 03                                                                                                    | <b>BOO</b>  | Cdb          | N3                    |        | Включение динамической балансировки        |
| 04                                                                                                    | <b>REAL</b> | Vdb          | N <sub>4</sub>        |        | Скорость динамической балансировки         |
| 05                                                                                                    | <b>REAL</b> | Xin          | <b>R1-R6</b>          |        | Вход параметра                             |
| 06                                                                                                    | <b>REAL</b> | Xdlt         | N <sub>5</sub>        |        | Зона нечувствительности                    |
| 07                                                                                                    | <b>REAL</b> | Kp           | N <sub>6</sub>        |        | Коэффициент пропорциональности             |
| 08                                                                                                    | <b>REAL</b> | Ti           | N7                    | Вход   | Постоянная времени интегрирования          |
| 09                                                                                                    | <b>REAL</b> | Kd           | <b>N8</b>             |        | Коэффициент времени дифференцирова-<br>НИЯ |
| 10                                                                                                    | <b>REAL</b> | <b>X</b> max |                       |        | Уровень ограничения по максимуму           |
| 11                                                                                                    | <b>REAL</b> | Xmin         |                       |        | Уровень ограничения по минимуму            |
| 12                                                                                                    | <b>BOO</b>  | Czb          |                       |        | Сигнал запрета в направлении "больше"      |
| 13                                                                                                    | <b>BOO</b>  | Czm          |                       |        | Сигнал запрета в направлении "меньше"      |
| 14                                                                                                    | <b>BOO</b>  | Cruch        |                       |        | Включение ручного режима *                 |
| 15                                                                                                    | <b>REAL</b> | <b>Xruch</b> |                       |        | Сигнал ручного задания                     |
| 01                                                                                                    | <b>REAL</b> | Y            |                       |        | Основной выход алгоритма (каскадный) **    |
| 02                                                                                                    | <b>REAL</b> | Yeps         |                       |        | Сигнал рассогласования                     |
| 03                                                                                                    | <b>REAL</b> | Yzdn         |                       |        | Сигнал текущего задания                    |
| 04                                                                                                    | <b>BOO</b>  | Dmax         |                       | Выход  | Ограничение по максимуму                   |
| 05                                                                                                    | <b>BOO</b>  | Dmin         |                       |        | Ограничение по минимуму                    |
| * Ручной режим включен, если выключен регулятор, т.е. управляет другой источник.<br>** Выход возможно инвертировать параметром N9. |             |              |                       |        |                                            |

Таблица Н.2 - Входы -выходы алгоритма RAN

### **Н.4 Реализация алгоритма в контроллере КИМ3**

Входы настройки алгоритма задаются параметрами группы **N**. Входной сигнал алгоритма Xin может формироваться параметрами группы **R**:

- **R1-R3** – из сигналов платы аналогового ввода регулятора (каналы X1, X2, X3 – аналоговые входы "AINT1", "AINT2", "AINT3");

- **R4** – частотный вход "FIN" – канал FI;

- **R5** – сетевого канала N2;

- **R6** – сигнала платы аналогового ввода задания – канал Z2.

Сигнал задания может формироваться параметрами группы **S**:

- **S1**, **S2** – из сигналов платы аналогового ввода задания – каналы Z1 и Z2;

- **S3**, **S4** – из сигналов сетевых каналов N1 и N2 соответственно.

Выход алгоритма Y является сигналом задания для позиционера – алгоритма управления положением выходного органа ЭП.

#### **Приложение П** (обязательное) **Интерфейс Profibus DP**

## **П.1 Основные функции Profibus DP сети**

При подключении контроллеров КИМ3 с **опцией "Profibus-1"** или **"Profibus-2"** к сети Profibus DP ведущее управляющее устройство (управляющий контроллер, компьютер) периодически считывает входные данные от ведомых устройств (контроллеров КИМ3) и посылает выходные данные к ведомым устройствам.

## **П.2 Конструкция**

Работа контроллера КИМ3 в сети Profibus DP обеспечивается с помощью модуляпреобразователя интерфейсов Profibus-Modbus M0306 (далее – модуль М0306). В контроллере может быть установлено один или два модуля М0306 – соответственно один или два канала Profibus DP.

## **П.3 Подключение к сети Profibus DP**

Для прокладки Profibus DP шины разрешается применять только кабели, соответствующие стандарту DIN 19245 или EN 50170-2, тип кабеля A.

Технические характеристики кабеля:

- волновое сопротивление (135-165) Ом при измеряемой частоте (3-20) МГц;
- погонная емкость не более 30 пФ/м;
- диаметр провода не менее 0,64 мм;
- сечение провода не менее 0,34 мм<sup>2</sup>, соответствует AWG 22;
- погонное сопротивление не более 110 Ом/км;
- экранирование медная оплетка или оплетка и экран из фольги.

Значения скорости передачи данных в зависимости от длины шины Profibus DP приведены в таблице П.1.

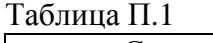

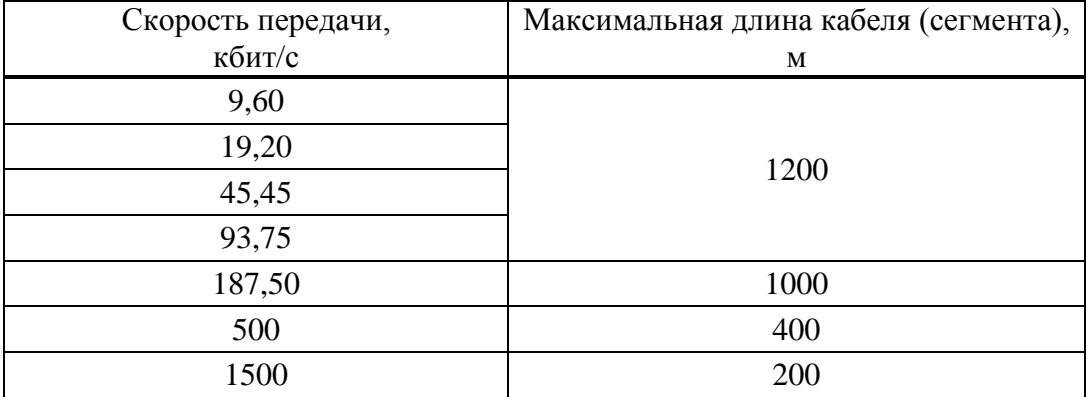

Скорость работы в сети Profibus DP управляющее устройство устанавливает автоматически.

Подключение контроллера к сети Profibus DP осуществляется через:

- клеммную колодку и клеммы на платах переходных согласно таблице И.3 приложения И и рисунку П.1 для контроллеров с электрическим подключением "2";

- разъемы согласно таблице И.8 для контроллеров с электрическим подключением "1".

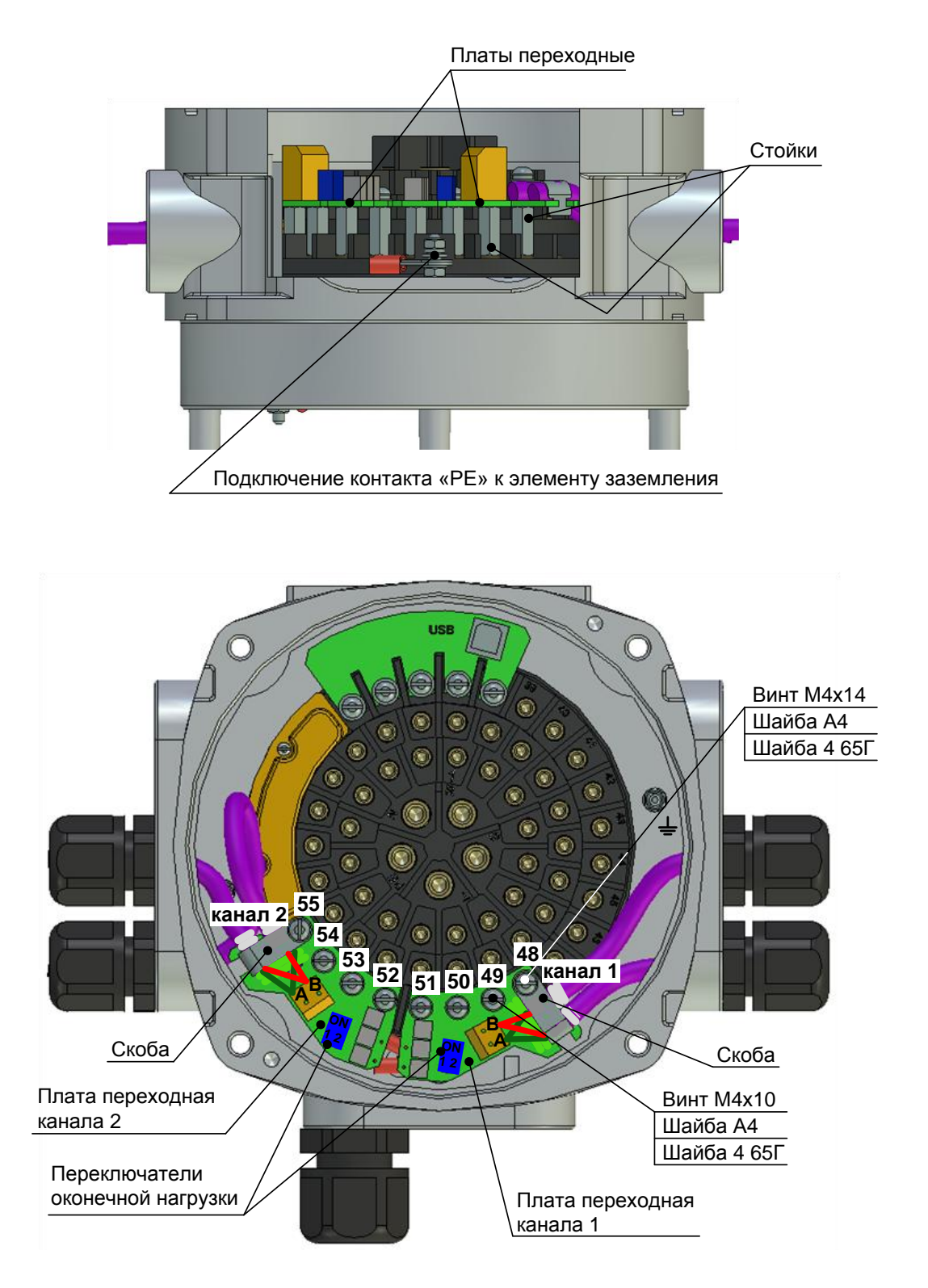

Рисунок П.1 – Установка плат переходных для контроллеров с электрическим подключением "2"

Пример подключения цепей сети Profibus DP для контроллеров с электрическим подключением "2" показан на рисунке П.2. На предприятии-изготовителе переключатели оконечной нагрузки (микропереключатели "1" и "2") выставлены в положение ""OFF (настройка для промежуточного ЭП). При вводе ЭП в эксплуатацию в системе управления необходимо для конечного ЭП установить переключатель оконечной нагрузки контроллера (микропереключатели "1" и "2") в положение "ON".

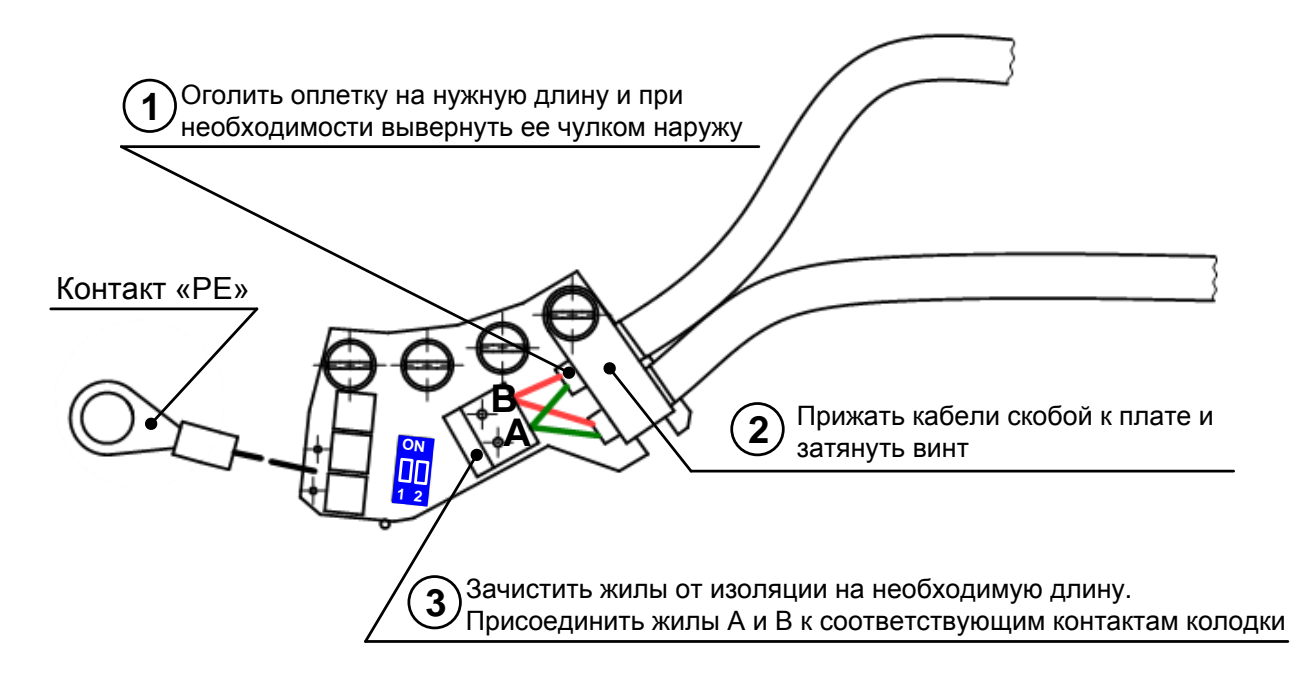

Рисунок П.2 – Подключение цепей Profibus DP для канала 1

## **П.4 Настройка адреса в сети Profibus DP и скорости обмена**

Настройка в сети Profibus DP заключается в настройке адреса. Скорость обмена настраивается автоматически в зависимости от длины линии связи.

**2008**<br> **2008**<br> **2008**<br> **2008**<br> **2008**<br> **2008**<br> **2008**<br> **2008**<br> **2008**<br> **2008**<br> **2008**<br> **2008**<br> **2009**<br> **2008**<br> **2009**<br> **2009**<br> **2009**<br> **2009**<br> **2009**<br> **2009**<br> **2009**<br> **2009**<br> **2009**<br> **2009**<br> **2009**<br> **2009**<br> **2009**<br> **2009** В качестве адреса для канала 1 и канала 2 контроллера в сети Profibus DP используется сетевой адрес контроллера, который должен быть задан в пределах 1-126. Настройка сетевого адреса с помощью кнопок ПМУ описана в 2.3.2.7. Также можно выполнить данную настройку с помощью компьютера с программой "Конфигуратор" или смартфона с программой "ZEIM Configurator" (при наличии **опции "Bluetooth"**) во вкладке *"Коммуникации"* (приложение Г). Адрес устанавливается при включении питания контроллера и конфигурировании сети Profibus DP.

## **ВНИМАНИЕ: ПОСЛЕ ИЗМЕНЕНИЯ АДРЕСА PROFIBUS DP НЕОБХОДИМО ВЫКЛЮЧИТЬ И ВКЛЮЧИТЬ ПИТАНИЕ КОНТРОЛЛЕРА!**

## **П.5 Протоколы обмена между управляющим устройством сети Profibus DP и контроллером КИМ3**

В управляющем устройстве должен быть установлен GSD-файл "as\_uni.gsd" для модуля М0306, из которого должен быть использован модуль данных "Module="16in 16out" (для модуля М0306). Файл находится на компакт-диске из комплекта поставки.

Обмен данными между управляющим устройством и контроллером КИМ3 происходит через модуль М0306 при обращении по сети Profibus DP.

Входной и выходной протоколы обмена по сети Profibus DP между управляющим устройством и контроллером КИМ3 приведены в таблицах П.2 и П.8.

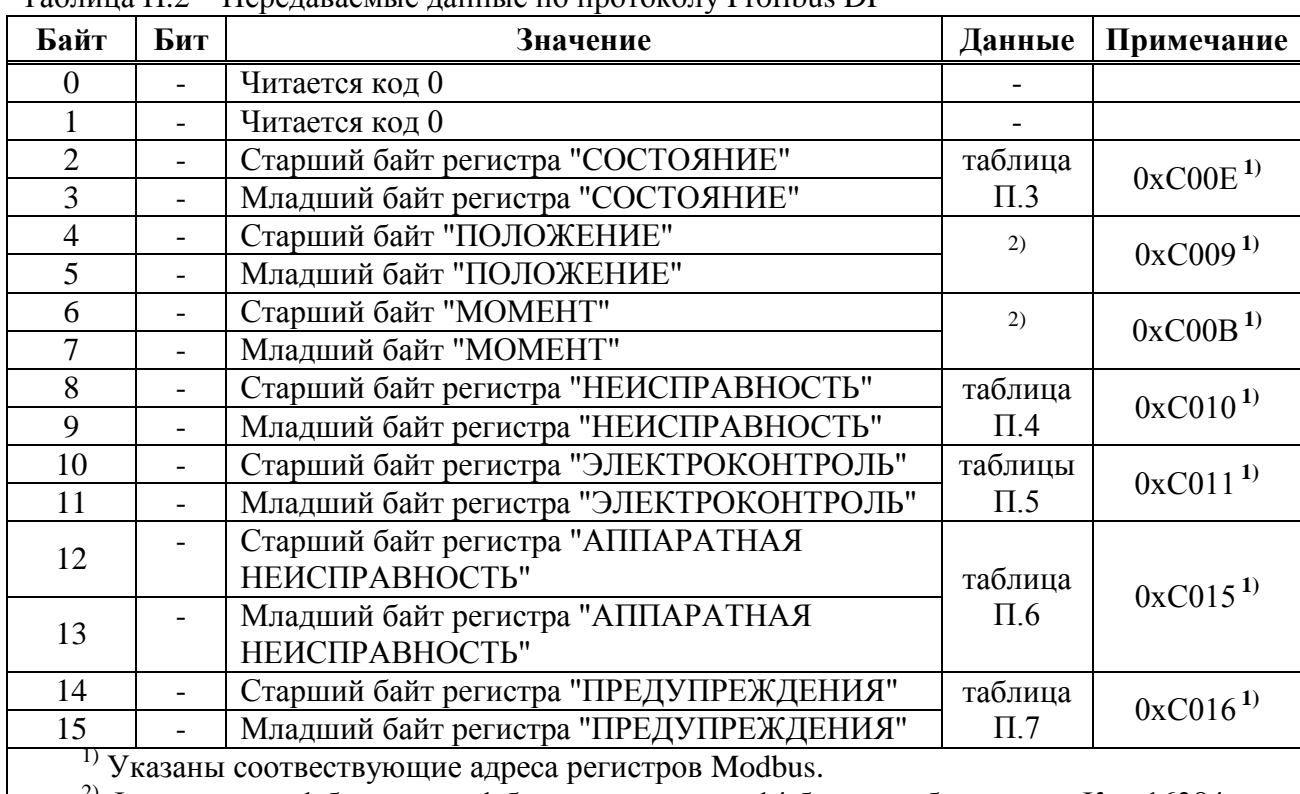

 $T_2$ блица П $2$  – Передаваемые данные по протоколу Profibus DP

<sup>2)</sup> Формат кода: 1 бит – знак, 1 бит – целая часть, 14 бит – дробная часть. Код 16384 для диапазона (-1...+1) соответствует 1, для диапазона (-100 %...+100 %) соответствует 100 %. Преобразование в проценты: (float)((signed short)<регистр>)/163.84.

### Таблица П.3 – Значение битов регистра "СОСТОЯНИЕ"

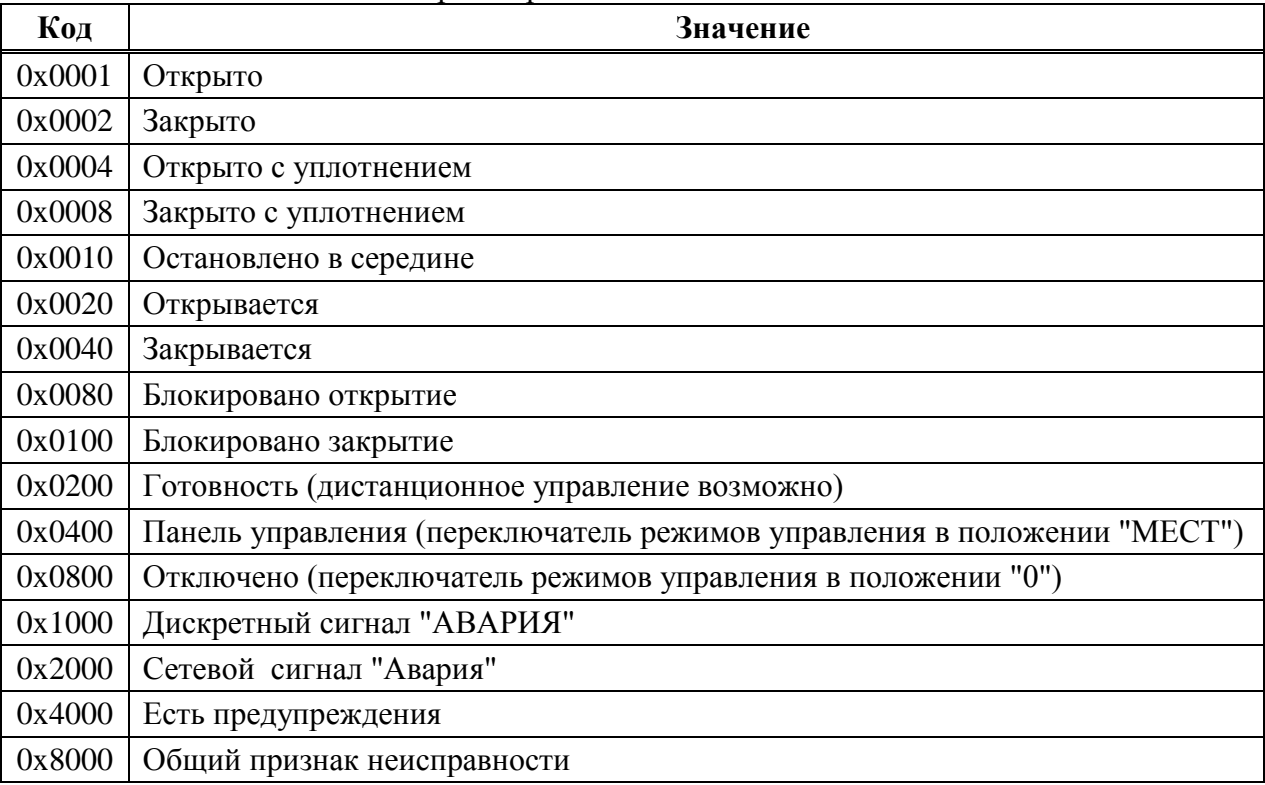

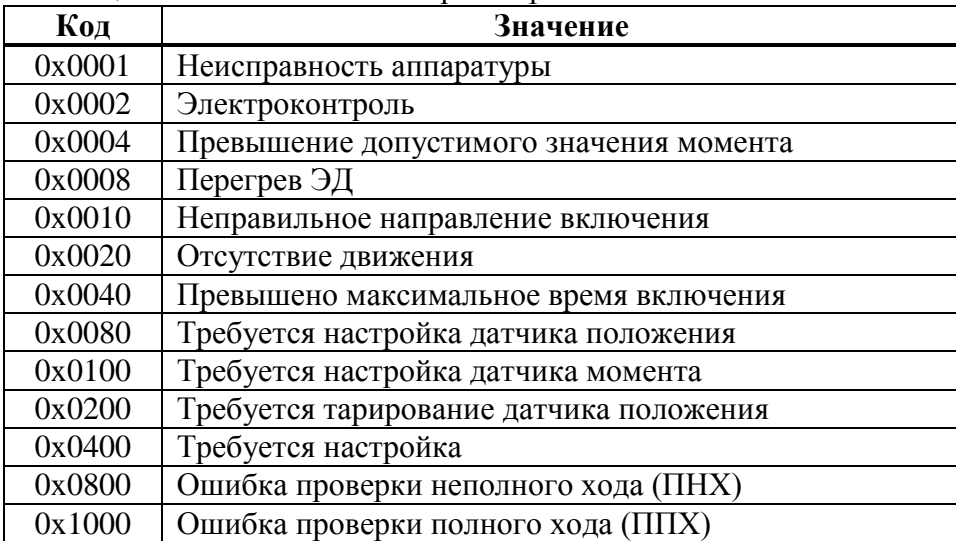

Таблица П.4 – Значение битов регистра "НЕИСПРАВНОСТЬ"

Таблица П.5 – Значение битов регистра "ЭЛЕКТРОКОНТРОЛЬ"

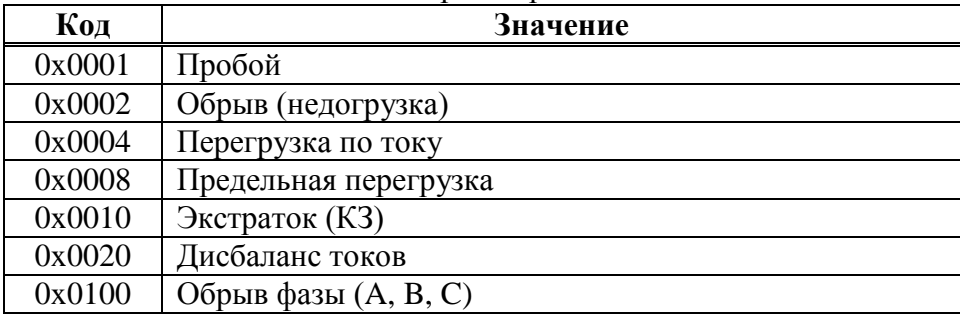

Таблица П.6 – Значение битов регистра "АППАРАТНАЯ НЕИСПРАВНОСТЬ"

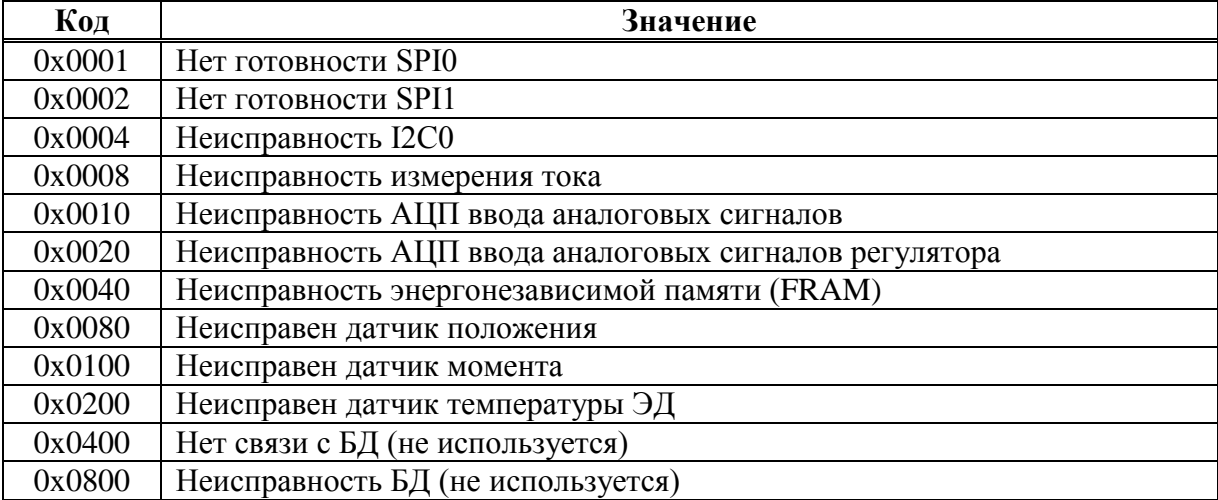

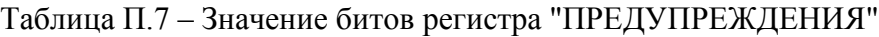

| Код    | Значение                                                              |
|--------|-----------------------------------------------------------------------|
| 0x0001 | Остановлено по превышению тока при уплотнении                         |
| 0x0002 | Остановлено по превышению времени уплотнения                          |
| 0x0004 | Потеря сигнала задания при аналоговом управлении                      |
| 0x0008 | Запрет источников местного управления                                 |
| 0x0010 | Питание от батареи                                                    |
| 0x0020 | Батарея разряжена                                                     |
| 0x0040 | Резервное питание                                                     |
| 0x0080 | Выполняется проверка неполного хода                                   |
| 0x0100 | Выполняется проверка полного хода                                     |
| 0x0200 | Нет EEPROM датчика положения (для датчиков положения типов 0-6)       |
|        | Ошибка КС EEPROM датчика положения (для датчиков положения типов 7-9) |
| 0x0400 | Нет EEPROM датчика момента (для датчиков момента типов 1, 2)          |
|        | Ошибка КС ЕЕРКОМ датчика момента (для датчиков момента типа 3)        |

Таблица П.8 – Входящие данные по протоколу Profibus DP

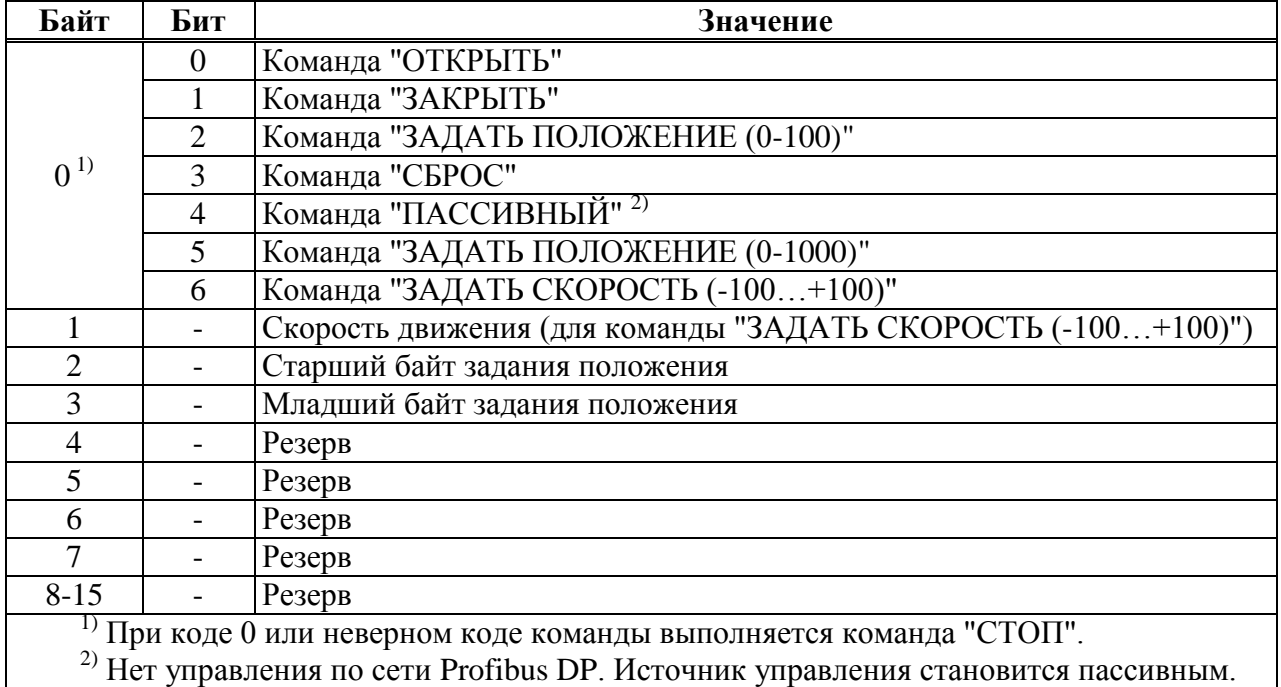

Управление переходит к наиболее приоритетному из оставшихся активных источников управления согласно 2.4.3.1.

## **Приложение Р** (справочное) **Интерфейс Foundation Fieldbus**

Работа контроллера КИМ3 в сети Foundation Fieldbus обеспечивается с помощью модуля-преобразователя интерфейсов FF-Modbus M0313 (далее – модуль М0313). В контроллере может быть установлено один или два модуля М0313 – соответственно один или два канала Foundation Fieldbus.

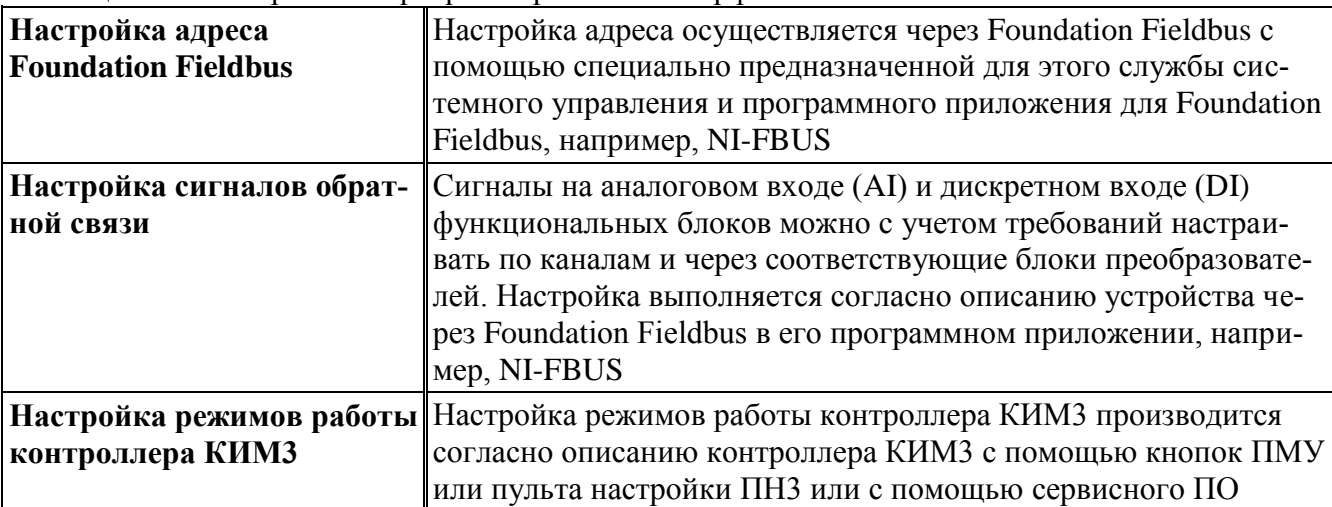

Таблица Р.1 – Настройка и программирование интерфейса Foundation Fieldbus

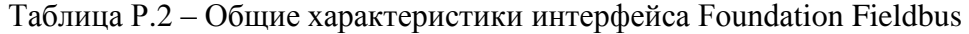

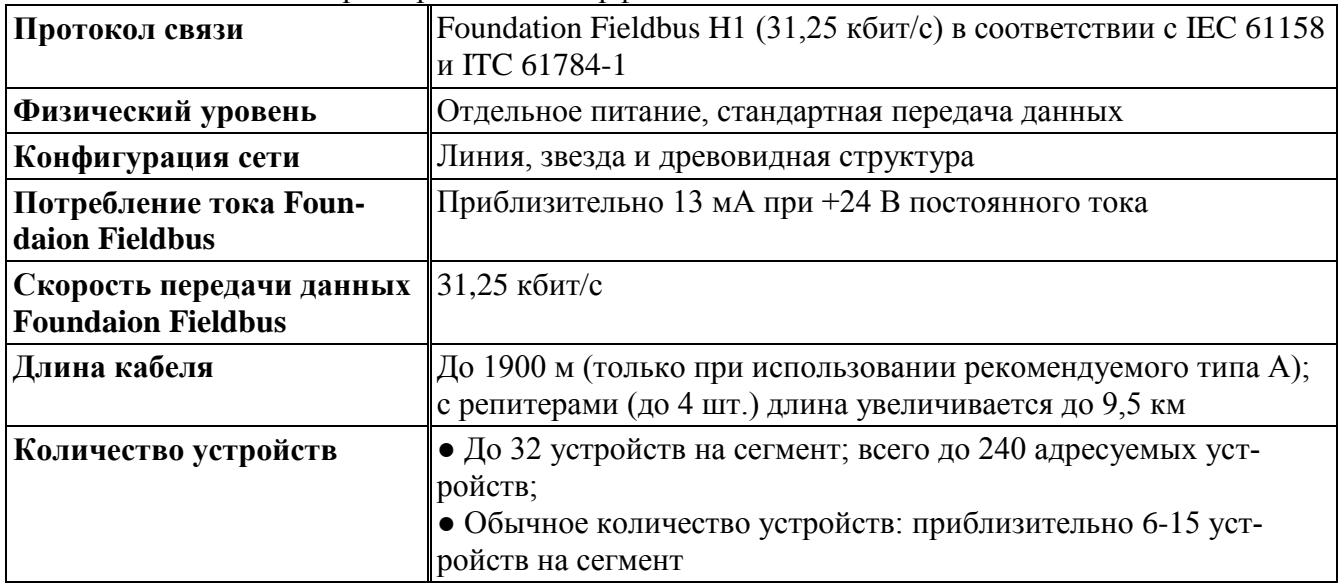

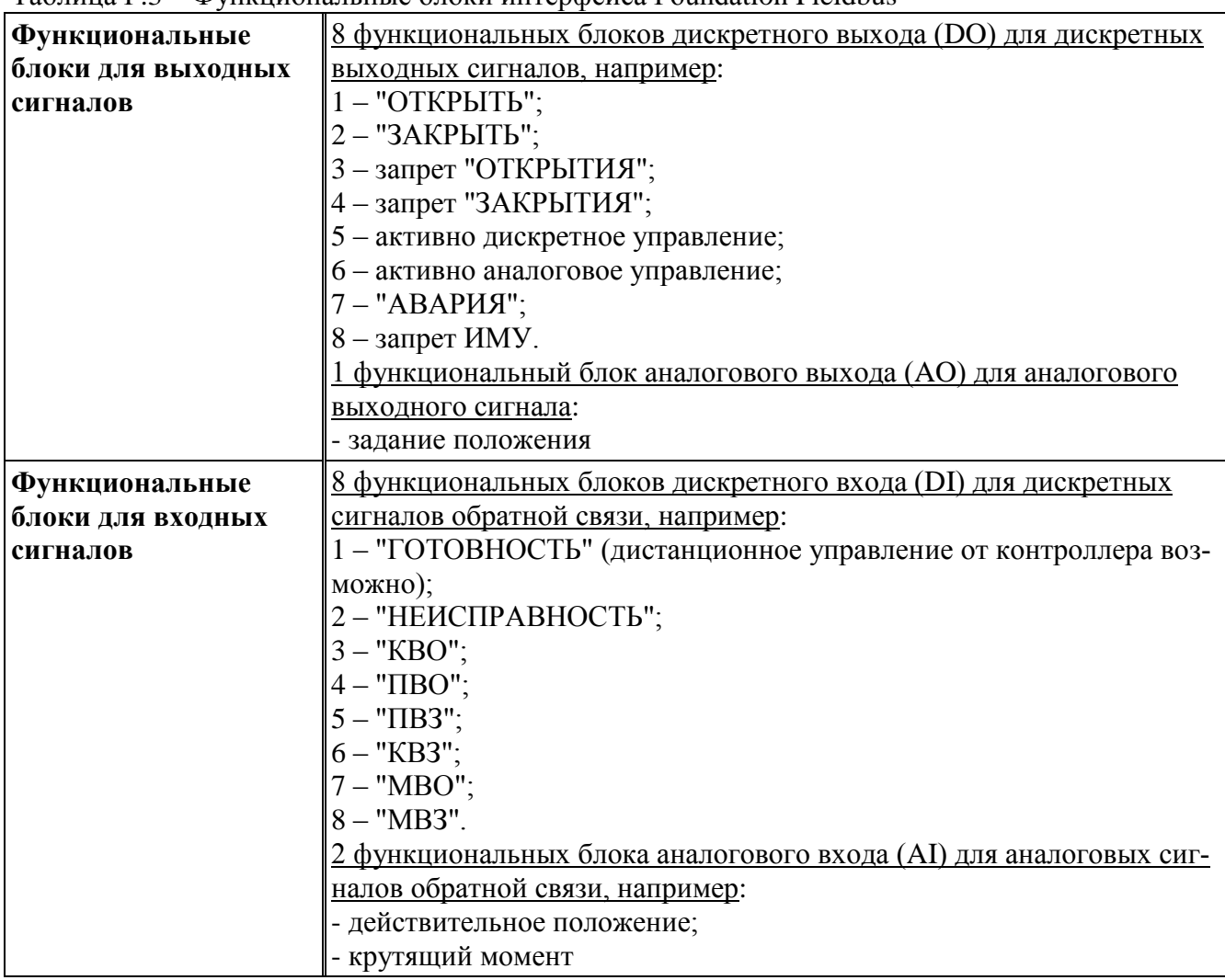

Таблица Р.3 – Функциональные блоки интерфейса Foundation Fieldbus

Для Foundation Fieldbus применяются различные кабели соединения по полевой шине. В таблице Р.4 приведены данные кабеля типа А, соответствующего стандарту IEC/ISA 61158-2 Physical Layer (физический уровень).

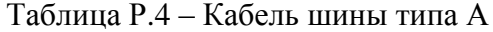

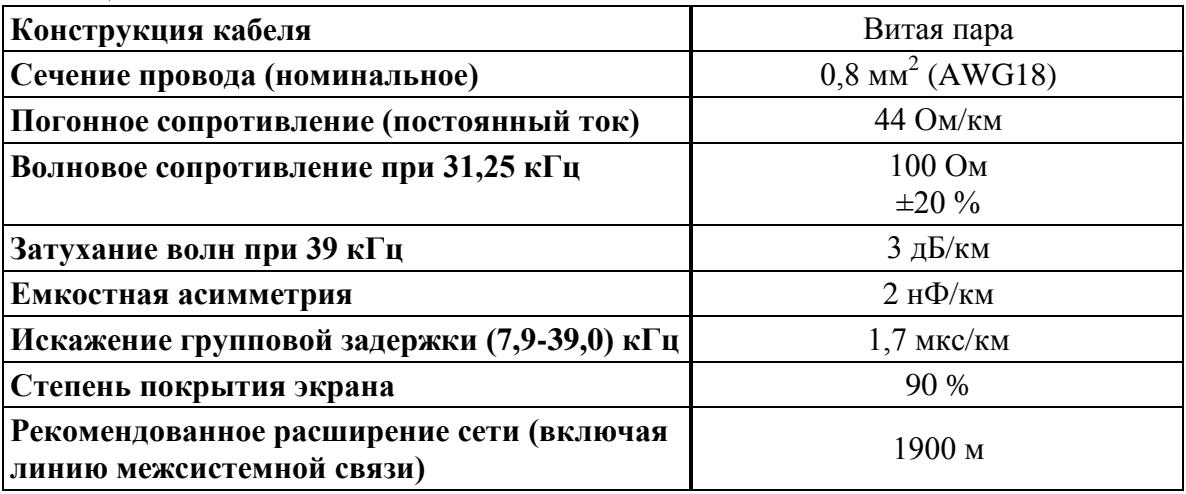

Перед началом работы учитывать следующее:

- к одному сегменту шины можно подключать до 32 устройств. Стандартно к сети подключается до 10-12 устройств;

- минимальное расстояние между кабелем шины и другим кабелем 20 см;

- кабель шины по возможности должен прокладываться в отдельном проводящем и заземленном коробе;

- между отдельными устройствами в шине не должно быть разности потенциалов (выполнить уравнивание потенциалов);

- в случае превышения максимально допустимой длины сегмента необходимо установить репитеры (до 4 шт. в сети).

### **Приложение С** (справочное) **Интерфейс HART**

С.1 Работа контроллера КИМ3 в сети HART обеспечивается с помощью модуляпреобразователя интерфейсов HART-Modbus M0310 (далее – модуль М0310). Способ подключения контроллера к устройству верхнего уровня – двухпроводный интерфейс "токовый выход" (4-20) мА, пассивный. Для работы требуется внешний источник питания.

Модуль M0310 по интерфейсу Modbus считывает с контроллера:

- положение – переменная PV;

- момент – переменная SV;

- регистр состояния – переменная TV;

- регистр неисправности – переменная QV.

Эти данные передаются устройству верхнего уровня в цифровом виде. Положение (переменная PV) передается также в виде токового сигнала (4-20) мА.

Управление контроллером может выполняться любым доступным способом. Управление по интерфейсу HART недоступно.

С.2 Настройки модуля M0310 выполняются на вкладке *"Modbus To Hart Setting"* программы "Hart Mass Production Tool". Параметры обмена по сети Modbus задаются в поле *"Modbus Variables"*: адрес – *"Addrtss: 253"*, остальные параметры в соответствии с настройками контроллера. В поле *"Device Variable Assignments"* (назначение переменных) для переменных *"PV"*, *"SV"*, *"TV"*, *"QV"* выбираются соответственно переменные *"Device Variable 0-3"*.

Общие настройки для переменных *"Device Variable 0-3"*:

- *"Class: Analitical"*;
- *"Unit: %"*;
- *"Default Unit: %"*;
- *"Modbus Function Code: READ INPUT REGISTERS"*.

Выполненные настройки могут быть записаны в файл (*"Batch Download/Save to file"*) и прочитаны из файла *("Batch Download/Open file"*).

С.3 Заводские настройки модуля M0310

Настройки для переменной PV (положение) – *"Device Variable 0"*:

- *"URV: 100.0"*;

- *"LRV: 0.0"*;

- *"Register Address: 49162"*;
- *"Register Data Type: Short 1 0"*;
- *"Scaling Factor: 0.006103"*.

Настройки для переменной SV (момент) – *"Device Variable 1"*:

- *"Register Address: 49164"*;

- *"Register Data Type: Short 1 0"*;
- *"Scaling Factor: 0.006103"*.

Настройки для переменной TV (состояние) – *"Device Variable 2"*:

- *"Register Address: 49167"*;

- *"Register Data Type: Unsigned Short 1 0"*;

- *"Scaling Factor: 1.0"*.

Настройки для переменной QV (неисправность) – *"Device Variable 3"*:

- *"Register Address: 49169"*;

- *"Register Data Type: Unsigned Short 1 0"*;
- *"Scaling Factor: 1.0"*.

# ЯЛБИ.421413.005 РЭ

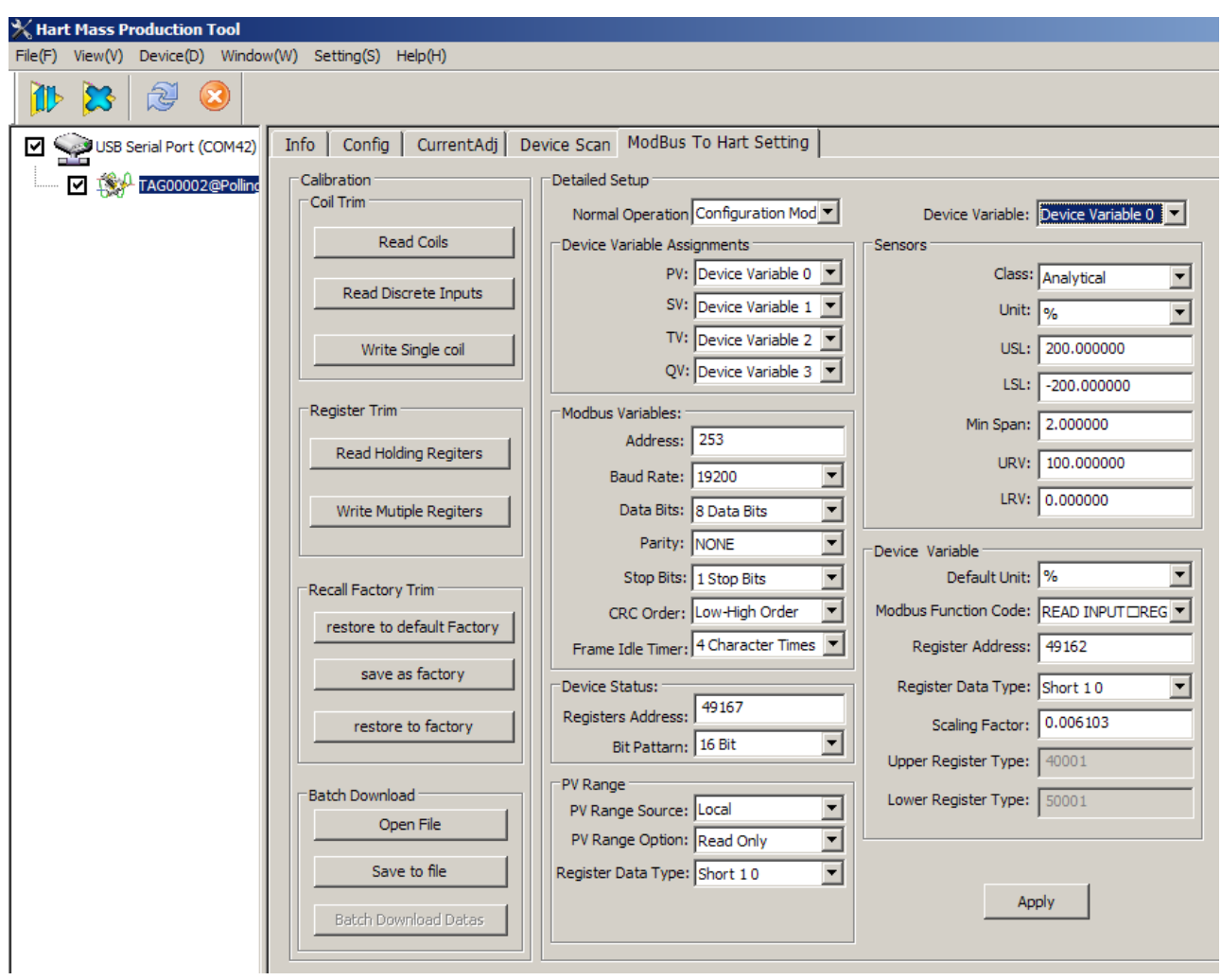

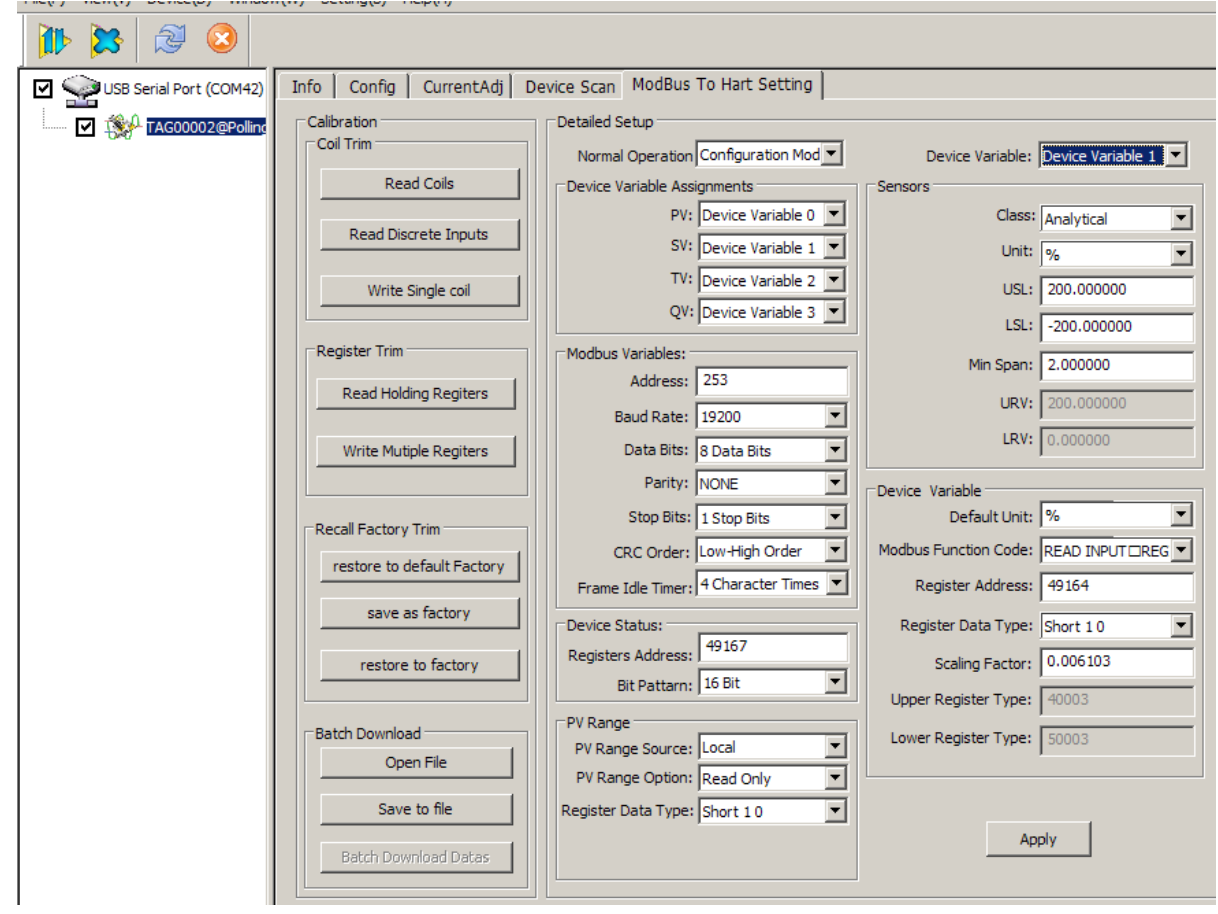

# ЯЛБИ.421413.005 РЭ

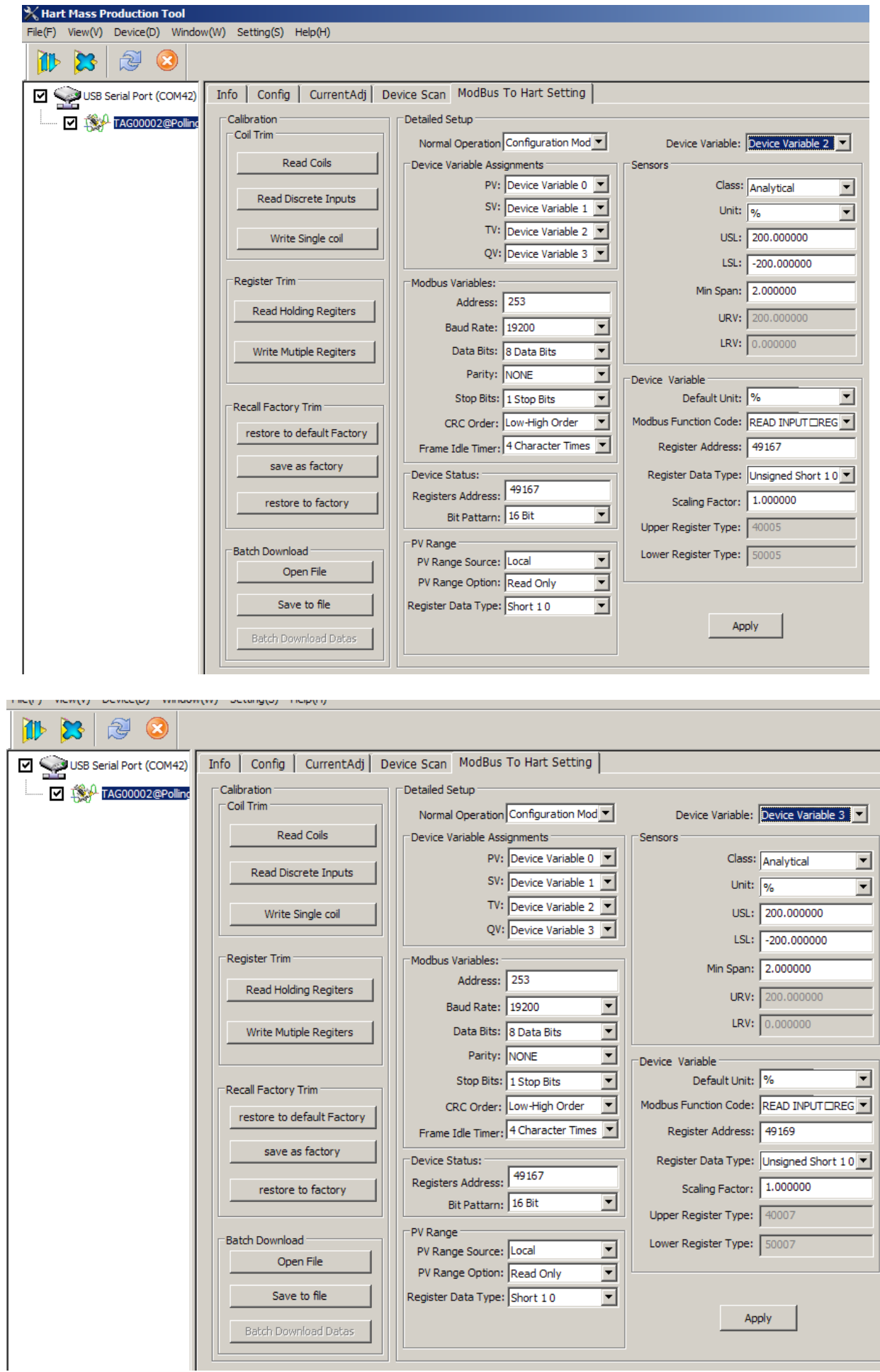

Переменная PV (*"Device Variable 0"*) – положение в процентах.

Переменная SV (*"Device Variable 1"*) – момент в процентах.

Переменная TV (*"Device Variable 2"*) – состояние.

Переменная QV (*"Device Variable 3"*) – неисправность.

Значения переменных PV, SV, TV, QV передаются устройству верхнего уровня в формате float. Значения переменных TV и QV должно быть приведено к формату unsigned short. Значения битов переменной TV приведено в таблице С.1. Значения битов переменной QV приведено в таблице С.2. Каждый бит этих переменных имеет свое, независимое от других значение.

Таблица С.1 – Значение битов переменной TV

| Код    | Значение                                                                |
|--------|-------------------------------------------------------------------------|
| 0x0001 | Открыто                                                                 |
| 0x0002 | Закрыто                                                                 |
| 0x0004 | Открыто с уплотнением                                                   |
| 0x0008 | Закрыто с уплотнением                                                   |
| 0x0010 | Остановлено в середине                                                  |
| 0x0020 | Открывается                                                             |
| 0x0040 | Закрывается                                                             |
| 0x0080 | Блокировано открытие                                                    |
| 0x0100 | Блокировано закрытие                                                    |
| 0x0200 | Готовность (дистанционное управление возможно)                          |
| 0x0400 | Панель управления (переключатель режимов управления в положении "МЕСТ") |
| 0x0800 | Отключено (переключатель режимов управления в положении "0")            |
| 0x1000 | Дискретный сигнал "АВАРИЯ"                                              |
| 0x2000 | Сетевой сигнал "Авария"                                                 |
| 0x4000 | Есть предупреждения                                                     |
| 0x8000 | Общий признак неисправности                                             |

Таблица С.2 – Значение битов переменной QV

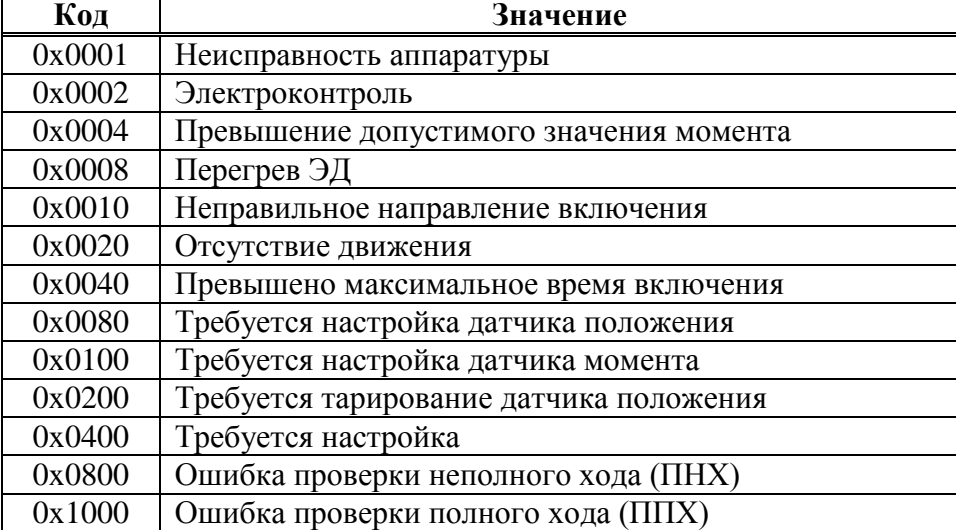

АО "АБС ЗЭиМ Автоматизация"

428020, Россия,

Чувашская Республика,

г. Чебоксары, пр. И. Яковлева, 1

тел.: (8352) 30-51-48, 30-52-21

**www.abs-zeim.ru**